### Het magazine voor je Mac, iPad, iPhone en  $\bullet$  Watch

 $\begin{array}{c} \begin{array}{c} \begin{array}{c} \end{array} \end{array}$ 

UITGAVE<sub>112</sub> **UITGAVE 112**

iCreate

**Stear** 

**iOS 13 & iPadOS** Aan de slag met alle functies

**Apple TV+** Serieus alternatief voor Netflix en Disney+

# **iPhone 11** elke cent waard

**macOS Catalina** Ontdek de nieuwe mogelijkheden

UITGAVE 112 • € 8,99

**Apple Arcade** Onbeperkt gamen voor het hele gezin

 **JAARGANG 2019**

JAARGANG 2019

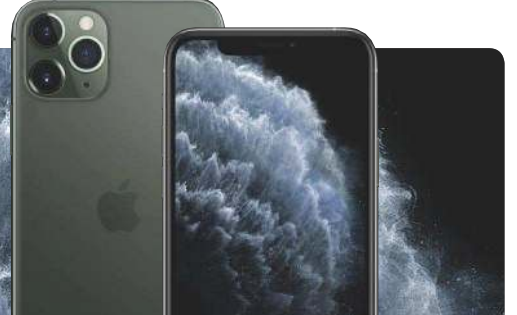

**iPhone 11 Pro** Overbodige luxe?

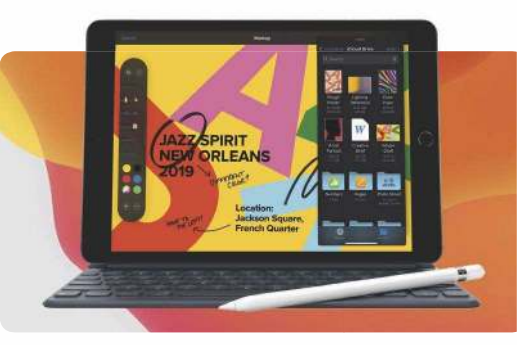

**iPad 2019** Eén stap vooruit, twee stappen terug

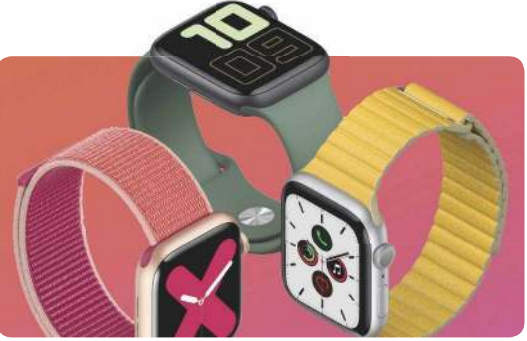

 **Watch Series 5**  Eindelijk always-on scherm

## ONTDEK DE ONEINDIGE GROOTTE VAN DE KLEURRUIMTE.

MET COLOREDGE MONITOREN VAN EIZO.

#### De kleurruimte, oneindige grootte.

We schrijven het jaar 2019 - ColorEdge monitoren van EIZO beschikken over een kleurruimte, die zo groot is, dat uw fantasie en creativiteit geen grenzen zal kennen. Met hun uitstekende beeldkwaliteit en uiterst precieze kleurdifferentiatie zorgen onze ColorEdge monitoren dat alle afdrukresultaten volledig aan uw eisen voldoen. www.eizo.nl

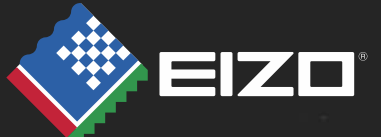

## **Net een broodrooster**

A pple's keynote in september noemen wij al jaren het iPhone-event. Want jaar in jaar uit gaat deze keynote vrijwel uitsluitend over Apple's telefoon. Bij hoge uitzondering komt er iets verrassends bij, zoals bij de Apple Watch in 2015. Langzaam vindt een verschuiving plaats. Spendeerde Apple in vroegere keynotes nog meer dan een uur aan de iPhone, dit jaar was dat slechts vijftig minuten. Nog steeds ongeveer de helft van het hele event, maar toch minder dan afgelopen jaren.

Wat de iPhone betreft, is Apple zelf zijn grootste concurrent geworden. De iPhones gaan langer mee dan ooit, de iPhone 6s van vier jaar geleden is voor veel mensen nog een prima telefoon (althans, met een nieuwe accu). Een vergelijking die ik na de keynote las, was dat de iPhone tegenwoordig een soort broodrooster is. Mensen hebben er een en gebruiken deze totdat die stuk is. Dan mag de nieuwe Broodrooster 11 Pro drie bijzonder hete verwarmingsdraden hebben – de oude met een enkele voldoet ook nog prima. En dus loopt de iPhone-verkoop al een tijdje niet meer zo hard als Apple graag zou willen. Het bedrijf probeert deze ontwikkeling op te vangen met accessoires als de Watch en diensten als Apple TV+ en Arcade – die tijdens de keynote dan ook uitgebreid aan bod kwamen.

Toch is het jammer, want is de iPhone van dit jaar ook minder spannend en heeft minder aandacht verdiend? Volgens mij niet. Voor het eerst heeft Apple het kiezen van een nieuwe iPhone weer gemakkelijk gemaakt. Wil je een nieuwe iPhone? Dan haal je de iPhone 11. Hij is krachtiger dan de XR, heeft eindelijk een dubbele camera zoals de XS, en hij is goedkoper. Houd je daarentegen van overbodige luxe of ben je fervent fotograaf? Dan kies je de 11 Pro met een stijlvoller ontwerp en functies waar menig spiegelreflexcamera jaloers kan zijn. Welke kies jij?

Sven Lamers slamers@fnl.nl

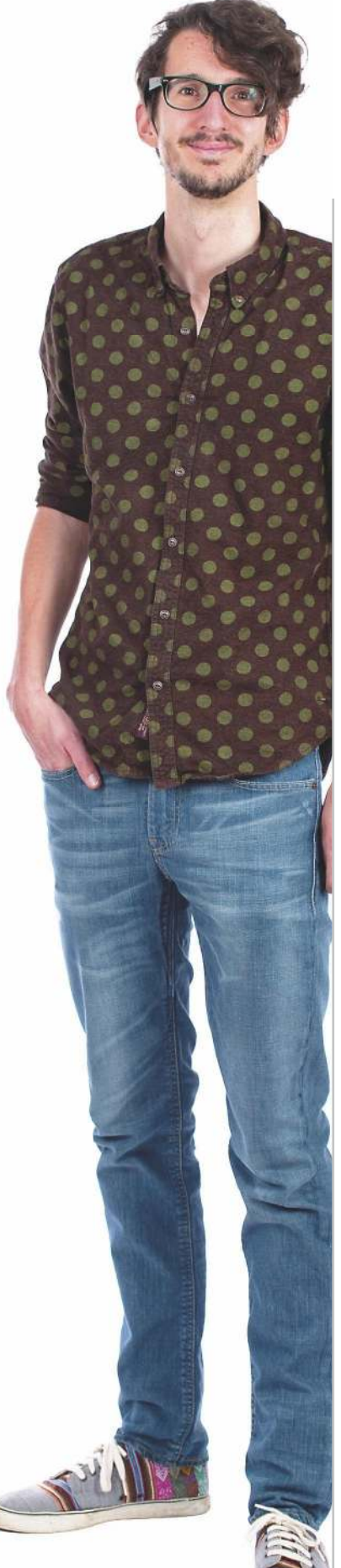

Eindelijk heeft de Apple Watch een scherm waarop de tijd altijd zichtbaar is! Dan weet je wel hoe laat het is. **(p. 20)**

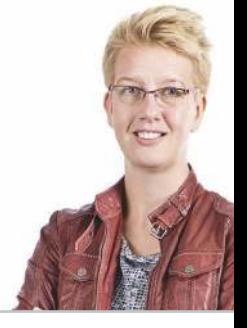

Laura Grootaarts

De komende tijd leg ik mijn Nintendo Switch maar even opzij, want Apple Arcade verdient een kans! **(p. 17)**

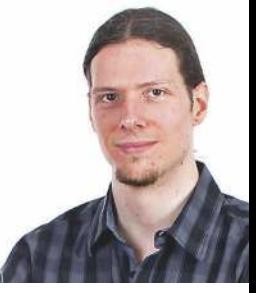

Terry Stooker

Je hoeft geen iPhone 11 (Pro) te hebben om je te vermaken met nieuwe functies. iOS 13 is uit en het is een toffe update! (p. 64)

Koen van Ekeren

# **6 Al het nieuws<br>6 van de keynote**

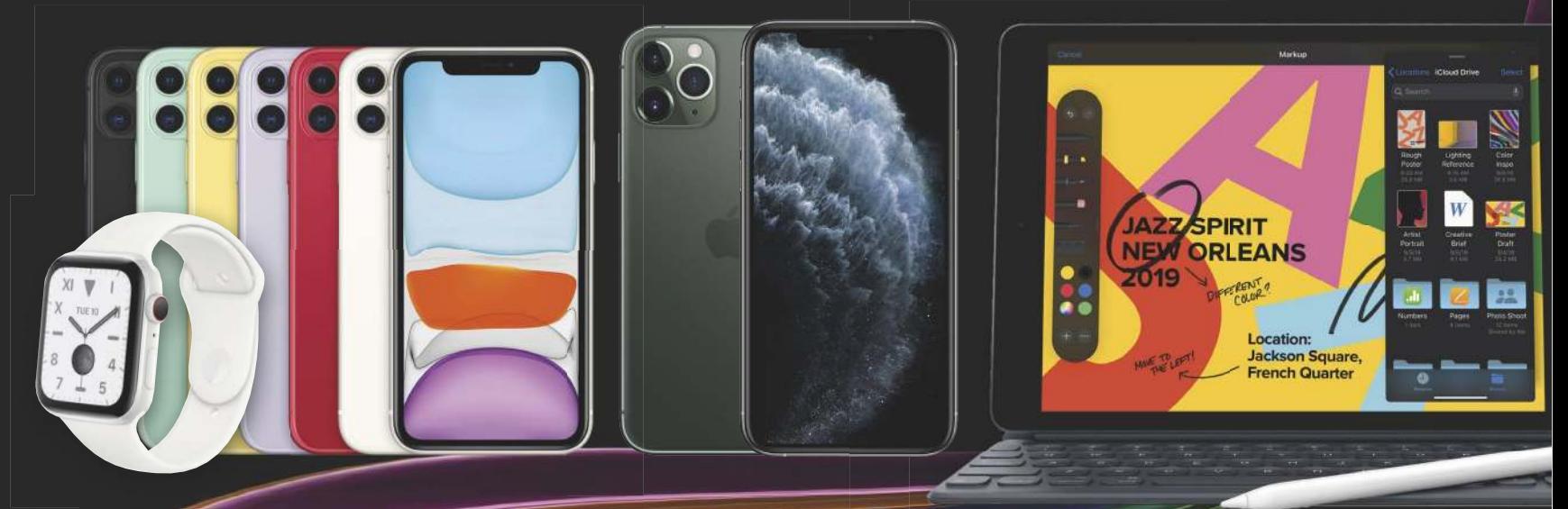

## 64 **Leer de nieuwe functies van iOS 13 en iPadOS kennen**

42 Alle vernieuwingen van macOS Catalina

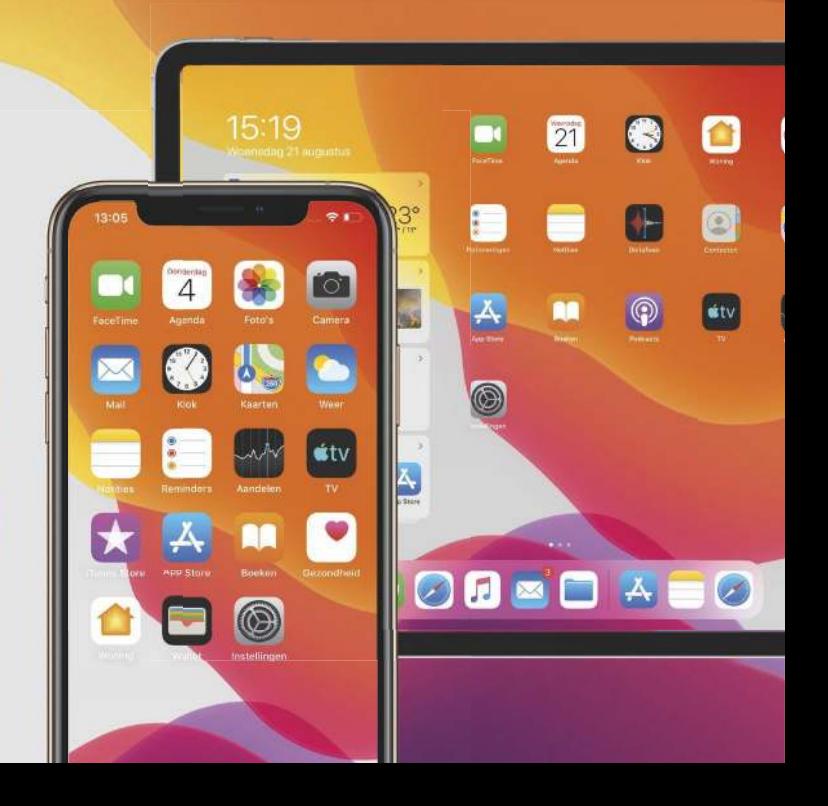

# **INHOUD**

#### 6 **Feature: Al het nieuws van de keynote**

Tijdens zijn jaarlijkse evenement presenteerde Apple de iPhone 11, iPhone 11 Pro, Apple Watch Series 5 en meer!

#### 22  $\bullet$  **Nieuws Top 5**

Het opvallendste nieuws van www.icreatemagazine.nl.

#### 28 **Lezersvragen**

iCreate-lezers luchten hun hart en stellen vragen over Apple en ons blad.

#### 30 **Tips van de redactie**

De redacteuren van iCreate delen hun favoriete tips voor je Apple-apparaten.

#### 32 **Workshops**

Inspirerende tips en trucs voor je Mac, iPad, iPhone en andere Apple-producten.

#### 40 **iCandy**

Chique plaatjes van mooie Apple-producten.

#### 42 **Feature: De vernieuwingen van macOS Catalina**

Tijd om het eiland te verkennen! Met macOS Catalina krijgt je Mac nieuwe apps en functies, die we snel gaan uitproberen.

#### 54 **Tips van de redactie**

De redacteuren van iCreate delen hun favoriete tips voor je Apple-apparaten.

#### 58 **Genius: Maak een journaalwaardig nieuwsitem**

Haal een blauw of groen scherm tevoorschijn en maak je eigen NOS Journaal of RTL Nieuws.

#### 60 **iRead: 8 true crimeshows op Netflix**

Apple TV+ komt eraan, maar de komende maanden vermaken we ons nog even met Netflix. Met het het true crime-genre uiteraard.

#### 64 **Feature: Leer de nieuwe functies van iOS 13 en iPadOS kennen**

Je iPhone en iPad hebben weer een hele hoop spannende, nieuwe functies!

#### 76 **Hot Stuff**

Geef je ogen de kost en voel je portemonnee branden bij het zien van deze kekke gadgets.

#### 80 **Feature: Wat is er nieuw in watchOS6?**

Je Apple Watch krijgt weer eens een update, en wat voor een! De hoogste tijd om alle nieuwe functies en apps aan je voor te stellen.

Op **www. icreatemagazine.nl/** overzicht van alle workshops en artikelen ooit in iCreate.

## **Workshops**

- 32 **Foto's** Tips voor de perfecte foto van je huisdier
- 34 **iMovie** Monteer een flitsend videonieuwsbericht
- 36 **Facebook** 12 verborgen Facebook-functies
- 38 **FaceApp** Maak jezelf jonger of ouder met FaceApp

## **Reviews**

- 90 **Samsung tv's met AirPlay 2**
- 92 **Nebula Capsule II**
- 93 **Wonderboom 2**
- 93 **AVM Fritz!Repeater 3000**

## **Apps**

- 94 **Tasty**
- 95 **NeuralCam**
- 96 **Dr. Mario World**

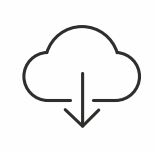

Bij artikelen met dit icoon horen gratis bestanden. Download ze via **www.icreatemagazine.nl/ uitgaven**.

# Al het nieuws van de keynote

Tijdens zijn jaarlijkse september-evenement heeft Apple de iPhone 11 en iPhone 11 Pro gepresenteerd. Ook werden een vernieuwde iPad en Apple Watch onthuld én was er nieuws over Apple TV+ en Apple Arcade.

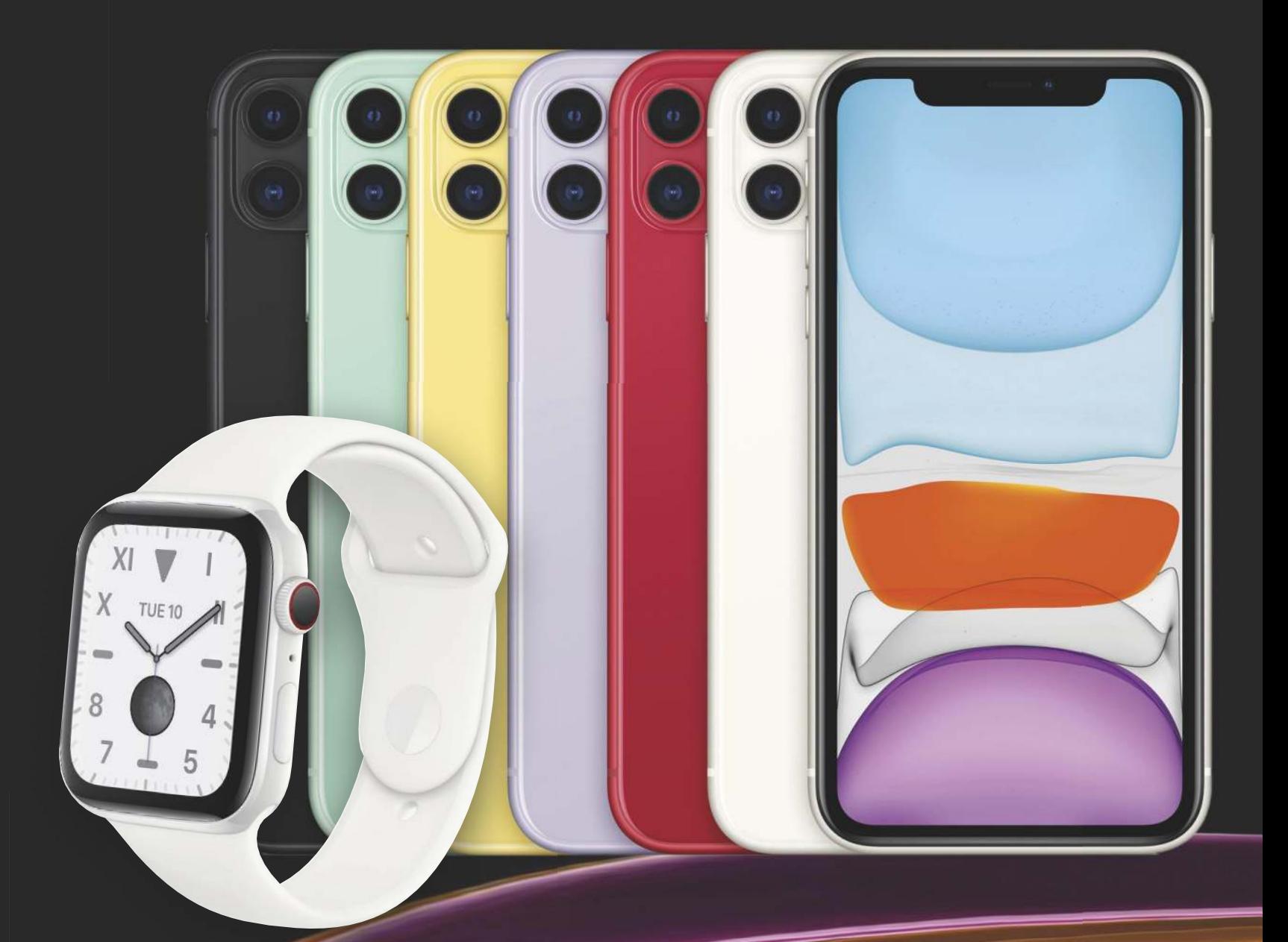

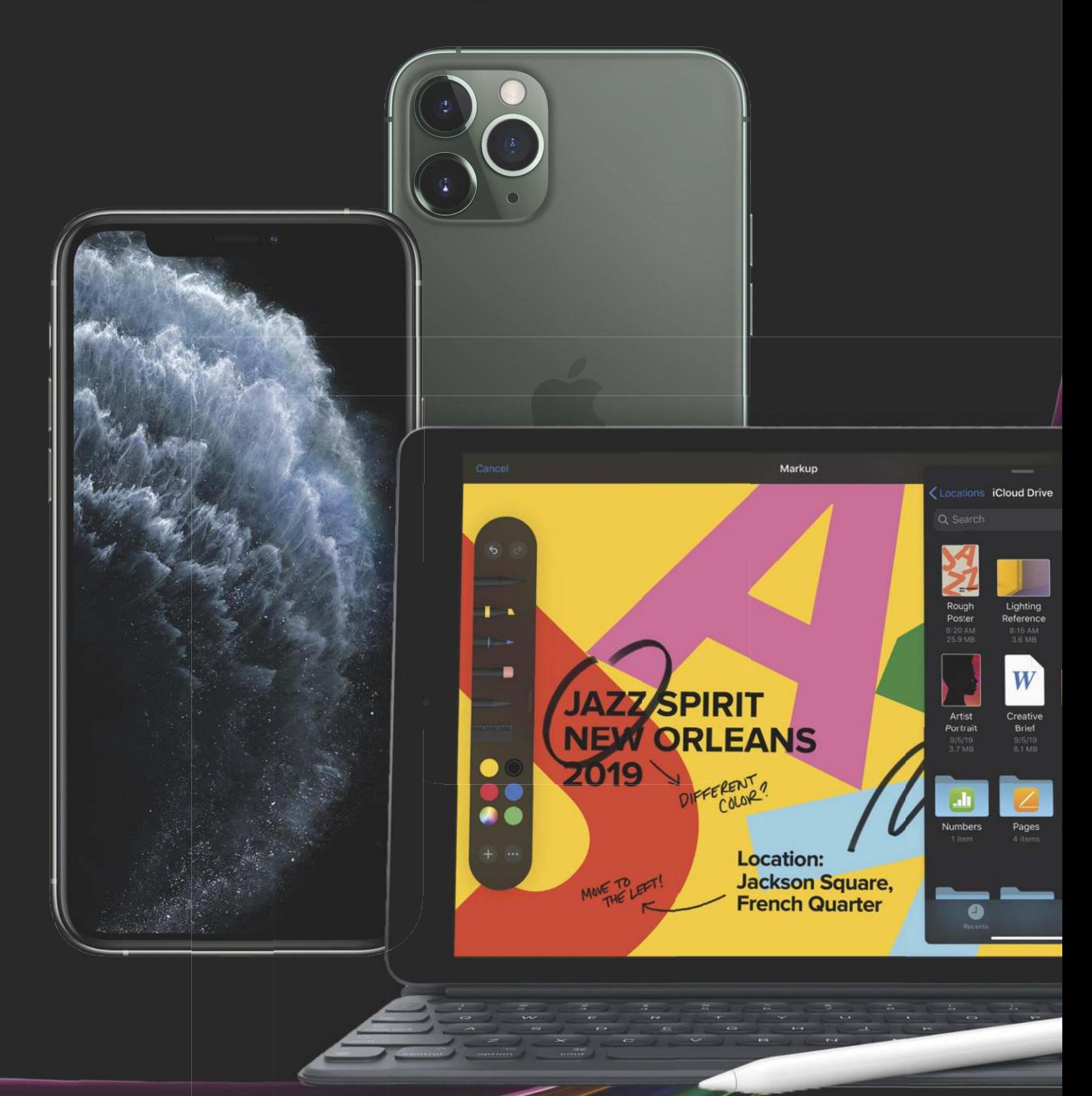

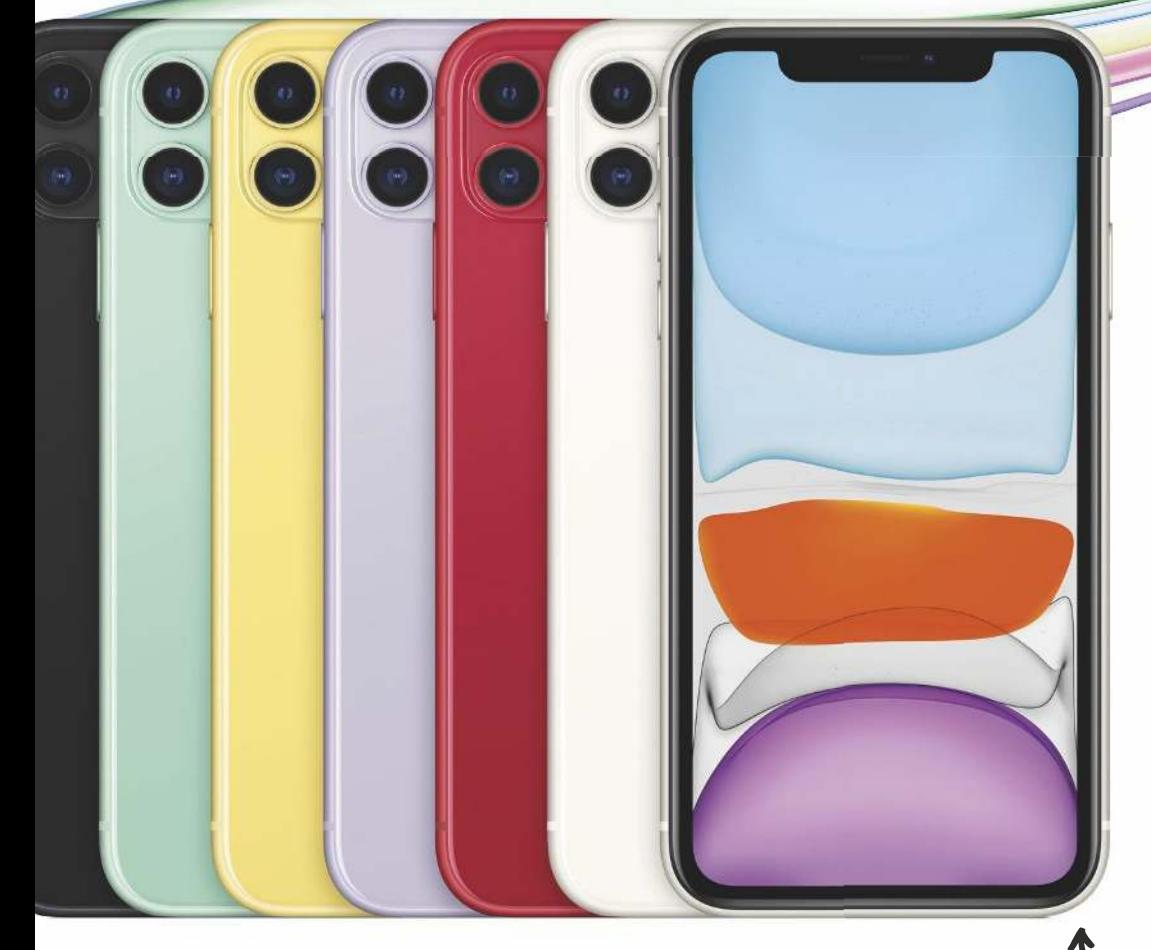

## iPhone 11: dé iPhone voor (bijna) iedereen

De iPhone 11 is het nieuwe basismodel en een doorontwikkeling van de iPhone XR. Het toestel heeft alles in zich om de populairste iPhone ooit te worden.

Vorig jaar doorbrak Apple de trend van steeds duurder wordende<br>iPhone. De XS en XS Max waren wel beter en duurder dan de X, maar<br>ineens verscheen er ook een goedkopere versie: de iPhone XR. Hij<br>kostte driehonderd euro mind orig jaar doorbrak Apple de trend van steeds duurder wordende iPhone. De XS en XS Max waren wel beter en duurder dan de X, maar ineens verscheen er ook een goedkopere versie: de iPhone XR. Hij was in de meeste punten gelijkwaardig aan zijn dure broers. Daarmee had de iPhone XR alles in zich om uit te groeien tot de populairste iPhone – en dat gebeurde ook. Vanaf dag één was het volgens Apple de bestverkopende iPhone. De geweldige prijs-kwaliteitverhouding maakte hem geliefd.

Nu introduceert Apple met de iPhone 11 een iPhone die alles in zich heeft om nog populairder te worden. De iPhone 11 kan gezien worden als het basismodel en lijkt veel op de XR. Eén en al scherm dus, met weer een lcd-scherm van 6,1 inch. Ook is hij weer verkrijgbaar in allerlei vrolijke kleuren – met de tinten groen en lavendel als nieuwkomers. Maar dankzij één belangrijk verschil groeit de iPhone uit tot een absoluut toptoestel: de camera. Terwijl de enkele lens van de XR de XS toch iets verleidelijker maakte, heeft de iPhone 11 nu wel een camerasysteem met twee lenzen. En het mooiste van alles: deze 'instap'-iPhone is niet alleen beter geworden, maar ook goedkoper.

#### Face ID

Face ID is verbeterd. De gezichtsherkenning werkt 30 procent sneller en herkent je gezicht ook in moeilijke hoeken – hopelijk ook als de iPhone op tafel ligt.

## Design: vertrouwd en duurzaam

De iPhone 11 heeft hetzelfde ontwerp als de iPhone XR, met een prachtig scherm dat zich van rand tot rand uitstrekt. Toch is er wat veranderd.

#### Zes tinten

De iPhone is verkrijgbaar in de kleurtinten groen, geel, paars en rood. Zit je niet te wachten op snoepkleurtjes, dan kun je ook kiezen voor zwart of wit.

#### Stevigste glas

Zowel aan de voor- als achterkant is de iPhone 11 gemaakt van stevig glas. Volgens Apple gaat het om het stevigste glas dat ooit voor een smartphone is gemaakt.

#### Waterbestendig

De iPhone is waterbestendiger dan ooit. De iPhone 11 is waterbestendig tot dertig minuten en twee meter diep, bij de XR was dat nog één meter. Laat je hem vallen in de wc of mors je er cola over, dan is er niks aan de hand.

### Camera: misschien wel dubbel zo goed

#### Groothoek

Aan de bovenkant vind je nog steeds een groothoeklens. Deze maakt foto's met 12 megapixels en heeft een diafragma van f/1.8. De grootste verbeteringen zijn een snellere autofocus en veel betere nachtfoto's.

De belangrijkste vernieuwing vinden we aan de achterkant. Vorig jaar had alleen de XS een tweevoudige camera, nu beschikt het goedkopere model over de dubbele lens.

#### Kadering

Bij het maken van een foto verschijnen er onder in het scherm drie knoppen waarmee je de kadering snel aanpast. Standaard staat de kadering op '1': er wordt dan een standaard foto geschoten met de groothoeklens. Maak je een foto van uitgestrekte landschappen, dan switch je naar '0,5x' en brengt de ultragroothoeklens een groter gebied in beeld. Via '2' zoom je in. Dat is dan wel digitale in plaats van optische zoom.

#### Ultragroothoek

De nieuwe lens is de ultragroothoeklens. Dat is opvallend, want bij alle eerdere iPhones met twee camera's zat hier een telelens. De ultragroothoek is ook uitgerust met een 12-megapixels, heeft een diafragma van f/2.4 en een beeldhoek van 120°. Door deze beeldhoek leg je vier keer meer van de omgeving vast – ideaal voor weidse uitzichten of groepsfoto's.

#### Een verschil van dag en nacht

De camera heeft een grote stap gemaakt in de prestaties bij weinig licht. Naast de betere sensoren heeft de iPhone een speciale Nachtmodus, die automatisch wordt geactiveerd als het nodig is – zoals tijdens een etentje bij kaarslicht. Maak je een foto, dan legt de camera meerdere beelden vast. De A13 Bionic-chip voegt de scherpste delen samen en past het contrast aan, zodat alles in balans blijft en een natuurlijke uitstraling heeft. Het resultaat is een prachtige avondfoto met meer licht en minder ruis.

#### Portretfoto's

Dankzij de samenwerking tussen de twee lenzen kan de iPhone 11 betere portretfoto's schieten dan de iPhone XR. Dit toestel bootste de portretmodus alleen na met software-trucjes. Hierdoor kun je – in tegenstelling tot bij de iPhone XR – niet alleen portretfoto's maken van mensen, maar ook van huisdieren of voorwerpen.

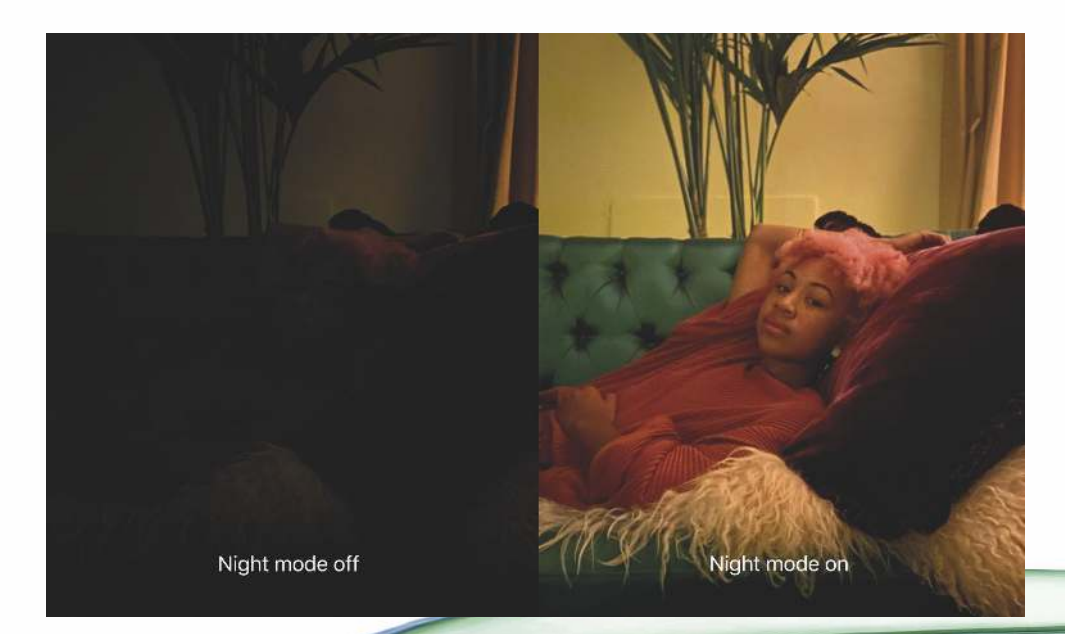

#### Audiozoom

Voor het geluid heeft Apple iets slims bedacht: wanneer je inzoomt in de video, wordt ook het geluid dat binnen dit gebied valt, versterkt. Ideaal als je filmt in een kippenhok.

#### Scherpe video-opnames

Welke lens je ook gebruikt, met de iPhone 11 maak je scherpe 4K-video's met 60 beelden per seconde. De ultragroothoeklens laat je meer van de omgeving in beeld brengen. Bovendien is de optische beeldstabilisatie beter geworden en laten de twee lenzen je gemakkelijk in- en uitzoomen.

#### U1-chip voor locatiebepaling

In de nieuwe iPhones zit de U1-chip. Dat is een speciale chip die bedoeld is om je locatie ten opzichte van andere (draadloze) apparaten met een U1-chip vast te kunnen stellen. Apple noemt dit zelf 'gps, maar dan op huiskamerschaal'. Zoek je de juiste persoon om naar te AirDroppen, dan wijs je met je telefoon naar het apparaat van diegene en verschijnt die vanzelf bovenaan.

In aanloop naar keynote waren er ook geruchten over een soort Apple-sleutelhanger die je aan je waardevolle spullen kunt hangen om ze terug te vinden. De U1-chip is dan het zoveelste bewijs dat Apple hiermee bezig is. Dankzij de chip kan de iPhone dan niet alleen zeggen dat iets in je huis ligt, maar ook onder welk kussen.

#### Deep Fusion

Een andere nieuwe techniek waarover alle iPhone 11-modellen beschikken, is Deep Fusion. De iPhone 11 schiet negen foto's en maakt er met behulp van kunstmatige intelligentie één plaatje van. Dat levert een foto op waarbij de textuur en details in elk deel van de foto worden geoptimaliseerd.

#### Slimme HDR

Maak je een foto van een persoon, dan wordt het beeld daarop automatisch aangepast. Hierdoor krijgen gezichten meer detail en zien huidtinten er natuurlijk uit.

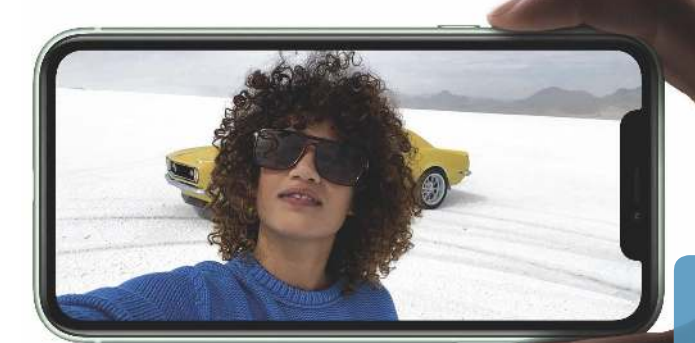

#### Prijs en beschikbaarheid iPhone 11

De iPhone 11 heeft een vanafprijs van € 809 (bij 64 GB), waarmee hij vijftig euro goedkoper is dan de iPhone XR na de lancering was. Voor 256 GB betaal je € 859, voor 512 GB € 979. De telefoon is sinds 20 september beschikbaar.

#### Betere selfies

Bij selfies sta je er haarscherp op, want ook de frontcamera heeft een lens van 12 megapixels gekregen. De beeldhoek is groter, dus je legt meer van de omgeving vast. Ook leuk voor de vloggers onder ons: de selfiecamera ondersteunt nu 4K, met 60 beelden per seconde (fps). Selfie-opnames in slowmotion (Apple noemt ze 'slofies') met 120 fps zijn nu ook mogelijk.

## iPhone 11 Pro: voor de echte professional

Voor de professional die geen genoegen neemt met minder dan het állerbeste is er de iPhone Pro. Maak kennis met Apple's nieuwe toptoestel.

D e naam geeft het al weg: de iPhone 11 Pro is er eentje van de buitencategorie. Het nieuwe toptoestel van Apple volgt de iPhone XS op. Opvallend is dat het vlaggenschip meer dan ooit wordt gepositioneerd als een iPhone voor de professional. Vorig jaar presenteerde Apple de iPhone XS nog als de standaard. Vond je die te duur, dan kon je wat concessies voor lief nemen en uitwijken naar de goedkopere iPhone XR. Nu is dat andersom. De iPhone 11 is dé iPhone. Het toestel heeft alles in zich: de moderne looks, een waanzinnige camera en de allersnelste processor.

Er zijn maar weinig mensen voor wie dit niet goed genoeg is. Maar net als eerder bij de iPad en Macs introduceert Apple een professionele lijn: de iPhone Pro. Aan de buitenkant lijkt hij veel op zijn voorganger, maar er is één belangrijk speerpunt: een verbluffend camera systeem. Daarmee hoopt Apple de harten van de foto- en video professionals te winnen. De iPhone 11 Pro is er weer in twee varianten. De 'gewone' heeft een scherm van 5,8 inch. De grote heeft een scherm van 6,5 inch en heet iPhone 11 Pro Max. Nee: geen extra snelle telefoon met Max Verstappen op de behuizing.

Alle eerder besproken vernieuwingen van de iPhone 11, zijn er ook bij de iPhone 11 Pro. De verschillen bespreken we op deze pagina's.

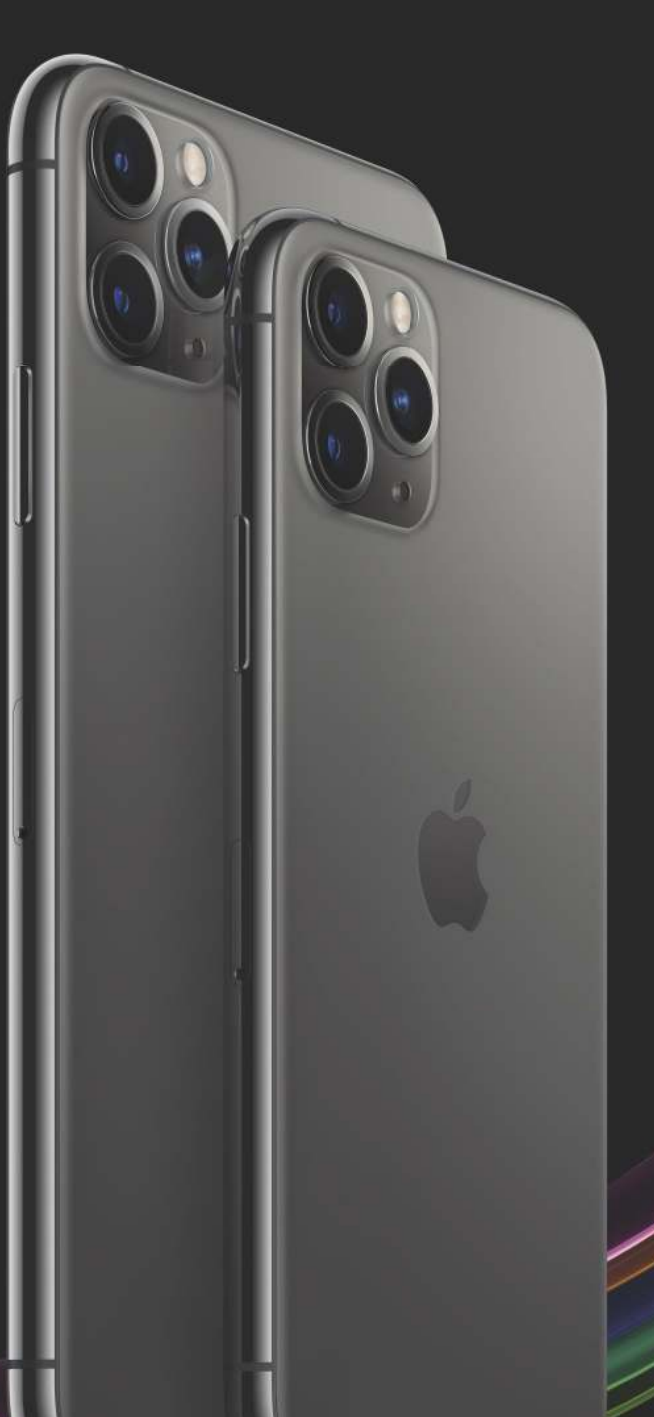

#### Pro-ontwerp

Aan de buitenkant zijn er kleine verschillen met de iPhone 11, die de Proversie iets eleganter maken. De achterkant is gemaakt van matglas en hij heeft een band van gepolijst roestvrijstaal in plaats van aluminium. Ook is het toptoestel verkrijgbaar in chiquere tinten: goud, spacegrijs, zilver en het nieuwe middernachtgroen.

#### Pro-scherm

Het oled-scherm – dat Apple Super Retina XDR noemt – is verbeterd. Het heeft een helderder scherm dan ooit (660 naar 800 nits), waardoor je het scherm beter ziet bij fel zonlicht. Bij HDR-foto's en -films gaat het zelfs tot 1200 nits. Bovendien is hierbij de contrastverhouding groter, wat een betere kijkervaring geeft bij HDRvideo's en foto's.

#### Pro-prestaties

Door een grotere batterij en een efficiëntere chip en scherm maakt de gebruiksduur een enorme sprong vooruit. Volgens Apple gaat de batterij van de iPhone 11 Pro vier uur langer mee dan de XS. De iPhone 11 Pro Max houdt het zelfs vijf uur langer uit dan de iPhone XS Max. Voor de betere batterij is er ook een betere oplader: de Pro heeft een 18-W usb-c-oplader, terwijl de iPhone 11 het met de ouderwetse 5-W oplader moet doen.

#### Prijs en beschikbaarheid iPhone 11 Pro

De iPhone 11 Pro heeft een vanafprijs van € 1159 (bij 64 GB); dezelfde prijs als de XS had. De iPhone 11 Pro Max begint bij € 1259. Net als de gewone 11 zijn de Protelefoons sinds 20 september beschikbaar.

## Fotograferen als een Pro

De iPhone heeft aan de achterkant niet één, niet twee, maar drie cameralenzen. Het gaat om een ultragroothoek-, groothoek- en telelenscamera.

#### Wat heb je aan een derde lens?

De iPhone XS had een groothoek- en telelenscamera, de iPhone 11 heeft een groothoek- en ultragroothoekcamera, de iPhone 11 Pro heeft ze alledrie. In vergelijking met de 11 helpt de telelens bij het inzoom. Je kunt tot tweevoudig optisch zoomen, zonder dat je kwaliteit verliest. De telelenscamera heeft bovendien een groter diafragma, waarmee meer licht kan worden gevangen. Vooral 's avonds levert dit betere foto's en video's op.

#### Beter, maar niet duurder

Ondanks zijn verbeteringen maakt Apple de iPhone 11 Pro niet duurder dan de iPhone XS was. Dit betekent dat je voor een model met 64 GB € 1159 betaalt. Wil je meer opslag (256 of 512 GB), dan ben je € 1329 of € 1559 kwijt. iPhone 11 Pro Max is voor alle drie de opslagvariaties € 100 duurder.

Telelenscamera 12-megapixelcamera Brandpuntafstand: 52 mm Diafragma: f/2.0 2x optische zoom

Groothoekcamera

12-megapixelcamera Brandpuntafstand: 26 mm Diafragma: f/1.8 Optische beeldstabilisatie

#### Ultragroothoekcamera

12-megapixelcamera Brandpuntafstand: 13 mm Diafragma: f/2.4 Beeldhoek: 120° Tot vier keer meer in beeld

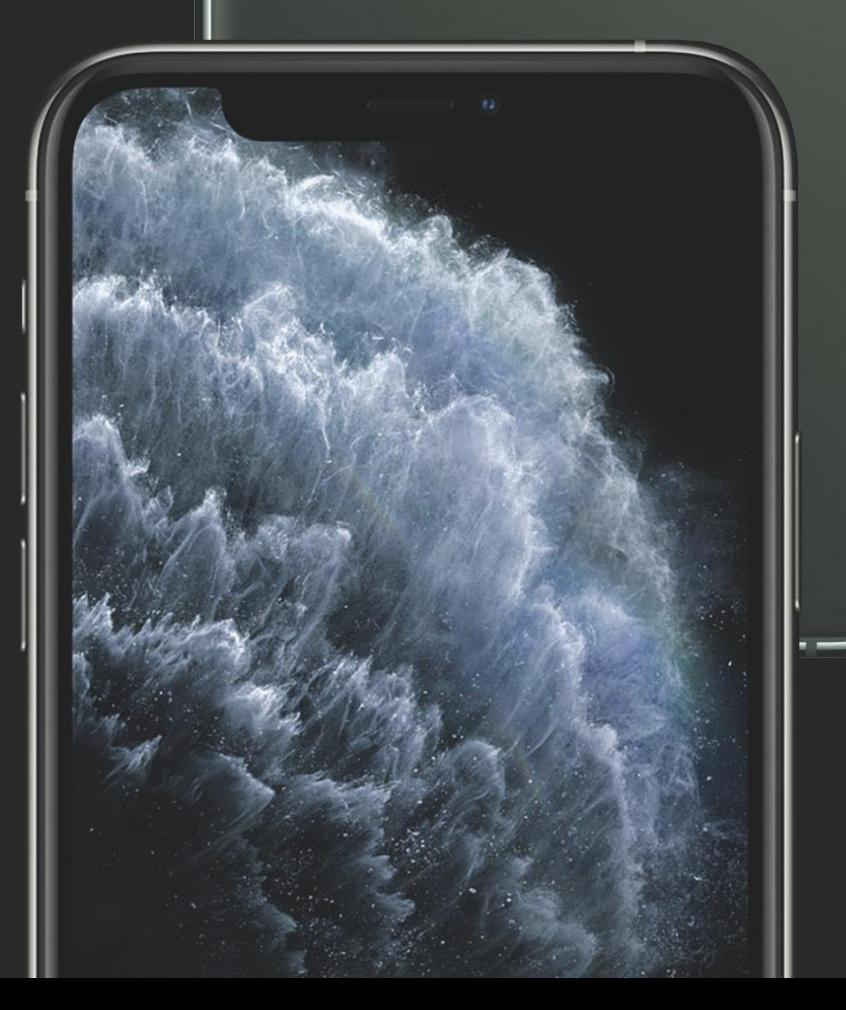

## Conclusie

#### <u>'By innovation only in the presentation of the presentation of the iPhone.</u> Achter is slagzing that the iPhone. Achter is slagzing that the iPhone. Achter is slagzing that the iPhone. Achter is slagzing that the iPhone. A iPhone 11

#### Voor bijna iedereen de beste optie, maar de innovatie, maar de innovatie, maar de innovatie, maar de innovatie<br>Voor bijna iedereen de beste optie

De iPhone XR was vorig jaar Apple's verkoopknaller: een high-end toestel met een toegankelijk prijskaartje. Nu heeft Apple zijn opvolger gebombardeerd tot het standaardmodel – vorig jaar was dat nog de veel duurdere iPhone XS. Mooi is dat Apple het basismodel niet alleen beter heeft gemaakt dan de XR (en dan vooral de camera en de batterij), maar ook goedkoper. We verwachten dat voor bijna iedereen die een nieuwe iPhone koopt, de iPhone 11 meer dan goed genoeg is. Een modern ontwerp? Check. De krachtigste smartphone-processor die er is? Check. Een sublieme dubbele camera? Check. Een fraai Retina-display? Check. Een high-end-telefoon voor de prijs van een middenklasser? Check. Wat wil je nog meer?

#### iPhone 11 Pro

#### Chiquere design

Tóch kunnen we het ons voorstellen dat er mensen zijn die naar de iPhone 11 Pro neigen – en niet eens vanwege de nóg geavanceerdere camera, betere accu of het oledscherm. De behuizing van matglas, roestvrijstalen band en chiquere kleuren maken de iPhone 11 Pro de stijlvolste iPhone die Apple verkoopt. Maar of dit iets mooiere design het jou het waard is om 335 euro meer uit te geven, is iets wat je jezelf moet afvragen. Twijfel je tussen de toestellen, ga dan vooral naar de plaatselijke Apple-winkel om het verschil te zien. Of wacht onze review in de volgende iCreate af, waarin we de iPhones uitgebreid gaan testen en bespreken.

Overigens hoef je voor het mooiere design niet per se voor de iPhone 11 Pro te gaan; de iPhone X en iPhone XS zijn goedkoper en net zo mooi. Apple verkoopt ze niet meer, maar verschillende providers bieden ze nog wel aan. Voor de hardware hoef je het echter niet te doen. De iPhone 11 heeft een snellere chip, een betere batterij en het camerasysteem is minstens zo goed als dat van de vlaggenschepen uit 2017 en 2018.

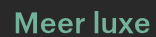

Bij nieuwe getallen horen bij Apple's iPhone normaliter grotere veranderingen. Dit jaar kwam Apple zelfs voor het eerst met een Pro-label. Een een betere camera, krachtigere chip en langere accuduur zijn dan wel in de lijn der verwachting. We vinden het jammer dat het ontwerp bijna identiek is aan de iPhone XS. En die telefoon is op zijn beurt een kopie van de iPhone X. De notch (de inkeping voor de frontcamera) hadden we bijvoorbeeld graag kleiner gezien. Concurrenten als Samsung en Huawei zijn al met inventieve oplossingen gekomen voor

het notch-probleem. En terwijl verschillende high-end smartphones tweezijdig draadloos opladen ondersteunen, blijft deze technologie – tegen de verwachtingen in – uit bij de iPhone 11 Pro. Daarmee mist het Pro-toestel innovatie en zien we het vooralsnog als een kleine doorontwikkeling van de XS. Vooralsnog, want in de review van de volgende iCreate vellen we ons definitieve oordeel.

Apple-event **FEATURE**

## De nieuwe iPhone line-up

#### iPhone 8

De iPhone 8 is de meest compacte telefoon van de huidige iPhone-familie. Hij heeft niet de beste camera en het scherm is aan de kleine kant, maar het is een prima telefoon. Twee jaar geleden kostte hij na de lancering nog € 810,45. Wat dat betreft is het nu een koopje, toch?

#### iPhone 8 Plus

We kunnen het ons bijna niet voorstellen dat je de iPhone 8 Plus verkiest boven de of iPhone XR – of je moet ontzéttend gehecht zijn aan de vertrouwde thuisknop. De XR is op alle vlakken beter dan de iPhone 8 Plus, en slechts een paar tientjes duurder.

#### iPhone XR

Apple houdt de iPhone XR nog minstens een jaar in de schappen – en heeft hem 150 euro goedkoper gemaakt. Als je 709 euro meer dan genoeg geld vindt voor een nieuwe telefoon en je niet veel geeft om die extra cameralens, dan is dit jouw iPhone.

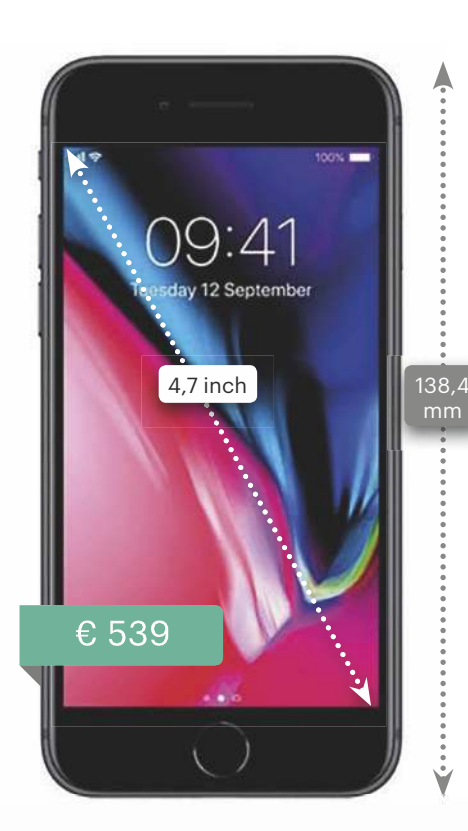

**4,7-inch lcd-display Ontwerp van glas en aluminium**

Enkele camera (groothoek)

**7-MP selfiecamera**

Touch ID

**A11 Bionic-chip**

**Waterbestendig tot 30 minuten en 1 meter diep**

64 GB of 128 GB opslag

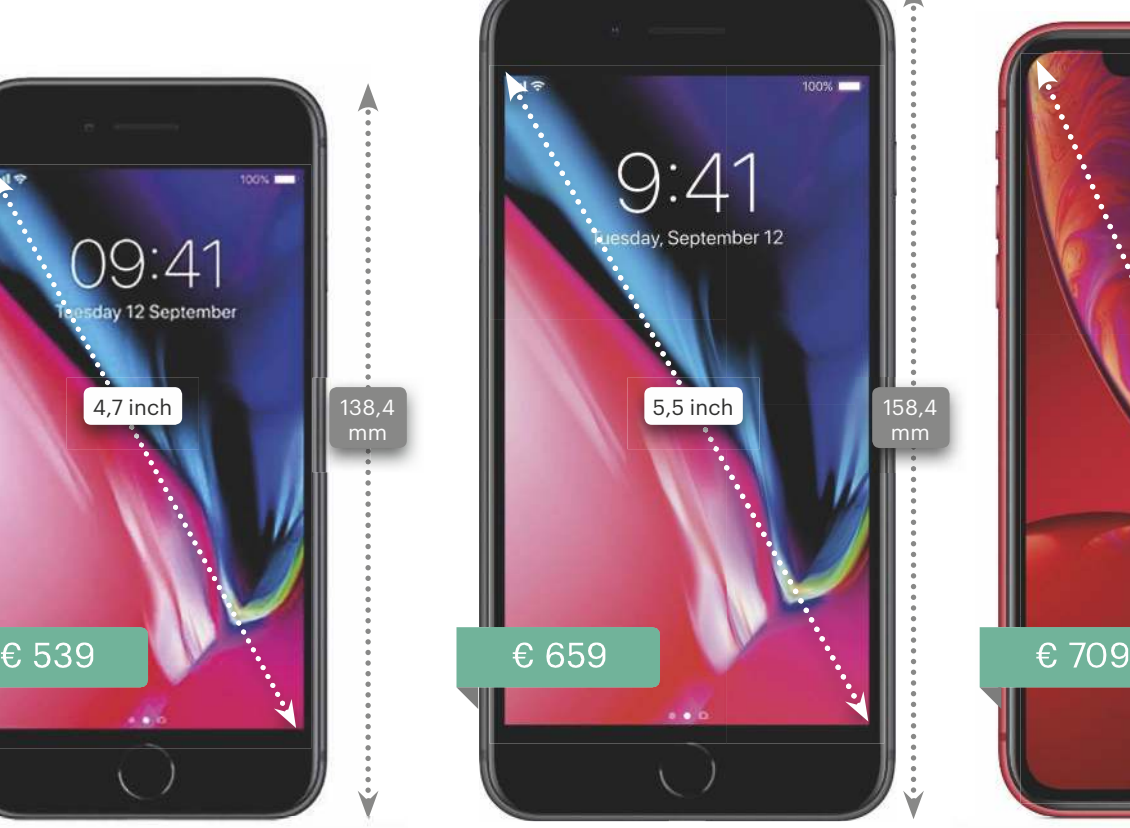

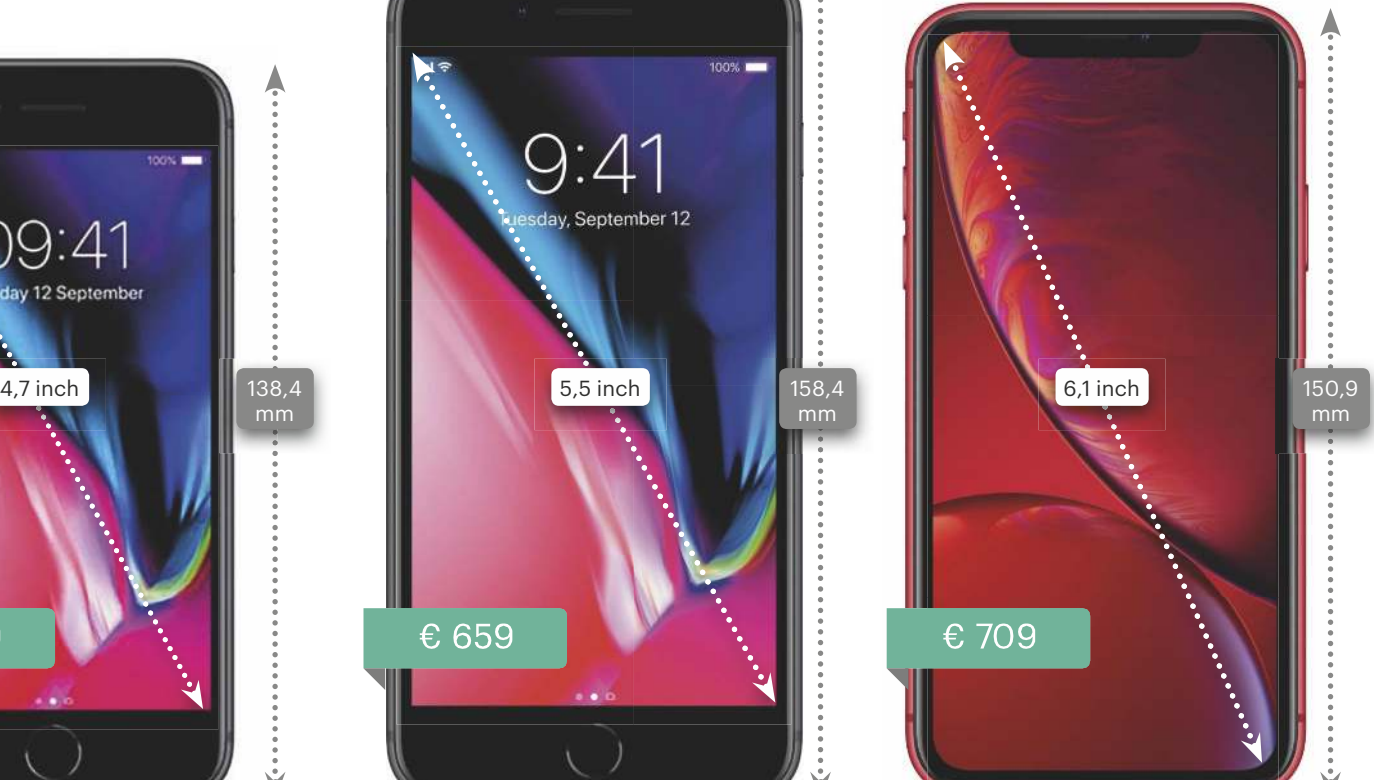

#### **5,5-inch lcd-display Ontwerp van glas en aluminium**

Tweevoudige camera (groothoek en telelens)

**7-MP selfiecamera**

Touch ID

**A11 Bionic-chip**

**Waterbestendig tot 30 minuten en 1 meter diep**

64 GB of 128 GB opslag

#### **6,1-inch lcd-display Ontwerp van glas en aluminium**

Enkele camera (groothoek)

**7-MP selfiecamera**

Face ID

**A12 Bionic-chip**

**Waterbestendig tot 30 minuten en 1 meter diep**

64 GB of 128 GB opslag

De iPhone 11 en iPhone 11 (Pro) brengen een kleine aardverschuiving teweeg in de iPhone line-up. Op deze pagina's zie je welke toestellen Apple nu verkoopt en wat de prijzen en specificaties zijn.

#### iPhone 11

Niet de aller-allerbeste iPhone, maar voor velen wel de aantrekkelijkste. Check de specs hieronder en je weet: de iPhone heeft zo'n beetie alle geavanceerde snufies van het vlaggenschip. En dat voor 350 euro minder …

#### iPhone 11 Pro

Het neusje van de zalm, de crème de la crème onder de smartphones. Dat is de iPhone 11 Pro. De telefoon is bedoeld voor de foto- of videoprofessional, of voor wie geen genoegen neemt met minder dan het allerbeste. Daar hangt dan ook een proprijskaartje aan.

#### iPhone 11 Pro Max

Ga je voor handzaam, of is meer scherm altiid beter? Beantwoord je de tweede vraag met een 'Ja', wil je absoluut het nieuwste van het nieuwste én heb je daar een flink zakcentje voor over, dan ben jij – net als Formule 1- minnend Nederland – Pro Max.

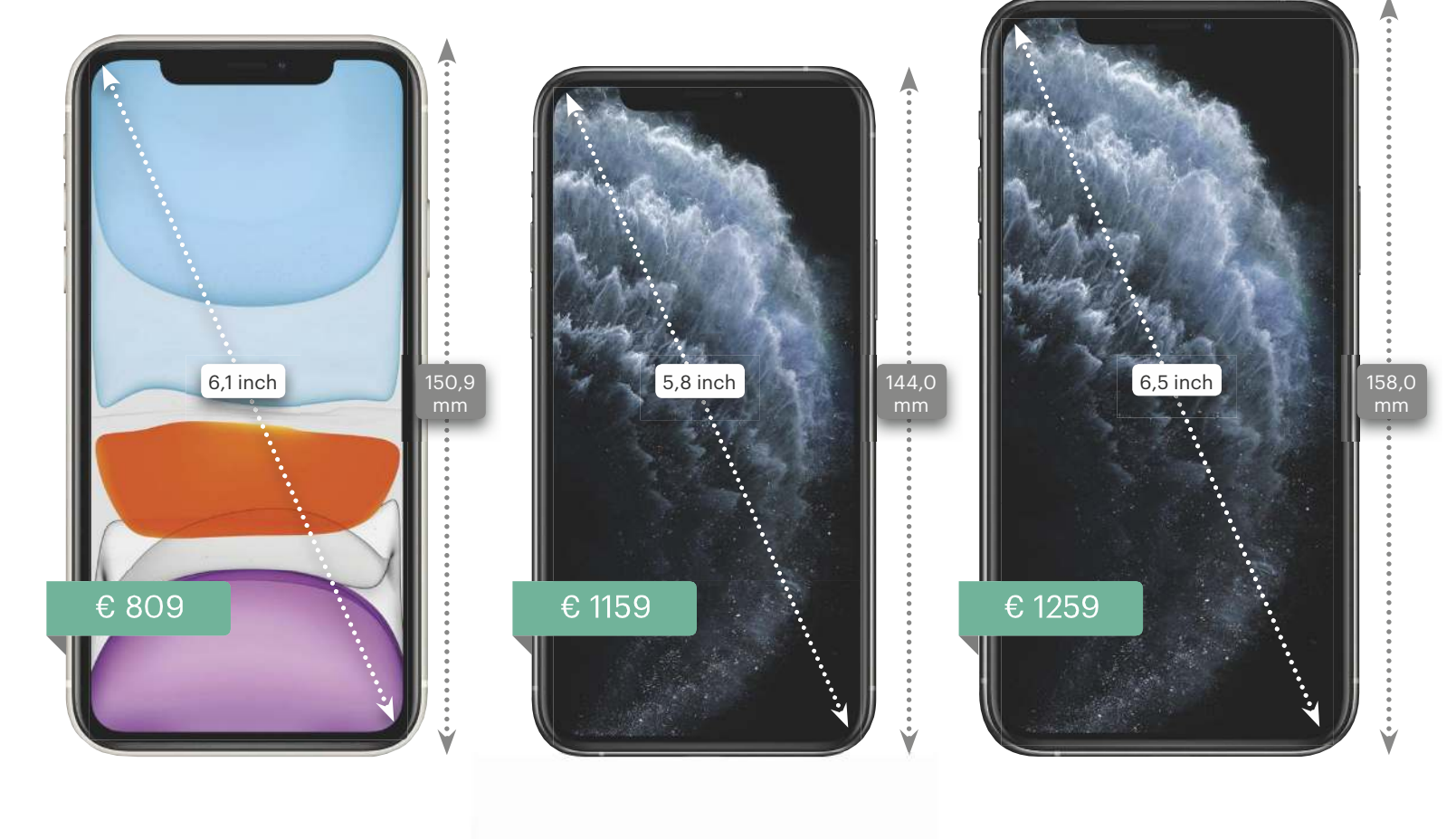

#### **6,1 inch lcd-display Ontwerp van glas en aluminium**

Tweevoudige camera (ultragroothoek en groothoek) met nachtmodus

**12-MP selfiecamera**

Face ID

**A13 Bionic-chip**

**Waterbestendig tot 30 minuten en 2 meter diep**

64 GB, 256 GB of 512 GB opslag

#### **5,8 inch oled-display Ontwerp van matglas en roestvrij staal**

Drievoudige camera (ultragroothoek, groothoek en telelens) met nachtmodus

**12-MP selfiecamera**

Face ID

**A13 Bionic-chip**

**Waterbestendig tot 30 minuten en 4 meter diep**

64 GB, 256 GB of 512 GB opslag

**6,5 inch oled-display Ontwerp van matglas en roestvrij staal**

Drievoudige camera (ultragroothoek, groothoek en telelens) met nachtmodus

**12-MP selfiecamera**

Face ID

**A13 Bionic-chip**

**Waterbestendig tot 30 minuten en 4 meter diep**

64 GB, 256 GB of 512 GB opslag

## Apple TV+

Apple concurreert met Netflix & Disney+.

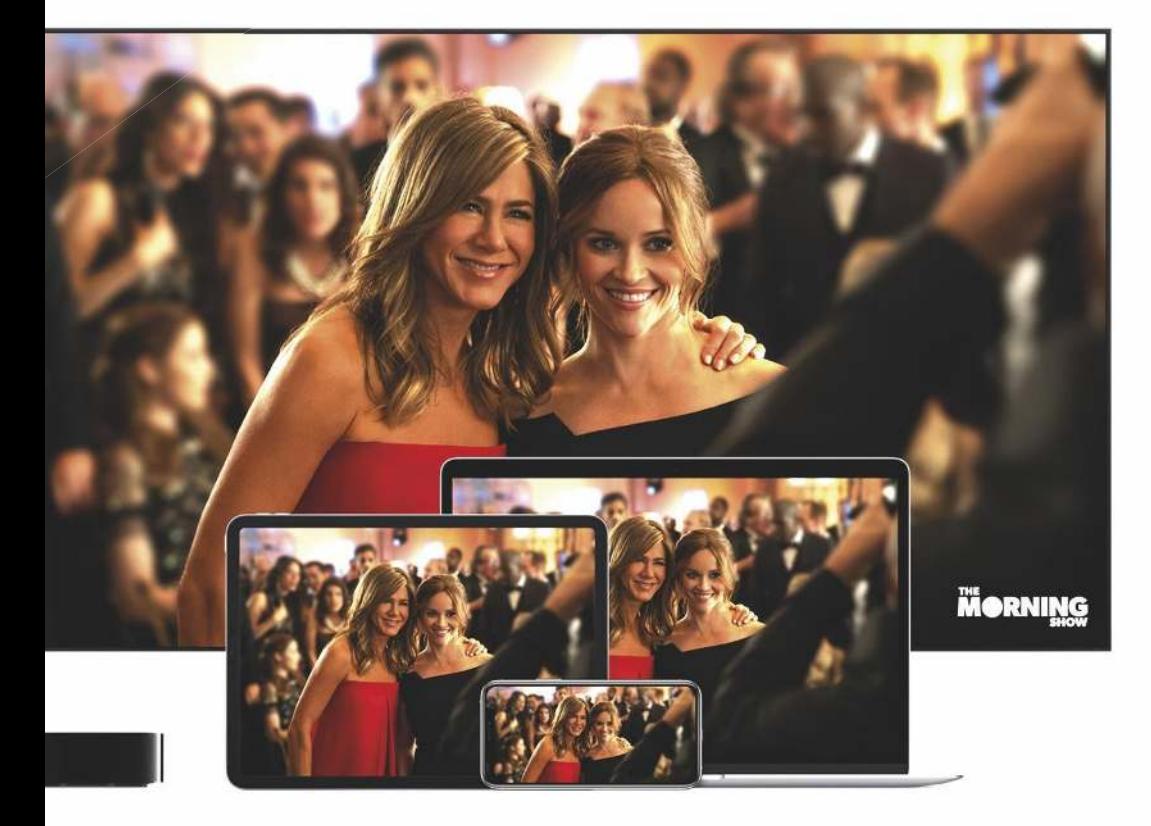

A pple gaat nu dan eindelijk officieel de concurrentie aan met Netflix en consorten. Op 1 november verschijnt namelijk Apple's eigen streamingdienst, Apple TV+. Onbeperkt tv-kijken voor een vast bedrag, en zonder reclames. Eerder dit jaar kondigde Apple de dienst al aan. Nu weten we de details.

#### Wat is er te zien?

Bij de lancering van Apple TV+ zullen de groots aangekondigde series te zien zijn, zoals For All Mankind, The Elephant Queen en The Morning Show, met Jennifer Aniston en Reese Witherspoon. Tijdens de keynote werd ook de veelbelovende trailer voor See getoond. Apple TV+ zal in ieder geval alleen originele producties bevatten en Apple lanceert maandelijks nieuwe series. Het wordt interessant om te zien hoe de kwaliteit daarvan is, en in welk tempo Apple nieuwe content gaat ontwikkelen. Sommige series kun je bingen, bij de meeste verschijnt er elke week een nieuwe aflevering.

Wat we nog niet wisten is dat Apple ook films gaat aanbieden. Bij aanvang zijn het er twee, maar dat aantal zal snel groeien.

#### Waar en wanneer?

Apple TV+ gaat op 1 november van start en je kunt er op allerlei manieren naar kijken. De videodienst is beschikbaar in de Apple TV-app op iPhone, iPad, Apple TV, iPod touch en de Mac. Dit najaar volgen diverse smart-tv's. Of ga op welk apparaat dan ook in de browser naar tv.apple.com. Daar kun je nu overigens al een sneakpreview bekijken van alles wat eraan zit te komen.

#### Prijzen

Apple heeft een sterke troef in handen – en dan hebben we het niet per se over de Oprah Winfrey's en Steven Spielbergs die eraan meewerken. Het is de prijs! Apple TV+ kost € 4,99 en dat is goedkoper dan alle concurrentie (Disney+ kost € 6,99 per maand of € 69,99 per jaar; Netflix' goed-

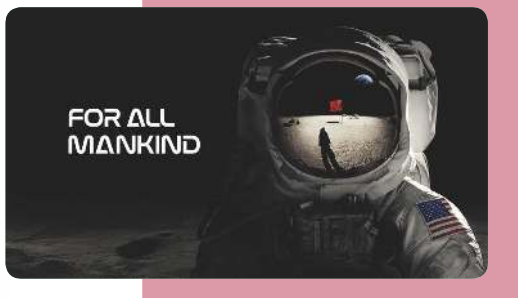

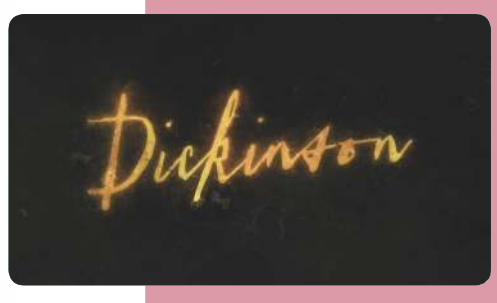

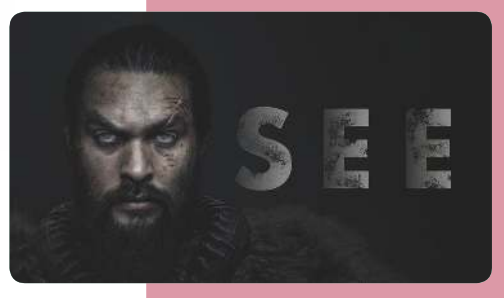

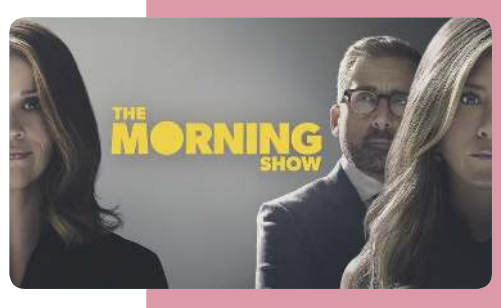

koopste abo is € 7,99 per maand). Voor die vijf euro kan de hele familie (maximaal zes personen) gebruikmaken van de dienst. Als kennismaker is er een gratis trial van zeven dagen. Om nog meer promotie aan Apple TV+ te geven, krijgen kopers van een nieuwe iPhone, iPad, iPod touch, Apple TV of Mac een jaar Apple TV+ gratis.

**The Enchanted World** A Beautiful Puzzle Adventure **GET** 

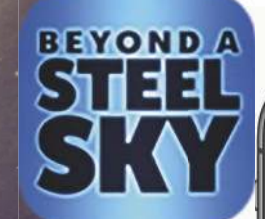

## Apple Arcade

Eindeloos gamen voor het hele gezin.

O ok al eerder dit jaar aangekondigd: Apple Arcade: een gameabonnement, waarmee je onbeperkt voor een vast bedrag per maand een selectie games uit de App Store mag spelen. Ook hierover maakte Apple meer details bekend.

#### Wat voor games?

Je krijgt toegang tot meer dan honderd games die in de loop van dit najaar gaan verschijnen. Apple heeft hiervoor een heel blik aan creatieve game-ontwikkelaars opengetrokken. Tijdens de keynote gaf Apple een voorvertoning van de klassieker Frogger in Toy Town van Konami, de vrolijke onderwater platformgame Shinsekai: Into the Depths en Sayonara Wild Hearts – wat een soort speelbare videoclip is. In tegenstelling tot bij Apple TV+ is dit geen streamingdienst: je downloadt de spellen en kunt ze ook offline spelen.

#### Waar en wanneer?

Apple Arcade is op de iPhone gestart op 19 september. Misschien heb je hem al gespot bij het updaten naar iOS 13: de dienst heeft een apart tabblad in de App Store. Later komt Arcade ook naar andere apparaten. Op 30 september is Arcade er ook voor de iPad, na de release van iPadOS. In oktober volgt

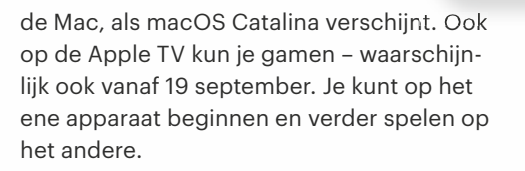

#### Prijzen

Apple Arcade is even duur als Apple TV+: maandelijks € 4,99 voor een gedeeld abonnement met tot vijf gezinsleden. Iedereen speelt voor zichzelf, dus je hoeft geen voortgang te delen. Voor die vijf euro word je niet gestoord door advertenties of lastiggevallen met in-app aankopen: je krijgt de volledige versie van elke game. Ook Apple Arcade kun je één week gratis uitproberen.

#### **Conclusie**

Eerlijk is eerlijk: we waren wat sceptisch over de beide nieuwe diensten van Apple. Maar voor de prijs van twee kleine potte pindakaas heb je al een abo. En mocht de content in de gratis proefweek je bevallen, dan is de kans groot dat je toch blijft plakken. Waar we stiekem ook nog op hopen, is dat Apple in de toekomst een voordeelbundel aanbiedt met alle diensten. Niet alleen Apple TV+ en Apple Arcade, maar bijvoorbeeld ook Apple Music en iCloud-opslag.

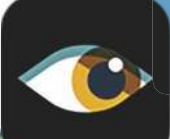

17

## iPad 2019

Niet de tablet voor iedereen.

Normaliter staat het Apple-event<br>Van september in het teken van de<br>iPhone en Apple Watch. Dit jaar ver<br>raste Apple daarnaast met een nieuwe iPad. ormaliter staat het Apple-event van september in het teken van de iPhone en Apple Watch. Dit jaar ver-Voordat je gaat vragen: nee, het is geen nieuwe Pro en nee, het is ondanks de verrassing zeker niet het spannendste product van de keynote. De iPad die Apple presenteerde, is de opvolger van de 9,7-inch iPad uit 2018. Die iPad beschreven we toen als de iPad voor iedereen. Hij had het beproefde originele schermformaat van de allereerste iPad, kreeg een vlotte processor en als mooi extraatje werkte hij ook samen met de Apple Pencil. Geen toeters en bellen, gewoon een iPad voor mensen die op de bank willen surfen. Begin dit jaar lanceerde Apple echter ook een iets duurdere iPad Air die een stuk krachtiger is en een groter scherm heeft. Heeft de gewone iPad dus nog bestaansrecht? Apple denkt van wel.

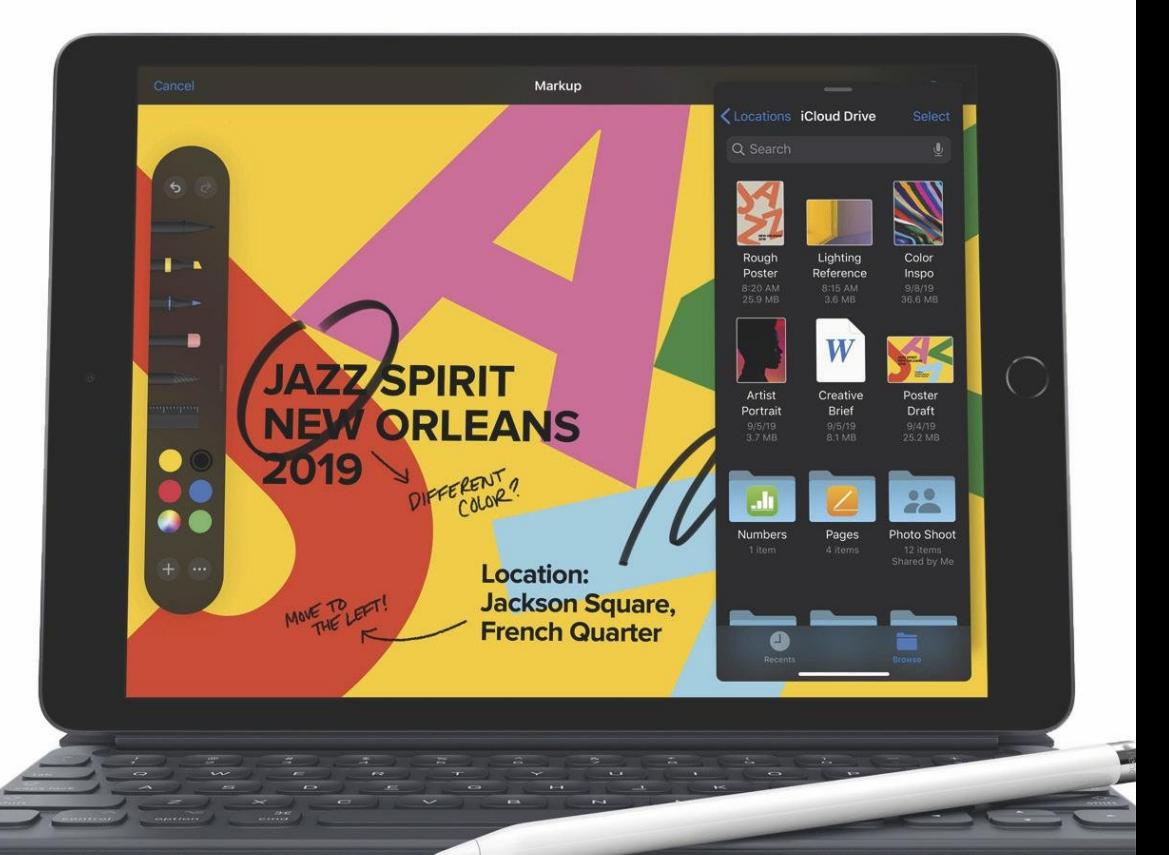

#### Nieuw schermformaat

De grootste verandering van de iPad 2019 is het schermformaat. Sinds de allereerste iPad was er altijd een versie met een 9,7 inch scherm. De randen werden dunner, maar de grootte van het scherm bleef hetzelfde. Daarnaast kwamen er nieuwe iPadmodellen met andere namen en andere formaten, maar 9,7 inch bleef de gangbare maat voor het scherm. Dat is nu verleden tijd. De iPad 2019 heeft een 10,2-inch scherm (met 2160 x 1620 pixels) en dat is een formaat dat we nog nooit eerder hadden. De iPad Air doet het tegenwoordig met een 10,5-inch scherm, de iPad Pro is er met een randloos 11- of 12,9-inch scherm.

De afmetingen van de iPad 2019 zijn daarentegen wel vertrouwd: de iPad is praktisch even groot als de 10,5-inch iPad Air. Voor het scherm betekent dat … juist, dat er iets dikkere randen omheen zitten dan we op dit moment van Apple gewend zijn. Uiteraard blijft de 10,2-inch iPad hierdoor ook de thuisknop met Touch ID houden.

#### Oude Apple Pencil

Ook bekend van de voorganger is de ondersteuning van de Apple Pencil. Helaas heeft Apple net als bij de iPad Air van begin dit jaar ervoor gekozen om de iPad 2019 alleen met de eerste generatie Apple Pencil te laten werken. De betere tweede versie met minder latentie en een handigere vorm blijft voorbehouden aan de iPad Pro's.

#### Oud aluminium

Wat de behuizing van de iPad 2019 betreft blijft Apple onderdelen hergebruiken. In tegenstelling tot bij de processor en Pencil zijn we hier een stuk blijer mee. Want deze iPad is gemaakt van 100 procent gerecycled aluminium. Het zal de wereld niet verbeteren, maar het is een mooi signaal dat Apple hiermee bezig blijft.

#### Apple-event **FEATURE**

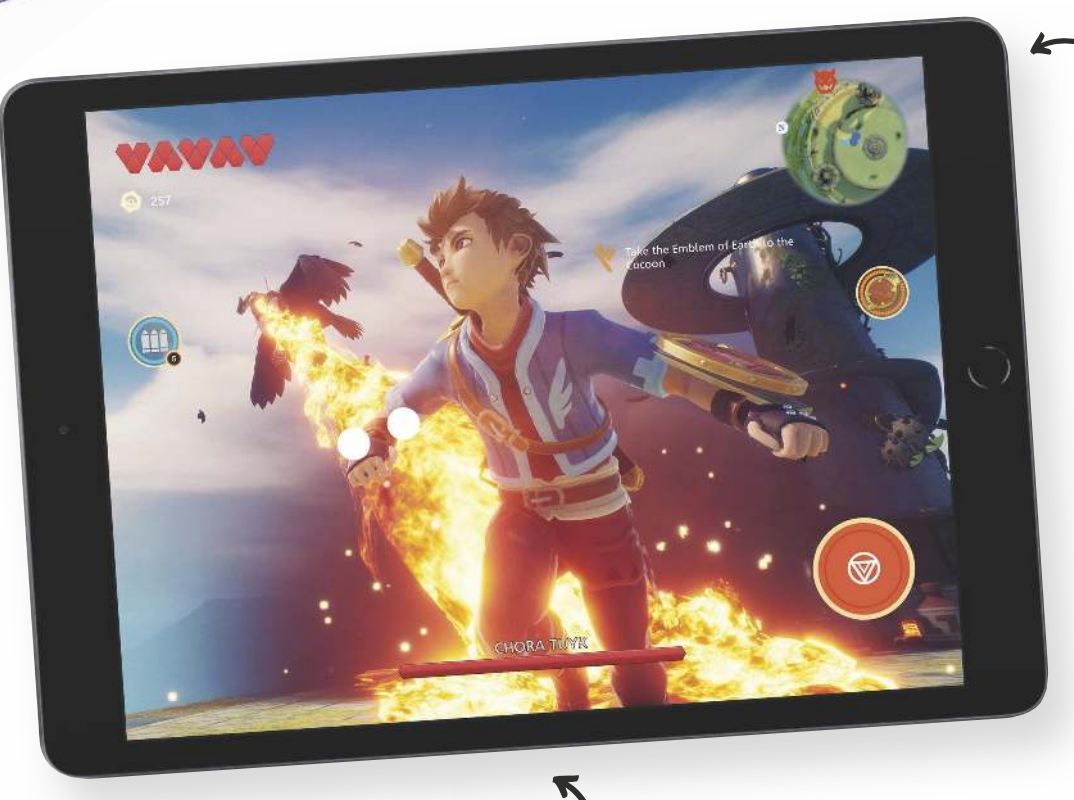

#### Geen scherm-snufjes

De schermen van diverse iPads zijn de laatste jaren steeds verbeterd. Volledig gelamineerd zodat het beeld direct op het glas lijkt te zitten. Antireflectiecoating voor minder spiegelingen. ProMotion voor een nog soepelere weergave. Een brede kleurweergave voor fotografen en designers. True Tone zodat het scherm zich aanpast aan het omgevingslicht. De iPad 2019 moet het zonder al deze snufjes doen. En hij levert zelfs in ten opzichte van de iPad 2018, want hij heeft een iets slechtere kleurweergave.

#### **Cameraatjes**

De 8 megapixel camera aan de achterzijde lijkt identiek aan die van de iPad Air, maar is het niet helemaal. De Air heeft als voordeel nog een bredere kleurregistratie en compleet automatische HDR. Voor selfies krijg je dezelfde 1,2-megapixel camera. Niets bijzonders dus.

#### Zakelijk inzetbaar dankzij toetsenbord

Vorige versies waren altijd net iets te klein, maar de iPad 2019 is groot genoeg om Apple's Smart Keyboard op aan te sluiten. Dat gebeurt uiteraard via de Smart Connector, ooit een onderscheidend kenmerk van de Pro-modellen. Met toetsenbord erbij schuift de iPad 2019 steeds meer richting volwaardige laptop-vervanger – zeker nu met de komst van iPadOS. Wel iets waarmee 'zakelijke' iPadgebruikers rekening moeten houden: door het grotere scherm van boven de 10-inch mag je Office voor de iPad alleen in combinatie met een Office 365-abonnement gebruiken – op de iPad 2018 was het gebruik van de app nog gratis.

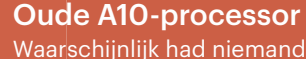

Waarschijnlijk had niemand verwacht dat Apple een gloednieuwe processor in de nieuwe 'budget' iPad zou bouwen. Maar zelfs een updateje zat er blijkbaar niet in. De iPad is uitgerust met dezelfde A10 Fusion-processor als de voorganger. Deze chip vierde zijn introductie in de iPhone 7 en is dus al drie jaar oud. Het zal met kostenbesparing te maken hebben, maar eerlijk is eerlijk: we vinden het een beetje karig. Zelfs de iPad mini heeft een betere processor.

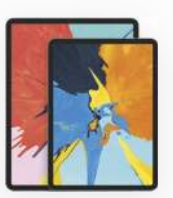

#### iPad Pro

- Randloos 11-inch of 12,9-inch display
- A12X Bionic-chip
- Face ID
- Tot 1 TB opslag
- Geschikt voor Apple Pencil (2e generatie)
- Geschikt voor Smart Keyboard Folio

#### Vanaf € 899

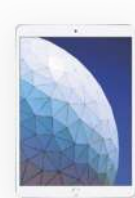

#### iPad Air

- 10,5-inch display met dunne randen
- A12 Bionic-chip
- Touch ID
- Tot 256 GB opslag
- Geschikt voor Apple Pencil (1e generatie)
- Geschikt voor Smart Keyboard Vanaf € 569
- -

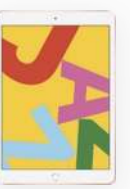

#### iPad 2019

- 10,2-inch display met rand
- A10 Fusion-chip
- Touch ID
- Tot 128 GB opslag
- Geschikt voor Apple Pencil (1e generatie)
- Geschikt voor Smart Keyboard Vanaf € 389

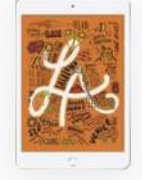

#### iPad mini

- 7,9-inch display met rand
- A12 Bionic-chip
- Touch ID
- Tot 256 GB opslag
- Geschikt voor Apple Pencil (1e generatie)
- Geschikt voor bluetooth- toetsenborden Vanaf € 459

#### **Conclusie**

De iPad 2019 blijft de iPad voor scholieren en gebruikers die de goedkoopste iPad willen. Ondersteuning voor een toetsenbord en het grotere scherm zijn voor die doelgroep mooie aanvullingen. Verwacht je echter ook maar iets meer van je iPad, dan zouden wij – nog zonder de iPad 2019 uitgebreid getest te hebben – voor de iPad Air gaan. De iPad 2019 is vanaf 30 september beschikbaar, tegelijk met de release van iPadOS. Hij ligt dan vanaf 389 euro in de winkel.

## Apple Watch Series 5

Kraakt de laatste kritische noot van het eerste uur.

T oen in 2015 de allereerste Apple Watch op de markt kwam, hadden kritische reviewers heel wat aan te merken op Apple's slimme horloge. Het was veel te langzaam, te afhankelijk van de iPhone, de mogelijkheden waren te beperkt en je moest nota bene moeite doen om te zien hoe laat het was. In de afgelopen vier jaar pakte Apple deze tekortkomingen een voor een aan. De processor en software krikten de snelheid op, GPS en Cellular-ontvangst verhoogden de zelfstandigheid en nieuwe apps en sensoren als de Ecg-app verbreedden de mogelijkheden. Met de Series 5 kraakt Apple ook de laatste kritische noot van het eerste uur: het horloge toont te allen tijde de tijd.

#### Altijd aan in een Apple-sausje

Dat het scherm van de Watch op zwart ging zodra je de pols wegdraaide of het horloge een aantal tellen niet gebruikte, had natuurlijk een logische en praktische reden: batterijduur. Het was cruciaal voor het initiële succes van het horloge dat je er de dag mee door kon komen. Elke overbodige druppel stroom die het scherm gebruikte, was er een te veel. Maar het bleef een zwaktebod dat je altijd actie moest ondernemen om op je horloge de tijd af te lezen. Het zal voor veel mensen zelfs een reden zijn geweest om vast te houden aan een analoog horloge. Onopvallend tijdens een vergadering, college of saaie date op je horloge kijken was er niet bij. En ook in onpraktische situaties, met je handen vol, aan het stuur of in een onmogelijke yoga-positie, kon de Watch je niet helpen met zijn meest basale functie.

Een scherm dat altijd aan staat, zal dus niet alleen een eerste-uurs-wens van consumenten en recensenten zijn geweest, maar ook

van Apple zelf. En nu, bij het vijfde model, hebben ze de technologie om dit te realiseren eindelijk klaar. De belangrijkste vernieuwingen zitten, hoe kon het ook anders, in het display. Dit past zijn beeldverversing zelf aan, op basis van wat nodig is. Op volle kracht ververst het scherm met 60 Hertz, oftewel 60 keer per seconde, op zijn zuinigst gaat hij terug naar 1 Hz. Hoe lager de verversing, hoe beter het is voor de batterij. In combinatie met onder meer een sensor die het omgevingslicht meet en enkele slimme programmeertrucjes, is Apple erin geslaagd de batterijduur gelijk te houden, op 18 uur. Genoeg voor een hele dag dus.

Ook de software werkt mee om de Watch zo zuinig mogelijk te houden. Op het moment dat de oude Watches op zwart gaan, wordt het scherm van de Series 5 gedimd. Alle felle kleuren vervagen en verzwakken, de focus is op de tijd en complicaties, zodat die leesbaar blijven. Zodra je de pols weer optilt of het scherm een tikje

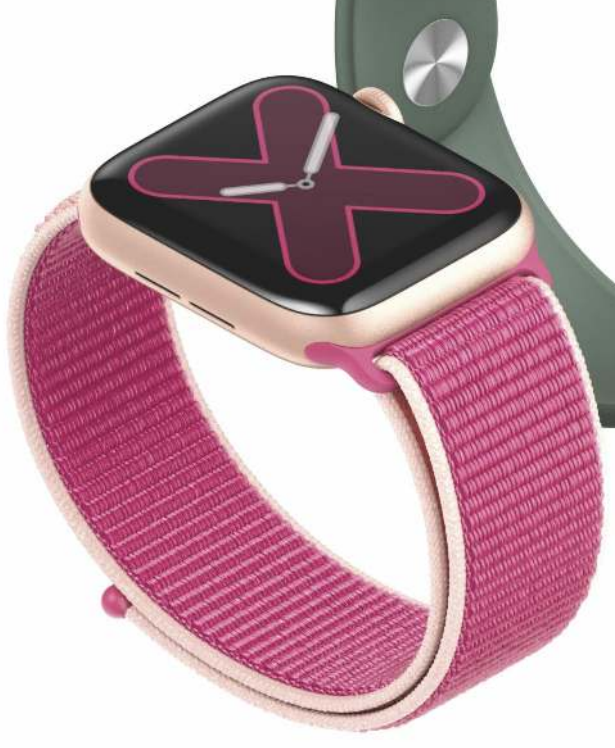

geeft, keren de kleuren terug in hun volle glorie. Alle Watch-faces zijn geoptimaliseerd voor deze functie, en ook in de workoutapps blijft alleen de belangrijkste info leesbaar. De functionaliteit is basaal, maar de fraaie en subtiele uitwerking is wat we van Apple gewend zijn.

#### Kompas en chip

Onder het scherm van de Series 5 zitten de twee kleinere innovaties. Zoals elk jaar is er een nieuwe processor ingebouwd: de S5 nu. Waar Apple normaal enorm pocht met de verbeteringen hiervan (de S4 vorig jaar beloofde 2x sneller te zijn dan de S3), zijn de verbeteringen van de S5 in nevelen gehuld.

**Alle Watch-faces zijn geoptimaliseerd voor de dim-functie. Dit zijn de wijzerplaten in volle glorie, bovenin zie je wat er gebeurt als je je pols wegdraait.**

Apple-event **FEATURE**

**Zodra je je pols wegdraait dimmen de Watch-faces zodat ze weinig stroom gebruiken, maar wel de tijd en complicaties tonen.**

Waarschijnlijk betekent dit dat ze vooral bijdragen om het display aan te houden, en dat de snelheid van de Series 5 vergelijkbaar is met zijn voorganger.

Het laatste nieuwe snufje is een ingebouwd kompas. De bijbehorende kompasapp is leuk als je wilt weten waar het noorden is, of als je bij de Scouting zit, maar zal bij de meeste mensen weinig invloed hebben op hun dagelijkse routine. Wel handig is dat je in navigatie-apps nu direct ziet welke kant je uit kijkt. Hoe vaak is het je niet overkomen dat je ergens wegrijdt en na een paar meter ontdekt dat je precies de verkeerde kant bent opgegaan? Die frustratie kun je achter je laten.

#### Nieuwe materialen?

De Watch is nog steeds verkrijgbaar in een kast van 40 of 44 mm, met drie kleuren aluminium (spacegrijs, zilver en goudkleurig) en roestvrijstaal (zilver, zwart en goud, en spacezwart in de Hermès-editie). Daarnaast presenteerde Apple twee andere materialen: titanium en keramiek. Het eerste is helemaal nieuw in de Watch-annalen, keramiek was bij de Series 2 en 3 ook al een optie, als Edition-model. Ook nu zijn beide modellen omgedoopt tot Edition, wat betekent dat ze aanzienlijk duurder zijn.

Wil je nu naar de Apple Store gaan om kennis te maken met de verschillende geuren en kleuren? Bespaar je de moeite. In Nederland en België zijn alleen de aluminium modellen verkrijgbaar. Waarom? Omdat de Editions en roestvrijstalen Watches alleen worden verkocht in de Cellular-variant – waarmee je dus ook kunt bellen. Maar bij ons is het nog altijd wachten op de eerste telecomprovider die de e-sim in de Watch ondersteunt en dus zijn die modellen hier niet te koop. Wil je toch zo'n Watch, dan kun je een ritje naar Duitsland overwegen. Daar zijn ze wel te koop en die werken hier net zo goed – al is het voor de Cellular-functionaliteit nog steeds wachten op onze providers.

De aluminium Series 5 is twee tientjes duurder de Series 4 was: € 449 (40 mm) of € 479 (44 mm). Dit is in Duitsland niet

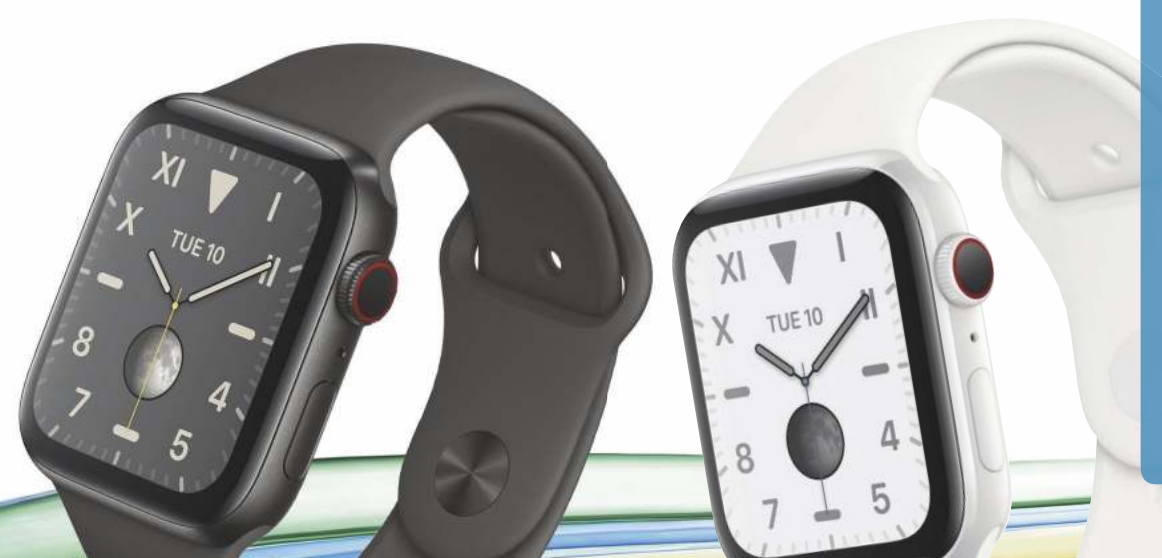

**Met het ingebouwde kompas en de bijbehorende app heb je geen poolster meer nodig om het noorden te vinden.**

anders. De roestvrijstalen variant kost daar € 749 / € 799, titanium € 849 / € 899, keramiek € 1399 / € 1449, en Hermès € 1349 / € 1399. Wat wel leuk is, is dat je bij de aankoop voortaan direct een bandje naar keuze kunt uitzoeken. Voorheen zat je vast aan een standaardoptie en moest je andere bandjes er voor de volle mep bij kopen.

#### **Conclusie**

De Series 5 mag gerust een bescheiden update worden genoemd. Er zullen weinig Watch-dragers in de verleiding komen om hun Series 4 of zelfs Series 3 in te ruilen voor de Series 5. Dat het scherm van die oudere Watches niet altijd aan staat, is jammer maar overkomelijk. Ook het kompas zal niemand als onmisbaar betitelen. De Series 5 zal echter met name gericht zijn op nieuwe klanten; klanten die nog altijd de boot afhielden, omdat ze op hun horloge altijd de tijd willen zien.

De Series 5 zal zijn waarde pas op langere termijn gaan krijgen. De laatste kinderziekte is weggewerkt, nu kan Apple vol gas geven om aan nieuwe functies te werken. Over tien jaar zeggen we tegen elkaar: 'Weet je nog dat je vroeger op de Apple Watch niet eens altijd kon zien hoe laat het was?' En dan lachen we daar om.

# **NIEUWS TOP 5**

De beste en meest interessante berichten van iCreatemagazine.nl die je niet gemist mag hebben.

## No. 5 **419 miljoen telefoonnummers gelekt via Facebook**

A ls je je telefoonnummer hebt gelinkt aan je Facebookaccount, dan bestaat de kans dat dit een tijd onbeschermd op internet heeft gestaan. Maar liefst 419 miljoen telefoonnummers van Facebook-gebruikers stonden in een open database, die niet was beveiligd met een wachtwoord. De database is inmiddels offline.

Aan ieder telefoonnummer was ook een Facebook-ID gekoppeld. Dit is een uniek nummer waarmee eenvoudig het bijbehorende Facebook-account kan worden achterhaald. Bij sommige items stond ook de naam, het geslacht en de

Binnenkort kun je bij andere apps en sites inloggen met je Apple ID.

locatie van de Facebook-gebruikers vermeld. Volgens Facebook moeten de gegevens ruim een jaar geleden uit Facebook zijn gevist, want kort daarna scherpte het bedrijf de beveiliging aan. Volgens Facebook zijn er geen meldingen van misbruik van de telefoonnummers, maar dat kan nog komen. Een gelekt telefoonnummer en Facebook-profiel kan ertoe leiden dat je account wordt gehackt. Vooral influencers en bekende personen zijn een doelwit. Onbekend is of er ook Nederlandse en Belgische nummers in stonden.

#### **Inloggen met Apple**

Het is niet de eerste keer dat er bij Facebook privacy-gevoelige informatie lekt. Bovendien staat het bedrijf er, net als Google, om bekend geld te verdienen aan jouw privégegevens. Ben daarom kritisch met welke informatie je deelt met deze bedrijven. Waarom zou Facebook überhaupt je telefoonnummer nodig hebben?

Precies vanwege bovengenoemde lekken en privacyschendingen, heeft Apple ook een nieuwe dienst geïntroduceerd: inloggen met Apple. Je kent ongetwijfeld al de apps en diensten waar je nu, in plaats van met een e-mailadres en wachtwoord, kunt inloggen met je Facebook of Google. Lekker makkelijk, maar zo weten die twee bedrijven weer lekker meer van je. Binnenkort zul je in dit rijtje ook 'Log in met Apple' tegenkomen. Het werkt even gemakkelijk als bij Facebook en Google, je hoeft geen wachtwoorden te maken en te onthouden. Het verschil: Apple houdt je gegevens geheim en anoniem.

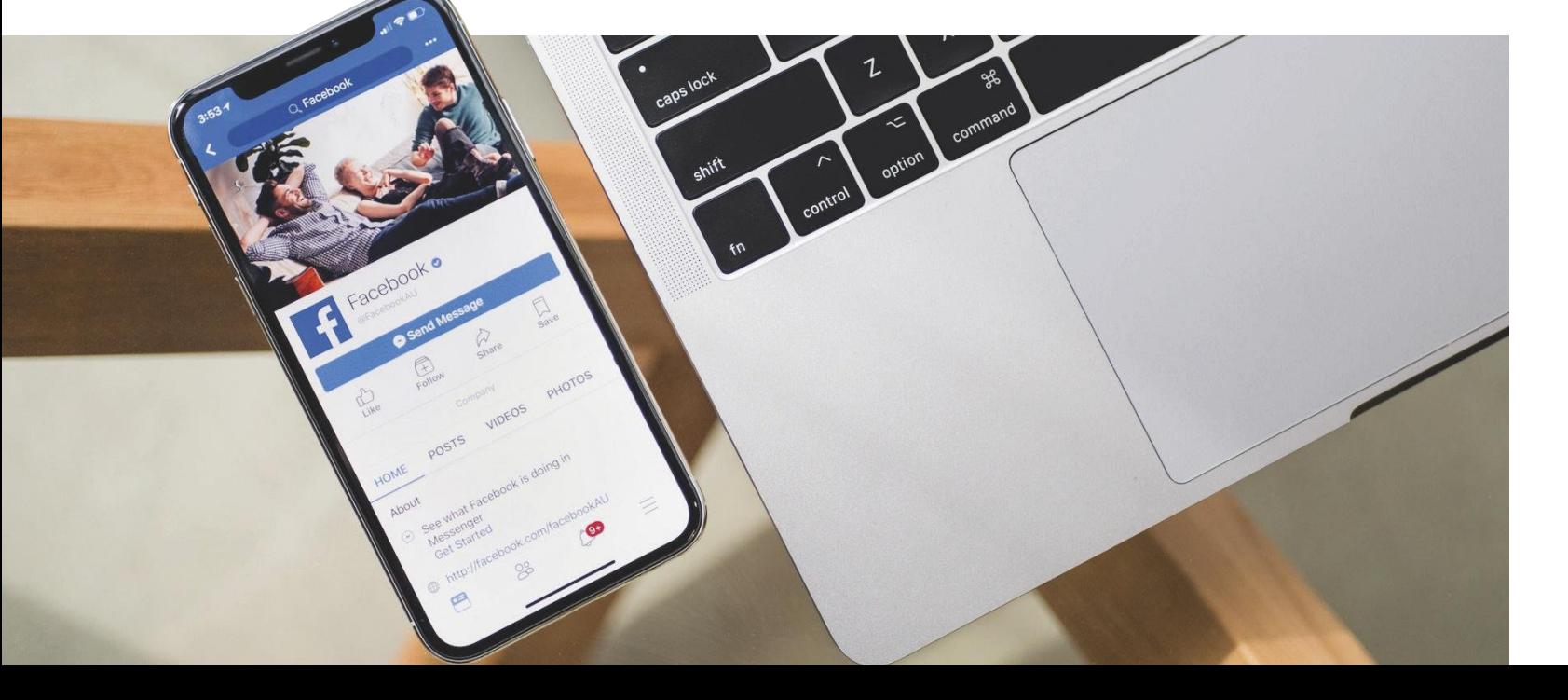

#### WWW.ICREATEMAGAZINE.NL **& NIEUWS TOP 5**

## No. 4

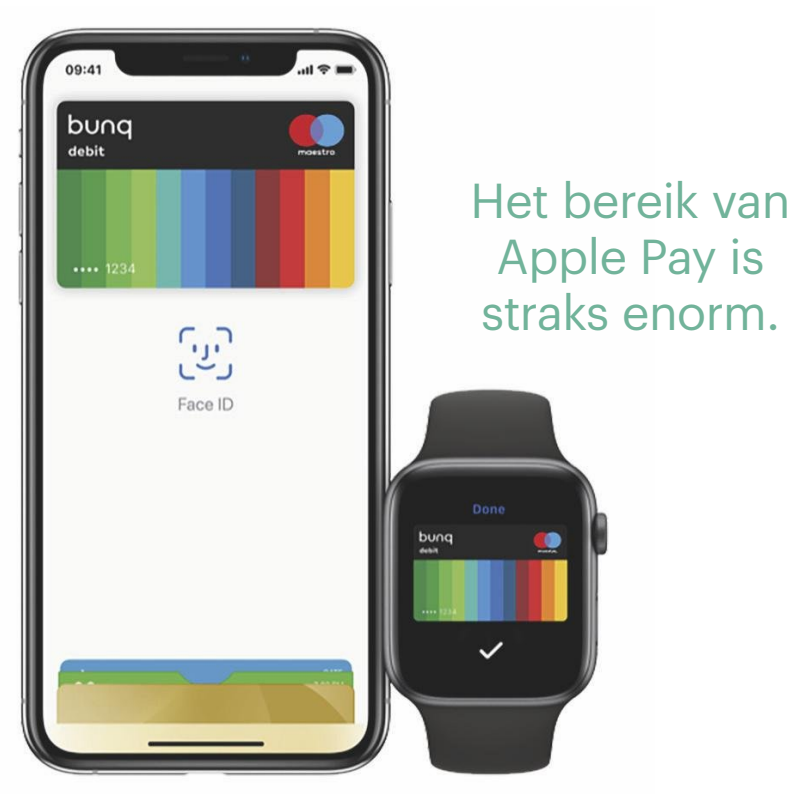

## **Apple Pay bij zes Nederlandse banken**

D rie maanden na de eerste introductie van Apple Pay in Nederland bij ING, hebben nu zes andere banken ondersteuning voor de mobiele betaaldienst aangekondigd. Het lijkt er dus op dat de Apple Pay-exclusiviteitsdeal van ING in Nederland is afgelopen. De zes nieuwe Apple Pay-aanbieders zijn de traditionele banken ABN Amro en Rabobank en de online banken bunq, Revolut, N26 en Monese.

De online banken zijn per direct beschikbaar om toe te voegen aan je iPhone. Je ziet ze als je Wallet opent en dan rechtboven op het plusje duwt om een kaart toe te voegen. Daar verschijnen over enige tijd ook ABN Amro en Rabobank – die hebben aangegeven dat ze 'binnenkort' Apple Pay introduceren. Wanneer dat is, wachten we ongeduldig af. ING, ABN Amro en Rabobank zijn de drie grootste banken van Nederland.

Het heeft een tijd geduurd, maar het bereik van Apple Pay is straks dus enorm. In de Verenigde Staten is Apple Pay overigens alweer in een volgend stadium beland: daar is deze zomer Apple Card (Apple's creditcard) geïntroduceerd. Of en wanneer deze naar Europa komt, is nog onduidelijk. Meer weten over Apple Pay? In iCreate 110 schreven we er uitgebreid over.

## **snacks**

**Korte nieuwtjes met een byte!**

#### **Ona�hankelijke reparatie**

Onafhankelijke reparatiebedrijven mogen nu officiële reserveonderdelen en gereedschappen van Apple aanvragen. Goed nieuws, want zo worden iPhone-reparaties buiten garantie binnenkort vast een stuk goedkoper.

#### **Siriq**

Kleuters krijgen al Cito-toetsen en een zichzelf respecterende zevenjarige is al lid van de Mensa. Siri ontkomt er niet aan: de jaarlijkse IQ-test voor digitale assistenten. Hij werd tweede, na de Google Assistent. En je wordt natuurlijk altijd vergeleken met de allerslimste.

#### **Sorry**

Deze zomer ontstond er commotie omdat Apple gesprekken met Siri bleek af te luisteren. Daar kunnen we allemaal boos over zijn, maar het was met een goed doel: het verhogen van Siri's IQ, zodat je er ook écht wat aan hebt. Daar had Apple natuurlijk wel wat transparanter over mogen zijn, en daarom zegt het nu sorry.

#### **eSIM**

Waar staat de e in eSIM eigenlijk voor? eSIM betekent 'embedded sim' – ingebouwde SIM dus. In deze contreien staat de e ook een beetje voor 'eindelijk'. Want het gerucht uit de vorige iCreate klopt: T-Mobile heeft als eerste grote provider in Nederland de eSIM geïntroduceerd. Helaas ondersteunt ook T-Mobile de Watch met 4G nog niet.

## No. 3

## **Zo hielp Google Apple een beveiligingslek op te lossen**

B eveilingsanalisten van Google Project Zero hebben een ernstig beveiligingslek van de iPhone ontdekt. Twee jaar lang zouden hackers via besmette websites ongemerkt malware hebben kunnen installeren op de toestellen, om vervolgens toegang te krijgen tot allerlei persoonlijke gegevens. Van de iPhone 5s tot en met de iPhone X: allemaal bleken ze kwetsbaar te zijn. Apple heeft het lek inmiddels gedicht, met iOS 12.1.4 dat in februari al is verschenen.

Google Project Zero bestaat uit beveiligingsexperts die 'ethisch hacken'. Ze gaan op zoek naar veiligheidslekken; niet om daar vervolgens misbruik van te maken, maar om deze te melden aan de fabrikant. In dit geval was dat Apple. Google waarschuwt Apple en andere fabrikanten voor de kritieke fouten en geeft vervolgens negentig dagen de gelegenheid om de problemen op te lossen. Daarna wordt gedetailleerde informatie ongecensureerd naar buiten gebracht en kunnen ook kwaadwillenden erover beschikken. Apple was overigens op tijd met het oplossen van de problemen, en curieus genoeg heeft Google zodoende geholpen aan het verbeteren van iOS. Daarmee heeft het – bedoeld of onbedoeld – zijn eigen imago een beetje opgepoetst ten koste van dat van Apple, dat altijd zo trots is op zijn strakke beveiliging.

#### **Apple: 'Google overdrijft'**

Apple reageerde in een officieel statement op Google. Ze erkennen dat er een lek is geweest, maar stellen dat Google de omvang ervan schromelijk overdrijft. Ten eerste omdat de genoemde websites niet twee jaar, maar slechts twee maanden hebben bestaan. Ten tweede omdat de sites specifiek gericht waren op de Oeigoeren, een etnische minderheidsgroep in China. De kans dat je als niet-Oeigoer op zo'n site belandt, is minimaal.

Applie erkent dat er eun lek was, maar stelt dat Google de omvang ervan schromelijk overdrijft.

Dit zegt uitdrukkelijk alleen iets over de schaal van het probleem, maar niet over de ernst – Oeigoeren worden in China onderdrukt en opgejaagd door de overheid. De kans dat deze hack daarmee te maken heeft, is aanzienlijk. Als China zoiets kan bedenken, kunnen andere knappe koppen het ook. Installeer dus je iOSupdates en blijf weg van schimmige websites.

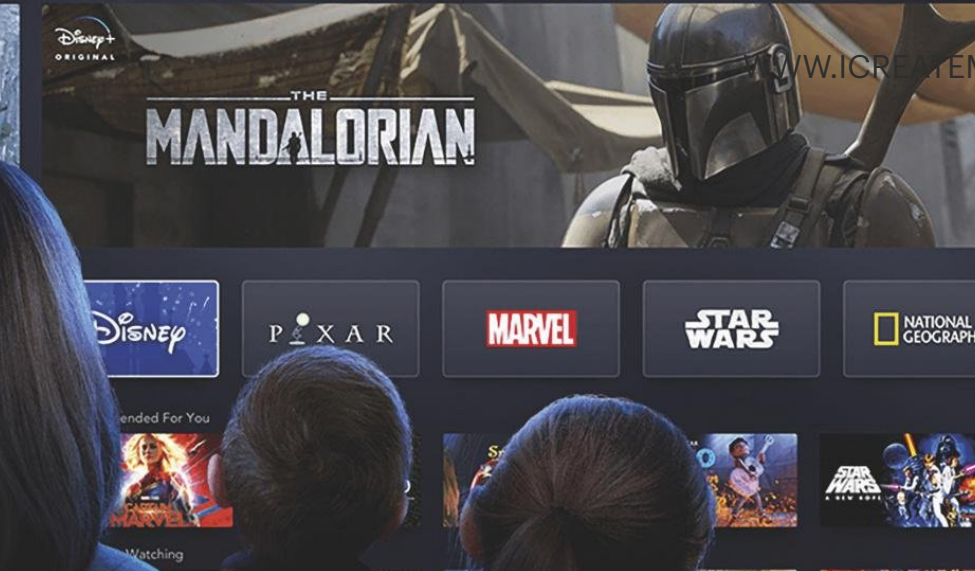

## **Nederland heeft primeur met Disney+** No. 2

D isney+ is sinds 12 september beschikbaar in Nederland. Daarmee lopen we voor op de rest van de wereld! Bij wijze van test mogen we helemaal gratis kijken tot de officiële release op 12 november. Behalve de complete filmcatalogus van Disney zelf, kun je er ook content van Pixar, Marvel, Lucasfilm (van Star Wars) en National Geographic zien – allemaal dochterondernemingen van Disney. Ook kun je films van 21st Century Fox streamen; dit bedrijf is gedeeltelijk in handen van Disney.

Netflix kan zijn borst nat maken. Ten eerste omdat Disney met zeven euro per maand vriendelijker geprijsd is. Maar ook omdat Disney-producties die nu nog bij Netflix te zien zijn, daar straks gaan verdwijnen – Disney houdt ze exclusief voor zichzelf en beëindigt de samenwerking met Netflix. Dat betekent een aderlating voor Netflix. De kans is groot dat veel gezinnen overstappen naar Disney, al

### Wie abonneert zich nou op dríé streamingdiensten?

was het maar vanwege de klassiekers die er te zien zijn.

De omvang van de dienst, de brede uitrol en de schappelijke prijs, zijn extra interessant met het oog op Apple's eigen streamingdienst, Apple TV+. Tot nu toe is het aantal films dat Apple belooft nog niet erg groot (zie ook pagina 16), maar Apple heeft dan wel weer een nóg scherpere prijs. De kans dat mensen zich op meerdere diensten abonneren, lijkt ons echter niet bijzonder groot – op een gegeven moment houdt je vrije tijd natuurlijk ook op. We verwachten toch dat Apple hier een zware dobber aan gaat krijgen.

#### WWW.ICREATEMAGAZINE.NL **NIEUWS TOP 5**

#### **iPhone SE 2**

Ken je de mop van de iPhone SE 2 die zou verschijnen? Die verscheen niet! Want de SE 2 kwam 'mogelijk' en daarna 'met aan zekerheid grenzende waarschijnlijkheid' en ten slotte 'zonder twijfel'. Nu zijn de geruchten wéér opgelaaid. 2020 wordt het jaar van de SE 2. We geloven er niet meer in, vandaar deze bescheiden plek in de nieuwsrubriek.

#### **Smetvrees**

In Amerika kwam deze zomer Apple Card uit, Apple's eigen creditcard in digitale en in plastic vorm. Een geavanceerdere creditcard kun je je niet bedenken. Er is slechts één probleempje: leer laat lelijke vlekken achter op het stralend witte kaartje. In je portemonnee bewaren is dus geen goed idee.

#### **AirPods op het spoor**

De AirPods zijn fantastisch, maar kwijtraken ligt op de loer. Achttien meldingen van verloren AirPods kreeg de New Yorkse metro onlangs te verstouwen op één dag. En dan zijn er ook nog reizigers die zo het spoor op hoppen om hun dopjes terug te krijgen. 'Niet doen!', aldus het metro-bedrijf. Hopelijk knopen de passagiers dat in hun oren.

#### **AirPods juweeltjes**

Een nogal creatieve juwelier heeft de AirPods heel voorzichtig uit elkaar gepulkt en ze voorzien van een gouden jasje. 18 karaat schoon aan de haak! Naar verluidt is deze luxe AirPods-versie vooral in New York uitermate populair.

#### **Designed by Apple**

Het peperdure salontafelboek 'Designed by Apple in California' is stilletjes verwijderd uit de winkels van Apple. Dat heeft natuurlijk he-le-maal niks te maken met het vertrek van hoofdontwerper Jony Ive. Echt niet. Hoe dan ook: het boek zal binnenkort wel voor de dubbele prijs op Marktplaats staan.

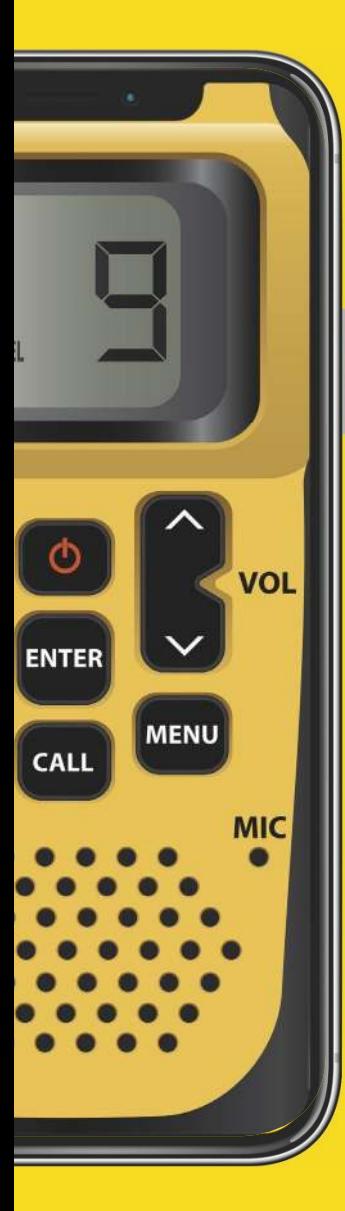

## No. 1 **'iPhone krijgt walkietalkiefunctie'**

pple schijnt te werken aan een walkietalkie-functie voor de iPhone.<br>Hiermee kunnen iPhone-gebruikers onderling met elkaar communi-<br>ceren in gebieden waar het telefoonsignaal te zwak is of waar geen<br>bereik is, zoals op skip pple schijnt te werken aan een walkietalkie-functie voor de iPhone. Hiermee kunnen iPhone-gebruikers onderling met elkaar communiceren in gebieden waar het telefoonsignaal te zwak is of waar geen zou gebruikt worden gemaakt van radiogolven: korte spraakberichten worden naar iPhones worden verstuurd via de 9000 MHz-frequentie. Die wordt momenteel al gebruikt bij de radiocommunicatie in de olie- en gasindustrie.

Verheug je nog maar niet al te veel op de functie, want ondanks de vergevorderde en interessante plannen staat het project momenteel op een laag pitje. Mogelijk speelt het vertrek van Apple-topman Rubén Cabellero een rol: hij stond aan het hoofd van Apple's modemtak. Bovendien hebben de iPhones van volgend jaar niet de modems van Intel, maar van chipfabrikant Qualcomm. Maar zoals je in iCreate 111 kon lezen, heeft Apple onlangs voor 1 miljard dollar de complete smartphone-modem-tak van Intel overgenomen, inclusief 17.000 patenten en 2200 werknemers. Het kan nog een paar jaar duren, maar de kans dat de iPhones uiteindelijk Apple-modems krijgen is wel heel groot. En laat Apple nou net met Intel aan de walkietalkie hebben gewerkt …

De functie is overigens niet te vergelijken met de Walkietalkie-app van de Apple Watch, die in watchOS 5 verscheen. Deze dienst werkt via 4G of wifi, dus in afgelegen gebieden hoef je het niet te proberen. Met de app kun je snel korte audioboodschappen versturen. Dit is bijvoorbeeld ideaal om je collega's op te roepen als je ze nodig hebt, of om vrienden tijdens een uitstapje terug te vinden.

PATENTENHOEK OF A NEW YORK WAS Niet alle patenten van Apple worden uitgewerkt, maar **Niet alle patenten van Apple worden uitgewerkt, maar ze verklappen wel waar het bedrijf zoal aan werkt.**

**iPhone waarschuwt voor giftige gassen**<br>Apple probeert je al jaren fit te houden met allerlei<br>gezondheidsfuncties op de iPhone en Apple Watch. Nu heeft Apple patent aangevraagd op een sensor die ozon<br>kan detecteren. Fijnstof in combinatie met ozon wordt<br>smog genoemd en zorgt voor allerlei gezondheidsklach-<br>ten, met name in stedelijke gebieden. De ozonsensor in combinatie met UV-licht is bovendien in staat om andere<br>giftige stoffen in de lucht te detecteren. Reden genoeg om de iPhone tóch mee de slaapkamer in te nemen.

Illustratie: Patently Apple **Illustratie: Patently Apple**

Use a light source inside the enclosure to facilitate the enclosure to radiition within the enclosure

Periodically calibrate the Periodically calibrate the<br>gas sensor using a heater to gas sensor using a free gas content

Je hebt dan geen mobiel bereik meer nodig voor communicatie.

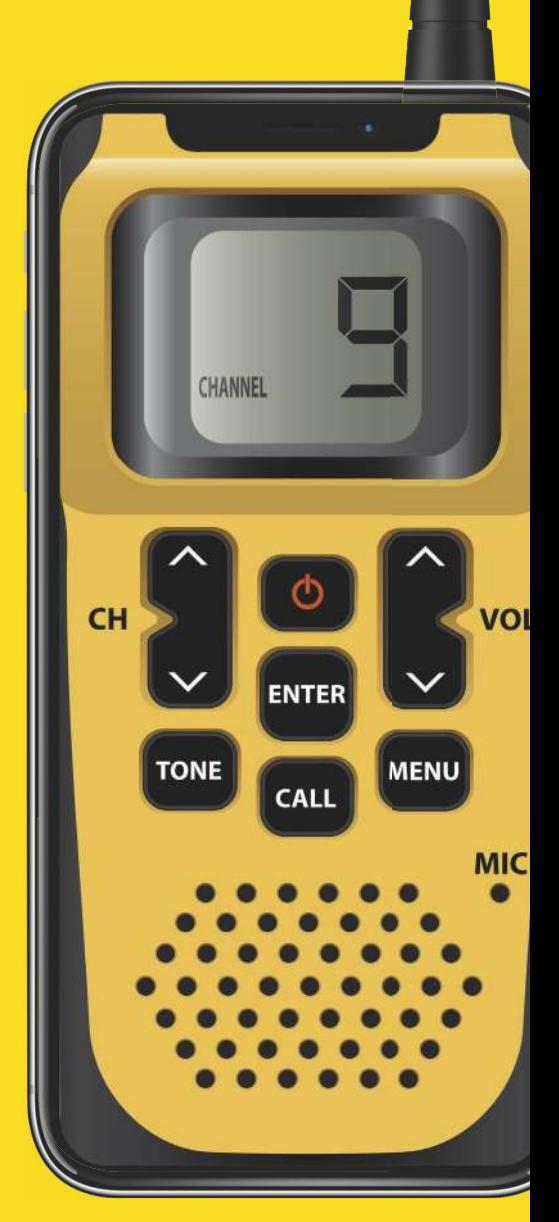

# How hard can it be!

**iPhones**

al vanaf **149,-**

**iPads**

al vanaf

**199,-**

✓ **Tot wel 60% goedkoper** ✓ **Twee jaar garantie**

## WWW.FORZA-REFURBISHED.N

FERZA

refurbished

시는 Techniek<br>기는 Nederlan

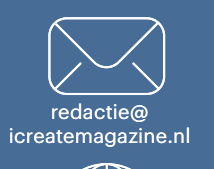

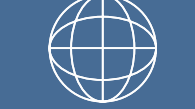

www.icreatemagazine.nl

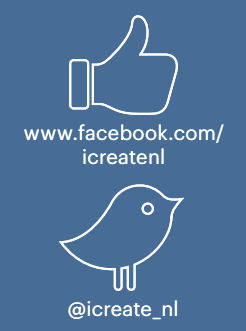

#### #VRAAGHETICREATE

# **Lezersvragen**

### **32-bit apps en macOS Catalina**

V Beste redactie, in het artikel over de vernieuwingen van macOS Catalina uit iCreate 111 lijkt mij dat de belangrijkste 'vernieuwing' zou moeten zijn: het niet meer ondersteunen van 32-bit apps. Welke dus door u niet vermeld wordt. Het lijkt me toch dat u lezers hiervoor moet waarschuwen. Rob Wijnoogst

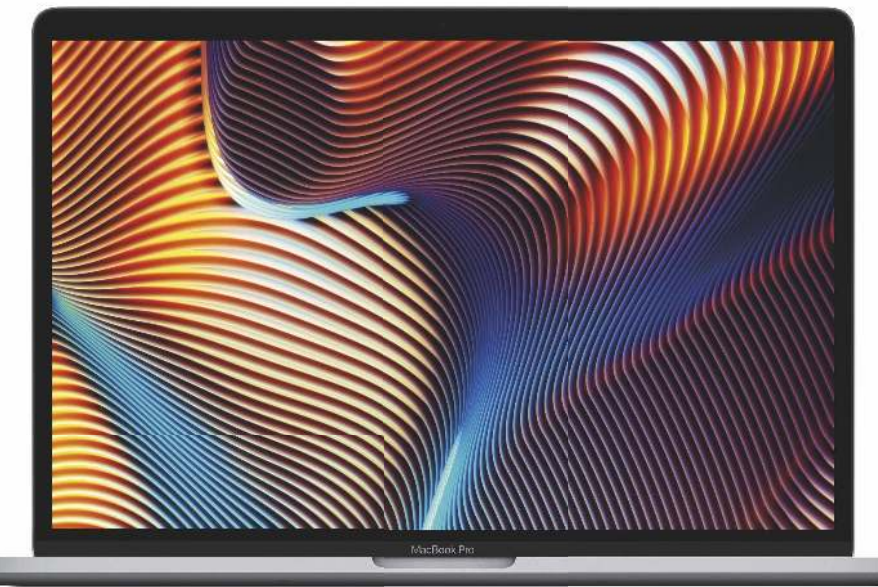

A Daar heb je natuurlijk helemaal gelijk in. De redacteur die het artikel nakeek – we noemen geen namen maar ze heeft een roze MacBook – zat in de nacht ná de deadline rechtop in haar bed omdat toen tot haar doordrong wat ze zo miste in het artikel. Dan kun je nog maar één ding hopen: dat de nieuwe macOS-versie pas later gelanceerd wordt dan gebruikelijk. Wat dus nóóit gebeurt – behalve dit jaar! Poeh. macOS Catalina verschijnt in oktober in plaats van september. Zijn we dus nog nét op tijd met het waarschuwen van onze lezers. Dat doen we op pagina 47.

## **Speciale rode iPhone**

V Klopt het dat de rode iPhone 11 pas op een later moment verkrijgbaar is en in een beperkte oplage? Het is toch een speciale editie? Antoine

A De rode iPhone 11 is inderdaad speciaal. Koop je deze 'product red'-editie, dan steun je daarmee de strijd tegen AIDS. In het verleden kwamen er verschillende rode Apple-producten uit: vaak pas een tijd na de originele release van het product. En die waren dan maar tijdelijk verkrijgbaar. De iPhone XR had vorig jaar een primeur: het was de eerste iPhone die bij release al in het rood verkrijgbaar was – en hij is altijd te koop gebleven. De iPhone 11 zet deze traditie voort.

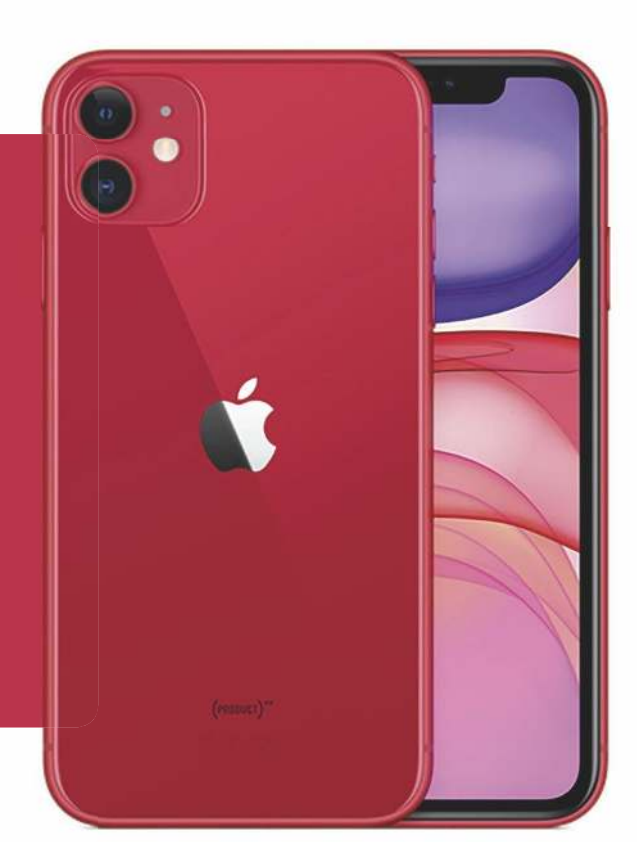

## **Geen landschapsmodus in jullie app?**

V Net de iCreate-app gedownload op de iPad. In de hoop voortaan het magazine digitaal te lezen. Nu zie ik dat het niet in landscape te lezen is. Klopt dat? Het zou erg jammer zijn. Vast dank voor feedback. André Spaans

A Dat is wel mogelijk! Het is een kwestie van de iPad kantelen. Standaard zie je dan één pagina. En omdat een pagina te hoog is, in de praktijk dus slechts een deel daarvan. Maar als je op het scherm tikt, verschijnt er bovenaan een menu. Hier kun je wisselen tussen 'Spread aan' en 'Spread uit'. Een spread wil zoveel zeggen als: twee pagina's die naast elkaar staan.

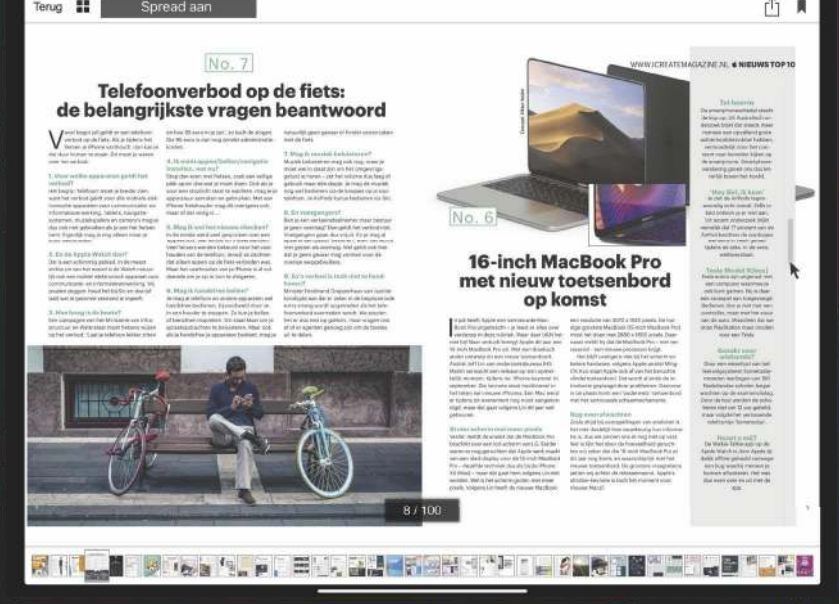

## **Mac aan de ketting**

V Beste redactie, Ik loop de laatste tijd vaak tegen de vraag aan hoe ik mijn MacBook aan de 'ketting' kan leggen oftewel fysiek beveiligen tegen diefstal. Dit heb ik bij presentaties maar ook op beurzen en dergelijke. Vaak moet je je maatje alleen laten en dat is een uitdaging. Kunnen jullie hier misschien eens aandacht aan besteden want ik denk dat er met mij velen zijn die hier mee tobben. Dank voor het vele leesplezier! Robert-Jan van den Berg

A Het merk MacLocks heeft hiervoor verschillende oplossingen bedacht, zie www.macklocks.com. Sommige sloten vind je ook op Nederlandse websites, zoals bol.com. Ze zijn een beetje vergelijkbaar met de cijfersloten die je wel eens bij fietsen ziet. Vaak zijn het kabels die je aan de onderkant van de MacBook bevestigt, via de vier originele schroefgaten. Vervolgens kun je de kabel alleen van de Mac halen als je de viercijferige code kent. Het maakt het iets moeilijker voor dieven om je MacBook mee te nemen, al zouden wij in een café onze Mac-Book alsnog niet lang alleen durven laten …

## **DOE MEE & WIN**

De Sennheiser Momentum Free Wireless zijn superhandige draadloze oordopjes om mee te gaan sporten. Winnen? Ga voor 21 oktober naar:

#### **www.icreatemagazine.nl/ winnen**

en laat je ons weten welke sport je graag ermee wilt beoefenen.

#### Sennheiser Momentum Free Wireless **t.w.v. 173,99**

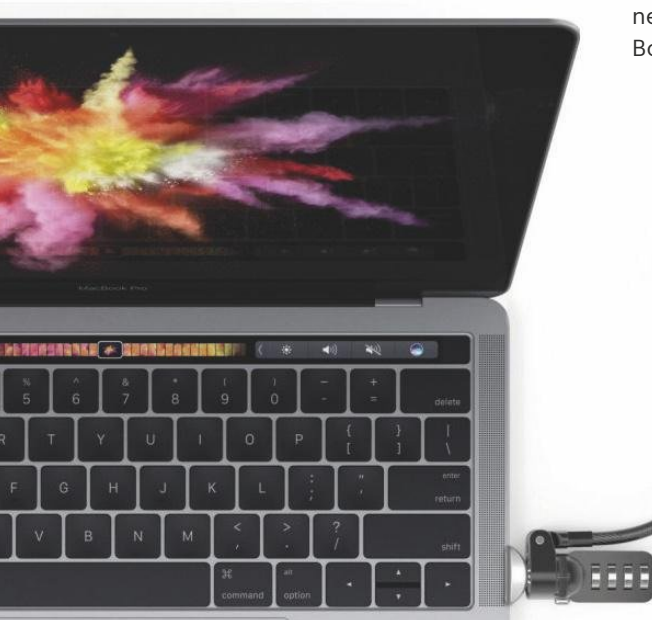

## **iCreate Q&A**

Deze maand hadden we geen iCreate Q&A, maar binnenkort pakken we weer groots uit. De volgende iCreate Q&A vindt plaats op vrijdag 11 oktober. Je mag ons dan de hele dag vragen stellen over álles wat te maken heeft met Apple. Je bent welkom op onze website:

#### **www.icreatemagazine.nl**

# **Tips van de redactie**

Op de redactie van iCreate werken we elke dag met Macs en iOS-apparaten. Zo kennen we vele foefjes en handigheidjes. Die willen we graag delen.

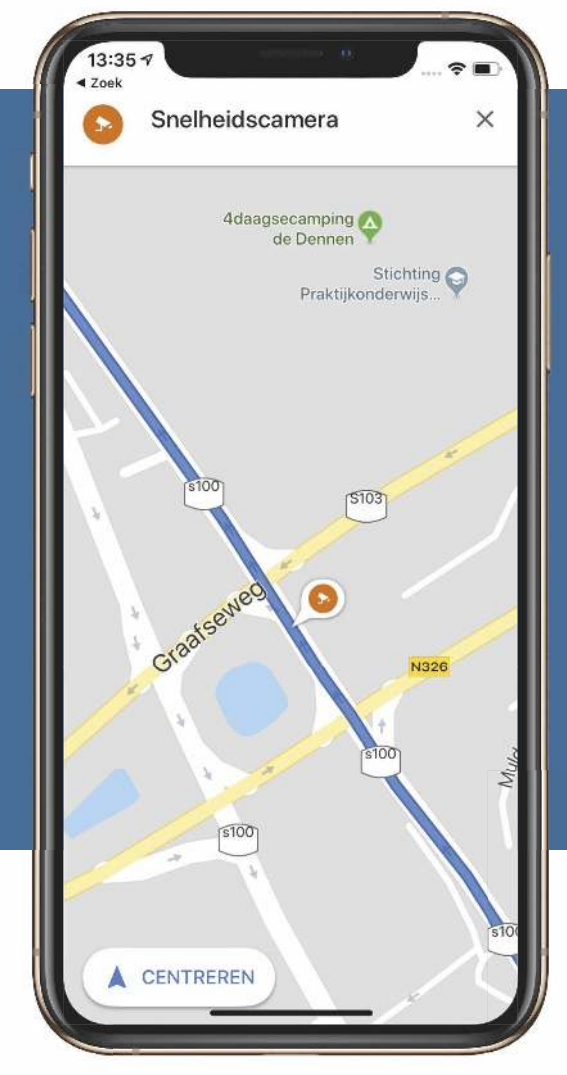

#### **Voorkom verkeersboetes met Google Maps**

Heb je tijdens het autorijden last van een zware voet? Met Google Maps bereik je de eindbestemming misschien zonder die stapel verkeersboetes. In Nederland waarschuwt de app je voortaan als je een (mobiele) flitser nadert. Dit doet Google Maps met behulp van de spraakbegeleiding en een pictogram op de kaart. Een andere vernieuwing is dat de navigatie-app de maximumsnelheid weergeeft. De functies worden erg geleidelijk uitgerold, dus het kan zijn dat je ze nog niet ziet. In België zijn de functies er (nog) niet.

Koen

#### **Vertaal een woord met één tik**

Wat doe je als je in Safari een Engels (of ander buitenlands) woord tegenkomt dat je wilt vertalen? Gokje: je kopieert het woord, navigeert naar de vertaal-site van een bepaalde zoek machine, stelt in dat je van 'Engels' naar 'Nederlands' wilt vertalen en drukt op Cmd+V. Maar wist je dat één simpele tik op het trackpad ook had volstaan? Plaats de muiscursor op een woord tik met drie vingers op het trackpad en er verschijnt een pop-upvenster met de vertaling. Werkt het niet? Controleer dan of je bij 'Systeemvoorkeuren>Trackpad>Aanwijzen en klikken' een vinkje voor 'Opzoeken en datadetectie' hebt staan, met daaronder 'Tikken met drie vingers'.

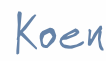

De vertaling van het woord verschijnt direct in een pop-up.

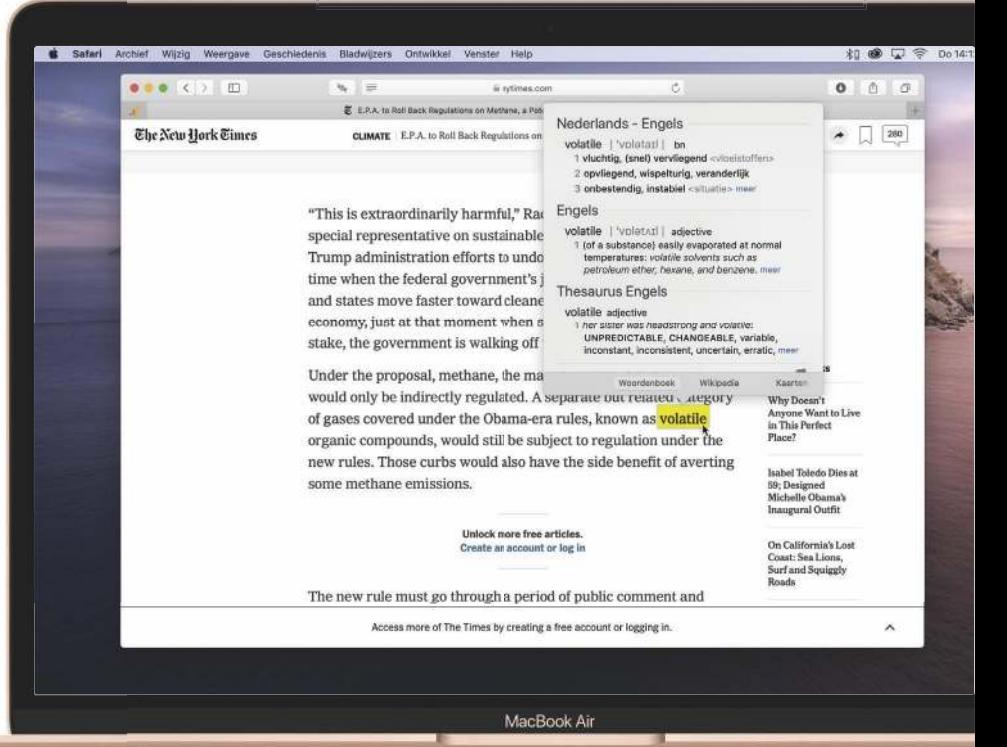

#### **TIPS VAN DE REDACTIE**

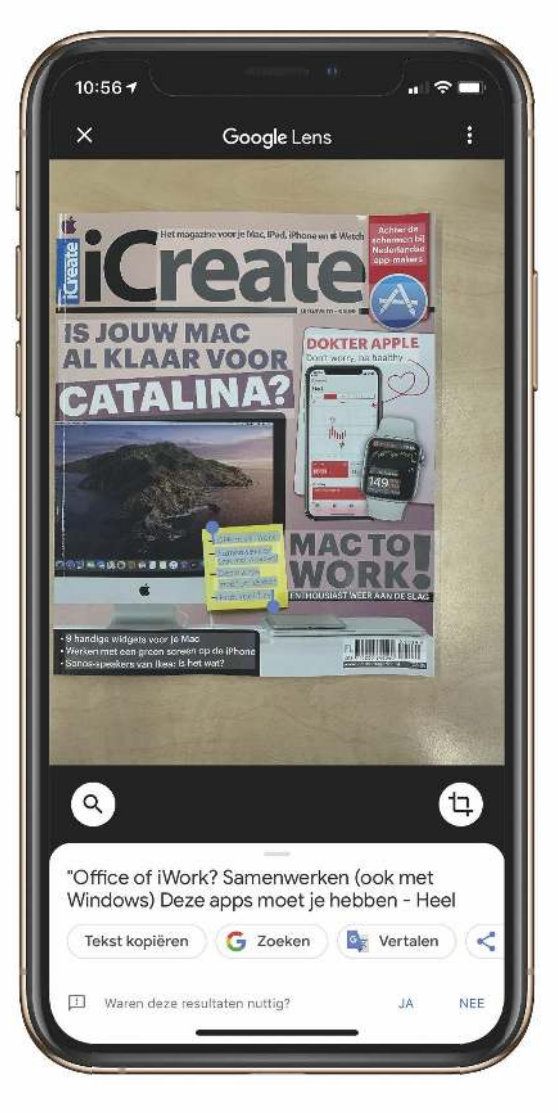

## **Kopieer tekst uit**

nieuwe functie. Je kunt teksten die in foto's staan kopiëren, en vervolgens in een andere app plakken als gewone tekst zonder opmaak. Open in Google Foto's een foto met tekst daarop. Druk op het Google Lens-knopje – het vierkantje met de bolletjes. Selecteer de tekst en tik in het witte blok onderaan op 'Tekst kopiëren'. Plak de tekst vervolgens in een appje, mail of notitie. Werkt heel goed met gedrukte tekst, zelfs bij een druk lettertype. Op onze handschriften moet-ie nog even oefenen (of misschien moeten we dat zelf maar eens gaan doen).

aura

## **foto's**

Google Foto's heeft een handige

**Voeg snel een foto of bijlage toe aan een mail op de iPhone**

Wat was het altijd een gedoe om bijlages of foto's aan een mailtje op de iPhone toe te voegen. Vroeger was het met bestanden helemaal niet mogelijk en moest je foto's vanuit de Foto's-app delen. Even later deed je het wel direct in de Mailapp, via de zwarte tekstballon die verschijnt als je op een lege plek in je mail tikt … maar ook dat was niet echt snel toegankelijk. Het heeft maar liefst dertien iOS-versies geduurd, maar nu kun je in de balk boven het toetsenbord naar links vegen voor twee knoppen om snel een bestand of een foto toe te voegen.

Sven

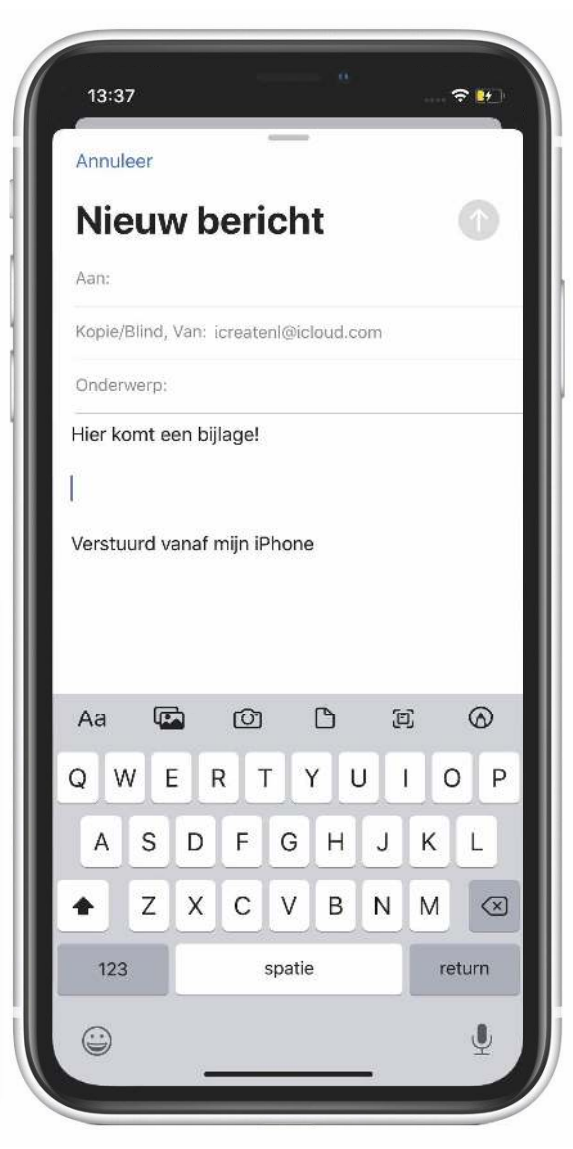

#### **Verander overal de knoppenbalk**

Als fervent iCreate-lezer weet je misschien al dat je de knoppenbalk van Finder zelf kunt inrichten. Ctrl-klik op de knoppenbalk, klik op

'Pas knoppenbalk aan' en maak een selectie van knoppen die jij handig vindt. Dit werkt ook in een hoop andere apps van Apple. Bijvoorbeeld in Pages, Numbers, Keynote … Enfin: pak je Mac er maar bij en probeer het vooral even uit.

Laura

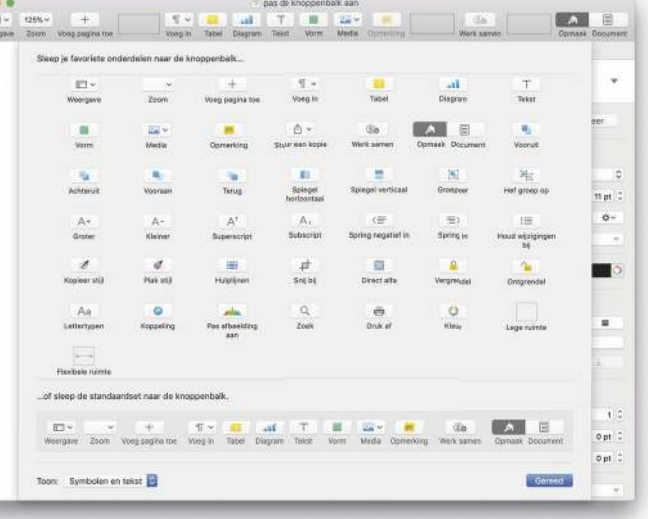

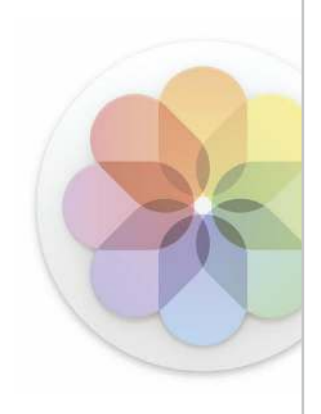

Moeilijkheid

Tijdsduur 30

Geen download

## Foto's **Tips voor de perfecte foto van je huisdier**

Het is erg leuk om je huisdier op de foto te zetten, maar gemakkelijk is anders … Deze tips helpen je bij een prachtig portret.

 $\begin{array}{c} \bigcap_{\text{in}} \mathsf{f} \text{ je nou een hond, kat,} \\ \text{sonijn of pratende papegai hebt: we zien ons} \\ \text{huisdier als een onderdeel van de} \end{array}$ f je nou een hond, kat, konijn of pratende papegaai hebt: we zien ons familie en we maken er misschien wel meer foto's van dan van onze kinderen.

Toch kan het erg uitdagend zijn om een mooie plaat te schieten van het fotogenieke maar onvoorspelbare beestje. In deze workshop gaan we daarom in op het maken van een portret van een huisdier – waarbij je toch nét wat anders te werk gaat dan bij een ander soort portretfoto. Het lastige is vooral de beweeglijkheid van de dieren. Druk je op de opnameknop, dan kan het goed zijn dat je het perfecte moment net gemist hebt. Ook

heb je waarschijnlijk niet meteen de ideale compositie te pakken en … was het niet beter geweest om voor een ander perspectief te kiezen? Met deze tips vertellen we waar je op moet letten bij het maken en bewerken van een huisdierfoto, zodat je hem straks kunt vereeuwigen op een plekje aan de muur.

#### **Laag bij de grond**

Wanneer je foto's maakt van je hond of kat, doe je dat vaak vanuit je eigen perspectief. Een foto wordt echter spannender als je door je hurken gaat. Zo verplaats je je in de wereld van het dier.

#### **Karakter**

2 Een portret is het leukst als het karakter van je huisdier goed naar voren komt. Is het een bijzonder actief dier? Maak een foto als hij een sprint trekt. Ligt het beestje het liefst in het zonnetje te luieren? Dan is dit de plek waar je moet zijn.

#### **Stel scherp op de ogen**

3 Ons portret vinden we goed gelukt, maar de ogen zijn niet erg scherp, terwijl dit belangrijk is bij portretfotografie. Dit kun je voorkomen door tijdens het fotograferen bij het iPhone-scherm op de ogen te tikken; dit deel wordt dan scherpgesteld.

#### **Voor/na**

Wil je snel zien hoe de foto er na de bewerkingen uitziet ten opzichte van het origineel? Klik op deze knop en je ziet het.

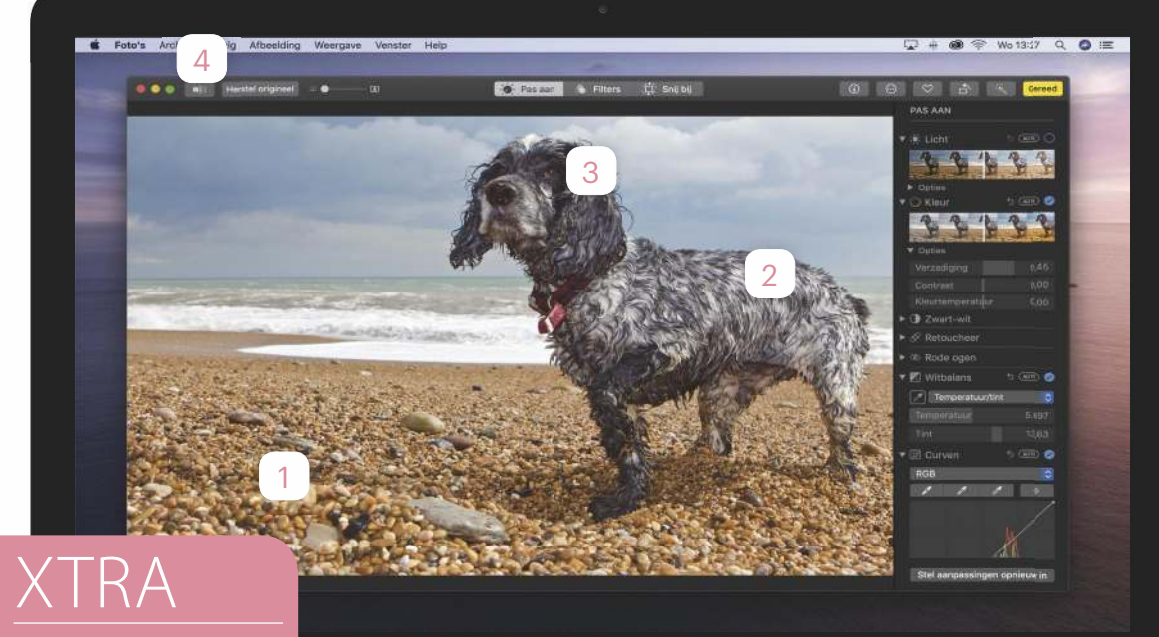

#### **Foto's zoeken**

De Foto's-app is slimmer zoekveld 'hond' of 'kat' in, klik op de categorie en je ziet ongetwijfeld een heleboel leuke plaatjes die je kunt gebruiken voor deze workshop.

#### **WORKSHOP**

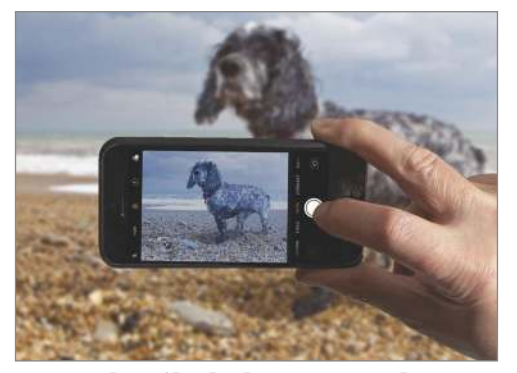

**Gebruik de burst-modus**<br>Het kan een uitdaging zijn om zo'n b<br>weeglijke viervoeter perfect op de fo<br>te krijgen. Schiet de foto daarom met de **Gebruik de burst-modus** Het kan een uitdaging zijn om zo'n beweeglijke viervoeter perfect op de foto burstmodus. Hiervoor tik je op de sluiterknop en houd je deze langer ingedrukt.

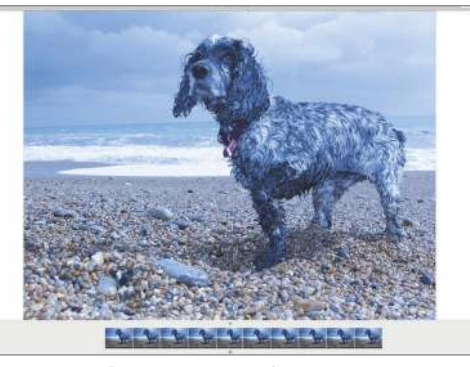

**De beste versie**<br>
Je iPhone-camera maakt nu 10 foto's<br>
per seconde. Open de geschoten foto<br>
in de Foto's-app op je Mac en kies linksboven **De beste versie** Je iPhone-camera maakt nu 10 foto's per seconde. Open de geschoten foto voor 'Maak een selectie'. Klik onderin op de best getimede foto en kies 'Gereed'.

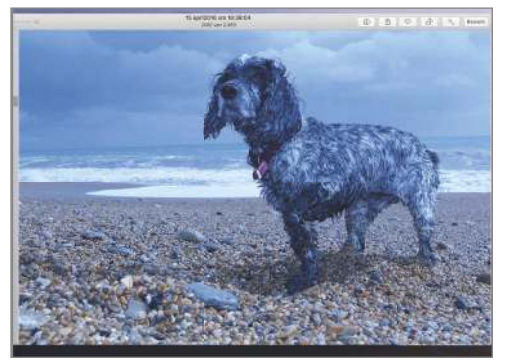

**Bewerken**<br>3 le hebt nu een perfect getimed plaat-<br>3 je, maar dan ben je er waarschijnlijk<br>5 nog niet. Misschien laat de belichting wat te **Bewerken** Je hebt nu een perfect getimed plaatje, maar dan ben je er waarschijnlijk wensen over, of is de compositie niet goed. Klik rechtsboven op 'Bewerk'.

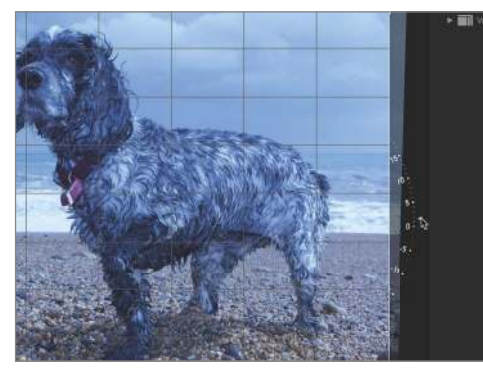

**Rechte horizon**<br>Een scheve horizon kan storend zijn;<br>die gaan we rechtzetten. Klik boven<br>op 'Snij bij'. Versleep het draaiwiel rechts en **Rechte horizon** Een scheve horizon kan storend zijn; die gaan we rechtzetten. Klik boven zorg dat de horizon parallel loopt aan de lijnen van het raster.

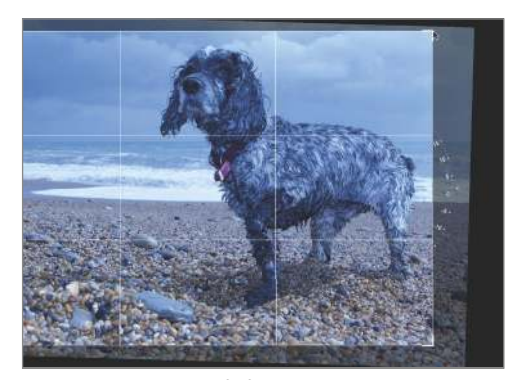

**Compositie<br>Example 19 Zet bij Verhouding een vinkje voor<br>Selfde blijft. Versleep de hoeken voor een Compositie** Zet bij Verhouding een vinkje voor 'Origineel', zodat de verhouding hetmooiere compositie. Wij zoomen wat meer in op de hond. Ga naar het paneel 'Pas aan'.

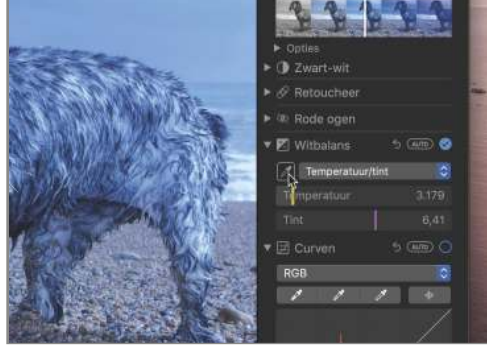

Te geel of blauw?<br>Het komt vaak voor dat de kleur-<br>de foto's zijn dan te geel of te blauw. Klap **Te geel of blauw?** Het komt vaak voor dat de kleurtemperatuur niet is wat die moet zijn: 'Witbalans' uit, stel het uitklapvenster in op 'Temperatuur/tint' en klik op het pipetje.

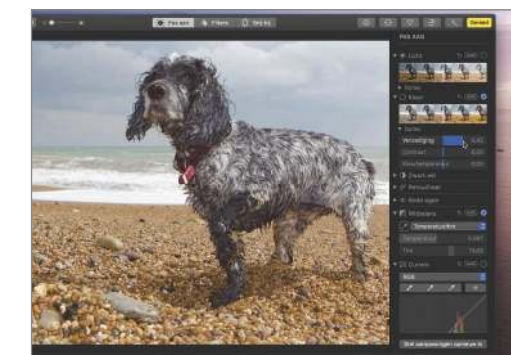

**Verzadiging**<br>Klik in de foto op iets wat wit zou moe-<br>ten zijn om de witbalans te herstellen.<br>Heeft de foto nog te veel of te weinig kleur? **Verzadiging** Klik in de foto op iets wat wit zou moeten zijn om de witbalans te herstellen. Klap 'Opties' onder Kleur uit en sleep de regelaar van 'Verzadiging' naar links of rechts.

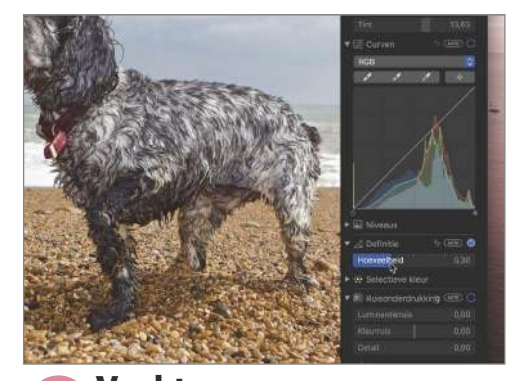

**Vacht**<br>De vacht heeft vaak prachtige details.<br>Om ze wat meer naar voren te brengen, klap je het gereedschap 'Definitie' open **Vacht** De vacht heeft vaak prachtige details. Om ze wat meer naar voren te brenen sleep je de schuifregelaar daarvan een fractie naar rechts.

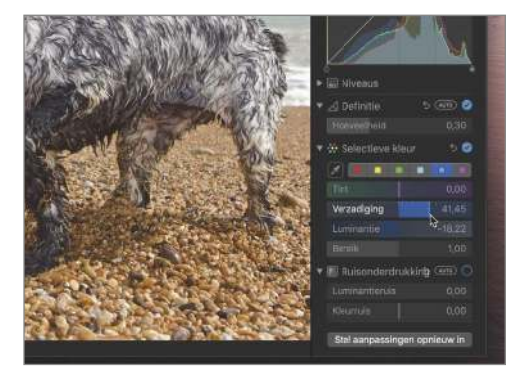

**Ander kleurtje**<br>Laat tot slot met Selectieve kleur een<br>specifieke kleur uit de foto knallen,<br>zoals de vacht of de blauwe lucht. Selecteer **Ander kleurtje** Laat tot slot met Selectieve kleur een specifieke kleur uit de foto knallen, met de pipet de kleur en schuif met de regelaars van 'Verzadiging' en 'Luminantie'.

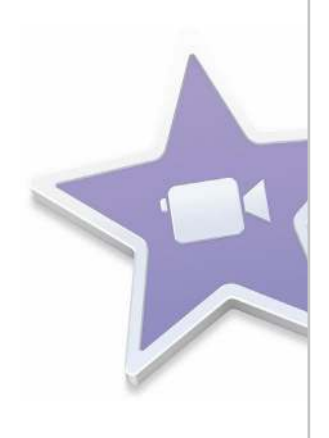

Moeilijkheid Download beschikbaar Tijdsduur 20

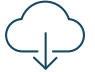

## iMovie **Monteer een flitsend videonieuwsbericht**

Ga creatief aan de slag met je foto's en video's en maak er een nieuwsitem van.

W<sub>W</sub> e zijn gek op de thema's in iMovie. Ze zorgen dat je met weinig kennis van videobewerking toch in staat bent om een professionele en creatieve video in elkaar te steken. In deze workshop lichten we een van onze favoriete thema's uit: Nieuwsbericht. Met een kenmerkende intro, treffende openingstune en

passende overgangen en titels heeft het thema alles in huis om in de stijl van het NOS Journaal een nieuwsitem te monteren.

Er zijn veel voorbeelden te bedenken waarbij het leuk is om met zo'n thema aan de haal te gaan. Voor een stukje voor een bruiloft bijvoorbeeld, of een korte film voor je website. Of je gebruikt het

thema om mensen op een creatieve manier uit te nodigen voor een feestje, zoals we dat in deze workshop doen. Download dus de bestanden van onze website en monteer je eerste nieuwsitem.

In de Genius op pagina 62 gaan we een stap verder, waardoor het al helemaal wat weg heeft van een nieuwsuitzending op tv.

#### **Thema**

1 Om de NOS Journaal- achtige effecten en overgangen toe te kunnen voegen, moet je het thema eerst veranderen naar 'Nieuwsbericht'. Dat stel je in via deze knop.

#### **Automatische inhoud**

2 Na het activeren van het thema, kan iMovie je gehele project hier met overgangen en titels op aanpassen. Wil je zelf de controle hebben over welke je aan de clips in de tijdlijn toevoegt? Haal dit vinkje dan weg.

#### **Ken Burns**

3 Bij het importeren van foto's geeft iMovie ze automatisch een Ken Burns-effect mee. Dit is een geanimeerd zoom-effect. Geen fan van? Selecteer de clip in de tijdlijn, klik op dit Bijsnijden-gereedschap en kies voor 'Snij bij tot vullend'.

#### **Geluidseff ecten**

4 Bij Audio vind je vier Nieuwsgeluidseffecten die perfect passen bij je item. De lengte van de fragmenten varieert van acht seconden tot bijna een minuut.

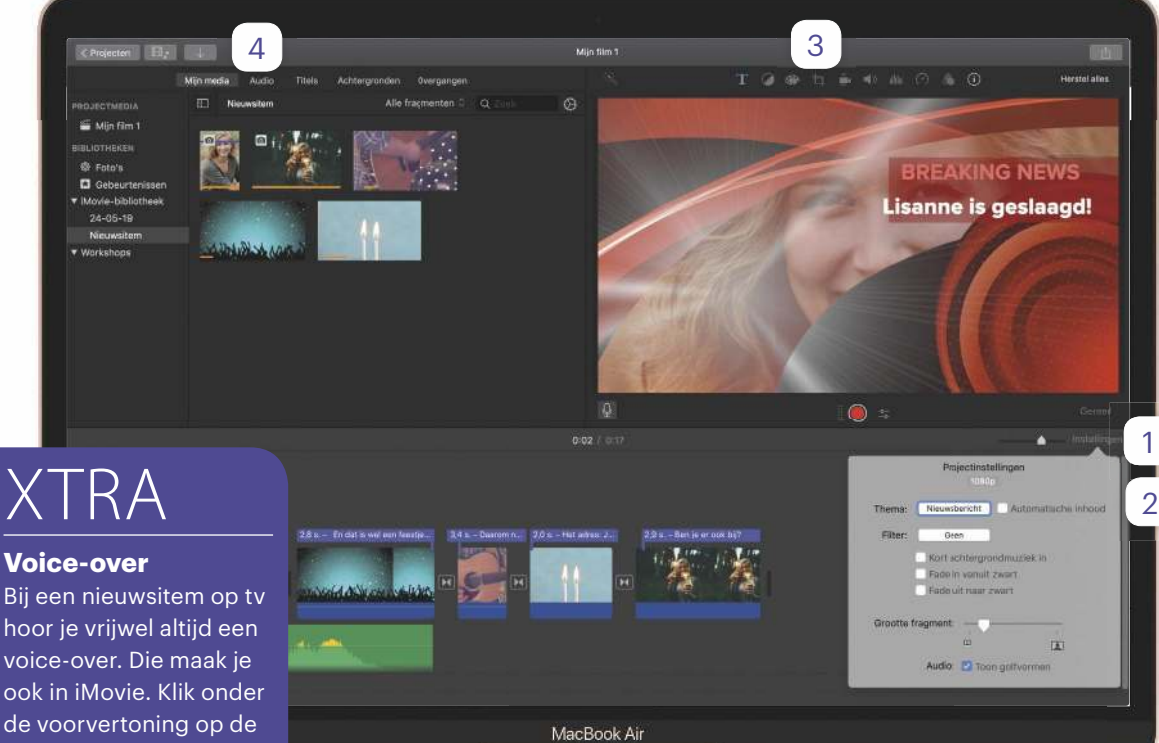

hoor je vrijwel altijd een voice-over. Die maak je ook in iMovie. Klik onder de voorvertoning op de microfoon, activeer de rode opnameknop en spreek via de microfoon van je Mac je bericht in. Met spatie stop je de opname.

#### **WORKSHOP**

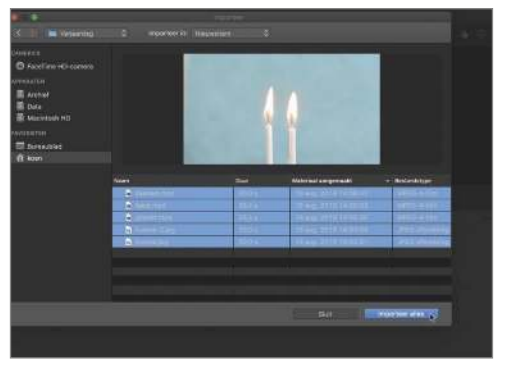

#### **Importeren**

**Importeren**<br>
Open iMovie en maak via 'Archief' een<br>
'Nieuwsitem'. Klik op de pijl en importeer de Open iMovie en maak via 'Archief' een 'Nieuwe gebeurtenis' aan. Noem het foto's en/of video's die je wilt gebruiken voor deze videoclip.

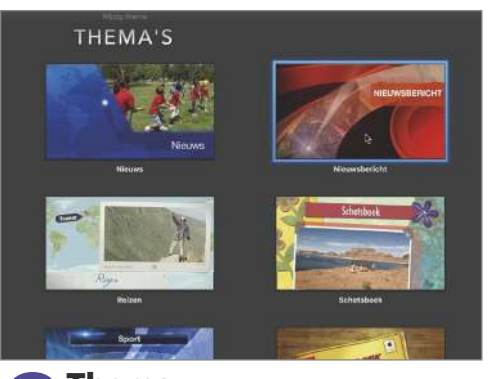

**7 Thema**<br>Klik aan de rechterkant op 'Instel-<br>lingen' en klik – hoe paradoxaal het<br>ook klinkt – op 'Geen thema' om een thema **Thema** Klik aan de rechterkant op 'Instellingen' en klik – hoe paradoxaal het in te stellen. Scrol een stuk naar beneden en dubbelklik op 'Nieuwsbericht'.

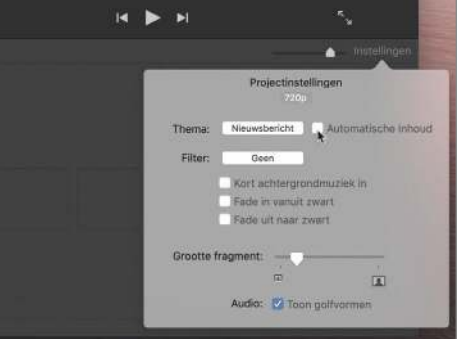

#### **Handmatig**

**3 Handmatig**<br>6 Ga weer naar 'Instellingen'. Je ziet of<br>het thema Nieuwsbericht is geacti-<br>veerd. Haal het vinkje voor 'Automatische Ga weer naar 'Instellingen'. Je ziet dat het thema Nieuwsbericht is geacti inhoud' weg, zodat je alle effecten en overgangen handmatig kunt toevoegen.

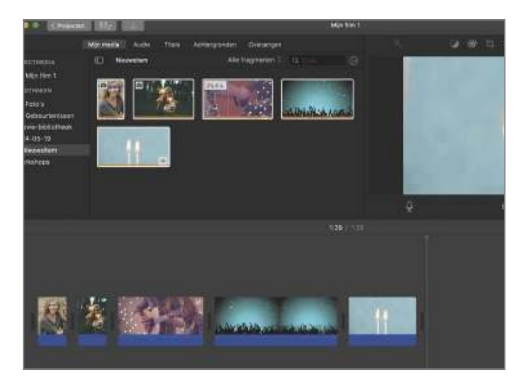

#### **Naar de tijdlijn**

**Naar de tijdlijn**<br>Selecteer linksboven een van je frag<br>in een keer te selecteren. Met een druk op Selecteer linksboven een van je fragmenten en toets Cmd+A om alle clips W verplaats je ze snel naar de tijdlijn. Zet de clips in de goede volgorde door te slepen.

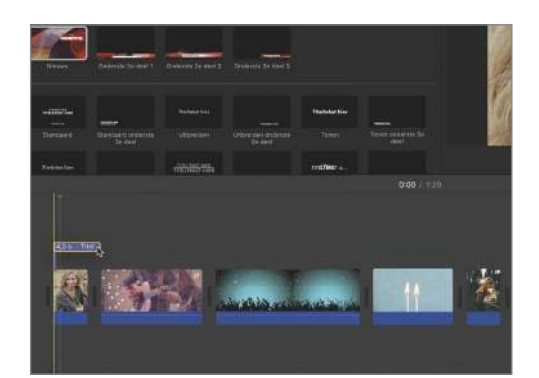

Intro<br>Tijd voor een journaalachtige intro.<br>boven de eerste clip. Sleep de rechterkant **Intro** Tijd voor een journaalachtige intro. Klik boven op 'Titels' en sleep 'Nieuws' van het paarse blok naar rechts of links om de lengte van de intro te bepalen.

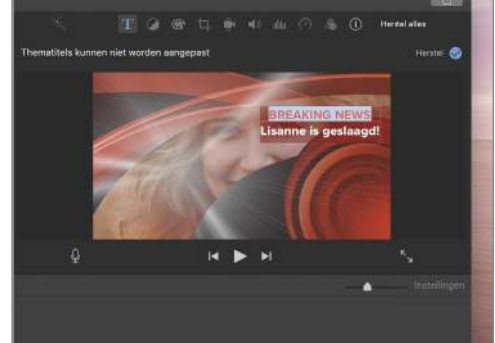

#### **Bewerk de titel**

**intro in. Het aanpassen van het lettertype of**<br>intro in. Het aanpassen van het lettertype of Dubbelklik op het paarse blok en vul een leuke titel en ondertitel voor de de tekstgrootte kan helaas niet. Druk twee keer op Enter als je klaar bent.

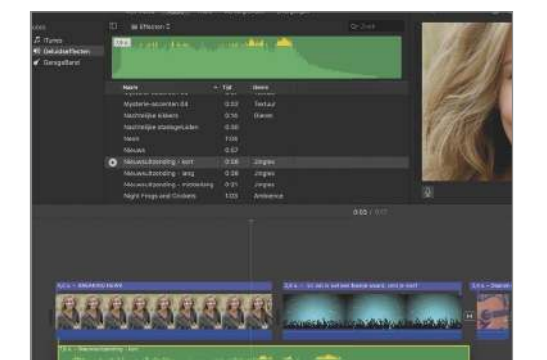

**7 Openingstune**<br>De intro is natuurlijk pas echt af met<br>een passende openingstune. Klik<br>boven op 'Audio', navigeer naar het genre **Openingstune** De intro is natuurlijk pas echt af met een passende openingstune. Klik Jingles en sleep 'Nieuwsuitzending kort' naar het begin van de tijdlijn.

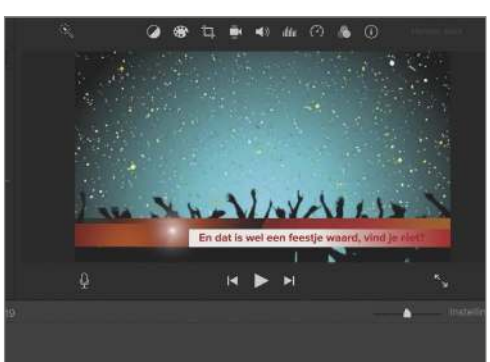

**8egeleidende tekst**<br>Voeg op dezelfde manier als bij stap<br>en 6 ook verschillende 'Onderste 3e<br>titels toe aan je clips. Zo voorzie je je video **Begeleidende tekst** Voeg op dezelfde manier als bij stap 5 en 6 ook verschillende 'Onderste 3e'- – geheel in de stijl van het nieuwsitem – van leuke begeleidende teksten.

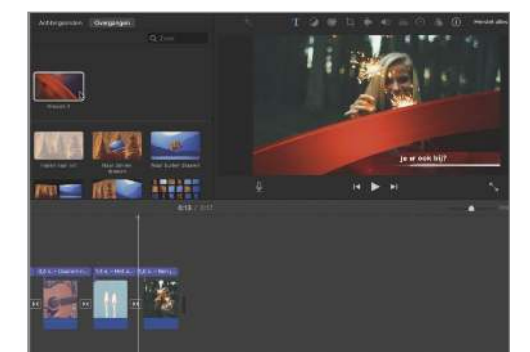

**Overgangen**<br>Klik boven op 'Overgangen'. In de bovenste rij staan effecten die niet mis<br>staan in het NOS Journaal. Sleep ze tussen **Overgangen** Klik boven op 'Overgangen'. In de bovenste rij staan effecten die niet misde clips in de tijdlijn en je nieuwsitem is af. Exporteer hem, of blader eerst naar p. 58.

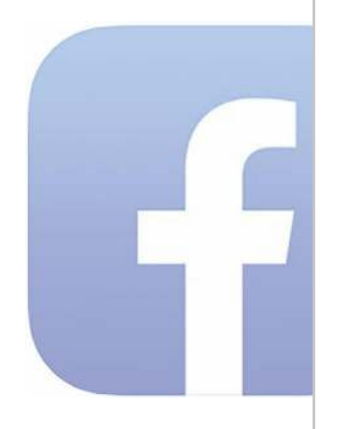

Moeilijkheid

Tijdsduur

10

Geen download Facebook

## **12 verborgen Facebookfuncties**

Facebook heeft meer opties dan je voor mogelijk houdt.

F acebook had in 2018 wereldwijd 2,32 miljard actieve gebruikers. En als je eens goed in de app duikt, lijkt het soms wel of die ook 2,32 miljard functies heeft, vaak weggemoffeld in menu's waarvan je niets eens wist dat die bestonden. Iedereen weet inmiddels wel hoe het duimpje omhoog werkt en hoe je zelf een berichtje

op je tijdlijn plaatst. Maar er is nog zoveel meer.

Sommige van die functies zijn spielerei – laat bijvoorbeeld harties over het scherm dansen in een reactie die je plaatst. Andere maken het Facebooken weer net wat overzichtelijker – voorkom bijvoorbeeld dat video's automatisch afspelen als je door je tijdlijn scrolt

3

of bekijk al je activiteit in één overzicht. Weer andere functies hebben betrekking op je privacy en zou je sowieso eens moeten bekijken.

Stiekem ook nog een dertiende tip: ook iCreate zit op Facebook! Je vindt ons via www.facebook.com/ iCreateNL. Zien we je daar?

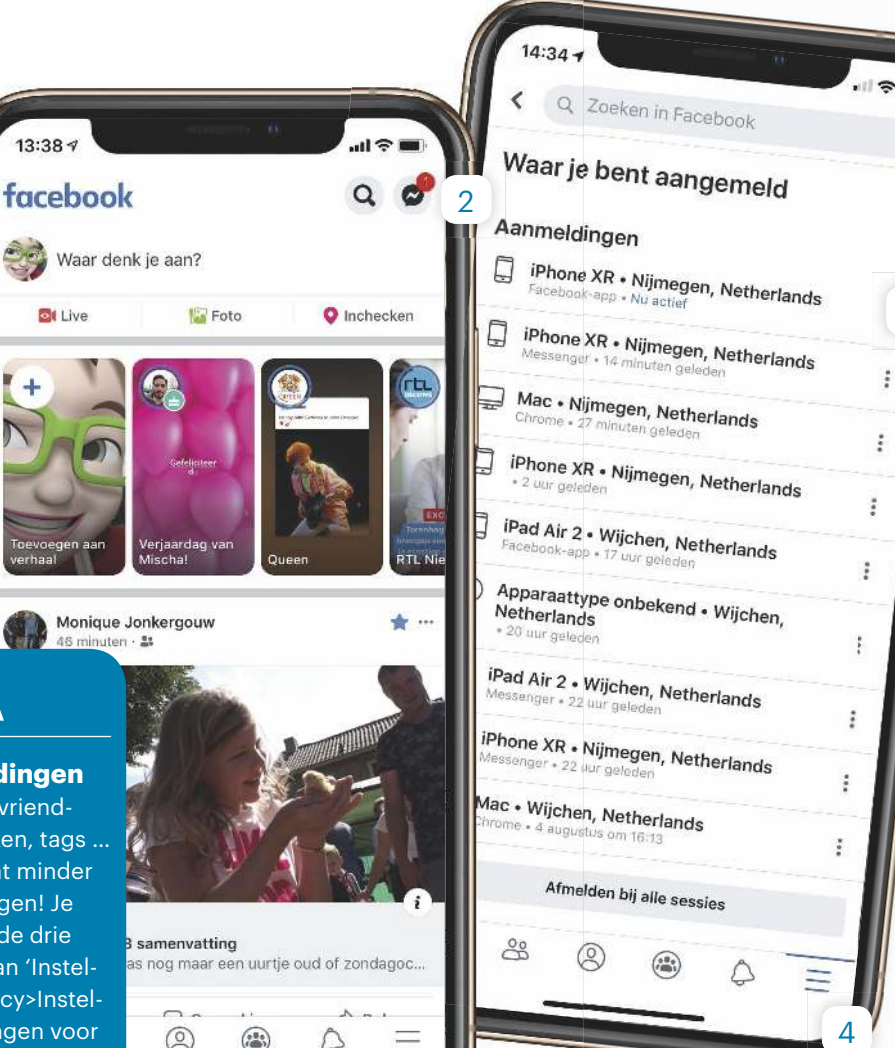

1

**Privacy**

1 Mag iedereen zomaar alles wat jij op je tijdlijn plaatst zien? Liever niet. Via de drie streepjes, 'Instellingen en privacy>Instellingen> Privacyinstellingen', bepaal je wie er allemaal kan zien wat je doet.

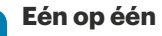

2 Berichten als 'Hoe gaat het met je ingegroeide nagel?' of 'Tante Truus' parkiet is dood!' kun je beter niet op iemands tijdlijn zetten, want daar lezen anderen mee. Eén op één gesprekken voer je via Messenger (een andere app), bereikbaar via dit icoon.

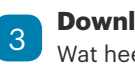

**Download alles**

Wat heeft Facebook allemaal over je opgeslagen? Je downloadt je complete archief via de drie streepjes, 'Instellingen en privacy>Instellingen>Je gegevens downloaden'.

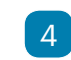

**Waar ben je aangemeld?**

Dat zie je via de drie streepjes, 'Instellingen en privacy> Instellingen>Beveiliging en aanmelding>Waar ben je aangemeld'. Zie je een vreemd toestel of in een gek land? Log direct uit!

#### **Minder meldingen**

Verjaardagen, vriendschapsverzoeken, tags … Het kan wel wat minder met de meldingen! Je stelt het in via de drie streepjes en dan 'Instellingen en privacy>Instellingen>Instellingen voor meldingen'.
### **WORKSHOP**

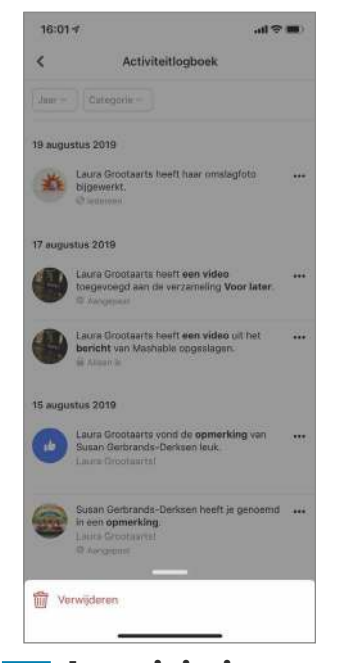

**Je activiteit**<br>Al je likes, reacties en meer<br>op een rij? Ga naar je pro-<br>fiel, tik op de grijze knop naast 'Pro-**Je activiteit** Al je likes, reacties en meer op een rij? Ga naar je profiel bewerken' en kies 'Activiteitlogboek'. Via de drie puntjes verwijder je zaken waarvan je spijt hebt.

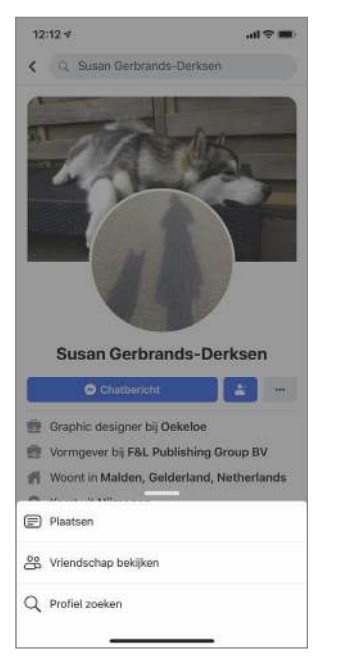

**Substalgie<br>Bekijk gezamenlijke outer**<br>berichten en foto's van<br>een van je vrienden terug! Ga **Nostalgie** Bekijk gezamenlijke oude berichten en foto's van naar het profiel van die vriend, tik op de drie puntjes en op 'Vriendschap bekijken'.

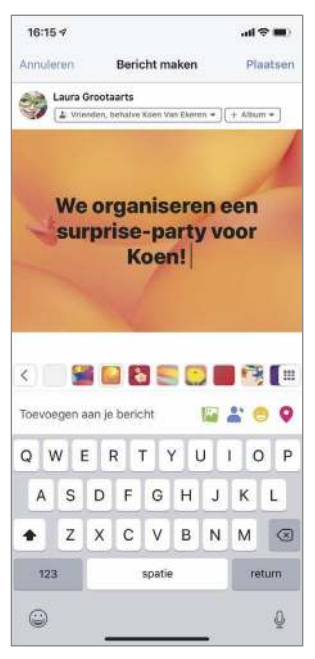

**Source, hij niet!**<br>Typ je bericht, tik erboven op<br>Typ je bericht, tik erboven op **Nee, hij niet!** Een post delen met iedereen op één persoon na? 'Iedereen' en dan op 'Vrienden behalve'. Geef hier aan wie het bericht niet mag zien.

Automatisch afspelen

BEPAAL WANNEER VIDEO'S AUTOMATISCH WORDEN Bij mobiele data en Wi-Fi-verbindinger Alleen bij Wi-Fi-verbindingen Video's nooit automatisch afspelen

blina leeg is, wordt auto

 $\mathbf{m} \otimes \mathbf{m}$ 

 $12:26 - 7$ 

 $\epsilon$ 

**10** Video's stil<br>
Via de drie stree

闫  $28$  $\circledcirc$ 

 privacy>Instellingen>Video's en foto's>Automatisch afspelen> Video's nooit automatisch afspelen' leg je video's het zwijgen op.

Via de drie streepjes, 'Instellingen en

 $\triangle$ 

Ξ

 $\langle \widehat{2} \rangle$ 

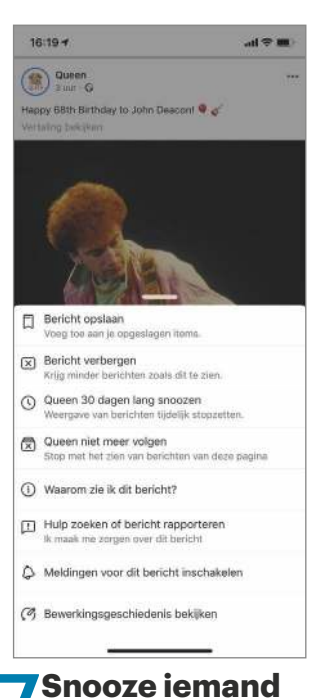

**Snooze iemand**<br>Blijft iemand irritante posts<br>plaatsen? Tik op de drie<br>puntjes naast een post. Kies voor Blijft iemand irritante posts plaatsen? Tik op de drie '[Naam] 30 dagen snoozen' of – iets drastischer – 'niet meer volgen'. Je blijft vrienden!

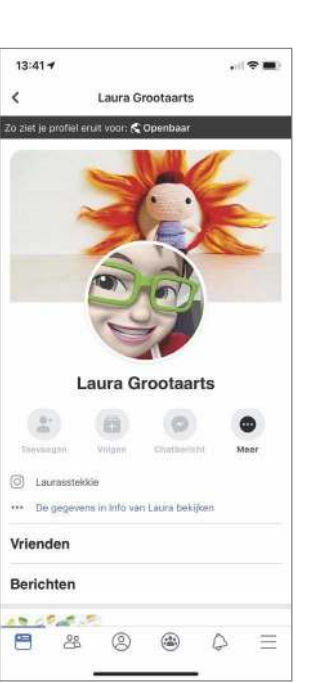

**1 Jouw profiel**<br>
Hoe zien vreemde<br>
jouw profiel? Tike<br>
profiel on de drie punties o Hoe zien vreemden jouw profiel? Tik op je profiel op de drie puntjes en op 'Weergeven als'. Niet anoniem genoeg? Pas je privacy-instellingen aan – zie de vorige pagina.

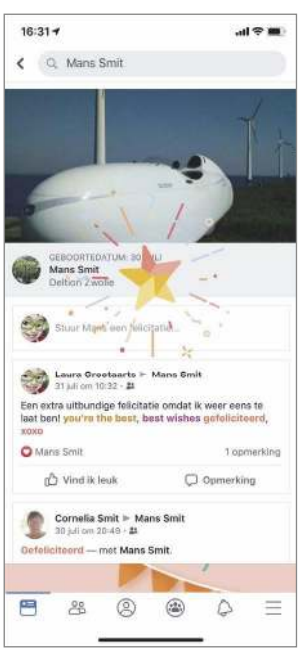

### **Kleurige posts**

**Kleurige posts**<br>
Sommige woorden zette<br>
animaties in gang. Rea-<br>
geer maar eens met: you're the Sommige woorden zetten animaties in gang. Reabest, best wishes, gefeliciteerd, xoxo. De woorden worden gemarkeerd met een kleurtje.

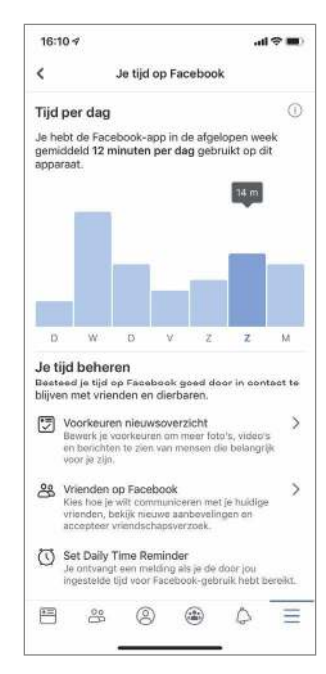

12**Beperk de tijd** Te veel tijd kwijt aan Facebook? Tik weer op de streepjes en dan op 'Instellingen en privacy>Je tijd op Facebook'. Is de grafiek té erg? Stel via het wekkertje een tijdslimiet in.

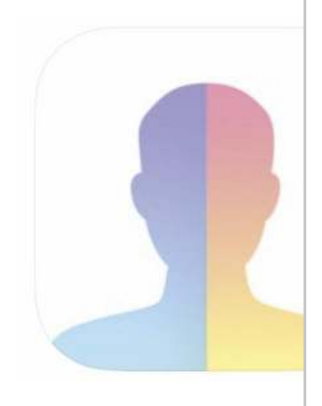

Moeilijkheid

Tijdsduur 10

Geen download

# XTRA

#### **Lachen!**

Een Britse bezoeker van FaceApp, fotografeerde de lachwekkende foto's op: www.icreatemagazine.nl/ face-app.

# FaceApp **Maak jezelf jonger of ouder met FaceApp**

Met de populaire app transfomeer je je gezicht op allerlei manieren – en het resultaat werkt behoorlijk op je lachspieren.

J e hebt ze vast weleens voorbij zien komen: foto's van familie of vrienden waarop ze een stuk jonger of ouder lijken, of ze zichzelf hebben getransformeerd tot een ander geslacht.

De kans is groot dat de foto's waren bewerkt met FaceApp, een app die kunstmatige intelligentie op foto's loslaat om deze om te toveren. Al meerdere keren verspreidde de app zich als een olievlek over het internet. De filters zijn hilarisch en het is bijna eng hoe realistisch ze eruitzien. Maar FaceApp zorgde ook op een andere manier voor opschudding, want het zou een groot gevaar zijn voor de privacy van gebruikers. Later bleken dit soort berichten over-

trokken. De conclusie: FaceApp verwerkt inderdaad veel gegevens, maar is niet privacy-onvriendelijker dan andere populaire apps, zoals Facebook. En omdat de app bovengemiddeld goed is, lichten we de filters in deze workshop uit. Pas wel op, want het gebruik brengt risico's met zich mee: buikpijn van het lachen.

#### **Meerdere effecten**

De filters in de tab Editor kun je over elkaar heen gebruiken. Zo maak je jezelf bijvoorbeeld ouder, verander je van kapsel én lach je met die hagelwitte tanden.

#### **Alle filters**

Voor veel filters heb je de betaalde versie nodig. Maar pas je ze toe in een collage-vorm, dan kun je ze ook met de gratis versie vrijwel allemaal gebruiken. Een collage maak je aan via de tab Layouts.

### **Fun**

Bij Fun worden allerlei vermakelijke filters over je hoofd gelegd. Tover jezelf om in een (kale) Hitman, verander van geslacht, plak een digitaal ringbaardje op en laat jezelf verbazen met alle andere filters.

### **Tattoo**

Zien wat een beetje inkt op de wangen met je doet? Veeg de categorieën bij Editor naar links en laat je via 'Tattoo' inspireren met een clichématige tribal, anker of hartiestattoo.

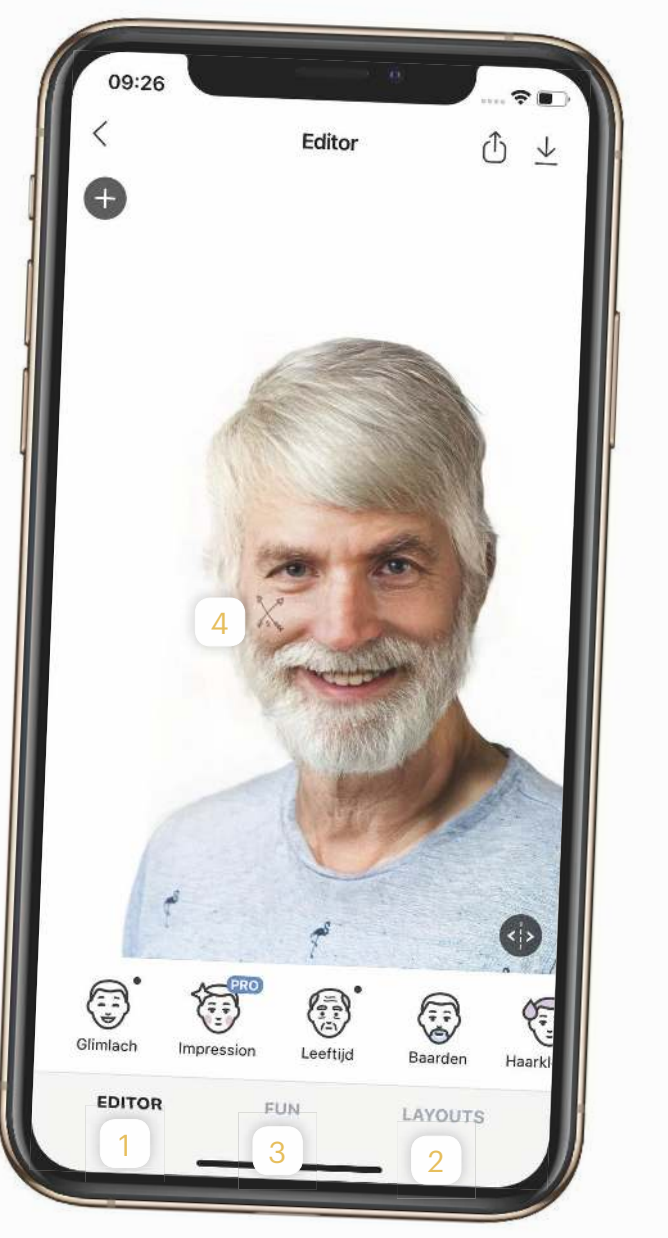

#### **WORKSHOP**

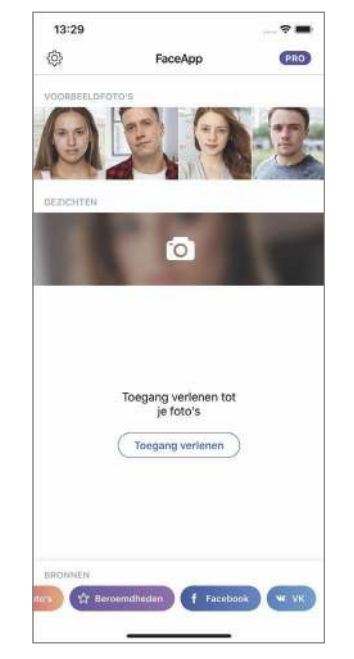

#### **Installeren**

Installeren<br>
Open de App Store en<br>
installeer en open de gratis<br>
app FaceApp. Tik op 'Toegang Open de App Store en installeer en open de gratis verlenen' en kies 'Foto's>Lezen en schrijven' om de app toegang te geven tot je foto's.

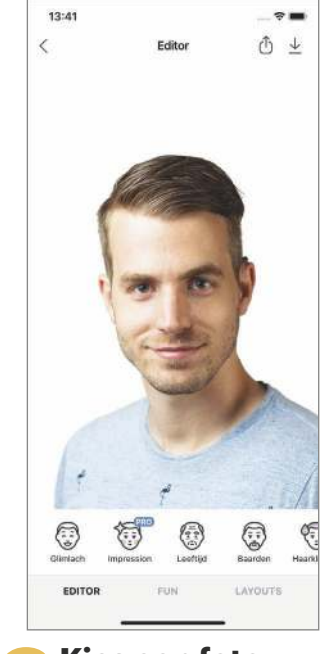

Sies een foto<br>
2 Ga terug naar FaceApp en<br>
iezelf uit. Liever geen eigen foto? **Kies een foto** Ga terug naar FaceApp en kies een duidelijke foto van Tik onderin op het paarse blok 'Beroemdheden' en pas de filters toe op een bekend gezicht.

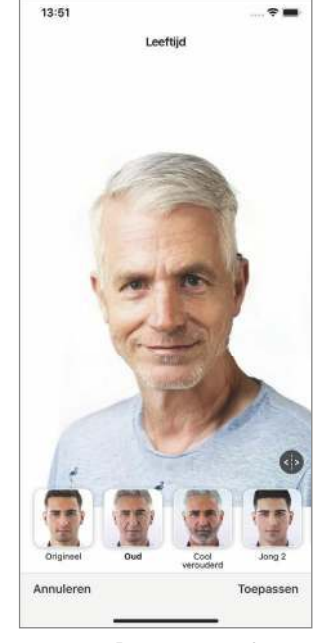

**3 Oudere versie**<br>3 Onderin vind je de cate-<br>3 gorie 'Leeftijd'. Tik erop e<br>kies voor 'Oud'. FaceApp tovert **Oudere versie** Onderin vind je de categorie 'Leeftijd'. Tik erop en je foto om tot een realistische oudere versie van jezelf. Probeer ook zeker 'Cool verouderd' uit.

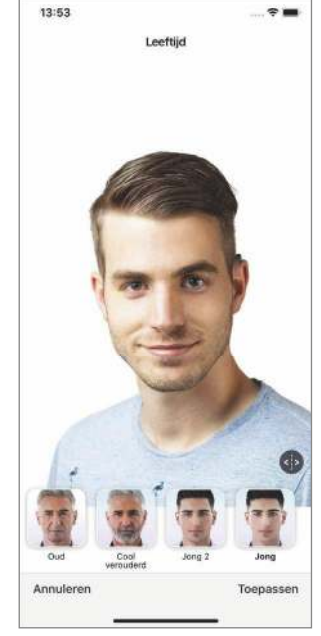

**FaceApp staat vooral**<br>FaceApp staat vooral<br>makende filters waarmee je jezelf **Terug in de tijd** FaceApp staat vooral bekend om de spraak-(extra) grijs en rimpelig maakt, maar 'Jong' en Jong 2' geven je juist een verjongingskuur.

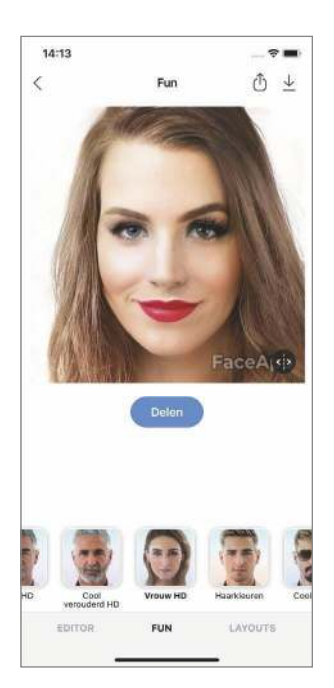

**Ander geslacht**<br>Tik op 'Toepassen' om v<br>der te gaan. Altijd al will<br>weten hoe je eruitzag als man **Ander geslacht** Tik op 'Toepassen' om verder te gaan. Altijd al willen of vrouw? Tik onderin op de tab 'Fun', scrol de filters naar links en kies voor 'Vrouw HD' of 'Man HD'.

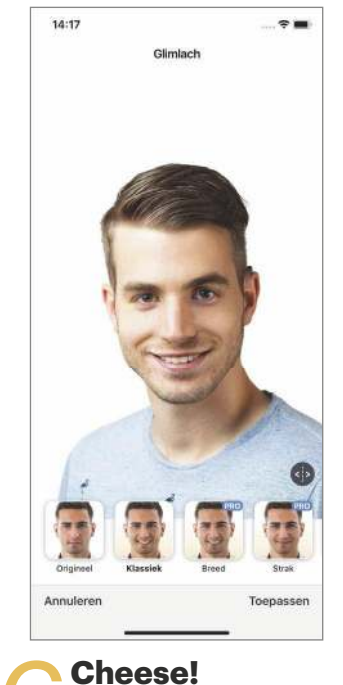

Cheese!<br>FaceApp tovert gegaran-<br>deerd een lach op je ge-<br>zicht. Ga terug naar 'Editor' en tik FaceApp tovert gegarandeerd een lach op je geop 'Glimlach'. Kies voor de filter 'Klassiek' en je lacht je tanden bloot.

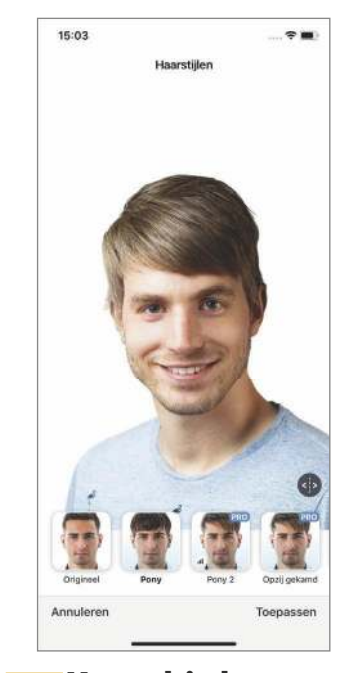

**Kapseltje hoor**<br>Ga terug naar 'Editor' en<br>stijlen'. Probeer vooral uit of de **Kapseltje hoor** Ga terug naar 'Editor' en open de categorie 'Haarpony jou ook zo goed staat. Voor de andere kapsels heb je de Proversie (€ 3,99 per maand) nodig.

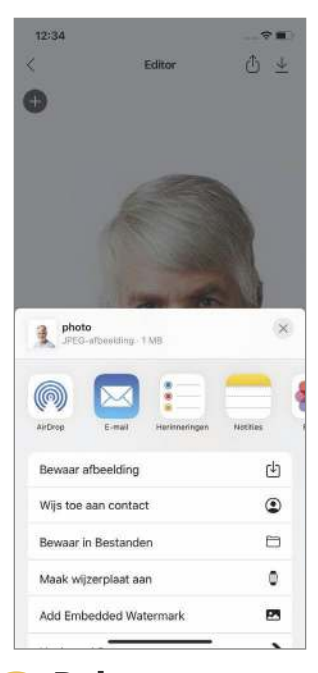

**Delen**<br>Als je het resultaat met<br>
anderen wilt delen, kies je<br>
Toepassen' en tik je bovenin op **Delen** Als je het resultaat met anderen wilt delen, kies je het Deel-icoon. Vanuit dit ven-

ster verstuur je het bijvoorbeeld

direct via WhatsApp.

39

# **Apple in een Porsche**

Porsche gaat de strijd met Tesla aan en brengt zijn eerste volledig elektrische sportwagen uit. Deze heet Taycan Turbo S, heeft 761 pk en sprint in 2,8 seconden van 0 naar 100 km/h. De actieradius is 412 kilometer, de laadtijd van vijf naar tachtig procent bedraagt onder ideale omstandigheden slechts 22,5 minuten. Specificaties waar elke Tesla-bezitter jaloers van wordt.

Leuk voor Apple-gebruikers is dat de Porsche Taycan de eerste auto is met een toegewijde Apple Music-app. Je hebt er niet eens CarPlay voor nodig, Apple Music draait op het systeem van de Porsche zelf en speelt muziek af via een eigen dataverbinding in plaats van via je telefoon. Muziek kiezen kan via het scherm of met het spraakcommando 'Hé, Porsche'. Bij aankoop van een Taycan krijg je overigens drie jaar Apple Music cadeau. Heb je de prijs van de auto (vanaf 157.100 euro) dus zo terugverdiend …

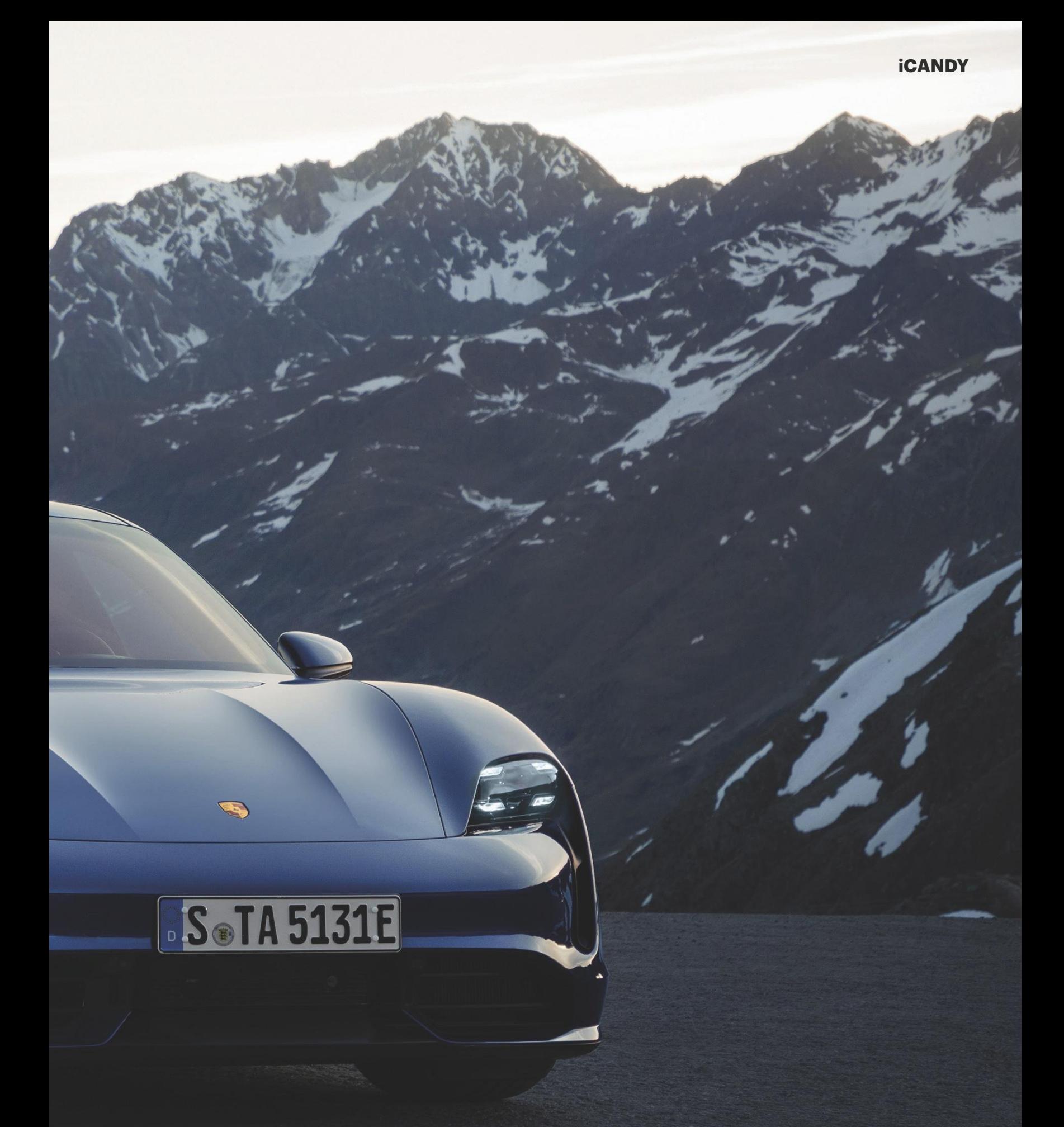

**Einder** Archief Wijzig Weergave Ga Venster Help

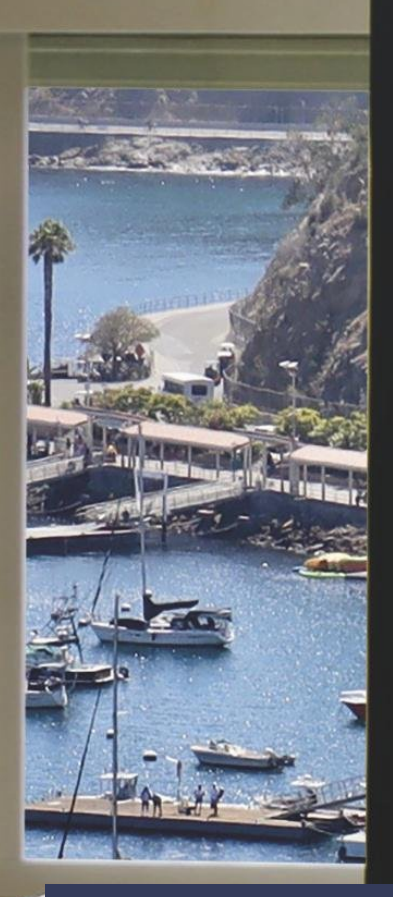

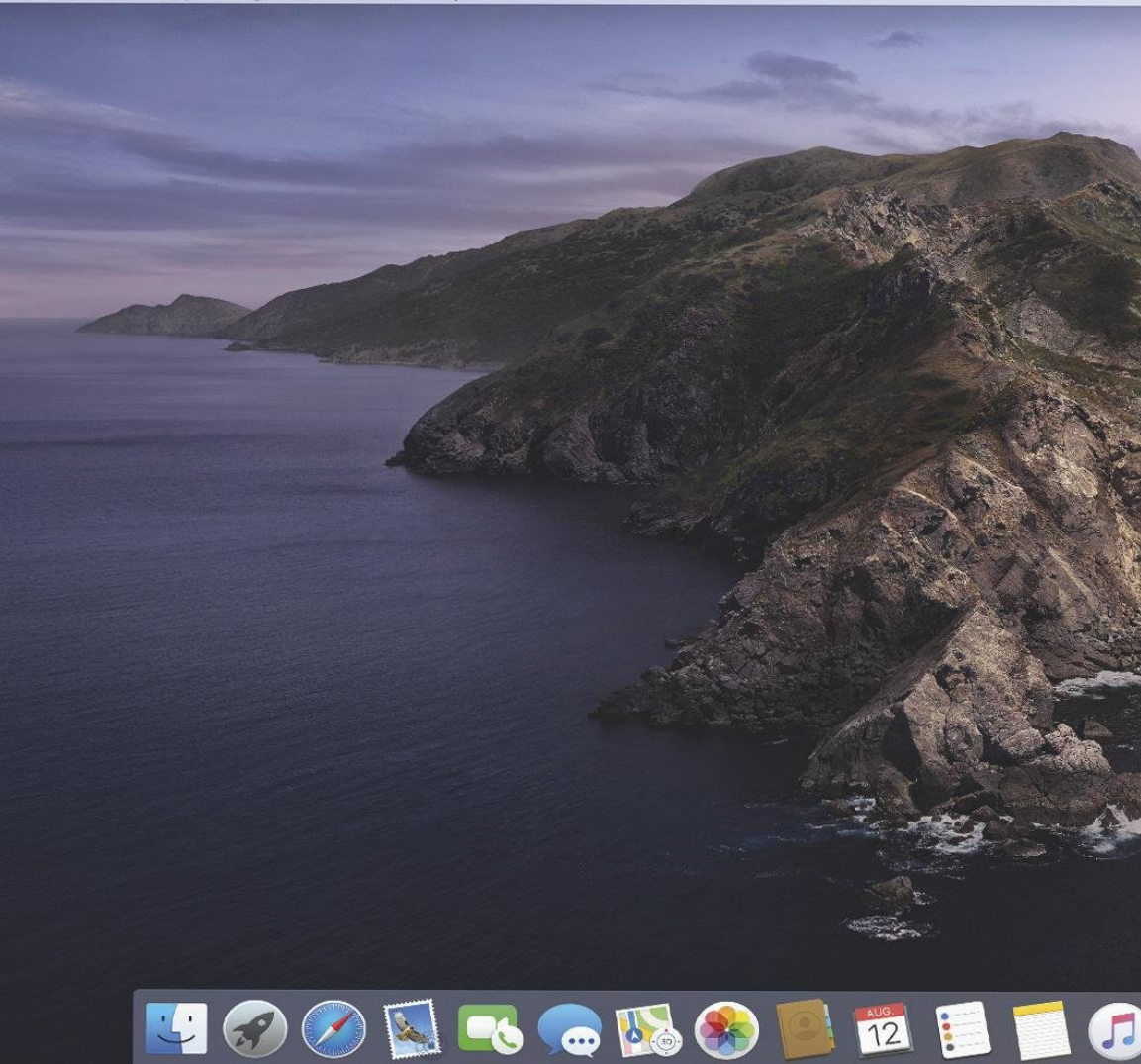

### **Releasedatum en ondersteunde Macs**

Apple heeft aangekondigd dat macOS Catalina ergens in oktober uitkomt. Waarschijnlijk verschijnt de installatie net als andere jaren in de Mac App Store, op het tabblad Updates. Dit zijn de Macs die de nieuwste software ondersteunen:

- MacBook (begin 2015 of nieuwer)
- MacBook Air (midden 2012 of nieuwer)
- MacBook Pro (midden 2012 of nieuwer)
- Mac mini (eind 2012 of nieuwer)
- iMac (eind 2012 of nieuwer)
- iMac Pro (2017)
- Mac Pro (2013 of nieuwer)

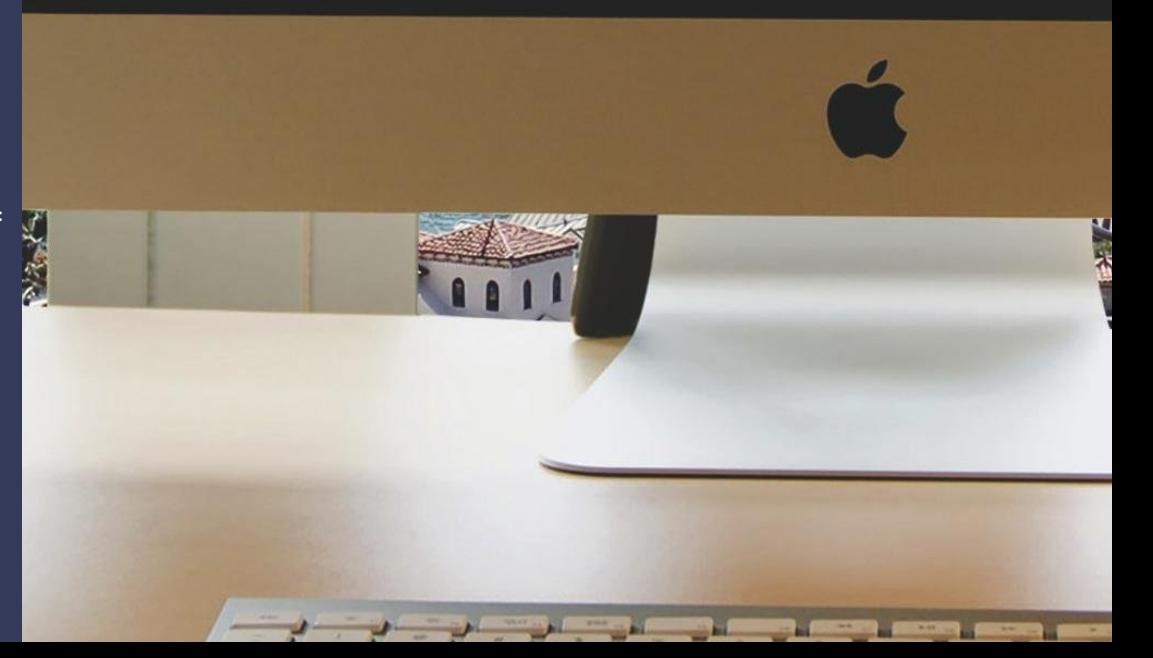

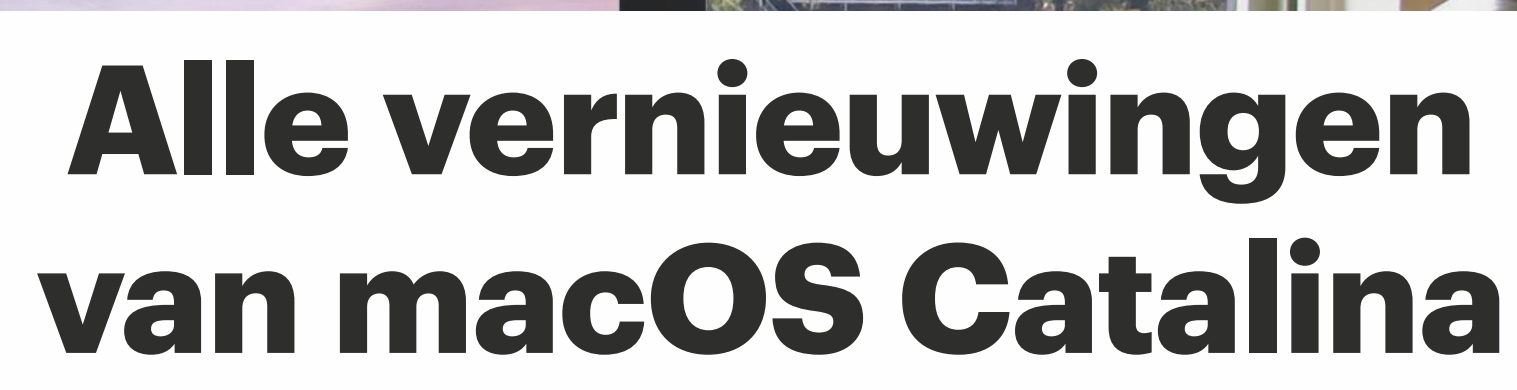

 $\widehat{\mathcal{R}}$  +  $\widehat{Q}$  +  $\widehat{Q}$ 

macOS Catalina **FEATURE**

Tijd om het eiland te verkennen! Met macOS Catalina heeft je Mac nieuwe apps en functies, die we snel gaan uitproberen.

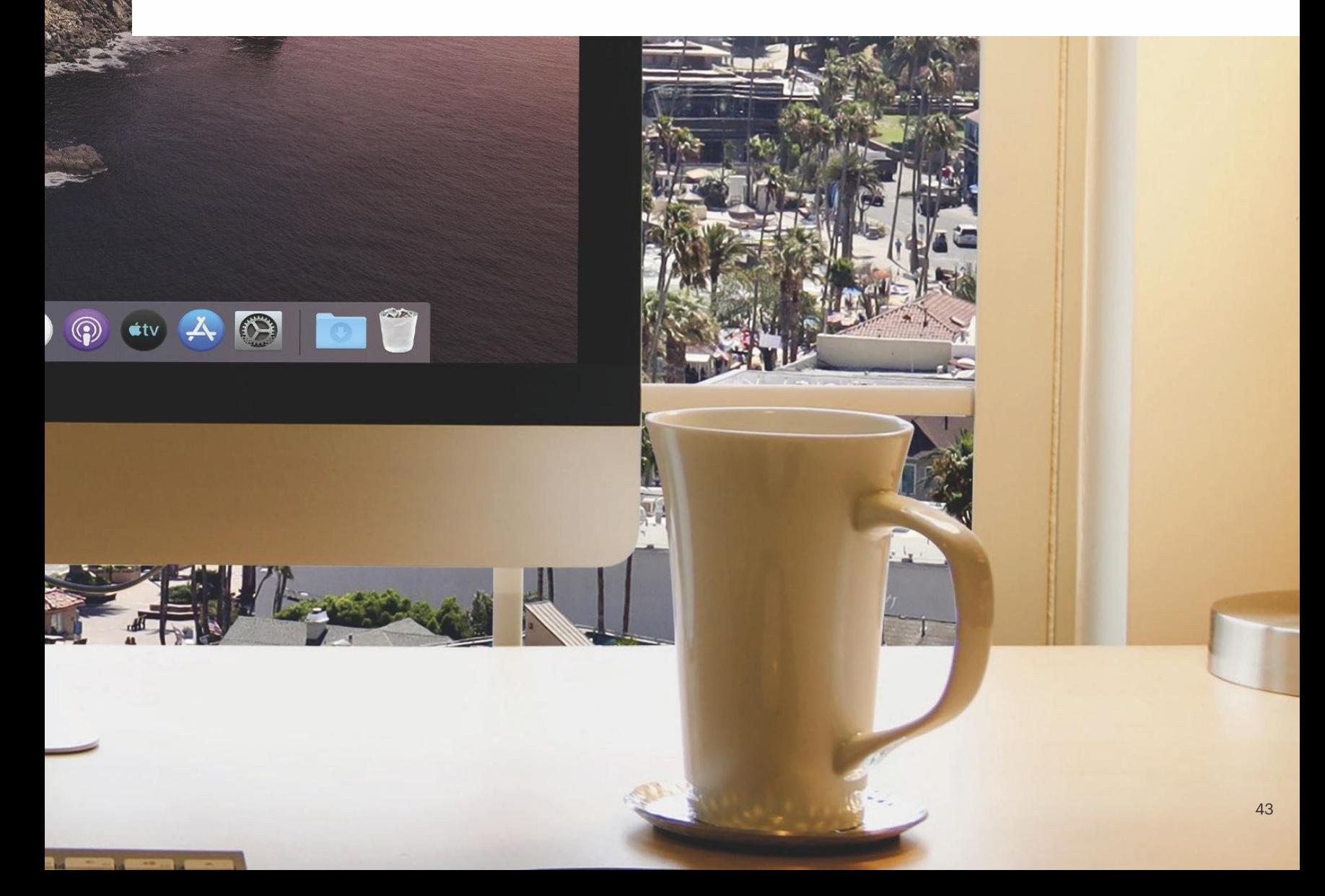

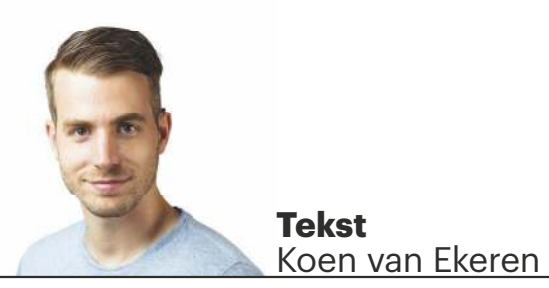

# **Leven zonder iTunes**

Het is de grootste verandering van macOS Catalina: iTunes is weg! Het iconische mediaprogramma is vervangen door drie nieuwe apps: Muziek, Podcasts en TV. Het beheren van je iPhone of iPad doe je voortaan in Finder en audioboeken luister je in de Boeken-app.

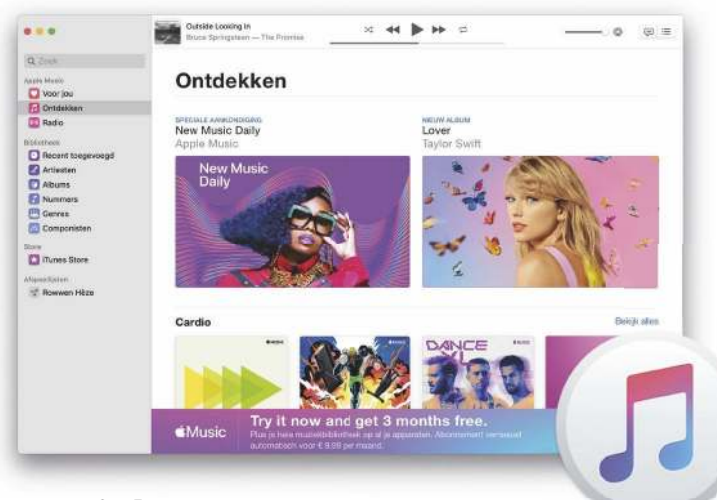

### **Muziek**

Eindelijk is-ie er: een aparte Muziek-app! De interface is wat kleurrijker geworden, maar verder is vrijwel alles zoals je dat gewend was in iTunes. Onder de tab 'Bibliotheek' benader je je complete muziekbibliotheek, die na het installeren van Catalina automatisch naar deze app is verhuisd. Ook zie je nog dezelfde (slimme) afspeellijsten, is de iTunes Store er nog altijd en blijft Genius beschikbaar. In de zijbalk vind je wel voor het eerst Apple Music terug. Gebruik je deze streaming dienst niet, dan kun je dit blokje weghalen. Ga naar 'Muziek>Voorkeuren>Beperkingen' en met een vinkje voor 'Apple Music' zie je dit niet meer terug.

### **Podcasts**

Podcasts worden steeds populairder. Inmiddels zijn de audio verhalen zelfs zo geliefd, dat Apple het tijd vond voor een aparte Mac-app. Die app lijkt veel op de iOS-versie van Podcasts. Handig is dat al je podcasts gesynchroniseerd worden. Begin je op je iPhone aan een podcast, dan kun je later op je Mac verder gaan met luisteren.

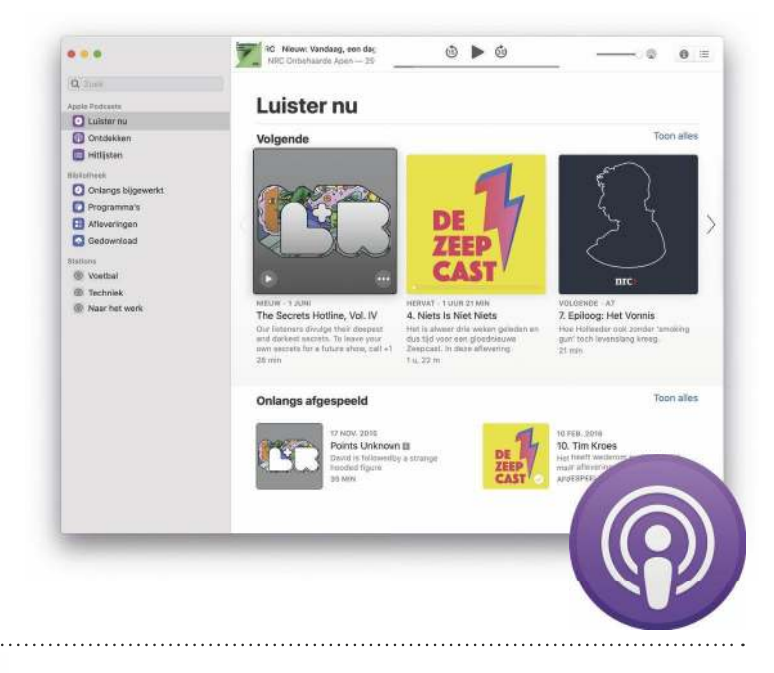

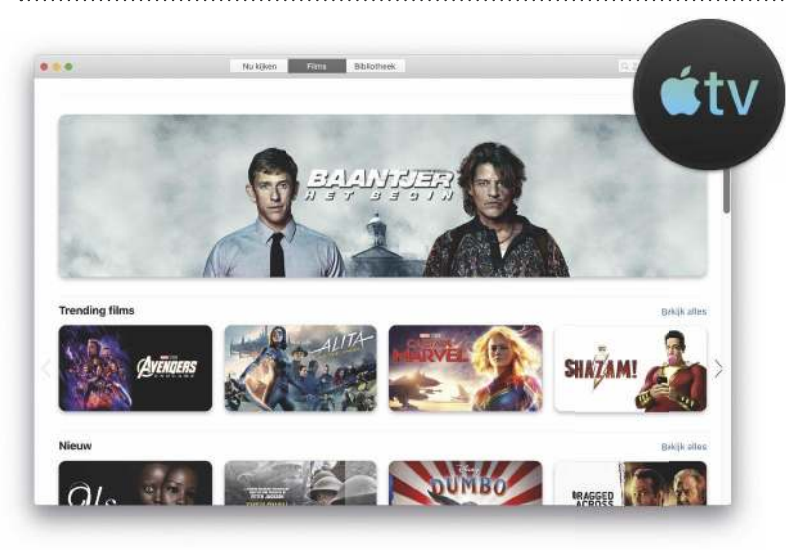

**TV**

In de TV-app heb je toegang tot de oude iTunes Store en je eigen bibliotheek met �ilms. Daar moet je het nu nog mee doen – niet zo'n heel spannende app dus. In november komt daar verandering in, want dat is de maand waarin Apple TV+ wordt uitbracht. Deze tv-dienst voor series en �ilms is dan beschikbaar in de TV-app, die er ook is voor de iPhone, iPad en Apple TV.

Je hele bibliotheek is naar de nieuwe app verhuisd.

### **Maak een back-up van je iPhone of iPad**

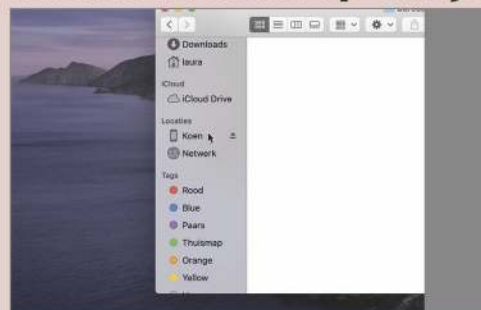

**Finder**<br>Sluit je iPl<br>aan op je Sluit je iPhone (of iPad) met een kabel aan op je Mac en zorg dat het toestel ontgrendeld is. In Finder zie je nu onder 'Locaties' de naam van je toestel staan.

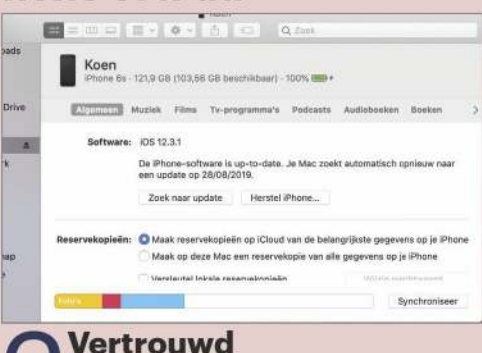

**2 Vertrouwd**<br>Visik op je apparation voor het eerst de positie Klik op je apparaat. Wanneer je dit voor het eerst doet, kies je op je Mac én iPhone voor 'Vertrouw' en voer je op je iPhone je toegangscode in. Je komt nu terecht in een bekende omgeving.

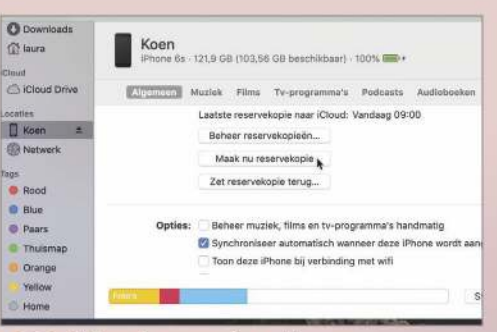

3 **Maak een back-up**

Het back-uppen van je iPhone doe je nu zoals je dat voorheen in iTunes deed. Scrol naar beneden en klik op 'Maak nu reservekopie' om een back-up te maken.

### **Synchroniseer bestanden met je Mac**

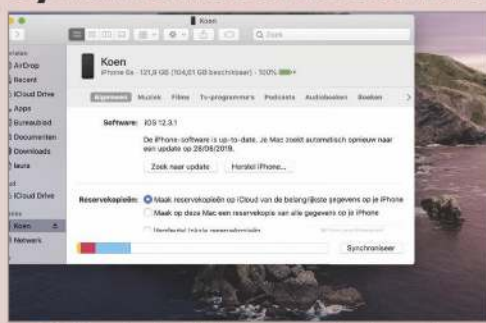

1 **Muziek, �ilms, audioboeken**  Finder is nu ook de plek waar je bestanden van je iPhone kunt synchroniseren met je Mac, zoals je muziek of �ilms. Sluit je iPhone aan op je Mac en open Finder.

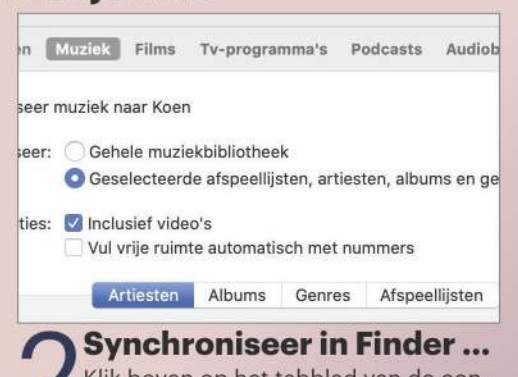

Klik boven op het tabblad van de content die je wilt synchroniseren, zoals 'Muziek'. Zet een vinkje voor 'Synchroniseer muziek naar' en kies rechtsonder voor 'Pas toe'.

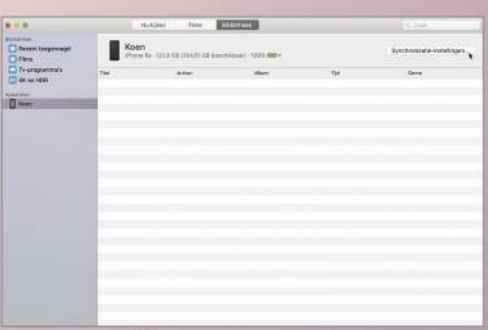

3 **… of in een van de apps**

Het syncen van muziek en �ilms kan ook via de nieuwe apps Muziek en TV. Bij Muziek wijst het zichzelf, bij TV open je 'Bibliotheek', selecteer je je toestel en kies je voor 'Synchronisatie-instellingen'.

### **Audioboeken beluisteren met de Boeken-app**

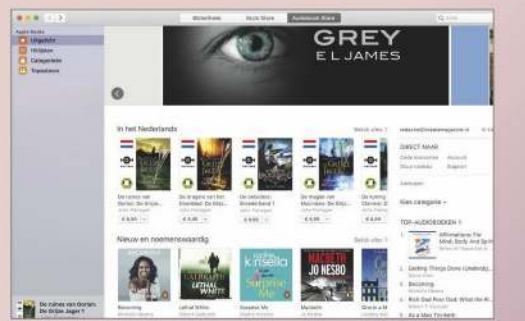

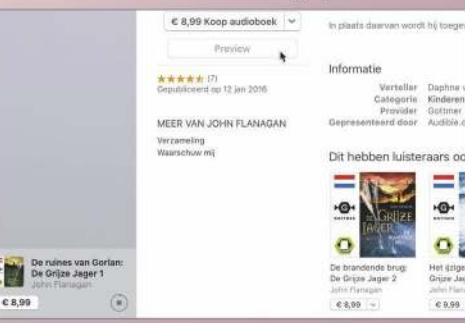

Klik op een audioboek dat je interessant lijkt. Dit hoef je niet meteen aan te schaffen, want via 'Preview' kun je luisteren

**2 Voorproefje**<br> **2 Klik op een audiol**<br> **sant lijkt. Dit hoef** 

naar een voorproefie.

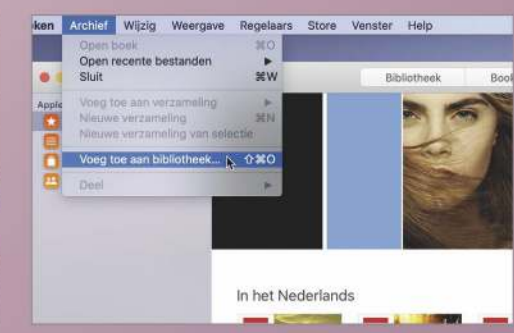

**3 Importeren**<br>3 Je kunt ook elder<br>on in Booken importeren Je kunt ook elders (gratis) Nederlandse luisterboeken downloaden en in Boeken importeren. Dit doe je via 'Archief>Voeg toe aan bibliotheek'. Ze staan dan ook in de Boeken-app op je iPhone/iPad.

**4 Audiobook Store**<br> **1 Open de Boeken-app en<br>
het tabblad 'Audiobook Store** Open de Boeken-app en klik boven op het tabblad 'Audiobook Store'. Hier vind je de nieuwste en populairste audioboeken. Het aanbod aan Nederlandse titels is helaas beperkt.

# **Gebruik je iPad als een tweede scherm**

Met een iPad (en iPadOS) heb je voortaan ook een extern beeldscherm bij de hand. Met de functie Sidecar gebruik je je iPad namelijk als een tweede scherm, waarbij je vensters van je Mac verplaatst naar je iPad. Met een Apple Pencil kun je hierbij zelfs tekenen, annoteren en schrijven op de iPad, waarbij je de iPad gebruikt als een soort teken-tablet.

#### **Tien meter**

1 Het activeren van Sidecar kan draadloos via bluetooth. Hierbij moet je zorgen dat je iPad zich binnen tien meter van je Mac bevindt en dat je ingelogd bent met hetzelfde iCloud-account. Daarnaast werkt het ook met een bekabelde verbinding.

#### 2 **Activeren**

Open Systeemvoorkeuren en klik onderin op 'Sidecar'. Klik onder 'Selecteer apparaat' op de naam van je iPad. Hier verschijnt nu het bureaublad van je Mac. In het vervolg activeer je Sidecar razendsnel via de groene knop in vensters: houd die ingedrukt en kies 'Verplaats naar iPad'.

#### **Rangschikken**

3 Je kunt vensters verslepen naar het scherm van de iPad. Klik in de menubalk op het blauwe vierkant en geef via 'Open beeldschermvoorkeuren' aan wat de positie van de iPad ten opzichte van je Mac is, zodat je de vensters naar de voor jou meest natuurlijke richting sleept.

#### 4 **Spiegelen**

Standaard gebruikt Sidecar je iPad als een apart beeldscherm. Je kunt er echter ook voor kiezen om het beeld te spiegelen. Hiervoor klik je op het blauwe vierkantje in de menubalk en kies je voor de synchrone weergave.

#### 5 **Apple Pencil**

Verschillende apps bieden een speciale ondersteuning voor Sidecar, zodat het venster ook werkt met een Apple Pencil. Uiteraard werkt de Pencil met Apple's eigen apps, zoals Pages, Mail, Voorvertoning, Notities en Foto's. Maar ook apps als Affinity Photo, Adobe Illustrator, CorelDRAW, Painter, Sketch en ZBrush werken al. En er zullen ongetwijfeld snel meer volgen.

#### 6 **Touch Bar**

Onderin bij de iPad vind je de knoppen die je normaal ziet op de Touch Bar van de Mac – ook als jouw Mac die balk niet heeft. Links vind je de navigatiekolom. Mochten de vensters je in de weg staan, dan kun je ze via de Sidecar-voorkeuren weghalen.

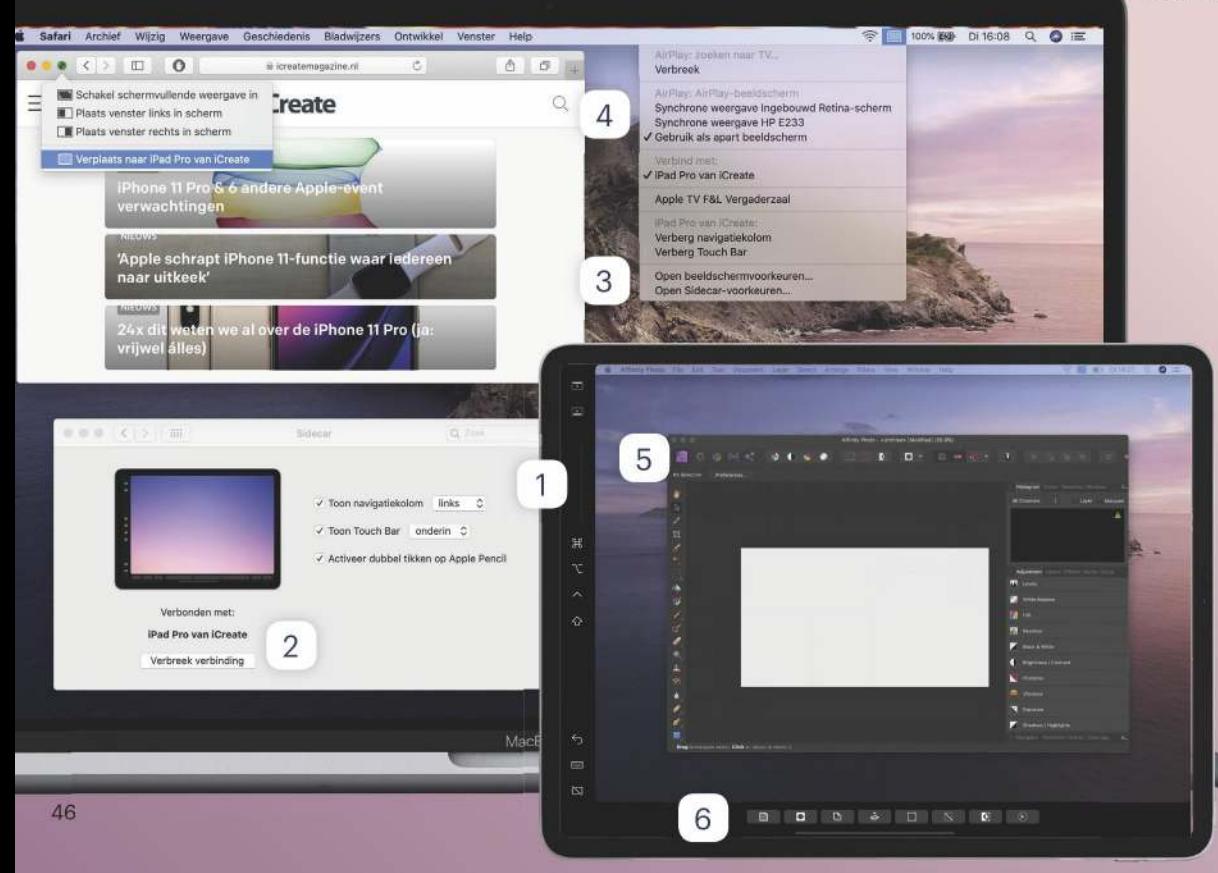

## XTRA

#### **Ondersteuning**

Op het moment dat de inkt van dit tijdschrift nog lag op drogen, had Apple nog niet kendgemaakt welke Macs ov weg kunnen met Sidecar. W helaas: dat zijn niet alle Mac macOS Catalina ondersteun Een slimme ontwikkelaar on dekte in de diepe krochten v Catalina het volgende lijstje: • MacBook Pro (2016 of nieu p t b ovacs<br>a b Wacsun<br>n vie:uw19<br>je:uw19r)we i de:de

- MacBook Air (2018 en 2019
- MacBook (2016 of nieuwer)
- iMac 27-inch (2015 of nieu
- Mac mini (2018).
- Mac Pro (2019).

Verder lijkt het erop dat alle i die draaien op iPadOS, uit d voeten kunnen met Sidecar.

# **4 vernieuwingen in Mail**

### **Demp een e-mailgesprek**

Het kan erg vermoeiend zijn om onderdeel te zijn van een eindeloze discussie, waarbij jij in de CC staat. Dit soort berichtenreeksen kun je nu stilhouden. Ctrl-klik in de lijst op de mail en kies 'Demp'. Je blijft de mails dan ontvangen, maar je ziet niet steeds een melding verschijnen als er een nieuwe binnenkomt.

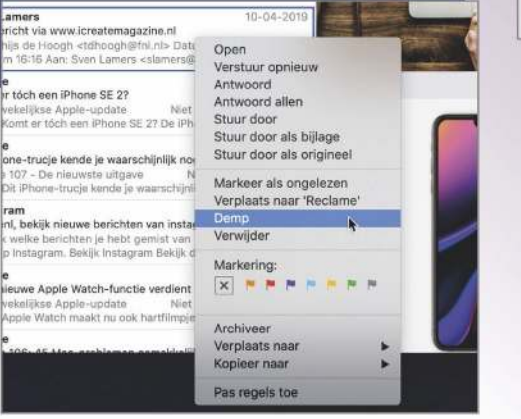

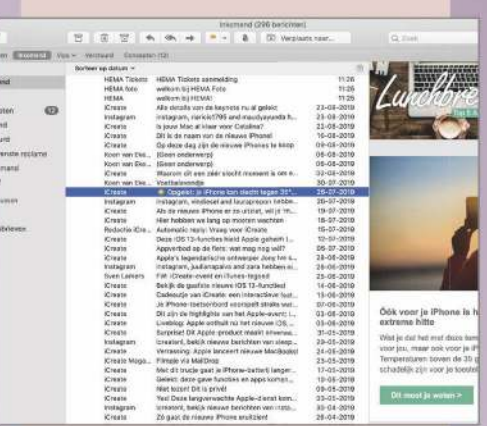

### **Andere weergave**

Als je dagelijks een enorme stroom aan e-mails binnenkrijgt, dan kan de nieuwe weergave 'Kolomlayout' handig zijn. Deze activeer je via 'Weergave' in het menu, waarna je de mails in een compacte lijst ziet.

### **Blokkeer een afzender**

Last van spam, phishing of zelfs cyberpesten? Het is eenvoudig geworden om een afzender te blokkeren: klik in het rechter venster op de naam van de afzender en kies 'Blokkeer contact'. In 'Mail>Voorkeuren> Reclame>Geblokkeerd' vind je een lijst van de e-mailadressen die je hebt geblokkeerd. Zet hier ook een vinkje voor 'Verplaats e-mail naar de prullenmand'.

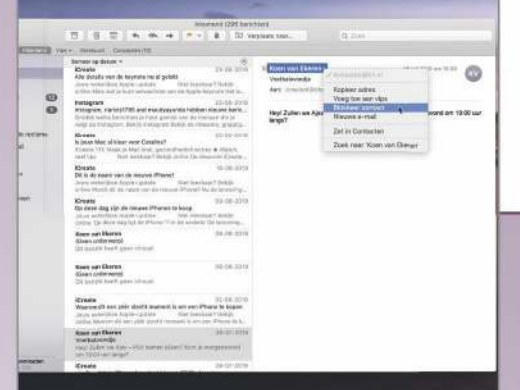

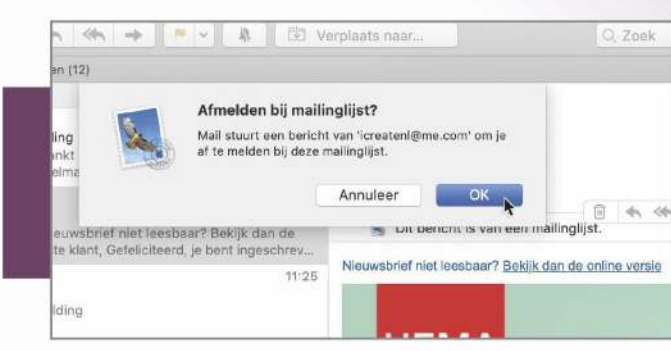

### **Uitschrijven voor nieuwsbrieven**

Krijg je veel te veel ongewenste nieuwsbrieven binnen? Een nieuwe Mailfunctie maakt het gemakkelijker dan ooit om je uit te schrijven. Wanneer je een commerciële e-mail ontvangt, toont Mail prominent een meld-meaf-knop. Klik erop, kies 'OK' en je bent verwijderd uit de mailinglijst.

be-/erant s die en. van

te

wer). 19). wer).

iPads de

### **Deze apps werken niet meer !**

Heb je macOS Catalina nog niet geïnstalleerd? Houd er dan rekening mee dat oude 32-bit programma's straks niet meer werken. Veel ontwikkelaars hebben hun software inmiddels voorbereid op deze overstap en een 64-bit variant uitgebracht. Toch is het mogelijk dat sommige van je programma's

niet meer werken na de Catalina-update. Waarschijnlijk heb je hier in Mojave al waarschuwingen voor ontvangen. Om te controleren welke apps op 32-bit draaien, klik in de linkerbovenhoek op het Apple-logo en kies je voor 'Over deze Mac>Systeemoverzicht'. Scrol aan de linkerkant naar beneden tot je

'Software' ziet. Klik daaronder op het kopje 'Programma's'. Rechts verschijnt een tabel waarin alle programma's staan. De uiterst rechtse kolom (64-bits) geeft aan welke apps op 64-bit draaien en dus probleemloos werken met Catalina. Staat er 'Nee', dan werkt deze alleen op 32-bit.

# **Stel ouderlijk toezicht in met Schermtijd**

Vorig jaar kwam de functie Schermtijd naar de iPhone en iPad, een functie waarmee je de tijd beperkt waarbij je naar het scherm kijkt. Nu is Schermtijd er ook voor de Mac. Net als bij de iOS- en iPadOS-versie brengt de functie in kaart hoeveel tijd je op je Mac hebt doorgebracht, welke apps je vooral gebruikt en het aantal notificaties. Ook kun je limieten instellen om je schermgebruik te beperken, al hebben we zo'n vermoeden dat dit niet iets is wat je vaak gaat gebruiken.

Ouders zullen echter wel blij zijn met de opties die je kunt aangrijpen om het schermgebruik van je kinderen te beperken. In de

voorgaande Mac-versies deed je dit in het paneel 'Ouderlijk toezicht' in Systeemvoorkeuren, een functie die Apple al jaren links liet liggen. Dit onderdeel maakt nu plaats voor de uitgebreidere functies van Schermtijd. Je kunt hier een oogje in het zeil houden wat je kind doet, en limieten stellen.

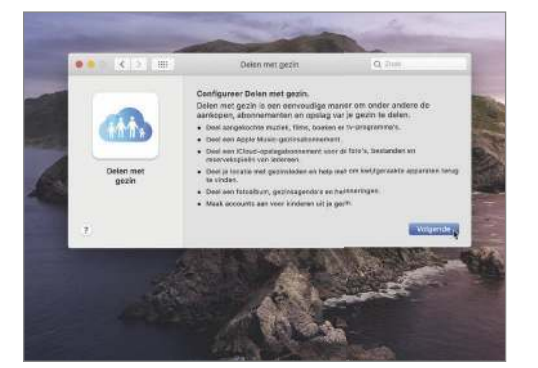

**Stel Delen met gezin in**<br>
Ga naar Systeemvoorkeuren en kies<br>
'Delen met gezin'. Klik vervolgens op<br>
'Velgende' en velg de stannen em 'Delen Ga naar Systeemvoorkeuren en kies 'Volgende' en volg de stappen om 'Delen met gezin' in te stellen. In een feature van iCreate 106 lees je hier alles over.

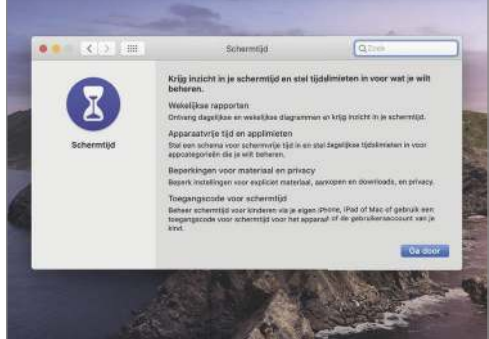

**Schermtijd** Open Systeemvoorkeuren en ga naar het onderdeel 'Schermtijd'. Je krijgt een korte introductie van wat de functie inhoudt. Klik op 'Ga door>Schakel in'.

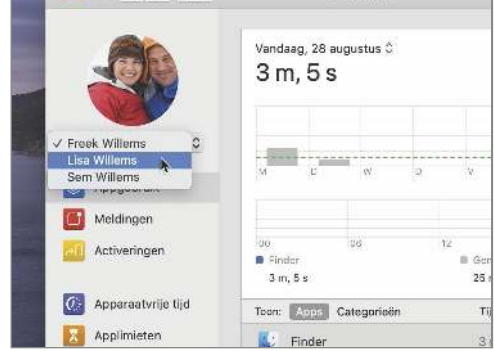

#### 3 **Appgebruik** Klik linksboven het uitklapvenster uit en selecteer de naam van je kind. Bij 'Appgebruik' zie je de statistieken van de huidige dag, zoals de schermtijd en het gebruik per apps.

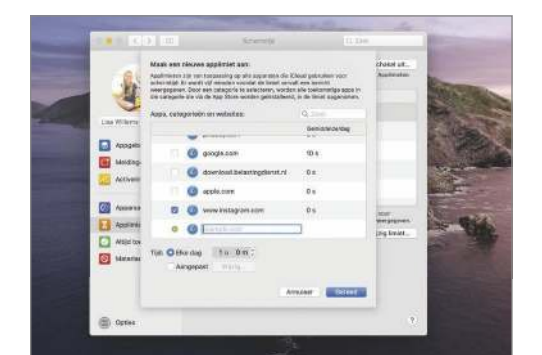

#### **1 Limieten**<br>Via 'Apparaat<br>schema voor Via 'Apparaatvrije tijd' stel je een schema voor een schermvrije tijd in. Een limiet instellen voor een specifieke app of website kan ook; hiervoor ga je naar 'Applimieten'.

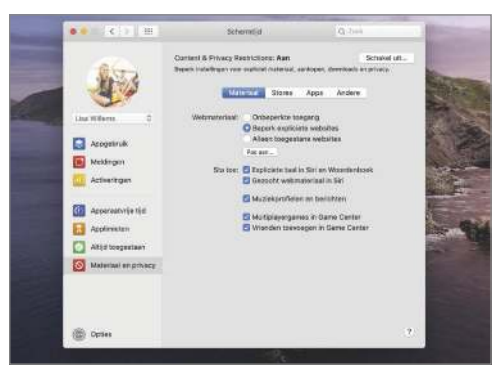

**Materiaal en privacy**<br>Bij 'Materiaal en privacy' vind<br>meer instellingen. Je kunt er b<br>hoold voor kiezen em alleen enoeifig Bij 'Materiaal en privacy' vind je nog meer instellingen. Je kunt er bijvoorbeeld voor kiezen om alleen specifieke websites toe te staan voor je kind, of expliciet materiaal te laten blokkeren.

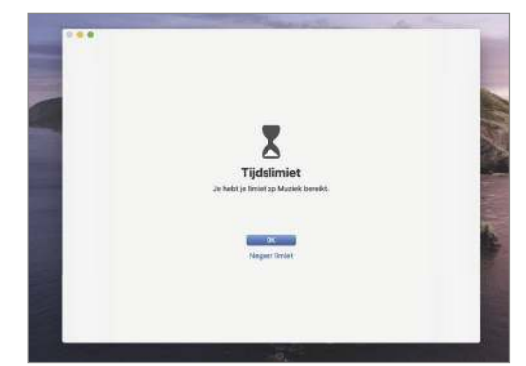

6 **Limiet bereikt** Limiet bereikt of gaat de apparaatvrije tijd in? Je ziet dit grijze scherm. Zelf kun je de melding negeren, maar dat geldt niet voor je kind. Hij of zij kan je wel om meer tijd vragen.

# XTRA

#### **Toegangscode**

De stappen van deze workshop zijn van toepassing als je kind ingelogd is met zijn of haar eigen Apple ID. Zijn je kinderen actief op jouw gebruikers account? Dan kun je natuurlijk ook voor je eigen account een limiet instellen, bijvoorbeeld voor een game die je kind veel speelt. Zorg wel dat er na het verstrijken van de limiet een toegangscode nodig is om het scherm te negeren. Dit stel je in door in het hoofdvenster van Schermtijd linksonder op 'Opties' te klikken en 'Gebruik toegangscode voor schermtijd' te activeren.

# XTRA

#### **Alle apparaten**

Wil je dat de tijd die je kind op de iPhone spendeert aan bijvoorbeeld een spelletje, ook afgaat van de tijd op de Mac? Klik in het hoofdvenster van Schermtijd linksonder op 'Opties' en activeer 'Deel op alle apparaten'.

# **4 verbeterde apps**

De apps Foto's en Herinneringen zijn flink verbeterd en er is zelfs een nieuwe app: Zoek mijn. Deze vernieuwingen zijn ook doorgevoerd in iOS 13 en iPadOS. Op deze pagina geven we een snel overzicht, vanaf pagina 64 leggen we de nieuwe functies uitgebreider uit.

C Favorieten Personer \* Plantse  $\frac{1}{2}$  Recent  $\frac{1}{2}$  Re Activite **El** Ge Vakantie 2018 图 Food ミッイ **C** Bali 2018 Curação 2017 Vliegreis **K** Vakanti Vakantietoto Fig Marokko 2014 **Ell Races Zandy IT's low** Gezin Wediatype Selfies **IR Portret** 

> **E** Lange bel  $C$  Timelapse

**El Foto's** 

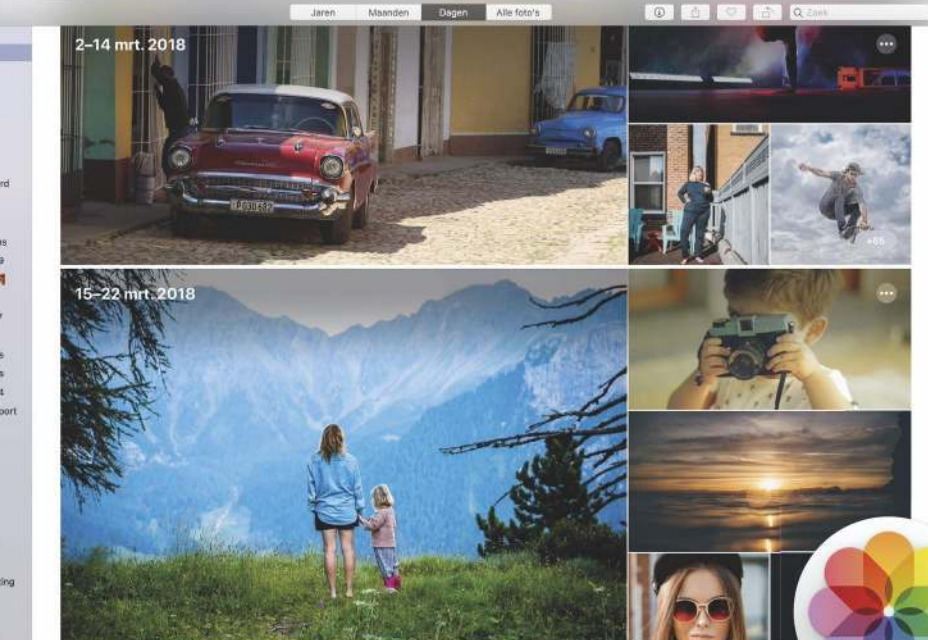

### **Foto's**

Je Foto's-bibliotheek is een stuk dynamischer dankzij het vernieuwde overzicht. Hierin bepaalt de app welke foto's echt de moeite waard zijn en deze worden op een speelse manier groter getoond. Ga in dit overzicht met je muis over een Live Photo of video en hij wordt automatisch afgespeeld – zonder geluid. Hierdoor komt je fotoverzameling echt tot leven. Via de tabbladen bovenaan ga je naar een jaar-, maand- of dagweergave. In vorige versies kreeg je hiermee slechts meer of minder foto's tegelijk te zien, nu verschijnen de highlights per jaar, dag of maand.

### **Zoek mijn**

De nieuwe Zoek mijn-app is eigenlijk geen verbeterde app, maar een compleet nieuwe. Het is een samensmelting van de twee oude iOS-apps Zoek mijn vrienden en Zoek mijn iPhone. Via 'Personen' vind je je zoekgeraakte vrienden terug en 'Apparaten' brengt je Apple-apparaten in kaart.

Interessant is dat je een Mac nu zelfs kunt terugvinden als hij in de sluimerstand staat. De app doet dat op een slimme manier door bluetooth-signalen uit te zenden, die door nabijgelegen Apple-apparaten (ook van andere gebruikers) worden opgepikt. Deze apparaten geven de locatie vervolgens door aan iCloud, zodat je je Mac in de Zoek mijn-app kunt vinden. Kan het dan gebeuren dat jij locatiegegevens doorstuurt van andermans MacBook? Ja, maar het is allemaal anoniem en volledig versleuteld. Niemand kent de identiteit van het apparaat dat de locatie doorgeeft. Ook Apple niet. Het melden zelf gebeurt via groepjes gegevens die gebruikmaken van bestaand netwerkverkeer. Je hoeft je dus geen zorgen te maken over de batterijduur, je dataverbruik of je privacy.

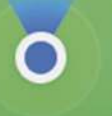

 $\overline{a}$ 

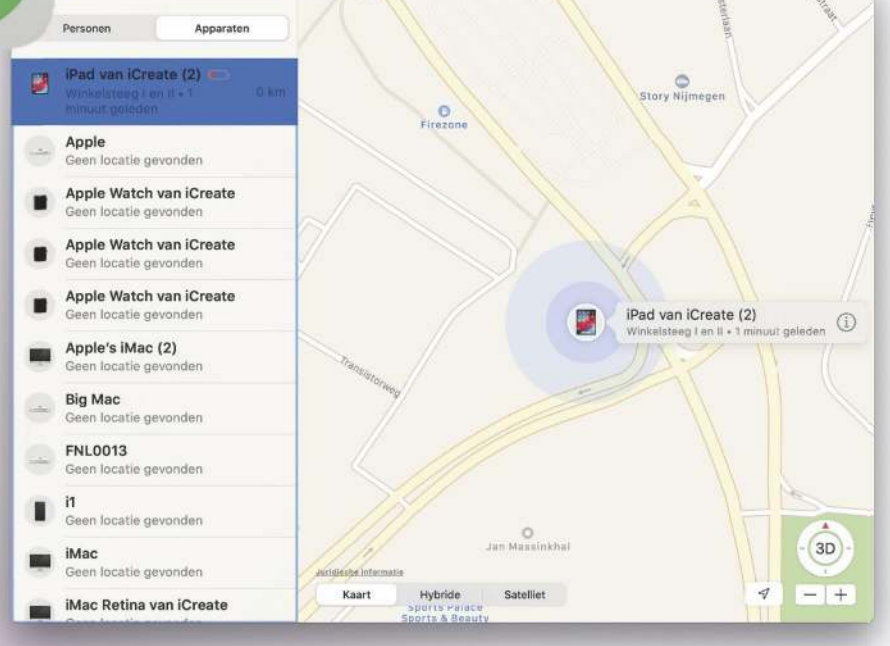

### **Safari**

De startpagina van Safari is weer wat handiger geworden. Siri denkt met je mee en reikt je allerlei suggesties aan. Onder je bladwijzers vind je de websites waar je de laatste tijd vaak naartoe hebt genavigeerd. Daaronder staan nog allerlei andere aanbevelingen, zoals webpagina's uit je leeslijst, links die je in Berichten hebt ontvangen en meer.

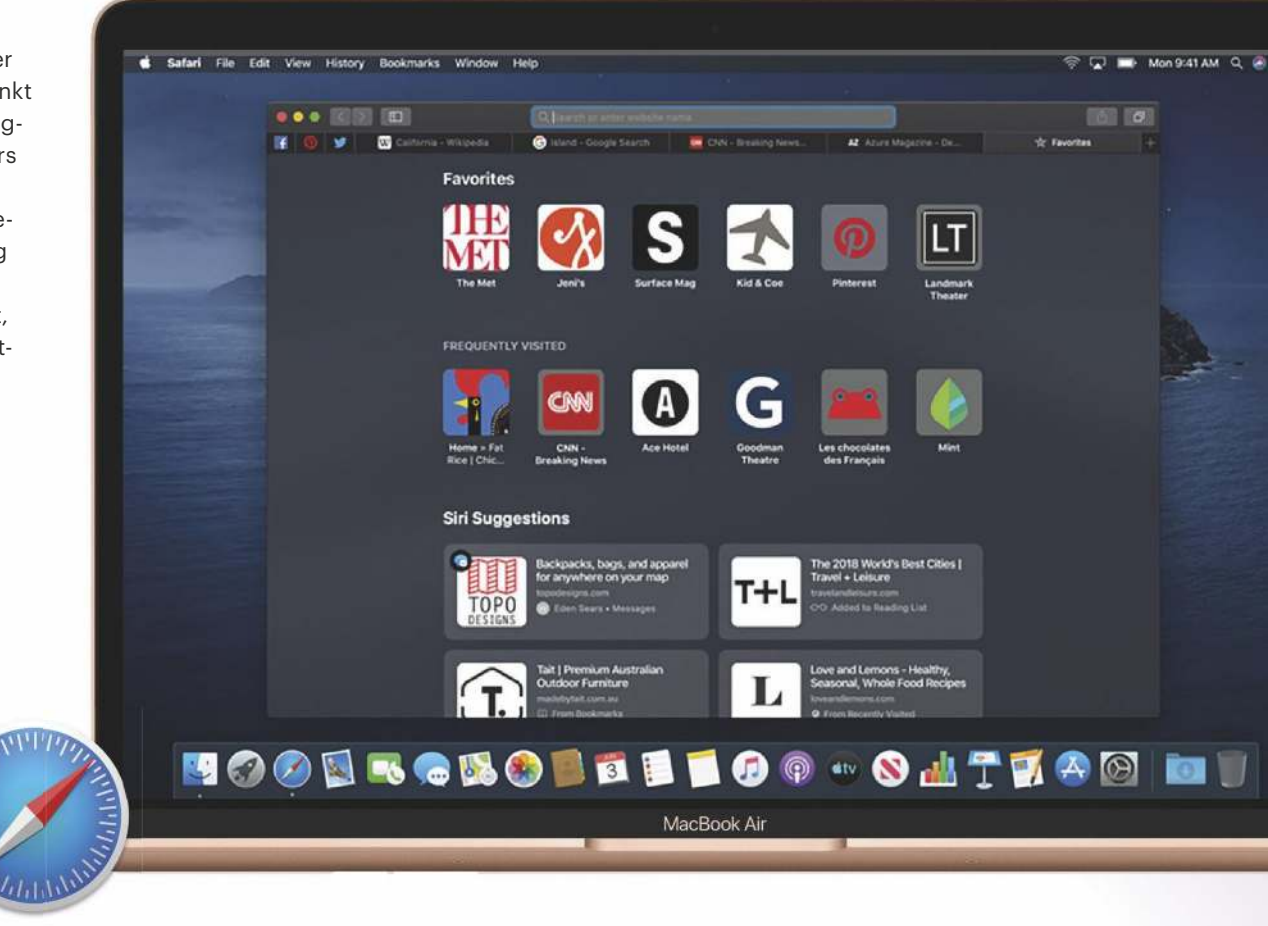

### **Slimme suggesties**

1 De Herinneringen-app heeft een welverdiende herziening gekregen. Voeg je een dag, datum of locatie toe, dan verschijnen er allerlei slimme suggesties. Hierdoor is er vaak niet meer nodig dan één klik om iets in te vullen.

### **Slimme mappen**

2 Linksboven vind je de slimme mappen. Alle herinneringen die je bijvoorbeeld voor vandaag hebt gepland, verzamelt Herinneringen in de map 'Vandaag'. De herinneringenlijst onderin geeft met kleuren en symbolen meer overzicht.

**Meer mogelijkheden**

3  $^\textsf{I}$  Ook in een herinnering heb je $^\textsf{I}$ meer mogelijkheden. Zo voeg je afbeeldingen toe, of breng je structuur aan met subtaken.

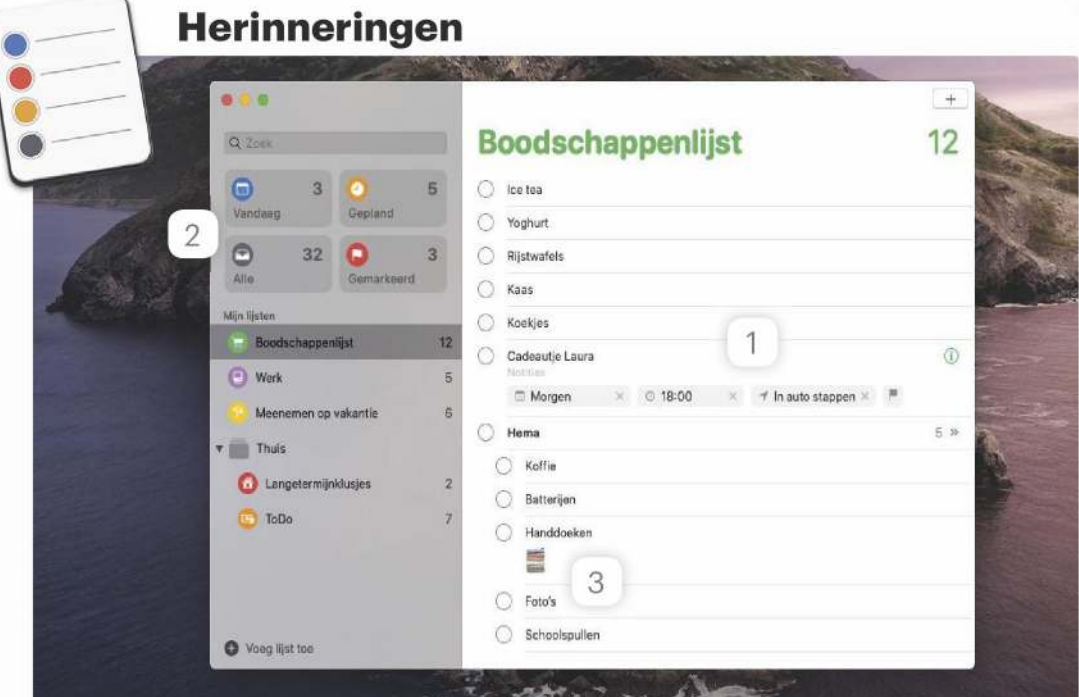

# **Dit is er ook nieuw**

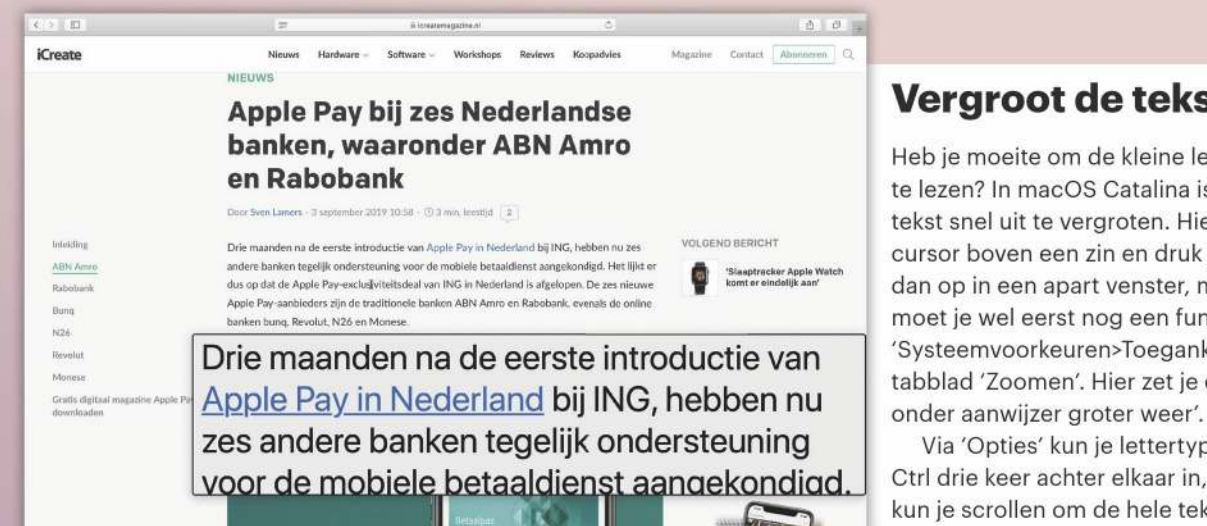

none

### **Vergroot de tekst uit**

Heb je moeite om de kleine letters op het scherm te lezen? In macOS Catalina is er een manier om de tekst snel uit te vergroten. Hierbij plaats je de muiscursor boven een zin en druk je op Ctrl. De tekst duikt dan op in een apart venster, met grote letters. Hiervoor moet je wel eerst nog een functie activeren. Ga naar 'Systeemvoorkeuren>Toegankelijkheid' en klik links op het tabblad 'Zoomen'. Hier zet je een vinkje voor 'Geef tekst

Via 'Opties' kun je lettertypen en kleuren kiezen. Druk je Ctrl drie keer achter elkaar in, dan blijf je in deze modus en kun je scrollen om de hele tekst uitvergroot te lezen.

### **Zet een handtekening met je iPhone**

Apple heeft het gemakkelijker gemaakt om een krabbel onder een toegestuurde pdf te zetten. Open de pdf in Voorvertoning en klik rechtsboven op het icoon met pen om de markeringsknoppenbalk tevoorschijn te halen. Wanneer je klikt op de handtekening en kiest voor 'Maak handtekening aan', zie je een optie om je iPhone te gebruiken. Klik erop en direct verschijnt er op je iPhone een venster waarmee je met je vinger je elektronische krabbel zet. Live zie je de handtekening op het scherm van je Mac verschijnen.

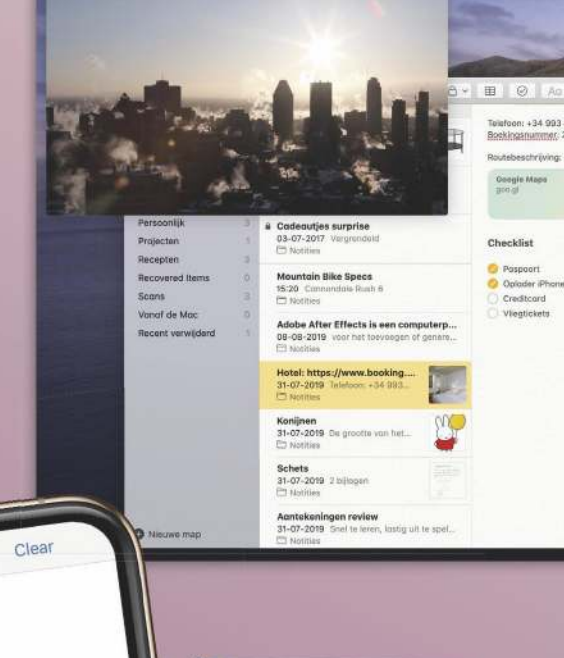

### **Beeld-in-beeld met QuickTime**

Een video bekijken tijdens het werken? Het kan goed met de nieuwe beeld-in-beeldweergave van QuickTime. Met een enkele klik op het icoon met twee vierkanten verhuist de video naar de hoek van het scherm. De video blijft dan op de voorgrond staan terwijl je andere apps gebruikt. Je kunt het venster verkleinen en vergroten, of naar een andere hoek toe slepen.

New Signature

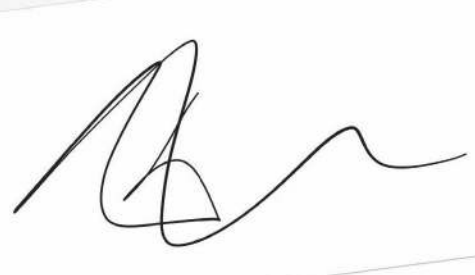

Sign your name using your finger or pr

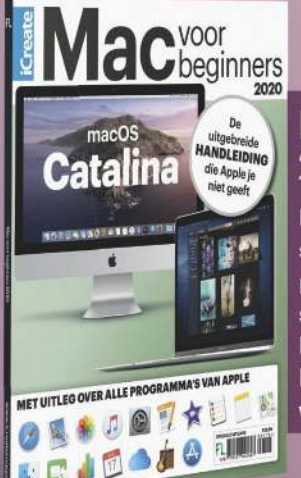

### **Mac voor beginners 2020**

Dankzij macOS Catalina voelt je Mac straks weer als nieuw. Wil je het complete naslagwerk voor het besturingssysteem? Lees dan onze Mac voor beginners 2020, en je bent weer helemaal op de hoogte. Je vindt hem op www.fnl.nl/mvb2020.

### **Je Apple Watch is je wachtwoord**

Als je een Apple Watch hebt, dan vind je dit waarschijnlijk een van de coolste nieuwe functies. Je kunt je slimme horloge namelijk gebruiken tijdens momenten waarop je normaal gesproken je wachtwoord of Touch ID moet gebruiken.

Nu is het al mogelijk om je Mac te ontgrendelen als je Apple Watch om je pols zit, maar straks kan dit bijvoorbeeld ook als in Systeemvoorkeuren om je wachtwoord wordt gevraagd. Op je Apple Watch verschijnt dan de tekst 'Druk tweemaal om goed te keuren'. Met een dubbele druk op de zijknop bevestig je dat jij het bent en ben je ingelogd. Ook kun je op een vergelijkbare manier snel de opgeslagen wachtwoorden in Sleutelhanger bekijken, een beveiligde notitie openen of een nieuwe app installeren. Om de functie in te schakelen, ga je naar 'Systeemvoorkeuren>Beveiliging en privacy>Algemeen' en activeer je 'Gebruik je Apple Watch om apps en je Mac te ontgrendelen'.

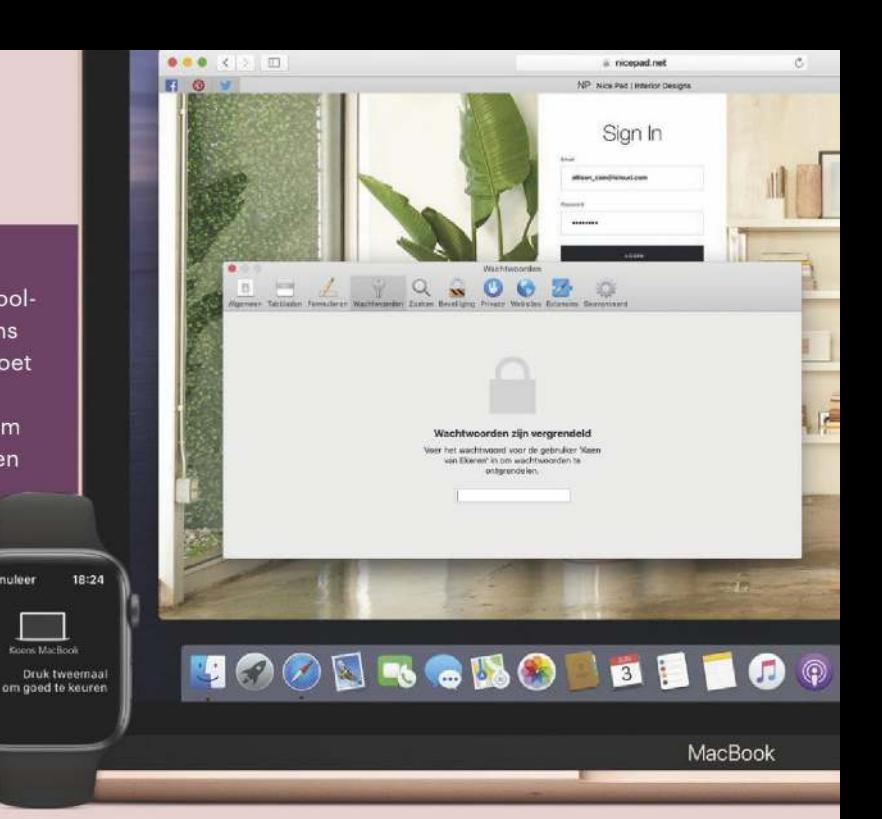

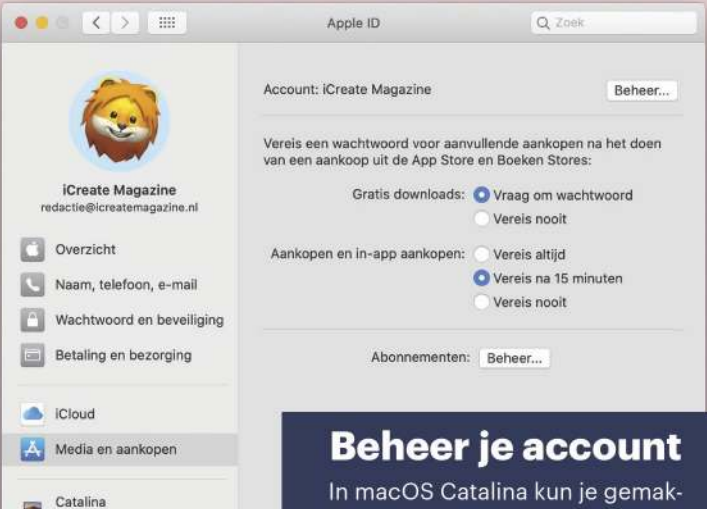

kelijker en beter de instellingen van je Apple ID beheren. Open Systeemvoorkeuren en klik rechtsboven op 'Apple ID'. Vanuit dit scherm pas je bijvoorbeeld je telefoon nummer aan, beheer je abonnementen uit de App Store en lokaliseer je

je Apple-apparaten.

### **Automatisch naar de donkere modus**

Libra kar

Apple Watch van iCreate

Apple TV  $\blacksquare$ 

Big Mac

 $\mathbf{B}$ 

Vorig jaar kwam de donkere modus naar de Mac. Vooral 's avonds vinden we die weergave erg prettig, maar bij macOS Mojave moest steeds handmatig tussen de weergaven schakelen. In Catalina kan je Mac dit automatisch doen. Ga naar 'Systeem voorkeuren>Algemeen' en activeer de weergave 'Automatisch'.

### **Installeer wat nieuwe apps**

Het wordt weer leuk om in de Mac App Store rond te snuffelen! Daar verschijnen binnenkort allerlei apps die we voorheen alleen kenden van de iPhone en iPad. Apple heeft het ontwikkelaars namelijk

gemakkelijk gemaakt om een iPad-app om te zetten naar een Mac-app. Het resultaat laat niet lang op zich wachten: iPad-apps als Asphalt 9: Legends, DC Universe, Jira, Triplt, Fender Play en Twitter zijn op korte termijn te vinden in de Mac App Store.

> estanden en mappe Schermophame Automatisering

Klik op het hangslot om de instelling

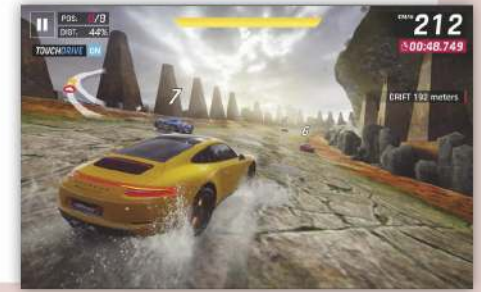

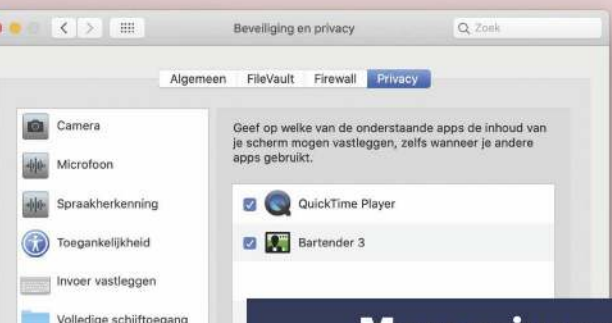

### **Meer privacy**

Apple heeft weer wat opties toegevoegd om je privacy te beschermen. Apps moesten al langer om toestemming vragen als ze bijvoorbeeld gebruik willen maken van de camera of microfoon, maar nu geldt dit ook voor toegang tot je bestanden en mappen, het volgen van de invoer van je toetsenbord, spraakherkenning en het maken van een schermopname.

# **Tips van de redactie**

Op de redactie van iCreate werken we elke dag met Apple-apparaten. Zo kennen we vele foefjes en handigheidjes. Die willen we graag delen.

### **Supersnel navigeren in Finder**

Wil je ook zo'n Finder-ninja worden als wij van de iCreate-redactie? Razendsnel door Finder navigeren om het gewenste bestand op te sporen? Dan kun je deze sneltoetstip vast waarderen. Selecteer je een map in Finder, dan open je deze met Cmd+pijltje omlaag. Druk je op Cmd+pijltje omhoog, dan ga weer naar de bovenliggende map. Zo snel, zo handig. Heb je de lijstweergave in Finder geopend? Met Option+Pijltje omlaag ga je naar het laatste bestand, Option+pijltje omhoog brengt je naar het eerste.

Sven

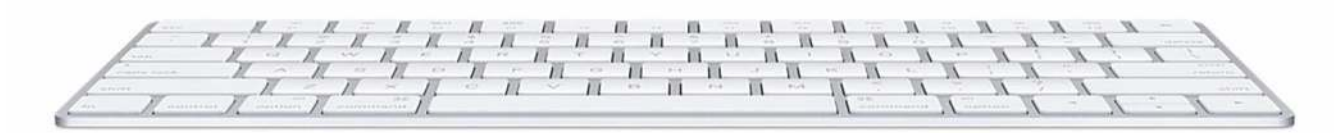

Laura

### **Game-tip: Mario Kart Tour**

24 september is de datum dat deze iCreate in de winkels ligt, 25 september kun je de misschien wel leukste Mario-game óóit downloaden in de App Store. Net te laat dus voor een plekje in onze apps-rubriek. Vandaar eens een keer een game-tip op deze plek: in Mario Kart Tour racet de besnorde Italiaanse loodgieter door de straten van Parijs, Tokio en New York. De Mario Kart-serie bestaat al bijna dertig jaar en heeft nog nooit teleurgesteld. Dus 3, 2, 1 … downloaden maar!

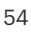

#### **TIPS VAN DE REDACTIE**

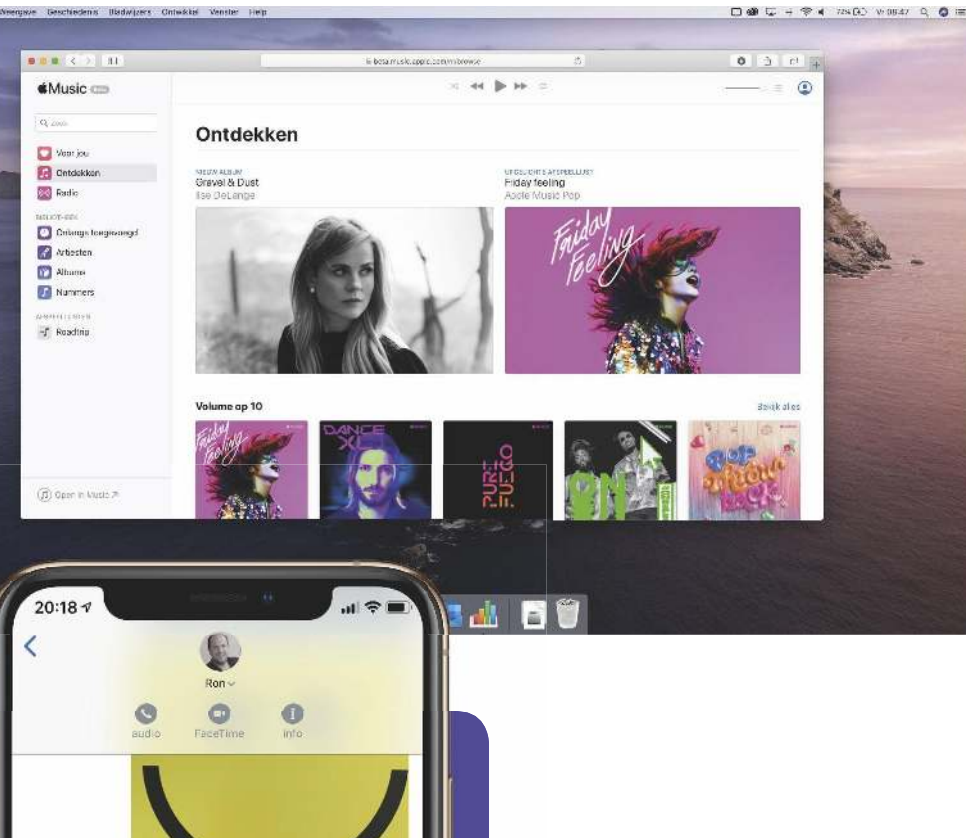

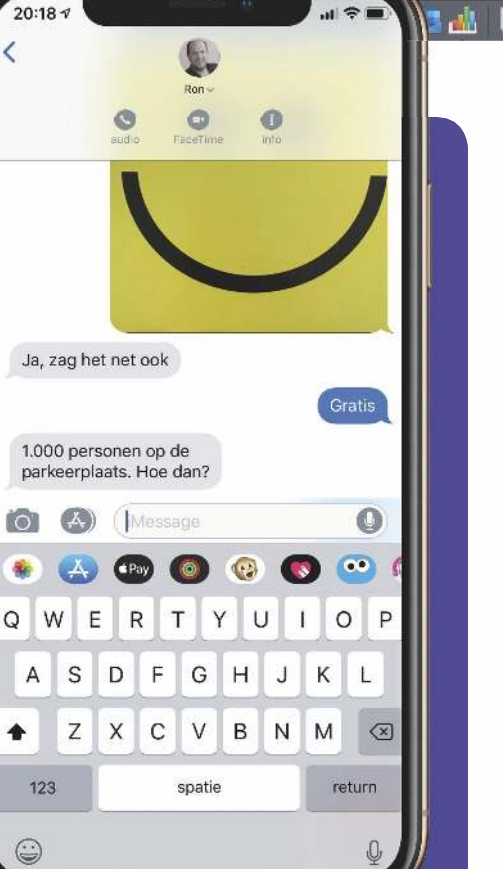

### **Een beller is sneller**

Ben je een heel verhaal aan het typen in Berichten, dan denk je misschien: ik kan net zo goed even bellen. Een beller is sneller, zeker als je weet dat je de app Berichten daarvoor niet eens hoeft te verlaten. Tik gewoon op het fotootje bovenaan in de chat en kies voor Audio. FaceTime kan ook, maar dan moet je eerst je haar weer goed doen.

### **Iets netjes verbergen op een schermafbeelding**

Soms wil je iets verbergen op een screenshot, bijvoorbeeld persoonlijke gegevens. De meesten weten het markeer-gereedschap wel te vinden: open de afbeelding, tik op 'Wijzig', het bolletje met de drie puntjes en dan 'Markeringen'. Met het pennetje kras je zo de gevoelige info door. Dat kan echter veel netter! Tik na 'Markeringen' ook nog op het blauwe plusje en kies voor het vierkant. Er verschijnt meteen een dan nog doorzichtig kader in de afbeelding. Via de knop die je rechts hiernaast ziet, maak je daarvan een solide vierkant. Veel netter!

### aura

### **Luister Apple Music in de webbrowser**

Wilde je voorheen naar Apple Music luisteren, dan was je gebonden aan iTunes of de Muziek-app. Sinds kort heeft Apple het echter mogelijk gemaakt om via internetbrowsers naar de streamingdienst te luisteren. Zo heb je altijd en overal toegang tot je muziekbibliotheek. Ga hiervoor naar icreatemagazine.nl/muziekbrowser en log rechtsboven in met je Apple ID. Het betreft een testversie, maar we hebben nog geen problemen ondervonden.

Terry

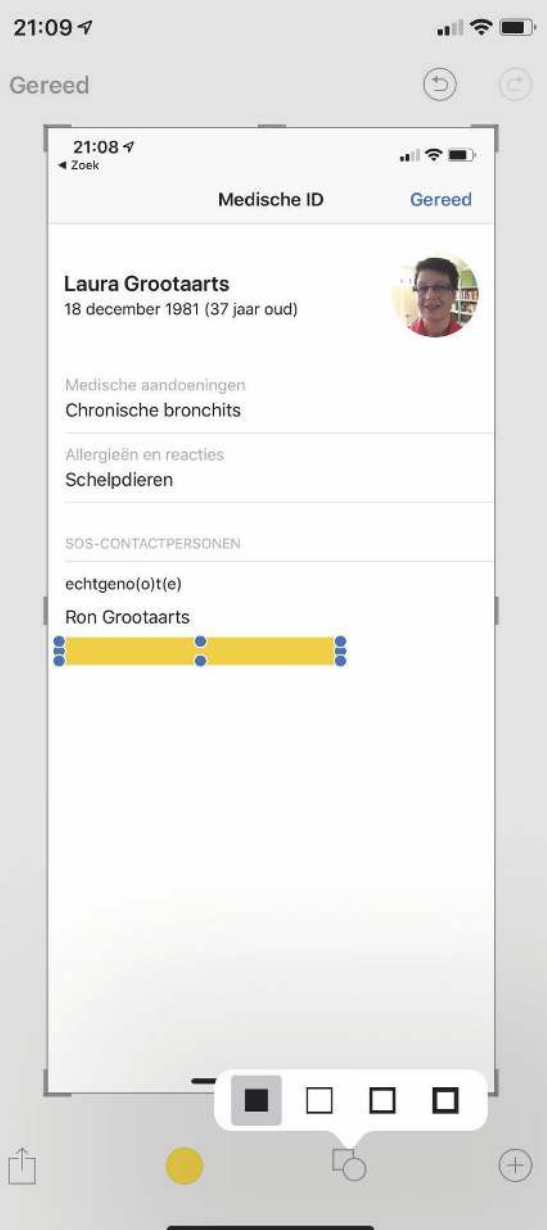

Laura

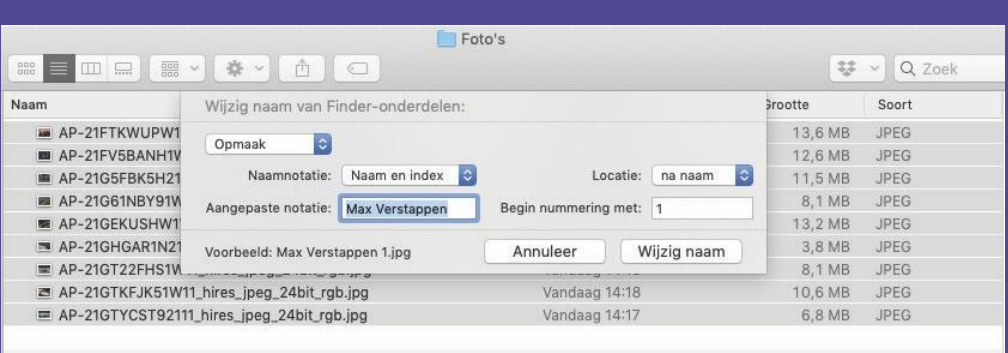

### **Verander de naam van een reeks bestanden**

Je hebt een reeks bestanden gedownload of ontvangen, maar kunt van de bestandsnamen geen chocola maken – een scenario dat vooral met foto's regelmatig voorkomt. Met de Mac is het een eitje om die reeks bestanden in één klap een logische naam te geven, met een nummertje erachter voor elk bestand. Je hoeft Finder niet eens te verlaten. Selecteer alle bestanden, Ctrl-klik erop en kies 'Wijzig naam van [aantal] onderdelen'. Selecteer in het uitklapmenu linksboven 'Opmaak'. Voer bij 'Aangepaste notatie' de nieuwe naam in, en daarnaast bij welk getal de nummering moet beginnen. Via 'Naamnotatie' en 'Locatie' kun je de naamstructuur desgewenst nog aanpassen. Met één klik op 'Wijzig naam' zijn alle bestanden hernoemd.

### Daan

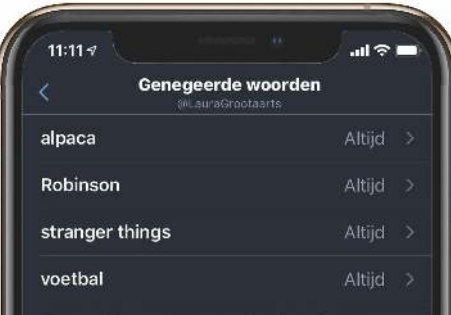

nieuwe meldingen meer over Tweets die deze woorden bevatten en krijg je geen Tweets meer met

# Voeg toe  $\bullet$  $\Omega$  $\Box$  $\boxtimes$

### **Vermijd bepaalde woorden op Twitter**

Via Twitter blijf je op de hoogte van alles wat er speelt in de wereld. Maar soms wil je helemaal niet weten wat er speelt. Of is er een voetbalwedstrijd, Formule 1-race, Netflix-serie of tv-show die je op een later moment wilt bekijken zonder dat de afloop al verklapt is. Steek je kop in het zand door op Twitter via 'Instellingen en privacy> Inhoudsvoorkeuren>Genegeerd> Genegeerde woorden' de te vermijden woorden in te voeren. Deze verschijnen dan niet meer in je tijdlijn.

Laura

### **Stuur een handgeschreven briefje**

Een berichtje versturen is doorgaans al best persoonlijk. Maar het wordt nog persoonlijker als het niet getypt maar geschreven is. Met Berichten op de iPhone en iPad kun je op een leuke manier een handgeschreven boodschap sturen. Open een gesprek en tik op de iPad op de krul, rechtsonder naast de spatiebalk. Op de iPhone zie je deze knop pas als je het apparaat een kwartslag draait, in landschapsweergave. Op het witte vel kun je met je vinger, of in het geval van de iPad nog beter met een Apple Pencil, ouderwets je bericht schrijven. Druk op 'Gereed' als je klaar bent en op de blauwe pijl om te verzenden. Het ontvangen van zo'n briefje is ook leuk, want de tekst verschijnt in beeld alsof hij live voor je geschreven wordt. Welkom terug, hanenpoten.

### Daan

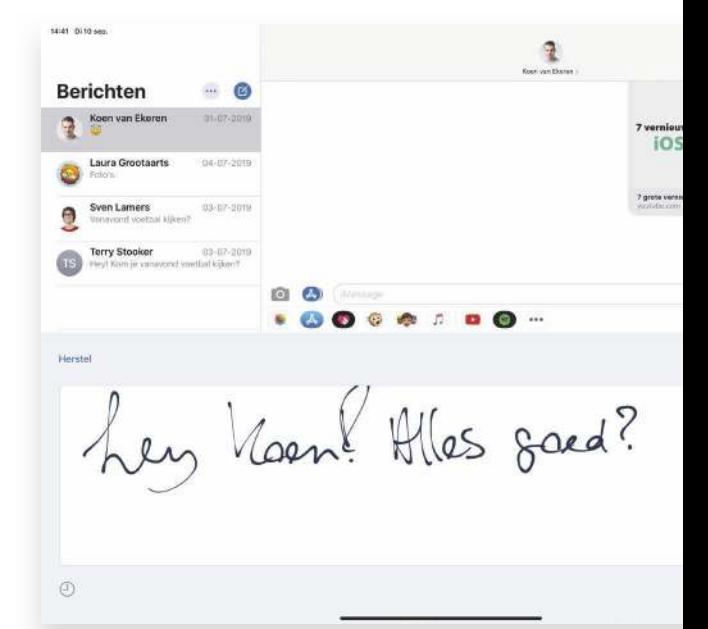

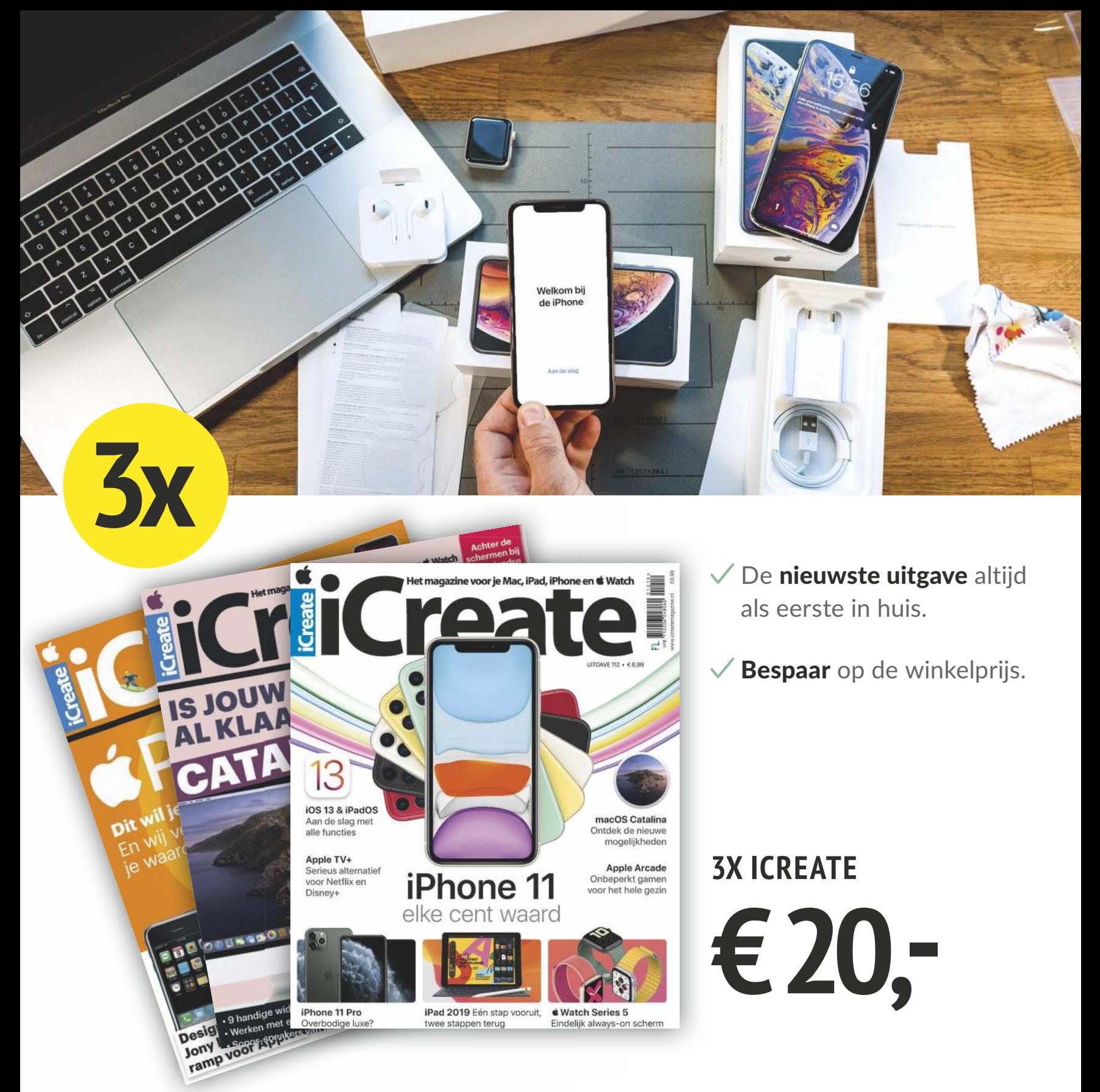

# BESTEL NU VIA **LEES.ICREATEMAGAZINE.NL** OF BEL NAAR +31 (0)85 2250 333

Deze actie is geldig t/m 31 december 2019 of zolang de voorraad strekt. Je abonneert tot wederopzegging en voor ten minste de actieperiode van 3 nummers. Na de actieperiode wordt het abonnement automatisch verlengd tegen het dan geldende standaardtarief. Opzeggen is heel eenvoudig en kan via onze klantenservice.

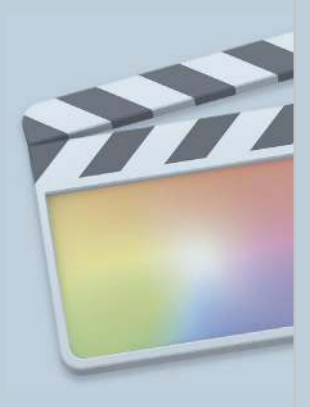

#### Moeilijkheid

Tijdsduur ..<br>45

Download beschikbaar

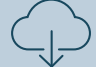

# Final Cut Pro – Vervolg van p. 35 **Maak een journaalwaardig nieuwsitem**

Haal een blauw of groen scherm tevoorschijn en maak je eigen NOS Journaal of RTL Nieuws.

I n de workshop op pagina 35 smolten we een paar foto's en video's samen tot een nieuwsitem. Dat geeft al snel een leuk resultaat, maar is het iets wat iemand zal verwarren met het NOS Journaal of RTL Nieuws? Niet echt.

In deze Genius proberen we dat wel na te streven. Het leuke is dat daar geen dure televisiestudio voor nodig is. Het enige wat je moet hebben, zijn je iPhone, een groen scherm (een andere afwijkende kleur mag ook) en de downloads die op onze website staan. Door je videoclip in de tijdlijn boven de achtergrond van de tv-studio te plaatsen en er wat Final Cut Pro-magie op los te laten, lijkt het al alsof je door een hypermoderne

tv-studio wandelt. Natuurlijk mag de ronddraaiende wereldbol niet ontbreken, dus zo'n intro voegen we ook toe. Gebruik daarnaast de kenmerkende beeld-in-beeld-techniek en Lower Thirds en je videoproject groeit al een eind uit tot een volwaardige nieuwsuitzending voor op tv. Dus wie weet ben jij binnenkort de baas van het journaal.

#### **Overgang**

1 Om in je journaal-uitzending soepel van scène naar scène te gaan, voeg je via deze knop een overgang toe. Wij kiezen voor 'Cross Dissolve', waarbij het beeld geleidelijk overgaat in de ander.

2 **Compound clip**  Het is handig om voor elk nieuwsitem een 'Compound clip' aan te maken. Deze optie verschijnt als je in de tijdlijn Ctrl-klikt op een nieuwsitem. Een Compound Clip heeft een eigen tijdlijn (dubbelklik erop om deze te openen), waardoor je de boel overzichtelijk houdt.

#### **Thema**

3 Sommige onderdelen van het thema 'Nieuwsitem' van iMovie vind je ook in Final Cut Pro terug. De intro staat bij titels, in de categorie 'Bumper/Opener'.

#### 4 **Audio**

De nieuwsuitzendinggeluidseffecten van iMovie zijn ook beschikbaar in Final Cut Pro, zij het met Engelse titels. Klik op dit icoon of toets Shift+Cmd+1, klik in de linkerbalk op 'Sound Effects' en typ 'news' in de zoekbalk bovenin.

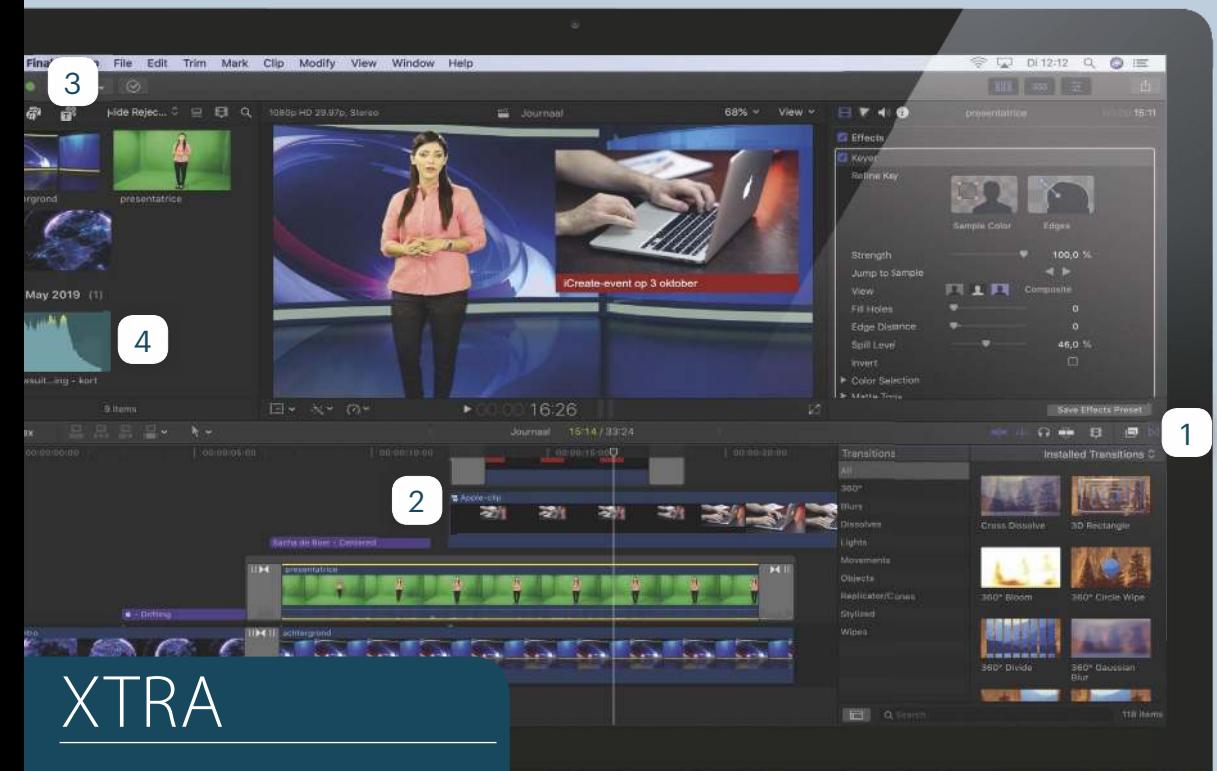

#### **Foutjes**

Bij een groen scherm gebruik je het effect 'Keyer' om de achtergrondkleur weg te halen. Vaak komt het voor dat dan ook een klein gedeelte van het onderwerp verdwijnt. Sleep in dat geval bij de Video Inspector de regelaar naast 'Fill Holes' naar rechts.

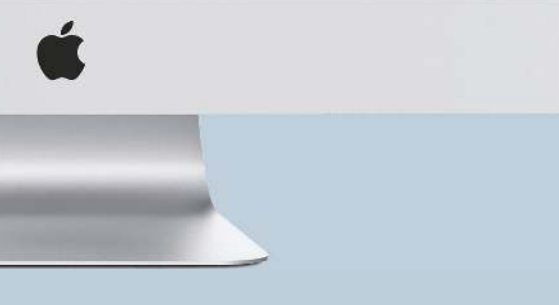

### **WORKSHOP**

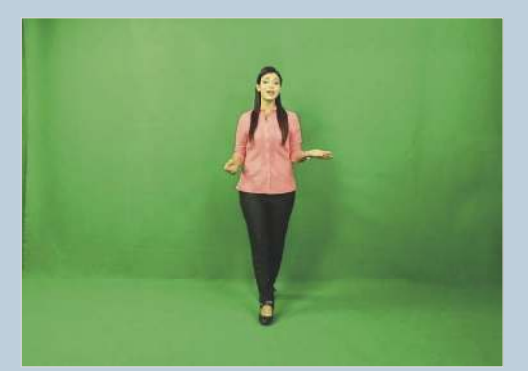

**Groen scherm**

**1 Groen scherm**<br>
Neem een video op waarin je een<br>
nieuwsitem presenteert. Gebruik voor<br>
de achtergrond een groen scherm. Een stuk Neem een video op waarin je een nieuwsitem presenteert. Gebruik voor zeil of een laken werkt ook; als de kleur maar egaal is en afwijkt van je kleding en huid.

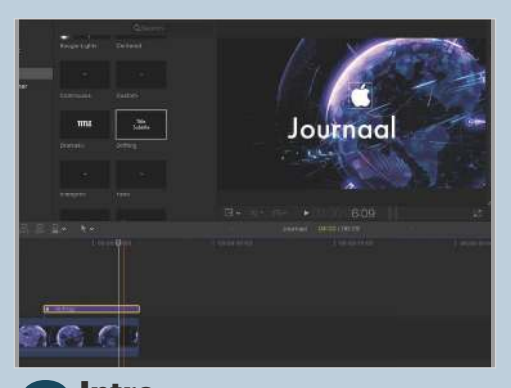

**2 Intro**<br>Maak een project aan in Final Cut Pro<br>workshop. Sleep 'Intro' naar de tijdlijn. Klik **Intro** Maak een project aan in Final Cut Pro en importeer de bestanden van deze linksboven op het T-icoon en voeg een titel toe met de naam van je journaal.

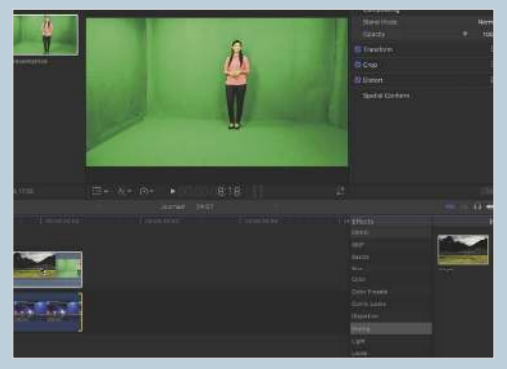

Sleep 'Achtergrond' naar de tijdl<br>Plaats daarboven je opname uit sof gebruik de clip 'Presentatrice'. Toets **Keyer** Sleep 'Achtergrond' naar de tijdlijn. Plaats daarboven je opname uit stap 1 Cmd+5 voor de Effects Browser en voeg het effect 'Keyer' toe aan de bovenste clip.

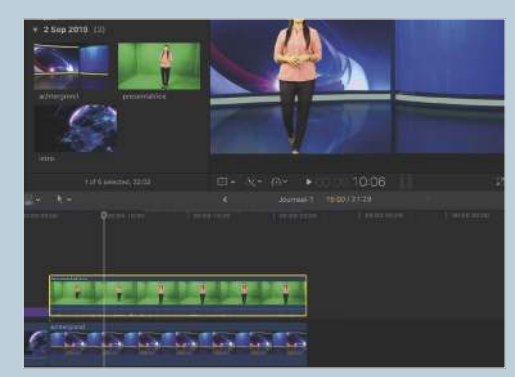

### **Andere positie**

**Andere positie**<br>Klik op 'Sample Color' en maak ee<br>is nu mooi vrijstaand. Scrol in de Effects Klik op 'Sample Color' en maak een selectie van de achtergrond. De clip Browser naar 'Transform' en pas de grootte en positie van de nieuwslezer aan.

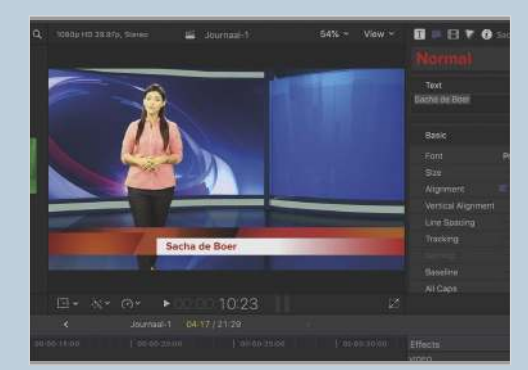

**Lower Third**<br>Ga weer naar 'Titles', klap deze uit en<br>den tot het kopje 'News' en sleep 'Centered' **Lower Third** Ga weer naar 'Titles', klap deze uit en klik op 'Lower Thirds'. Scrol naar beneboven het begin van de clip met de nieuwslezer. Vul via de Text Inspector je naam in.

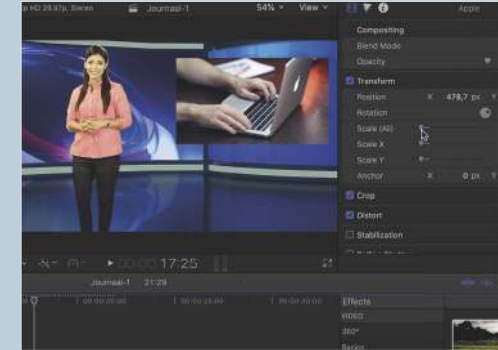

#### **Beeld in beeld**

**6 Beeld in beeld<br>Sleep de clip 'Apple' boven het einde<br>de clip in de Video Inspector door 'Scale' te-**Sleep de clip 'Apple' boven het einde van de clip met nieuwslezer. Verklein rug te brengen en gebruik 'Position' om hem naar de rechterkant te verplaatsen.

### **Rode balk**

**7 Rode balk**<br>Ga weer linksboven naar de titel<br>de Apple-clip. Klik rechtsboven op de Ga weer linksboven naar de titels, kies 'Generators' en sleep 'Shapes' boven Generator Inspector, kies bij 'Shape' voor 'Rectangle' en bij 'Fill Color' voor rood.

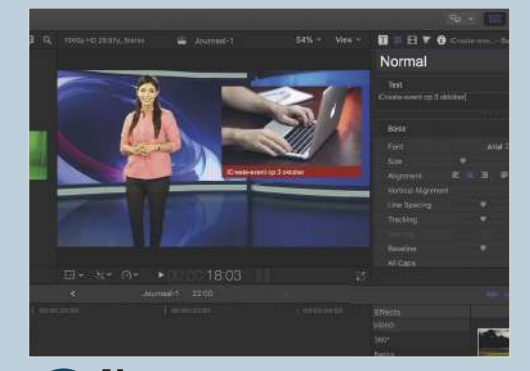

**Maam**<br>Vink 'Outline Color' uit en ga naar de<br>de juiste afmetingen (verander Scale X en Y) **Naam** Vink 'Outline Color' uit en ga naar de Video Inspector. Hier geef je de balk en positie. Plaats boven de rode balk een titel met de naam van je nieuwsitem.

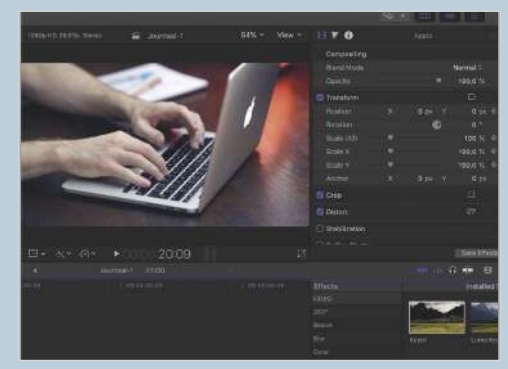

**Continue to the Scale Starture of the Scale (All) en 'Position'.**<br>toe te voegen aan 'Scale (All) en 'Position'. **Naar nieuwsitem** Breng het Apple-nieuwsitem groot in beeld door een keyframe (het ruitje) Verschuif de afspeelkop iets naar rechts en zet 'Scale All' op 100% en de posities op 0.

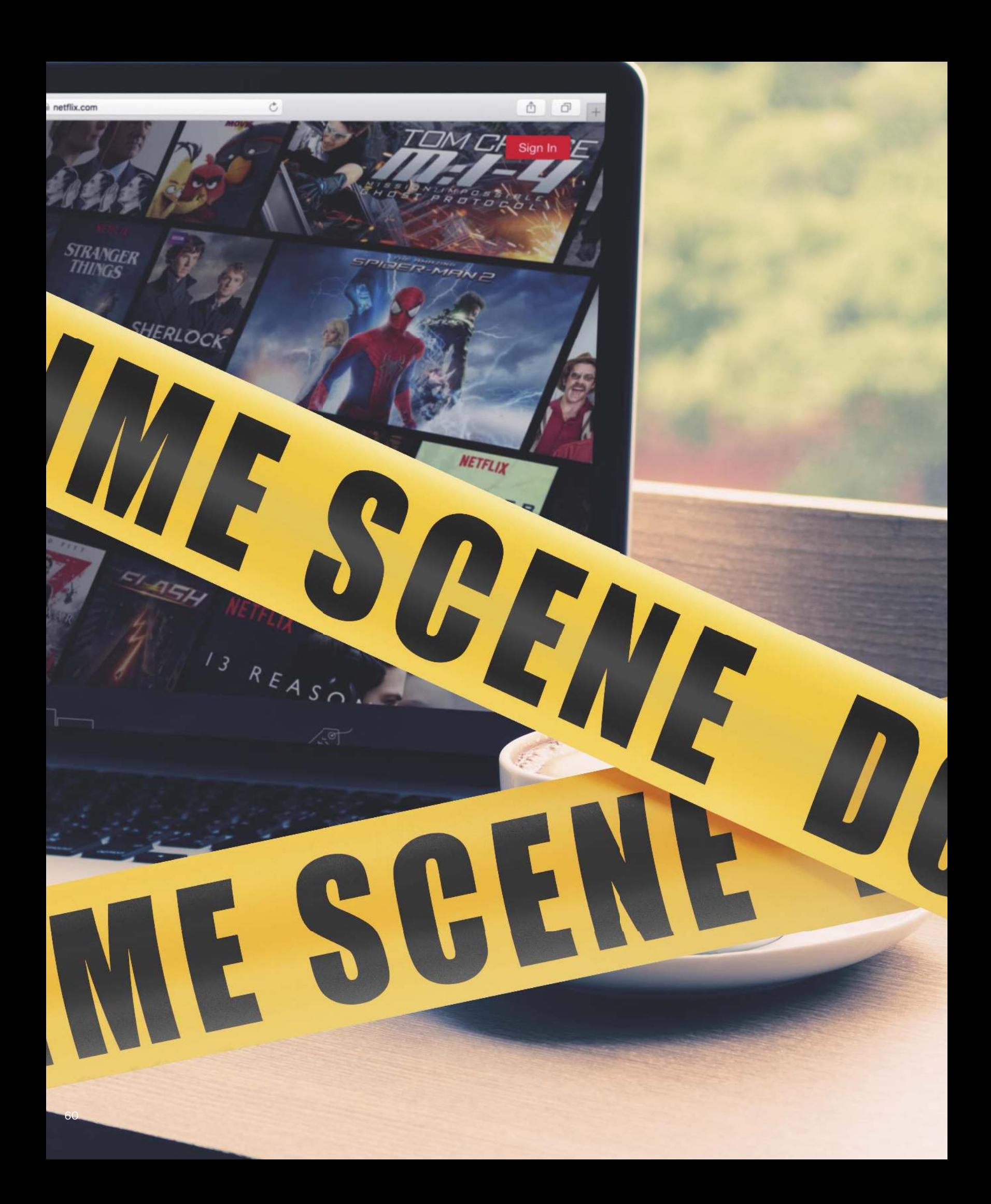

# **8 true crime-shows op NETFLIX**

Apple TV+ start dit najaar en heeft met name gezellige shows voor het hele gezin. Of dat de juiste keuze is? Wij zouden inzetten op true crime – met afstand het populairste Netflix-genre.

### **Apple TV+**

Apple's eigen streamingdienst lijkt niet echt een graantje mee te pikken van de true crime- hype. Een van de series is Truth be Told, gebaseerd op de thriller Are You Sleeping, geschreven door een Amerikaanse advocate. In deze serie gaat het om een immens populaire true crime-podcast, à la Serial. Een échte real crime-serie ontbreekt vooralsnog. Wat er wel zoal te zien is? See: een sci-fi serie over een wereld waarin iedereen het zicht is verloren. The Morning show, met Jennifer Aniston in de rol van een journaliste die een ochtendshow presenteert. En Amazing Stories van regisseur Steven Spielberg. Verder kom je Oprah, Snoopy en de bewoners van Sesamstraat tegen op Apple TV+.

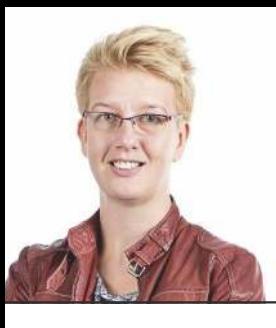

#### **Tekst** Laura Grootaarts

Het begon ooit met Making a Murderer, maar inmiddels is true crime een compleet genre geworden en heeft Netflix een heel blik aan bloeddorstige psychopaten opengetrokken. Dit zijn de acht bizarste docu's, te bekijken vanonder een dekentje op de bank, met de deuren op slot.

#### **Making a Murderer**

1 Bij velen is de fascinatie voor real crime ontstaan door deze serie. Heb je hem nog niet bekeken? Dan moet je dat toch maar eens gaan doen. Het vertelt het verhaal van Steven Avery, die achttien jaar van zijn leven achter de tralies doorbracht, veroordeeld voor een misdaad waarmee hij achteraf gezien niets te maken had. Na zijn vrijlating gaat hij op een gruwelijke manier alsnog de fout in – of toch niet? In deze serie niet alleen 'true' crime, maar zowaar ook een

échte superheld: advocate Kathleen Zellner steelt de show in seizoen twee. Zij wist de veroordeling van twintig onschuldigen ongedaan te maken; sommigen ontkwamen daardoor ternauwernood aan de doodstraf.

#### 2 **22 July**

22 juli 2011 is een datum die in het geheugen van de Noren gegrift staat. Deze Netflix Original is gebaseerd op de terroristische aanslag die plaatsvond op die dag en over de nasleep ervan. Op die dag voerde Anders Breivik twee gruwelijke terroristische aanslagen uit. Het begon met een bomaanslag bij een aantal regeringsgebouwen in de Noorse hoofdstad Oslo. Dat bleek uiteindelijk een afleidingsmanoeuvre voor de horrordaad die daarop volgde: een schietpartij op het eiland Utøya, waar een politiek jongerenkamp plaatsvond. Honderden jonge tieners zaten er als ratten in de val.

#### 3 **Conversations with a Killer: The Ted Bundy Tapes**

Ted Bundy is misschien wel de beruchtste

seriemoordenaar in dit rijtie. Op Netflix vind je een geromantiseerde film over hem: Extremely Wicked, Shockingly Evil and Vile. Iets té geromantiseerd, zo luidde de kritiek hierop, want Bundy komt over als een innemende rockster en dat is veel te veel eer voor iemand die minstens dertig doden op zijn geweten heeft. Ook te zien op Netflix: The Ted Bundy Tapes, een docu-serie die een realistischer beeld geeft. Meest verontrustende aspect: 235 minuten vol bloederige moorden en bizarre ontsnappingspogingen ten spijt, komt Bundy alsnog over als uiterst charmant.

#### **Encounters with Evil**

4 Zeiden we net dat Ted Bundy mogelijk de beruchtste seriemoordenaar in dit rijtje was? Daar komen we nu dan meteen even op terug, want Jeffrey Dahmer was zo mogelijk nóg gestoorder. Je moet íéts doen om de bijnaam 'The Milwaukee Cannibal' toegedicht te krijgen. De eerste zin uit zijn Wikipedia-pagina laat aan de verbeelding niets te wensen over: 'Een Amerikaanse seriemoordenaar/lustmoordenaar, necrofiel, kannibaal en verza-

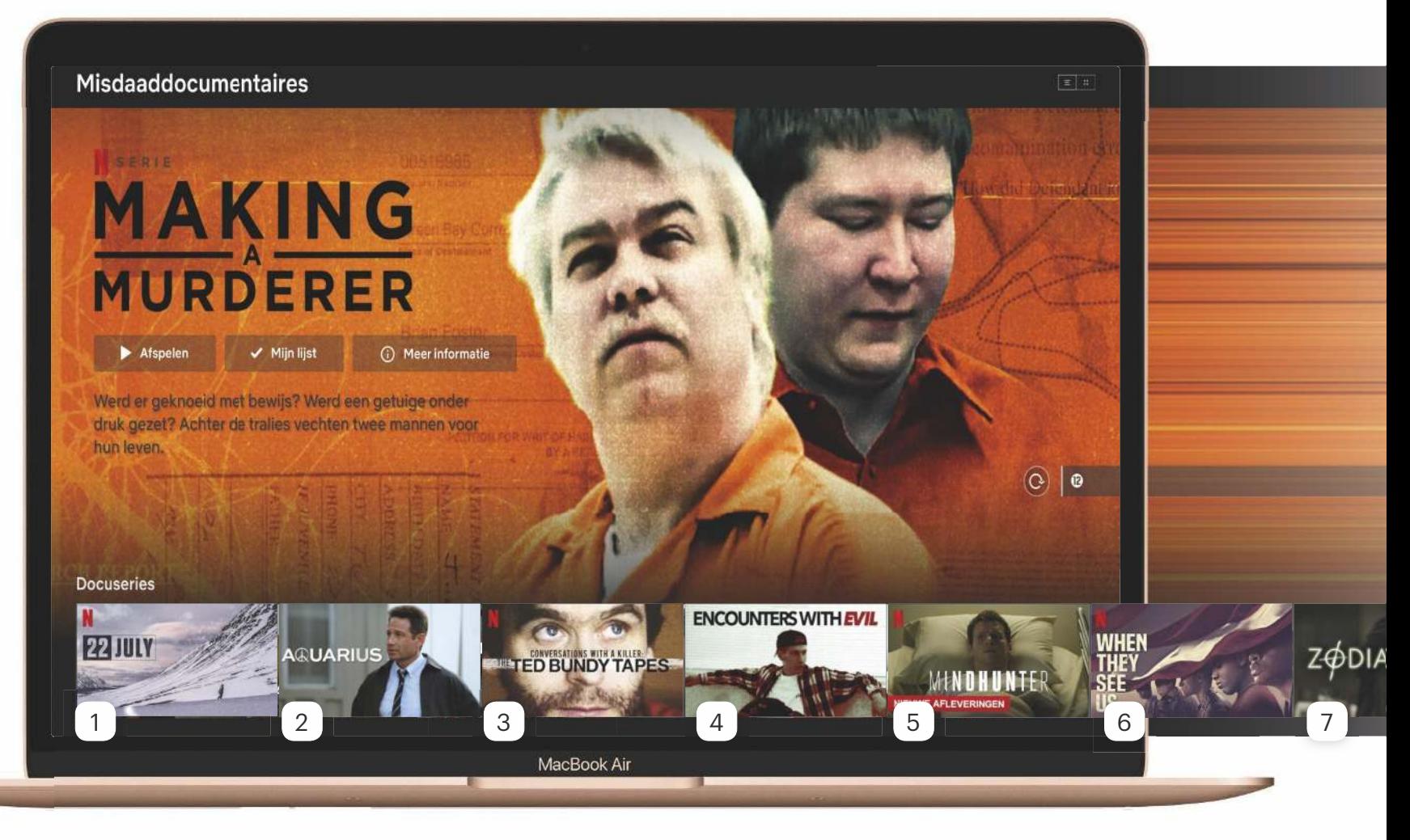

melaar van lichaams- en skeletdelen van zijn slachtoffers.' Die slachtoffers waren zeventien jongens en jonge mannen. In Encounters with Evil duikt hij op in de aflevering Flesh Eaters, samen met onder meer Armin Meiwes, de Duitse kannibaal die met zijn chicste bestek een internetvriend beetje bij beetje verorberde – terwijl die nog in leven was.

#### **Zodiac**

5 'Dit is de Zodiac. Hebben jullie mijn laatste code al gekraakt?' Eind jaren zestig was er een seriemoordenaar actief in Californië. Hij had het vooral voorzien op jonge stelletjes die zich alleen waanden. Na iedere moord stuurde hij cryptische brieven naar plaatselijke kranten, met daarin huiveringwekkende details die alleen de politie kon weten. Vijf moorden en twee moordpogingen zijn met zekerheid aan hem toe te schrijven, zelf hield hij het op 37 slachtoffers. Deze film kijkt als een documentaire en focust zich op wat er op de nieuwsredacties gebeurde. Sterker nog; als je een spannende thriller verwacht, dan kom je bedrogen uit.

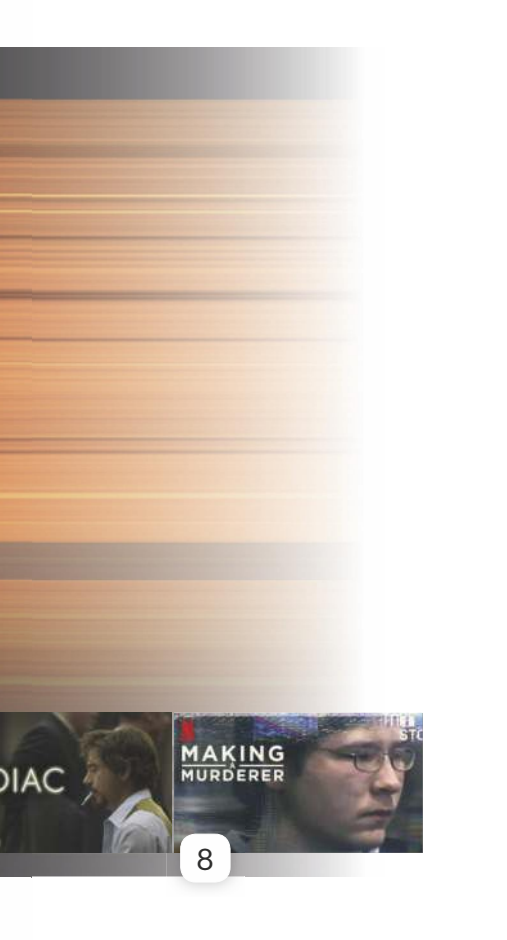

#### **Mindhunter**

6 Gruwelijk detail: Ed Kemper was nog geen vijftien jaar oud toen hij voor het eerst aan het moorden sloeg. Gruwelijker detail: zijn eerste slachtoffers waren zijn opa en oma. Daarna werd hij opgenomen in een psychiatrische kliniek. Daar kwam hij niet bijzonder veel beter uit, want het moorden ging vervolgens in een duizelingwekkend tempo gewoon weer door. Kemper komt al snel in het eerste seizoen van Mindhunter aan bod: in deze dramaserie proberen twee FBI-agenten in het hoofd van werkelijk bestaande seriemoordenaars te kruipen, in de hoop hun gedrag te kunnen voorspellen en de zaken op te kunnen lossen. Wat speelt er zich af in de krochten van hun ziel?

#### **When They See Us**

7 In 1989 werd er in Central Park een hardloopster zwaar mishandeld en verkracht. De politie pakte al vrij snel vijf tienerjongens van tussen de veertien en zestien jaar oud op; vier Afro-Amerikanen en een Latino. En hoewel het verhaal aan alle kanten rammelde, er geen bewijs was en het duidelijk was dat de jongens onder druk gezet en gemanipuleerd werden, belandden ze allemaal in de gevangenis. Een gênant stukje Amerikaanse geschiedenis, waarbij zelfs de huidige president nog even aan bod komt. Die plaatste destijds zelfs een advertentie in de krant waarin hij opriep om de doodstraf in New York opnieuw in te voeren. Door de ontstane ophef rondom When They See Us hebben anno 2019 verschillende kopstukken die met de zaak te maken hadden, ontslag moeten nemen.

### <sup>8</sup>**Aquarius**

San Francisco eind jaren zestig: het epicentrum van love, peace & happiness … en de bron van het kwaad. Want sekteleider Charles Manson en zijn uit hippies bestaande 'familie' sloegen er aan het moorden, met het idee zo een rassenoorlog te ontketenen. Die noemden ze Helter Skelter, naar een Beatlesnummer dat ze op een wel heel bijzondere manier interpreteerden. Een van zijn slachtoffers was de hoogzwangere actrice Sharon Tate. Manson duikt op in het tweede seizoen van het eerdergenoemde Mindhunter. En dan is er ook nog Aquarius, dat zich afspeelt voordat het echt helemaal uit de hand liep. Trouwens: ook de nieuwe Quentin Tarantinofilm, Once Upon a Time in Hollywood, gaat zijdelings over de Manson-family.

# TOP SECRET

#### **Wis je sporen**

In de loop der tijd heb je honderden bloederige series, films en docu's gezien op Netflix. Wil je je sporen wissen? Open Netflix in je browser op je Mac en log in. Ga rechtsboven naar je account, Klik op 'Account' en daarna op 'Kijkactiviteit'. Via de rondjes rechts naast de items, verberg je precaire zaken in je kijkgeschiedenis.

#### **Kraak de geheime code**

Netflix houdt van ieder genre een geheim archief bij, dat alleen toegankelijk is als je de supergeheime code kent. Die voor crime documentaires is 9875, en je ontgrendelt hem door in je browser de volgende url in te voeren: **https:// www.netflix.com/browse/genre/9875**. Van daaruit voeg je dingen die je nog wilt zien eenvoudig toe aan Mijn Lijst. Nog meer geheime codes om te proberen? 26146, 4366 en – als je het niet meer aankunt – 11177.

#### **Een bad guy als profiel**

Je Netflix-profielfoto kun je veranderen in een karakter uit je favoriete serie. Klik via je account rechtsboven op 'Profiel beheren' en dan op het potloodje in je huidige profielafbeelding. Tik nóg een keer op het pennetje en kies voor een profielpictogram. Wat dacht je van Billy uit Stranger Things, een woedende Aggretsuko of een willekeurige ork?

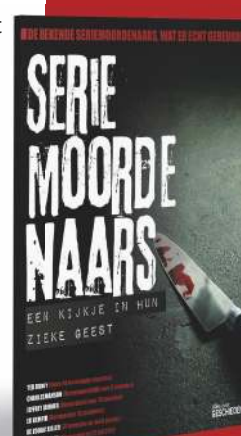

Ben je enigszins in de ban van de series in dit artikel? Het verhaal gaat verder en wel in de special Seriemoordenaars: een kijkje in hun zieke geest. Met daarin de beruchtste moordenaars uit de geschiedenis. Kruip in hun ziel en probeer hun motieven te ontrafelen. Je vindt de special op **www.icreatemagazine.nl/ seriemordenaars.**

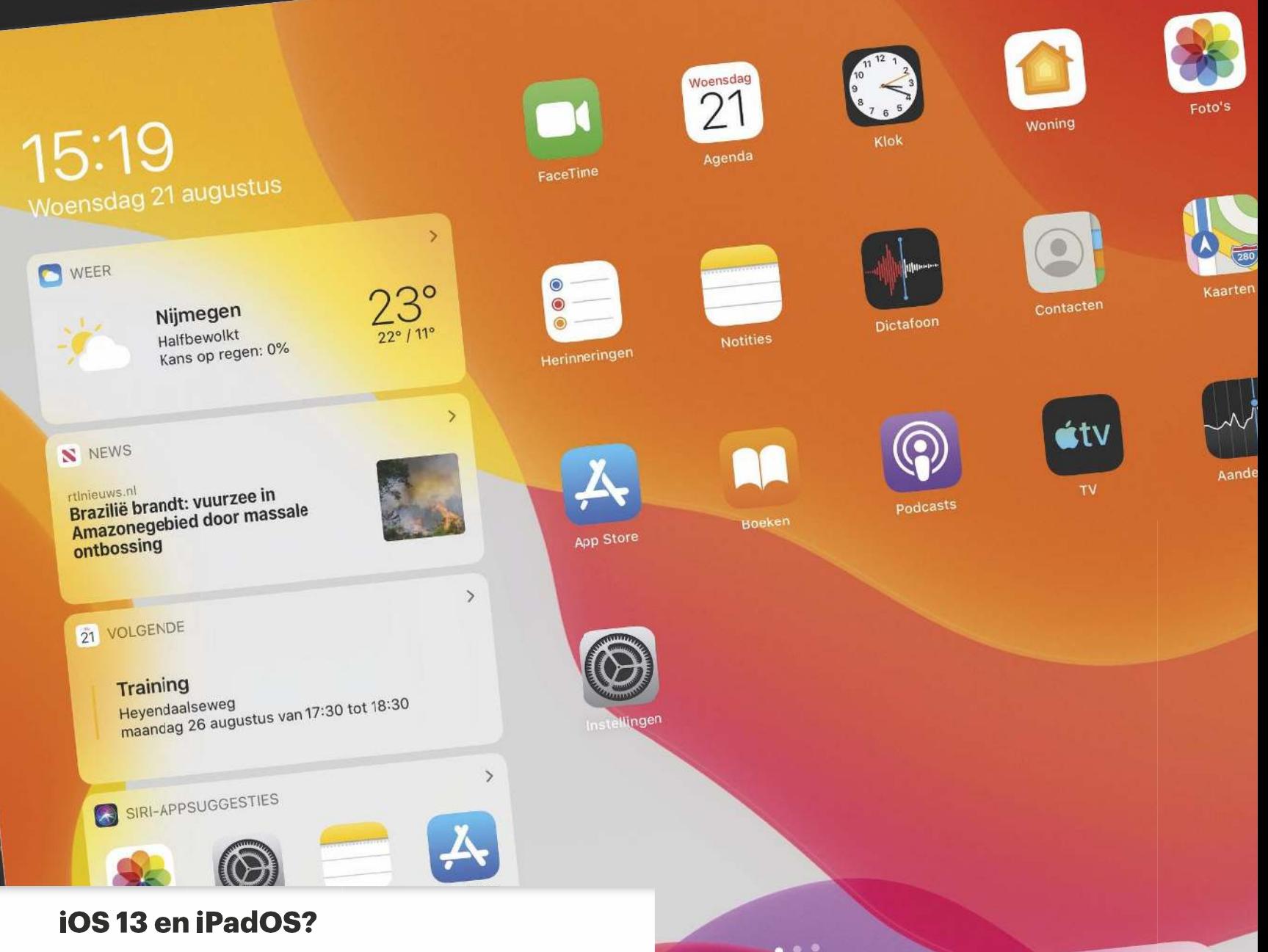

De iPhone en iPad hadden altijd hetzelfde besturingssysteem: iOS. Vanaf nu zijn de twee echter gesplitst, in iOS 13 en iPadOS (dat geen nummertje heeft gekregen). Het is een logisch gevolg van de ontwikkeling van de afgelopen jaren dat de iPad steeds meer op een Mac begint te lijken. Zo kreeg de iPad in iOS 11 (2017) een hele sloot nieuwe functies die niet voor de iPhone beschikbaar waren. Omdat dat in de toekomst alleen maar vaker zal gebeuren, heeft Apple de twee nu gesplitst. Toch lijkt het vooralsnog vooral een marketingkeuze; in de basis zijn de twee nog hetzelfde. De meeste nieuwe functies zijn gewoon op beide apparaten beschikbaar. Zo niet, dan vermelden we het er extra bij.

64

 $750\%$ 

### Donderdag 4 FaceTime Agenda

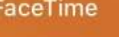

13:05

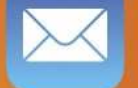

Mail

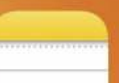

iTunes Store

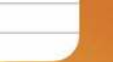

**Notities** 

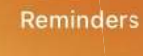

Klok

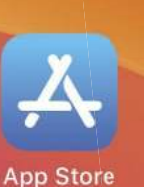

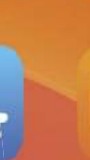

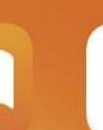

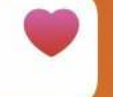

Camera

Weer

Étv

**TV** 

Gezondheid

### **Boeken**

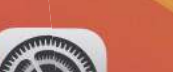

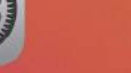

Instellingen

Foto's

Kaarten

Aandelen

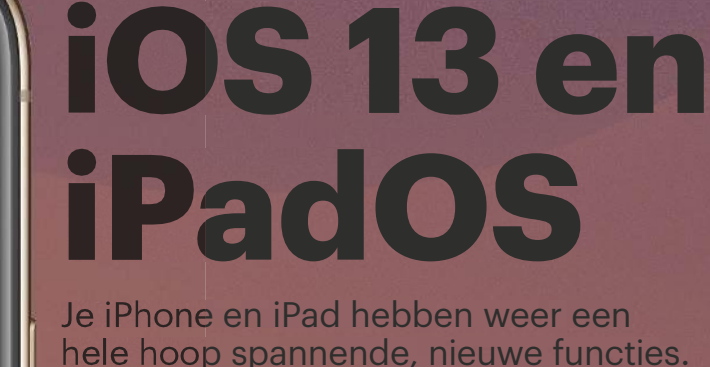

Je iPhone en iPad hebben weer een hele hoop spannende, nieuwe functies. Je leert ze het best kennen door er

direct mee aan de slag te gaan.

**slag met** 

**Aan de** 

### **Updaten naar iOS 13 en iPadOS**

iOS 13 is sinds 19 september gratis te downloaden, iPadOS volgt op 30 september. Heb je de nieuwe systemen nog niet geïnstalleerd? Ga op je iOS-apparaat naar 'Instellingen>Algemeen>Software-update'. Daar verschijnt de update met de optie om hem direct te installeren. Maar opgelet, een aantal oudere apparaten ondersteunen de nieuwste versies niet meer. Dit zijn de modellen die je wel kunt upgraden:

- **iPhone:** iPhone SE, iPhone 6s (Plus), iPhone 7 (Plus), iPhone 8 (Plus), iPhone X, iPhone XR en iPhone XS (Max).
- **iPad:** alle iPad Pro-modellen, iPad 5e en 6e generatie, iPad Air 2 en 3e generatie, iPad mini 4 en 5.
- **iPod touch:** 7e generatie.

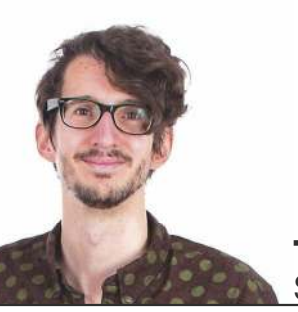

**Tekst** Sven Lamers

# **Gebruik de donkere modus**

Na jaren speculeren over een donkere modus op Apple's mobiele apparaten is die er nu eindelijk. Vorig jaar kreeg de Mac hem al, nu volgen iPhone, iPad en iPod touch. Zo'n donkere modus kijkt fijner, vooral in de avonduren, en je leidt er de mensen in je om-

geving minder mee af. En niet onbelangrijk: de nieuwe donkere modus ziet er ontzettend chic en elegant uit. Smaken en voorkeuren verschillen, maar probeer het vooral eens uit: zo activeer je de donkere modus en pas je hem helemaal aan je wensen aan.

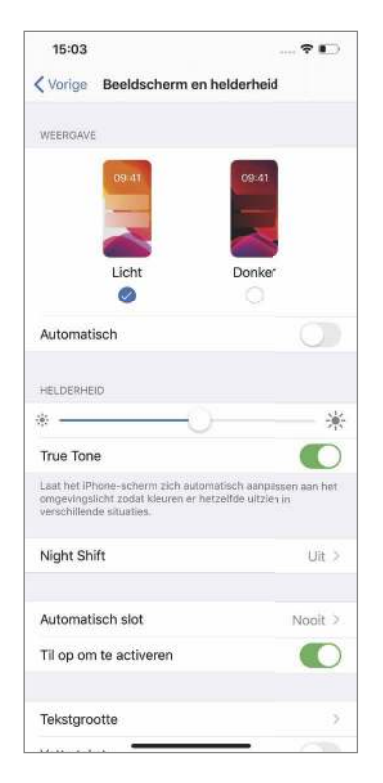

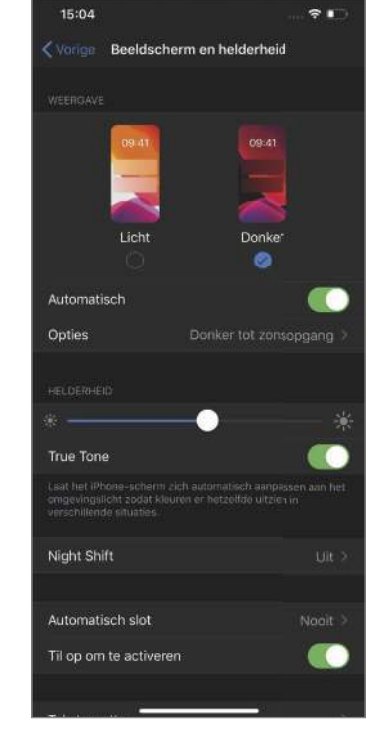

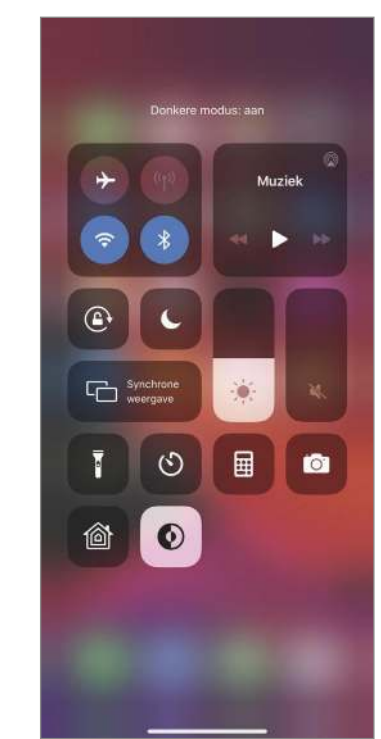

**Activeren**<br>Na de installatie van<br>iOS 13 of iPadOS krijg<br>je meteen de vraag of je de **Activeren** Na de installatie van iOS 13 of iPadOS krijg lichte en donkere weergave wilt gebruiken. Om dit later aan te passen, ga je naar 'Instellingen>Beeldscherm en helderheid' en kies je boven 'Licht' of 'Donker'.

#### **Automatisch**<br>
Wil je de donkere<br>
modus automatisch<br>
activeren tussen bepaalde **Automatisch** Wil je de donkere modus automatisch tijden? Zet de schakelaar 'Automatisch' op groen en tik op 'Opties'. Hier kies je 'Zon onder tot zon op' of voor een

'Aangepast schema'.

#### **S**<br>Bedienings-<br>De schakelt supersnel tus-**Vanuit Bedieningspaneel**

sen licht en donker via het Bedieningspaneel. Voeg de knop eerst toe via 'Instellingen >Bedieningspaneel>Pas regelaars aan'; klik op het plusje voor 'Donkere modus'.

### **Nieuwe wallpapers!**

Elke iOS-versie krijgt nieuwe beeldschermachtergronden – wat dat betreft is er niets nieuws onder zon. En toch zijn de nieuwe achtergronden van dit jaar bijzonder: ze hebben namelijk ook een lichte én donkere kant, die automatisch mee veranderen met de weergave die gebruikt wordt. Heb je een eigen achtergrondafbeelding, dan geef je deze met de (enige) schakelaar in 'Instellingen> Achtergrond' nog de mogelijkheid om in de donkere modus automatisch te dimmen. Op die manier heeft elke wallpaper een soort lichte en donkere modus.

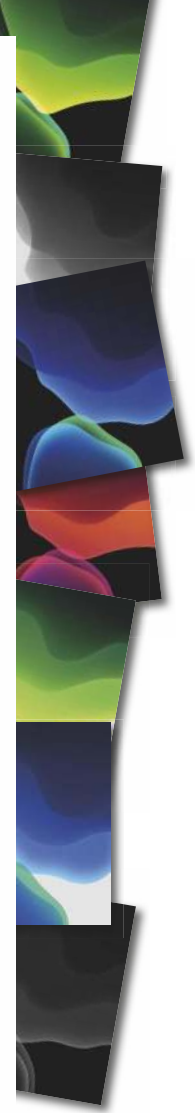

# **Mis niets in de nieuwe Herinneringen-app**

合

पमि

**Boodschappenlijs** 

De app Herinneringen is een van de oudste apps op je iPhone en iPad. Maar terwijl de andere standaardapps – zoals Notities, Boeken en Podcasts – grote updates kregen, is Herinneringen altijd blijven hangen in de wereld van iOS 5 ... uit 2011. Oké, hij kreeg een nieuw jasje in iOS 7, maar de functies van Herinneringen veranderden niet. Tot nu. Apple heeft Herinneringen helemaal herzien en nieuwe functies toegevoegd. Het nieuwe icoon verraadt het al – open de app voor het eerst en je waant je in een nieuwe wereld.

Ben je van de eerste schrik bekomen, dan zul je zien dat de basis nog steeds hetzelfde is. Herinneringen is nog steeds bedoeld om je leven of werk in takenlijsten te organiseren – compleet met einddatums, notities en geheugensteuntjes. De app is vooral verbeterd om je nog meer overzicht en houvast te geven.

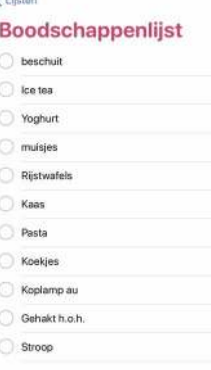

### **Nieuw gezicht**

Open de app en je knoppen. Open eerst een van je vertrouwde lijstjes, onder 'Mijn lijsten'. Het vertrouwde gevoel komt alweer een ve' pas je naam, kleur beetje terug.

 $\hat{\circ}$ 

G

**1 Nieuw<br>
1 Spezicht**<br>
1 Tik op de drie<br>
2 Dolletjes rechts-<br>
2 Dolletjes rechts-<br>
2 Dolletjes rechts-<br>
2 Dolletjes rechts-<br>
2 Dolletjes rechts-<br>
2 Dolletjes rechts-**Icoontje** Tik op de drie bolletjes rechtskun je onder andere personen toevoegen voor een gedeelde lijst. Met 'Naam en weergaén icoon aan, voor nog meer overzicht in het hoofdscherm.

 $\sqrt{2}$  $\Box$ 

 $\Box$  $\mathfrak{m}$ 

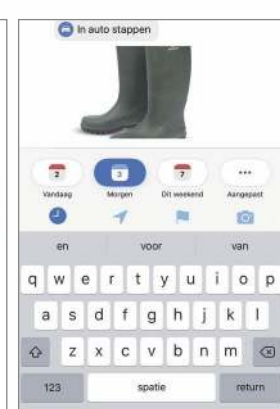

### **Snelle<br>
Sknoppen**<br>
plus-knop onderin een **Snelle knoppen**

Voeg via de 'Nieuwe herinnering' toe. Via de vier knoppen wanneer je herinnerd boven het toetsenbord voeg je razendsnel een tijd, locatie, markering of foto toe. Veel handiger dan in iOS 12.

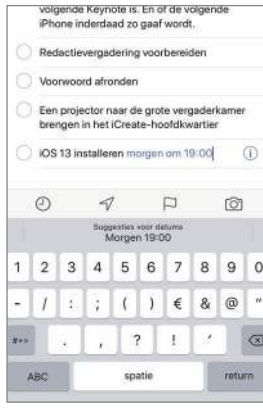

### **4 Gewoon**<br>**typen**<br>preciezer een tijd toe-**Gewoon typen**

Nog sneller en voegen? Typ gewoon wilt worden. Tik op de blauwe tijdmarkering en de herinnering wordt ingesteld.

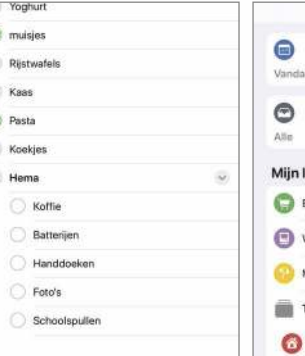

e.

5 **Subtaken** Je kunt subtaken toevoegen aan een herinnering. Tik op de i achter een herinnering, kies 'Subtaken' en voeg ze toe. In het overzicht vouw je ze open of dicht met het v'tje.

### en op vakant Langeterminklusi ToDo  $\theta$ **Samen-**

 $\overline{\mathbf{z}}$ 

Þ

### 6 **voegen** Ook lijsten kun

je groeperen, wederom voor meer overzicht. Sleep in het overzichtsscherm de ene lijst op een andere en geef de groep een naam. Ook deze vouw je open of dicht met het v'tje.

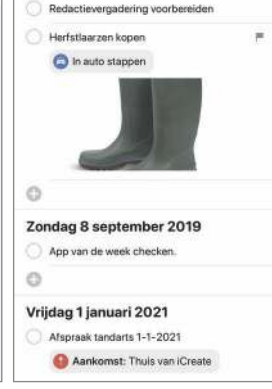

### **Slimme lijsten**

7 De vier nieuwe knoppen boven in het hoofdscherm zijn slimme lijsten – ook al voor het overzicht. Hierin zie je de herinneringen gesorteerd op tijd, alleen de gemarkeerde, of alle in één scherm.

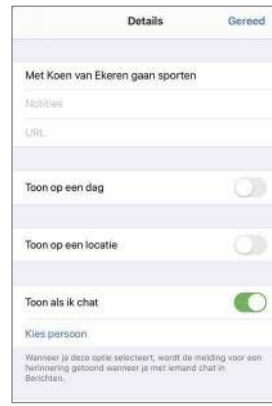

### 8 **Melding in chat**

Je kunt je ook laten herinneren tijdens een iMessage-gesprek. Tik op de i achter de herinnering, activeer 'Toon als ik chat' en kies de persoon waarbij je wilt worden herinnerd als je met hem of haar chat.

# **Ontdek het nieuwe foto-overzicht**

Het foto-overzicht in de app Foto's was altijd een vrij statisch iets. Je zag je foto's op chronologische volgorde en je kon kiezen tussen verschillende zoom-niveaus. Dat overzicht heeft Apple nu veel dynamischer gemaakt. De chronologische volgorde en zoomniveaus zijn er nog steeds, maar voortaan bepaalt

de app zelf welke foto's de moeite waard zijn om uit te lichten. Dat doet Apple met behulp van kunstmatige intelligentie. Slimme algoritmes worden toegepast om te bepalen of een foto er mooi uitziet. Daarnaast worden Live Photos en filmpies automatisch afgespeeld. Hierdoor ontstaat een veel mooiere

overzichtspagina, al moeten we toegeven dat wij er even aan moesten wennen.

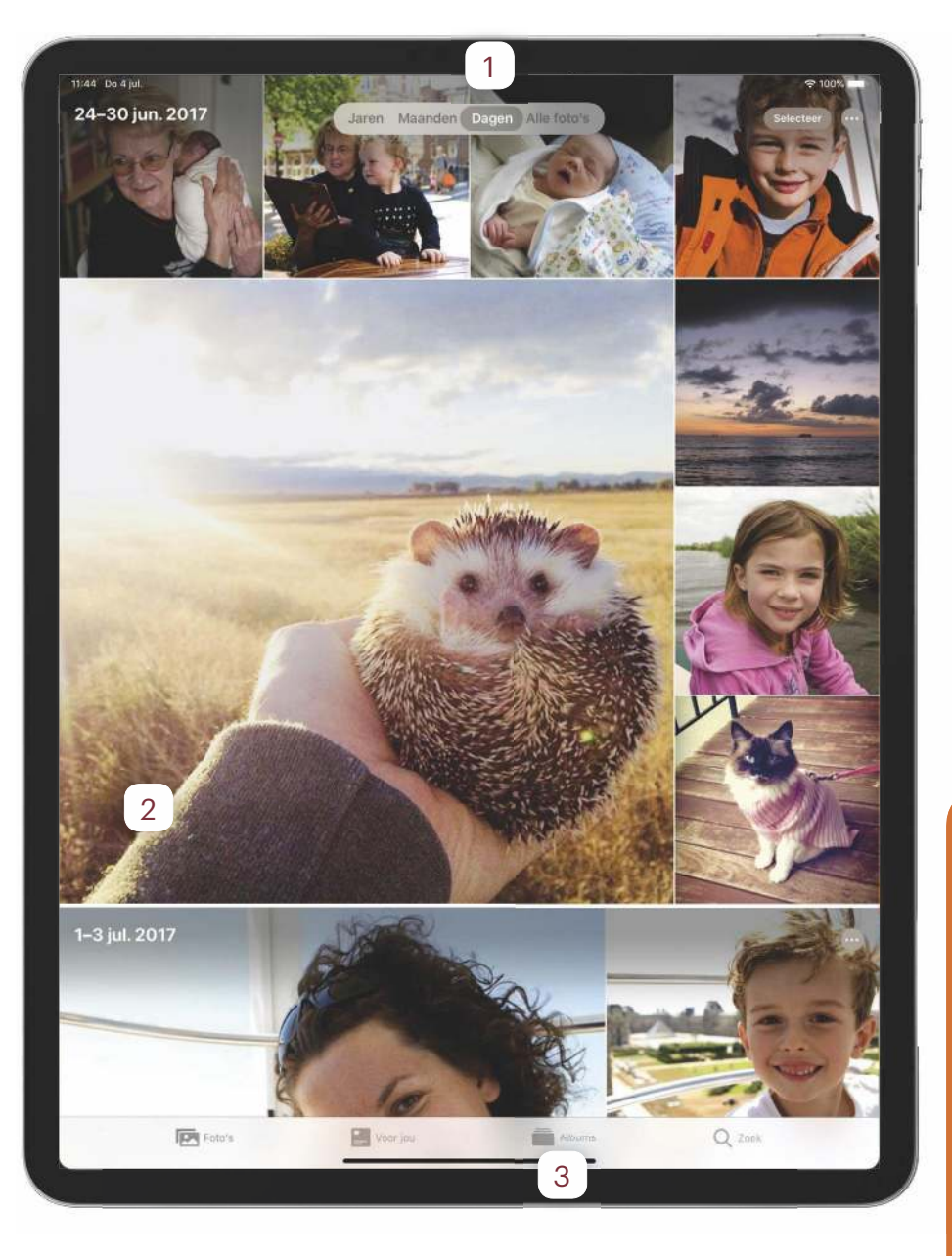

#### **Je mooiste kiekjes**

1 Via deze knoppen blader je snel naar de meest unieke foto's per dag, maand of jaar. Deze worden er met behulp van slimme algoritmes uitgepikt. Je kunt er ook voor kiezen om gewoon 'Alle foto's' te laten weergeven.

#### **Beweging**

2 Maak je veel Live Photos en filmpjes? Deze worden nu meteen afgespeeld, ook op de overzichtspagina. Dat zorgt voor net een beetje meer dynamiek, bovendien spot je de bewegende beelden veel sneller.

#### 3 **Alleen het beste**

Ook handig: foto's die sterk op elkaar lijken en schermafbeeldingen worden automatisch verborgen in het foto-overzicht. Je vindt deze of in het album 'Recent' of via de juiste categorie in 'Albums>Mediatypen'.

XTRA

### **Rekenwerk**

Dat slimme kiezen van je beste foto's eist overigens behoorlijk wat rekenkracht. Daarom doet Foto's deze analyses alleen als je iPhone of iPad zijn aangesloten op een stopcontact. Zie je geen groot uitgelichte foto's? Laat je Apple-apparaat dan een nachtje aan de lader.

#### **High-key licht mono**

De camera heeft een nieuwe portret-modus: high-key licht mono. Hiermee maak je portretten in zwart-wit tegen een witte achtergrond. Bijzonder stijlvol.

#### iOS 13 en iPadOS **FEATURE**

# **De nieuwe bewerkingen in Foto's**

Met je iPhone en iPad kun je foto's maken én bewerken. In vorige versies van iOS zaten al behoorlijk wat bewerkingsmogelijkheden, maar die vallen in het niet bij wat iOS 13 te bieden heeft. Foto's gaat meer de kant van apps als Snapseed en Enlight op. Zo zijn er een hoop nieuwe opties, zoals vignettering en ruisonderdrukking, maar veel belangrijker is de mogelijkheid om de intensiteit van effecten aan te passen. Hierdoor pas je niet het heftige nostalgische filtertje toe met sepiakleuren, maar slechts vijftig procent van dat filtertie voor een subtieler effect.

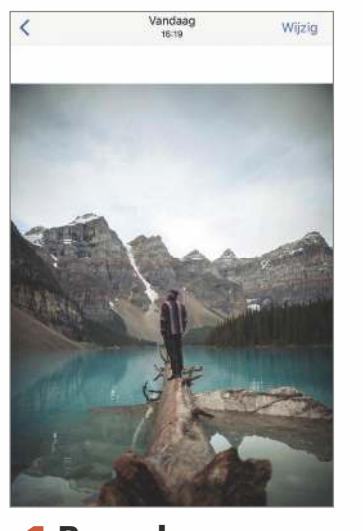

**1 Bewerken**<br>
De Bewerk-weergave<br>
open je als vanouds.<br>
Kies een foto en tik rechts-**Bewerken** De Bewerk-weergave open je als vanouds. boven op de knop 'Wijzig'. Het scherm wordt zwart en onderaan vind je een aantal knoppen.

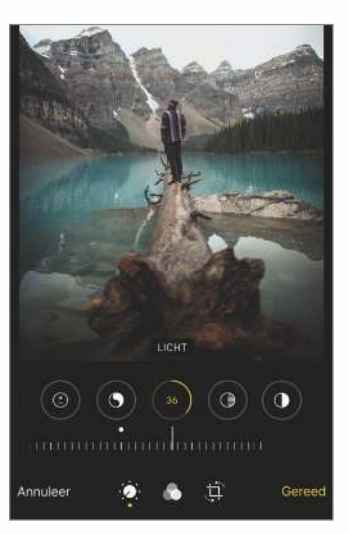

**2 Regelaars**<br>2 Tik op de knop met de<br>2 draairegelaar onderaan.<br>Boven die knop verschijnen de **Regelaars** Tik op de knop met de draairegelaar onderaan. verschillende bewerkingen. Je veegt nu gemakkelijk naar het gewenste effect; toepassen doe je met een veeg over de regelaar eronder.

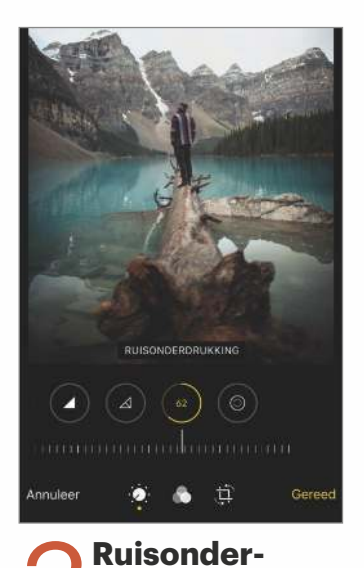

**Ruisonder-<br>drukking**<br>effecten ken je al, maar **drukking**  De meeste Ruisonderdrukking (bijna helemaal rechts in de lijst) is nieuw. Hiermee poets je de ruis in je foto's weg, maar verdwijnen ook details. Niet te ver naar links vegen dus!

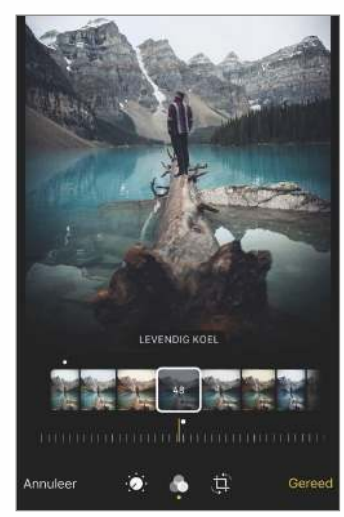

**6** Filters<br>Tik op de knop voor de<br>filters, de drie cirkels.<br>Hier vind je weer de bekende **Filters** Tik op de knop voor de filters, de drie cirkels. kleurenfilters, maar nu kun je de intensiteit ervan aanpassen. Kies een filter een veeg de regelaar eronder naar rechts.

## XTRA

**Video's bewerken**

Bijna alles wat je met een foto kunt doen, kan nu ook met een video. Zo kun je video's naar hartenlust bijsnijden, kantelen (eindelijk!) en zelfs filters toepassen.

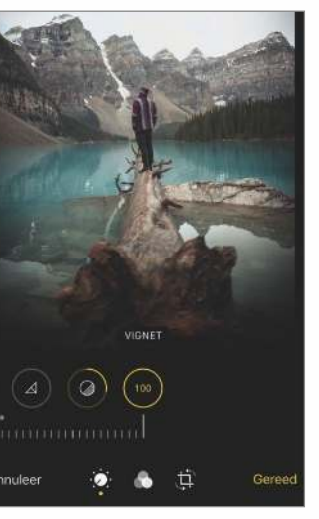

### **Vignet**

Vignet<br>Ook nieuw is Vignet,<br>het effect helemaal<br>rechts. Veeg dat effect naar Ook nieuw is Vignet, het effect helemaal links voor een zwarte rand rondom je foto, veeg naar rechts voor een witte rand.

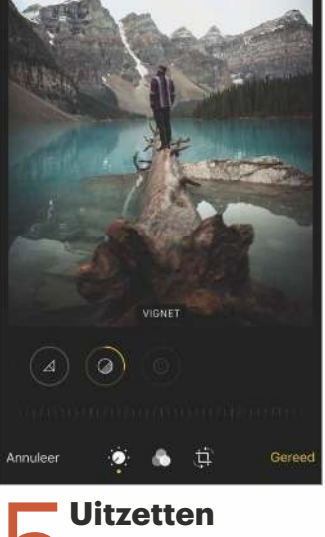

**Uitzetten**<br>Wil je snel zien hoe je<br>foto er zonder dat ene<br>effect uitziet? Tik op de ronde Wil je snel zien hoe je foto er zonder dat ene knop van het effect en het wordt gedeactiveerd. Tik er nog een keer op om het weer te activeren.

# **Exclusieve functies voor iPadOS**

Dat de iPad tegenwoordig een eigen besturingssysteem heeft, doet vermoeden dat hij ook allerlei unieke functies heeft. Dat valt voorlopig nog wel mee. Veel functies die speciaal voor iPadOS werden aangekondigd, zitten ook gewoon in iOS 13, zoals je eerder in deze feature al hebt kunnen lezen. Toch zijn er een aantal functies die exclusief voor de iPad zijn, met name omtrent het beginscherm en multitasken. Daarnaast heb je

nieuwe opties met de Apple Pencil en kun je je iPad als tweede scherm voor je Mac gebruiken.

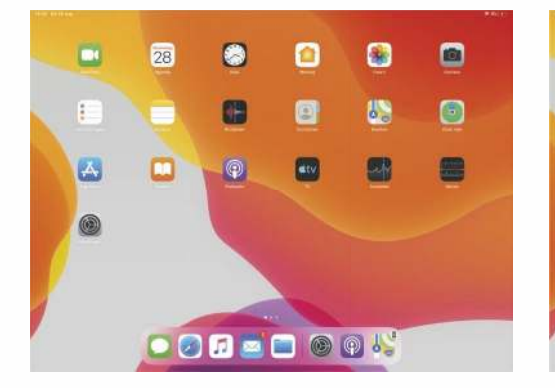

#### **Nieuw beginscherm**

**1 Nieuw beginscherm**<br>
Het beginscherm van iPadOS is vernieuwd. De icoontjes zijn kleiner waar-<br>
door je meer apps op het beginscherm kwijt Het beginscherm van iPadOS is vernieuwd. De icoontjes zijn kleiner waarkunt. Terug naar de oude weergave kan overigens ook, via 'Instellingen>Beeldscherm en helderheid>Grootte appsymbool'.

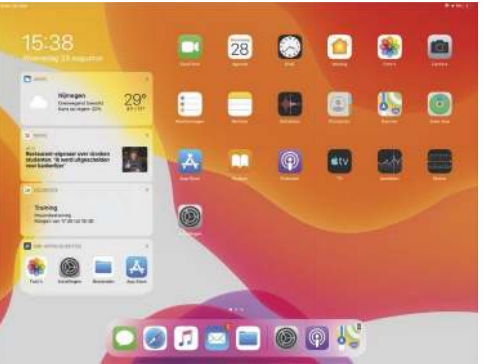

**Widgets**

**Widgets**<br>Het is mogelijk om de widgets altijd<br>op het beginscherm weer te geven-<br>althans, in landschapsmodus. Veeg op het Het is mogelijk om de widgets altijd op het beginscherm weer te geven – beginscherm naar rechts en de widgets verschijnen … en blijven.

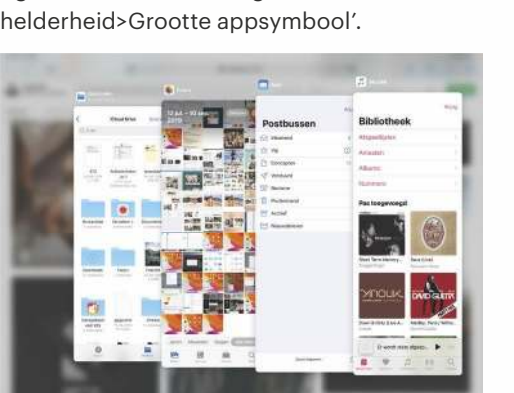

#### Uitgebreide Slide Over<br>Slide Over ken je waarschijnlijk al. Sleep<br>deze verkleind naast de huidige app te openen. **Uitgebreide Slide Over** Slide Over ken je waarschijnlijk al. Sleep een app uit het Dock naar boven om Maar als je nu de zwarte streep onder aan het minivenster omhoog sleept, kun je ook schakelen tussen de laatstgebruikte Slide Over-apps.

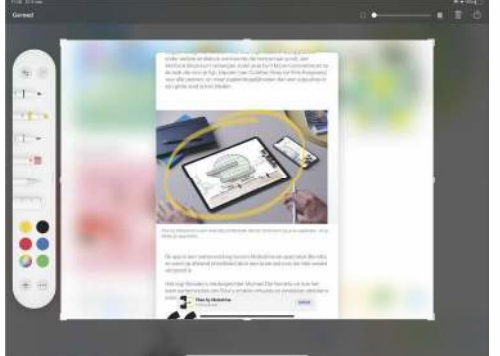

**Supple Pencil**<br>Veeg met de Apple Pencil vanuit de<br>boven om een schermafbeelding te maken. **Apple Pencil** Veeg met de Apple Pencil vanuit de benedenhoeken van het scherm naar Deze kun je dan met Apple's stylus meteen ook bijzonder snel bewerken.

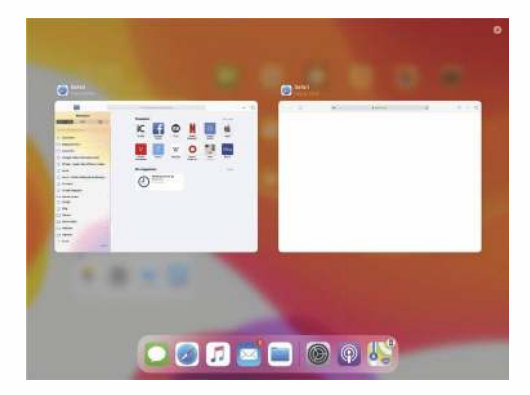

### **Vensters**

**Suiters**<br>3 Je kunt meerdere 'vensters' van<br>Bijvoorbeeld Safari. Tik langer op het icoon-Je kunt meerdere 'vensters' van een en dezelfde app open hebben. tie van Safari en kies 'Toon alle vensters'. Tik daarna op het plusje rechtsboven voor een nieuw venster.

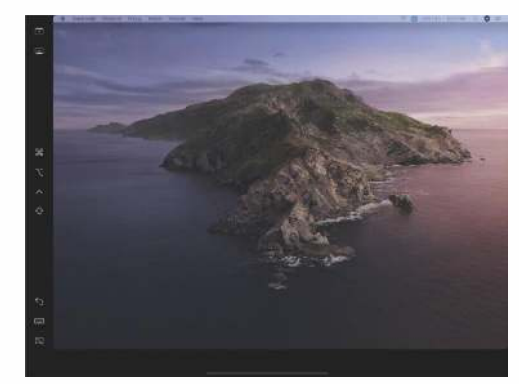

#### **Sidecar**

Sidecar<br>Dankzij iPadOS en macOS Catalina<br>je Mac gebruiken. Hoe dat precies werkt, Dankzij iPadOS en macOS Catalina kun je je iPad als tweede scherm voor leggen we in onze macOS Catalina-feature op pagina 46 uit.

# **Meer vinden met Zoek mijn**

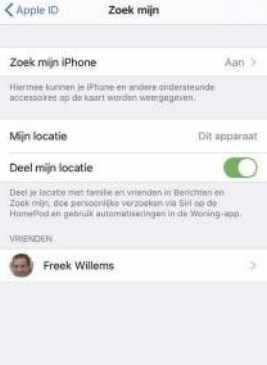

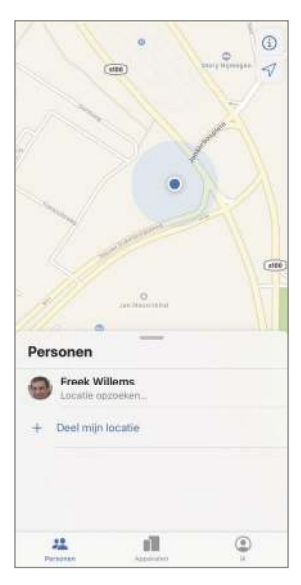

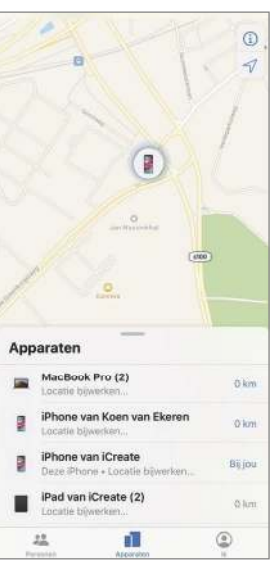

#### **Activeren**

**Activeren**<br>
Ga in Instellingen<br>
bovenaan naar je<br>
Apple ID en kies 'Zoek Ga in Instellingen bovenaan naar je mijn'. Zorg dat de functie 'Zoek mijn iPhone' is ingeschakeld. Je locatie delen met vrienden doe je via Berichten: tik op de i in een gesprek en kies 'Deel mijn locatie'.

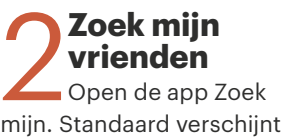

er een overzicht van personen waarmee je je locatie hebt gedeeld – dit zat vroeger in de app Zoek mijn vrienden.

**3**<br> **CODE EXECUTE:**<br>
Het tabblad<br> **Apparaten' is in principe Zoek mijn iPhone** Het tabblad

de app Zoek mijn iPhone/ iPad van voorheen. Hier zie je alle apparaten waarop de zoekfunctie in de iCloud-instellingen is

ingesteld.

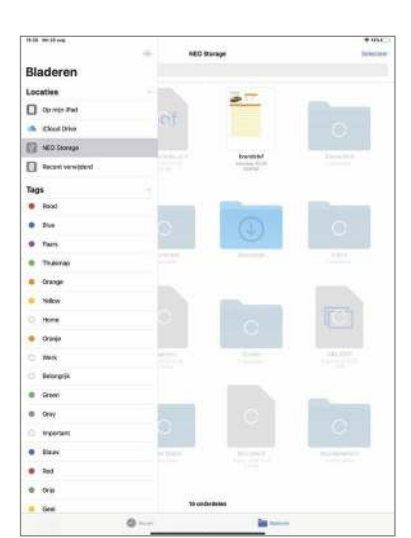

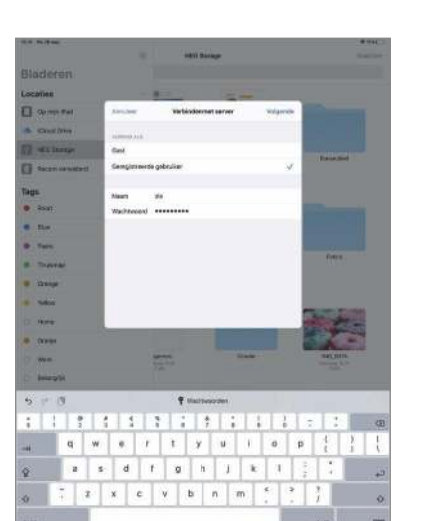

# **De nieuwe functies van Bestanden**

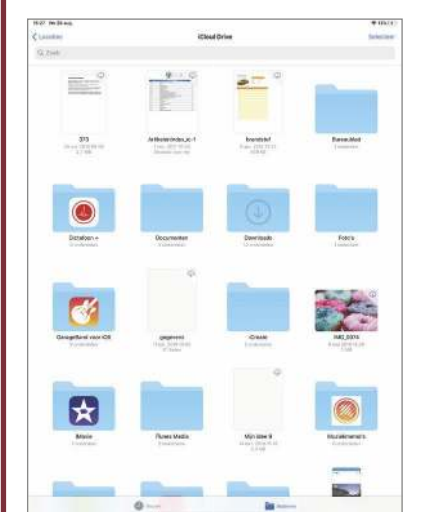

### **Usb-sticks**

**1986-sticks**<br>
Het is voortaan mogelij<br>
externe schijven te ope<br>
in Bestanden, bijvoorbeeld Het is voortaan mogelijk om externe schijven te openen usb-sticks. Hiervoor heb je een Lightning-naar-usb- of usb-cnaar-usb-adapter nodig.

### **Locaties**

**2 Locaties**<br>2 Zodra je een usb-stick op<br>3 je iPhone of iPad aansluit,<br>verschijnt die in de zijbalk onder Zodra je een usb-stick op ie iPhone of iPad aansluit, 'Locaties'. Je kunt bij alle bestanden die erop staan en deze naar de interne opslag kopiëren (en vice versa).

**Bestandsserver**<br>**Explored Server Server Van Server Van Server Van Server Van Server<br>
Septement of Tik in de zijbalk van Server Van Server<br>
Server Van Server Van Server Van Server Van Server<br>
Server Van Server Van Server V Bestandsservers** Een bestandsserver van ie werk in iOS/iPadOS Bestanden op de drie puntjes bovenin en kies 'Verbind met server'. Voer de gegevens van de server in en maak verbinding.

# **Nog veel meer fijne functies**

### **Ontdek het nieuwe Deel-menu**

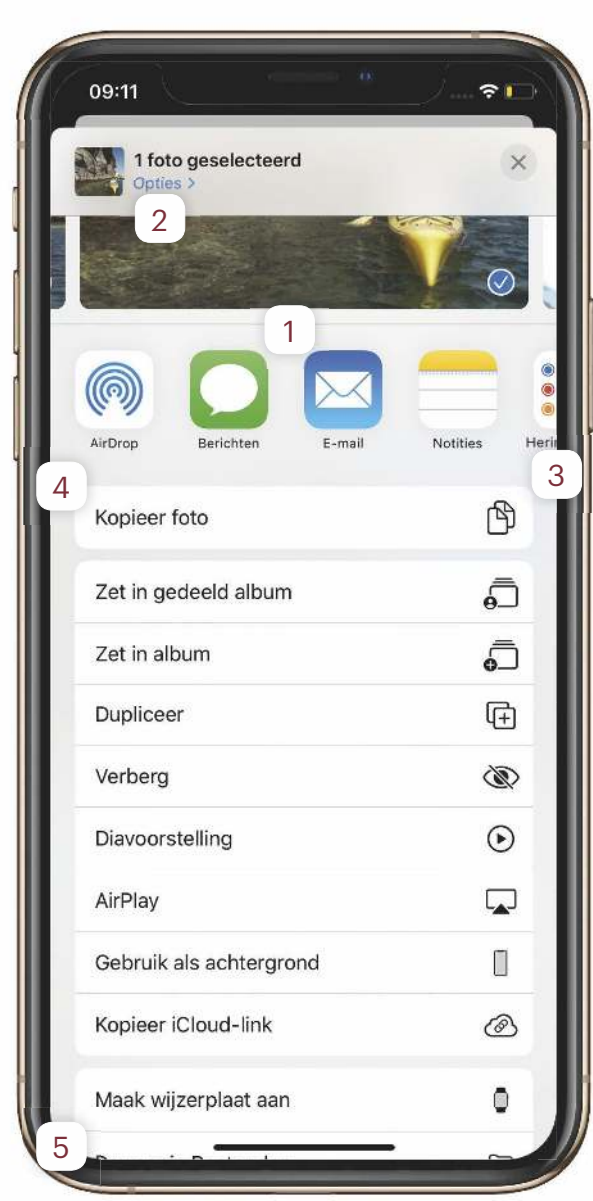

# **Verken de VS met Kijk rond**

Apple gaat de strijd aan met Google Street View, met de Kaarten-functie 'Kijk rond'. We hebben er nog niet heel veel aan, want je kunt vooralsnog alleen in een beperkt aantal steden in de VS rondneuzen. Zoek een plaats in de VS, bijvoorbeeld Cupertino, en tik op 'Kijk rond'. Laten we hopen dat Apple deze functie binnenkort ook naar Nederland en België brengt.

#### **App-lijst**

1 Het menu voor delen is helemaal veranderd in iOS 13 en iPadOS. Kies iets dat je wilt delen, tik op de Deel-knop en bovenaan verschijnen AirDrop en alle apps om te delen.

#### **Opties**

2 Aanpassen wat je precies wilt delen? Tik op 'Opties' helemaal bovenaan. Wat je hier ziet, verschilt op basis van de app die je gebruikt.

#### 3 **Wijzig**

Om aan te passen welke apps in de lijst verschijnen, de volgorde aan te passen en bepaalde apps als 'Favoriet' te markeren, veeg je in de lijst naar de optie helemaal rechts: 'Wijzig'. Tik erop en daarna nogmaals op 'Wijzig' rechtsboven. Met de groene plusjes maak je apps een 'Favoriet', met de lijntjes pas je de volgorde aan.

4 **App-taken** De opties die onder het app-lijstje staan, zijn ook afhankelijk van de app die je gebruikt. In Foto's kopieer je bijvoorbeeld een iCloud-link of start je een diavoorstelling voor de geselecteerde foto's.

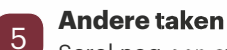

Scrol nog een stuk omlaag

en je vindt algemenere taken die in alle apps van toepassing zijn. Hier staan ook Opdrachten uit Apple's automatiserings-app. Via de knop 'Wijzig taken' helemaal onderaan pas je wederom volgorde en favorieten aan.

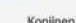

 $\hat{Q}$  $\bullet$  grootte van het kezijn zit tussen die van de echte hazen en de fluithazen in met<br>je van 35 tot 50 cm. De precise lempte is afhankelijk van het ras, De echterpoor<br>het kokip zijn relatief veel karter dan die van de hazen, ma

**Teles** 

@ @

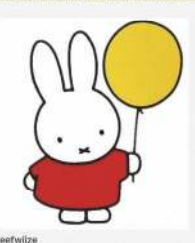

i beharen niet tot de knaagdieren, al wordt dit vaak gedacht. Kna<br>ken in het bovenste deel van het gebit over maar twee snijtanden

### **Het nieuwe knippen en plakken**

Er zijn nieuwe veeggebaren om tekst te selecteren, te knippen en te plakken. En deze werken zowel in iOS als iPadOS. Om een woord te selecteren tik je er twee keer op, voor een hele zin drie keer en voor een hele alinea vier keer. Kopiëren doe je met een spreidbeweging met drie vingers, plakken doe je door met drie vingers te knijpen. En veeg je met drie naar links, of dubbeltik je met drie vingers, dan maak je je laatste handeling ongedaan.

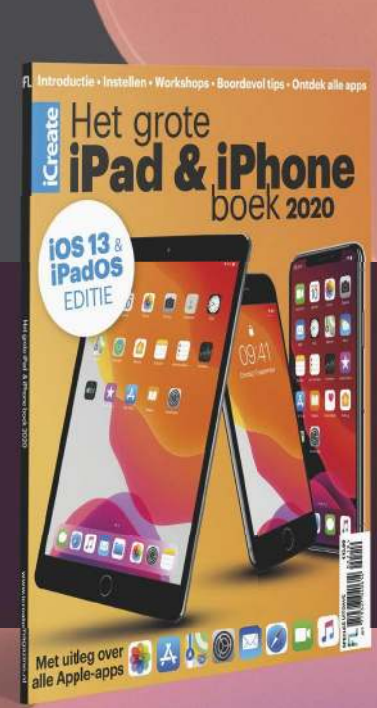
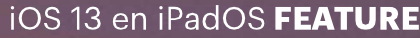

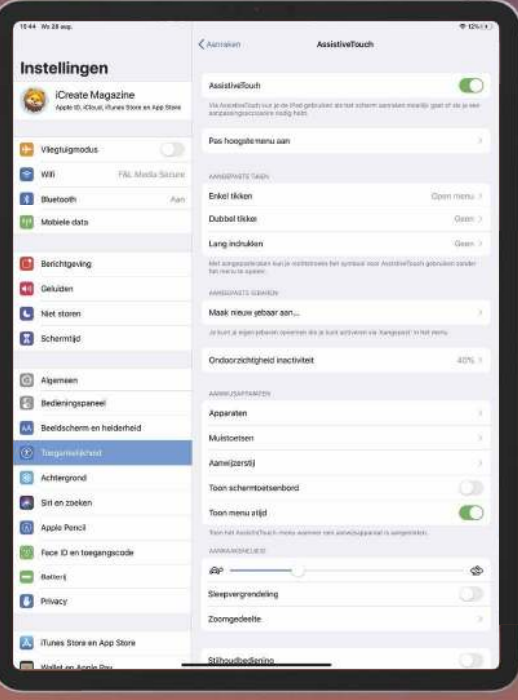

#### **Bedienen met de muis**

Het is een goed verborgen functie, maar je kunt de iPad (en de iPhone) voortaan met een (bluetooth-)muis bedienen. Ga naar 'Instellingen>Toegankelijkheid>Aanraken>Assistive-Touch' en activeer de bovenste optie. Bij 'Aanwijsapparaten>Apparaten' voeg je een bluetooth-muis toe, usb-muizen (met een adapter naar Lightning of usb-c) worden meteen herkend.

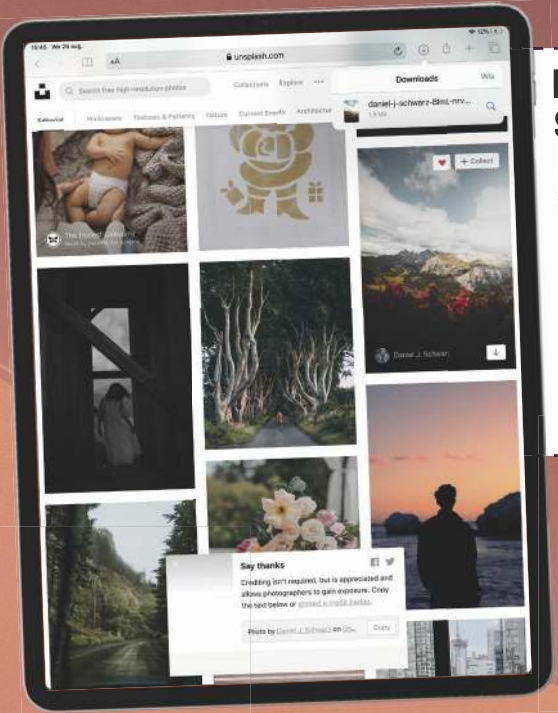

#### **Het grote iPad & iPhone boek 2020**

Met iOS 13 en iPadOS voelen je iPhone en iPad straks weer als nieuw. Wil je het complete naslagwerk over wat de besturingssystemen allemaal te bieden hebben? Lees dan Het grote iPad & iPhone boek 2020, en je bent weer helemaal op de hoogte. Bekijk de special op **www.fnl.nl/ iphoneboek2020.**

#### **Downloadmanager in Safari**

Het heeft lang genoeg geduurd, maar Safari in iOS en iPadOS heeft nu eindelijk een downloadmanager. Geen minuten staren op een voortgangsbalkje dat nauwelijks lijkt te bewegen, maar een extra knopje in de menubalk zodra je iets downloadt, met de verwachte resterende tijd. En downloads komen voortaan automatisch terecht in de map Downloads in Bestanden.

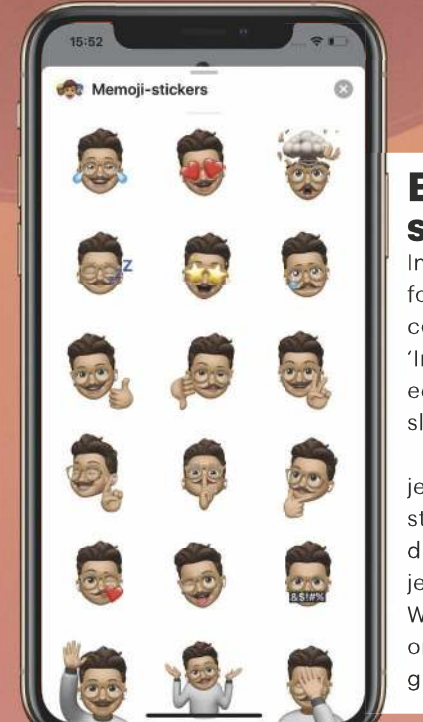

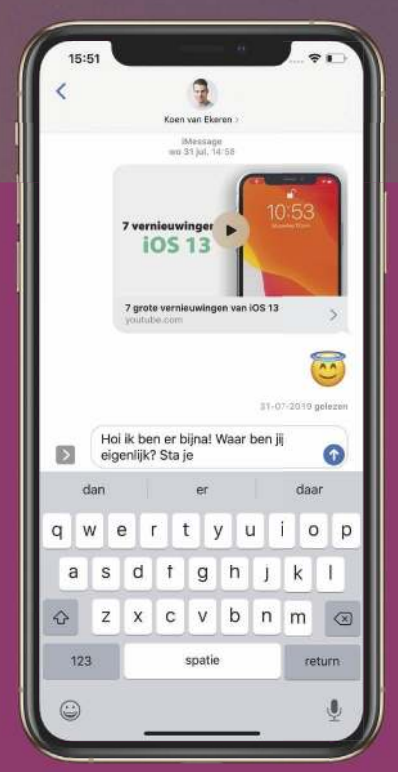

#### **QuickType in het Nederlands**

Veel buitenlandse iPhone- en iPadgebruikers genieten al langer van het zogeheten QuickType-toetsenbord: terwijl je typt verschijnen boven je toetsenbord aantikbare suggesties voor het volgende woord dat je wilt

typen. Die optie wordt standaard geactiveerd, je hoeft er niets voor te doen. Beetje jammer: in andere talen herkent QuickType ook emoji's, in het Nederlands nog niet. We denken dat Apple dit binnenkort gaat toevoegen.

#### **Een avatar voor Berichten, stickers overal**

In Berichten is het mogelijk om zelf een naam en foto te kiezen. Deze worden dan in andermans contactenlijsten weergegeven. Je stelt dit in via 'Instellingen>Berichten>Deel naam en foto'. Kies een foto, voor- en achternaam en activeer ten slotte de optie 'Naam en foto delen'.

Nog iets nieuws zijn de memoji-stickers. Zodra je een memoji maakt, krijg je er nu ook altijd een sticker-pack bij om emoties uit te drukken. Je vindt deze stickers op het emoji-toetsenbord, zodat je ze ook in andere apps kunt gebruiken, zoals WhatsApp of Mail. Het is helaas nog niet mogelijk om in die apps memoji te gebruiken die je eigen gezichtsuitdrukking live nabootsen.

## **Deze functies heb je nog tegoed**

Een aantal functies die Apple voor iOS 13 en iPadOS had aangekondigd, waren nog niet klaar voor de uiteindelijke release. Er wordt nog even aan gesleuteld – ze verschijnen in een latere versie van iOS en iPadOS, mogelijk eind oktober.

#### **Deel mappen in iCloud Drive**

Het was een van grote nieuwe functies van iCloud: complete mappen delen zoals bij Dropbox, in plaats van slechts afzonderlijke bestanden. Helaas zorgde de nieuwe functie voor problemen met de clouddienst, dus we moeten nog even geduld hebben.

iPhone

Will's AirPod

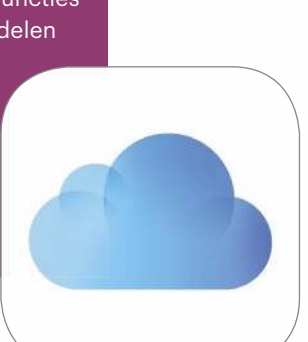

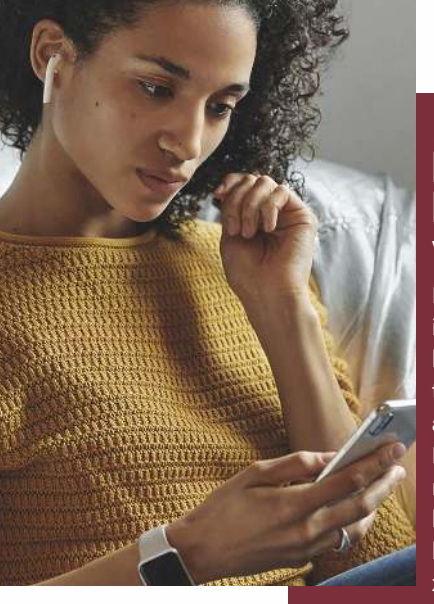

#### **Laat binnenkomende berichten voorlezen**

Iets leuks voor de AirPods in de volgende versie: Siri kan binnenkomende berichten meteen voorlezen. Dit activeer je via 'Instellingen> Berichtgeving>Kondig berichten aan met Siri'. Daar kun je de optie voor verschillende chat-apps activeren, zoals Berichten, WhatsApp en Telegram.

#### **Lettertypen in de App Store**

Een veelgehoorde wens van designers en creatievelingen was om lettertypen in iOS te kunnen installeren. Dat stond op de planning voor iOS 13 en iPadOS, maar gaat nog even duren. Je vindt de lettertypen dan in de App Store. Sommige los, andere als onderdeel van een app.

#### **Deel je AirPods**

Het wordt mogelijk om het geluid vanuit één iPhone of iPad naar twee paar AirPods te sturen. Houd hiervoor gewoon het tweede paar AirPods met geopende case in de buurt van het apparaat en bevestig dat het geluid ook naar die AirPods gestuurd moet worden.

#### **Automatiseringen in Opdrachten**

Opdrachten is nu een standaardapp van iOS en iPadOS, maar oorspronkelijk had Apple meer op de planning staan. Zo moest het mogelijk worden om via het tabblad

'Automatisering' opdrachten op basis van externe factoren uit te voeren, zoals je locatie en de tijd van de dag. Ook deze functie laat nog even op zich wachten.

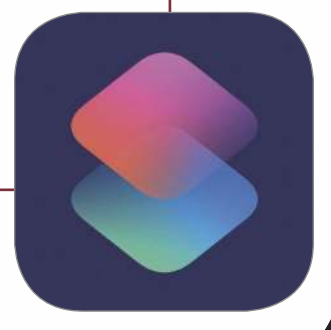

## **iCreate** Het ultieme naslagwerk over iOS en macOS

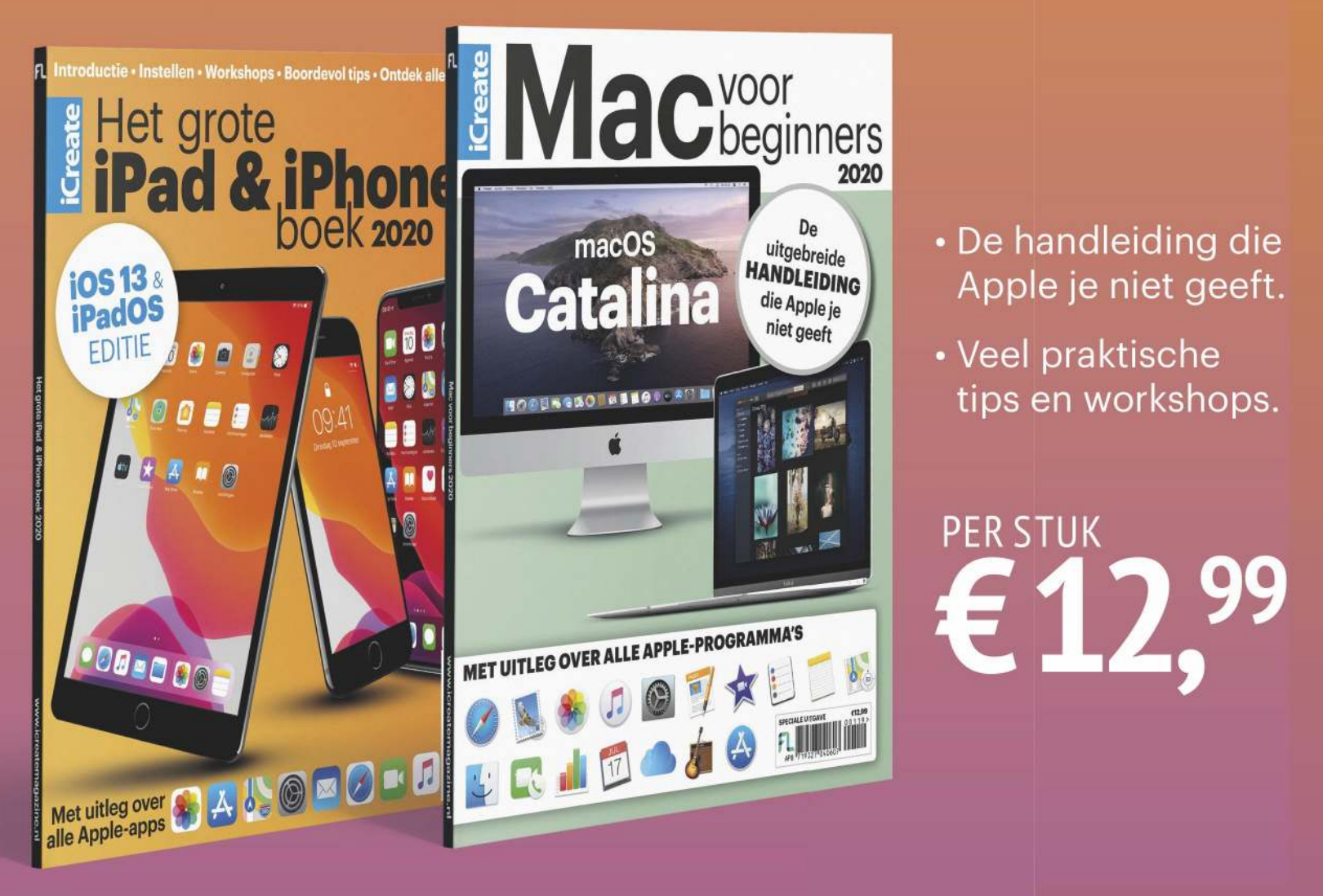

## Ga naar **www.fnl.nl/icreatespecials**  of bel naar +31 (0)85 2250 333

# **HOT**STUFF

Voel je portemonnee branden bij het zien van deze kekke gadgets en stoere hebbedingetjes. iCreate selecteert iedere maand nieuwe producten voor je (digitale) leven.

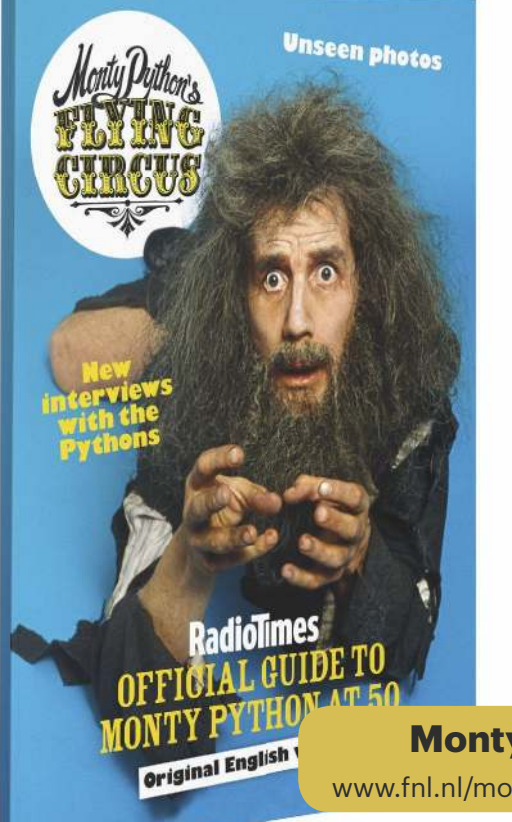

### **'And now for something completely different'**

Heb je een dode papegaai? Houd je van houthakken en voel je je goed? Of heb je een ietwat raar loopje? Als je ook maar een van deze vragen met 'Ja' kunt beantwoorden, dan moet je dit Monty Python-magazine hebben. Vijftig jaar na de eerste uitzending van Monty Python's Flying Circus vertelt het Engelstalige magazine het succes achter de televisieshows, de films en de albums en worden de grote successen bekeken en gevierd. De komediegroep vertelt openlijk over hoe de soms extreem maffe scènes tot stand kwamen en welke horden genomen moesten worden. Maar wees er snel bij voordat de Spaanse inquisitie het magazine gaat verbieden.

**Monty Python**  www.fnl.nl/montypython | € 9,99

### **Vette lasershow**

Kleurrijke lasershows zijn weer helemaal hot, en de makers van de Radiator hebben er een handige draagbare tool voor gemaakt. De Radiator is een plug & play-laser synthesizer, waarmee je live vector- en lasergraphics tevoorschijn tovert via een losse laserprojector. Hij werkt als een muzieksynthesizer en bevat modules voor een vrijwel onbeperkte keuze aan controle over de lasers. Laat de lasershow beginnen!

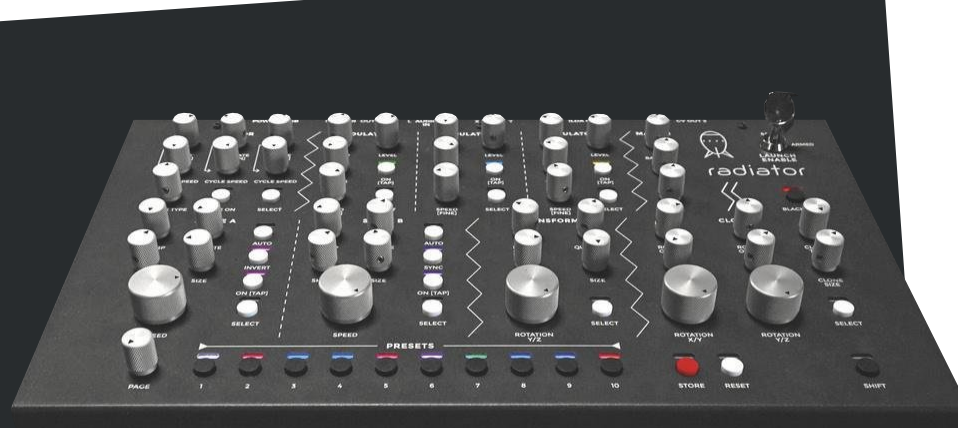

**Radiator** www.neoncaptain.com | € 680

## **Stick of all trades**

Keyport maakt al een aantal jaar 'multitools voor een moderne levensstijl'. Daar past het nieuwste product ook goed tussen, de OmniFob. Het voorkomt dat je salontafel-lade wordt gevuld met allerlei verschillende afstandsbedieningen. Wat je ermee kunt? Je deur openen, lichten aan doen, auto starten, sleutels opduikelen, hij kan worden gebruikt als persoonlijk alarm en nog meer. Oftewel: De Omnifob vervangt meerdere afstandsbedieningen. Alle functies zijn met één hand te bedienen.

> Nissan Titan Nissan mer<br>Remote Start

山地

**Keyport OmniFob** www.omnifob.com | € 117

**FUJINON** 

**Fujifilm SX800** www.fujifilm.com | N.n.b.

ADVANCED OPTICAL IMAGE STABILIZATION HIGH-SPEED AF

## **Verrekijker? Het Verstkijker!**

De iPhone heeft een tweevoudige zoom. Prima voor een smartphone, maar wat dacht je van veertigvoudige zoom? De eerste bewakingscamera van Fujifilm, de SX800, heeft zo'n zoom – en niet alleen dat. Door een brandpuntsafstand van 1000 millimeter kun je het kenteken van een auto die een kilometer ver weg rijdt nog lezen. Een goede hint dat ook als je zelf geen beveiligingscamera ziet, er misschien wel een beveiligingscamera is die jou ziet.

### **Plantaardige luchtververser**

Is het een bloempot? Of toch een luchtververser? Allebei tegelijk! Deze Franse uitvinding zuigt lucht naar binnen, maakt deze schoon en vochtvrij en gebruikt de condens vervolgens om de plant die erin zit water te geven. Daarnaast zitten er meerdere sensors in waardoor je zo'n beetje alle factoren van een goed klimaat in een kamer in de gaten kunt houden. De Urbie Air is in staat om de lucht van kamers tot 23 vierkante meter schoon te houden.

**Urbie Air** www.urbie.io | € 249

## **Hulp van een handje**

Als je aan industriële robots denkt, heb je waarschijnlijk beelden van lompe en ingewikkelde machines in je hoofd. Is het een optie om zoiets voor thuis te hebben? Tuurlijk wel, alleen dan wat kleiner. Deze robotarm heet Mirobot, geïnspireerd door de professionele 'ABB IRB 6700', en je kunt hem volledig zelf programmeren. Dankzij zijn zes assen is hij bijzonder flexibel en nauwkeurig – hij heeft een maximale afwijking van slechts 0,2 millimeter. Wij zien zo'n extra handje wel zitten.

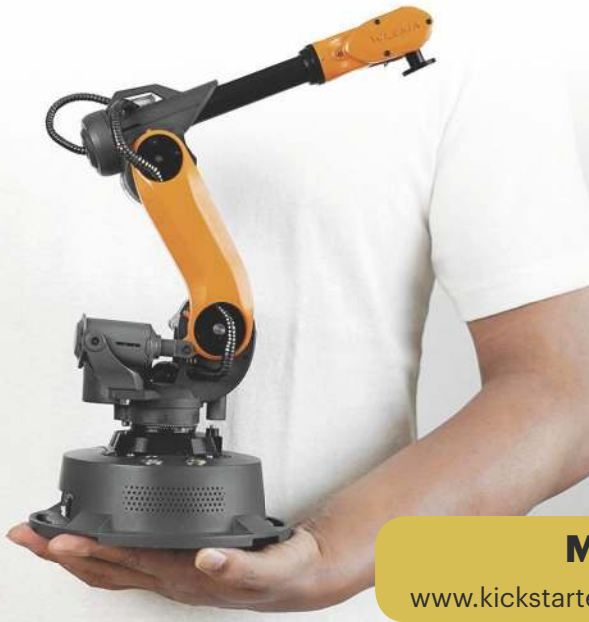

**Nintendo Switch Lite** www.nintendo.nl | \$199 (± €179)

## **Makkelijker switchen**

De Nintendo Switch is sinds zijn introductie in 2017 een erg gewilde console. Om het nieuwe klanten wat gemakkelijker te maken om de … switch te maken (op deze woordgrap zaten we heel lang te broeden), komt het Japanse bedrijf nu met de Switch Lite. Die console is iets kleiner en kan in tegenstelling tot de gewone Switch alleen als handheld gebruikt worden. Hierdoor is-ie wel een stuk goedkoper. Bereid om te switchen?

**Mirobot** www.kickstarter.com | \$699 (€ 629)

## **Origami met een kajak**

Stand up paddles, zogeheten SUP's, waren afgelopen zomer een grote hype. Jammer alleen dat deze altijd zo lomp en zwaar zijn, zelfs de opblaasbare varianten. Misschien toch maar overstappen naar deze kajak? Met een beetje origamiën tover je uit een kleine tas een hele kajak. Die weegt maar negen kilo. Je neemt hem dus gemakkelijk mee, hebt geen aanvullende apparatuur nodig en kunt je snel te water gaan.

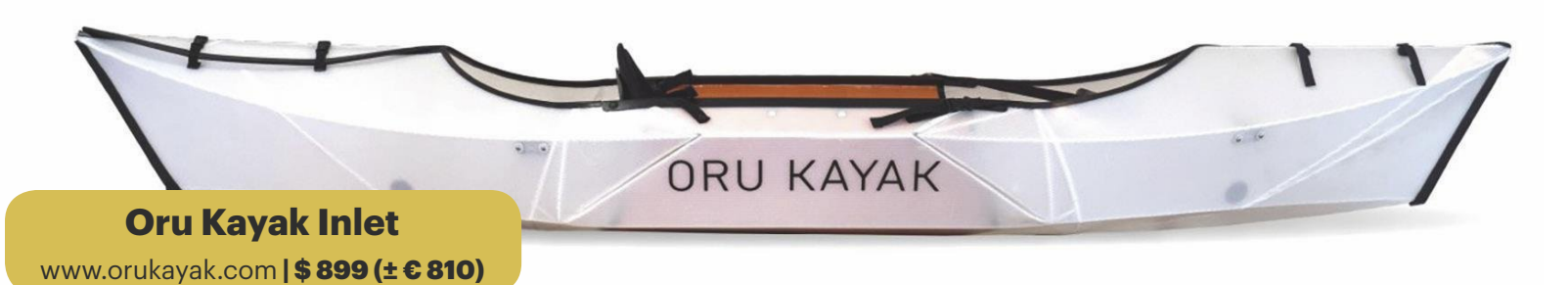

### **Paaaanooooraaaamaaaa**

Om die gave 360-graden-panoramafoto's te maken, heb je geen dure camera meer nodig – een iPhone-accessoire is voldoende. Zoals de PanoClip van Hardwrk. Schuif deze opzetlenzen op je iPhone, installeer de bijbehorende app en je maakt 360- gradenfoto's. Het slimme eraan is dat er geen gebruik wordt gemaakt van ingewikkelde elektronica. De PanoClip werkt direct met de camera's van de iPhone, de opzetlenzen zorgen voor de rest.

#### **Hardwrk PanoClip**

www.hardwrk.com | € 49,99

### **Stekkerkubus**

Op vakantie is een wereldstekker handig, maar je wilt ook meerdere apparaten tegelijk opladen en wel met een beetie pit graag. Zendure heeft een wereldstekker en vijfvoudige usb-lader met Power Delivery in elkaar geklust. De kleine kubus met de naam Passport GO werkt in tweehonderd landen, dus dat zit wel snor. Via de usb-c-poort, drie gewone usb-poorten en een normale voedingsoutput laad je vijf apparaten tegelijk. De ideale backpackmetgezel.

**Passport GO** www.zendure.com | € 107

### **Back to the schoenen**

Een tijdje terug bracht Nike al schoenen uit met zelfstrikkende veters, zoals we kennen uit de bekende film 'Back to the Future' uit de jaren tachtig. Nu maakt Nike de schoenen nog een heel stuk slimmer, de nieuwe Nike Adapt Huarache hebben namelijk een app waarmee je de schoenen vanaf je iPhone kunt strikken. Of je zegt tegen Siri 'Strik mijn schoenen'. De toekomst is nu.

> **Nike Adapt Huarache** www.nike.com | N.n.b.

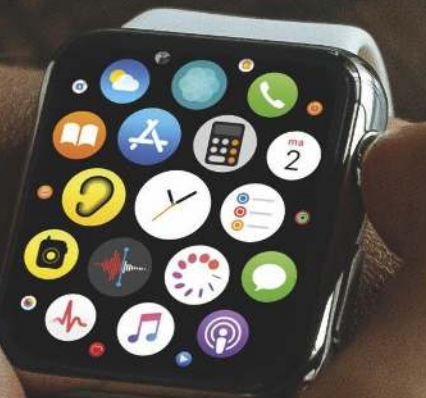

#### **Updaten naar watchOS 6**

watchOS 6 is op 19 september voor de Apple Watch Series 3 en 4 verschenen, de Series 1 en 2 volgen later dit najaar. Om de update te installeren, heb je verder een iPhone 6s of nieuwer nodig met iOS 13. Eerst even je iPhone updaten dus; daarna download je het besturingssysteem via de Watch-app op je iPhone. Open hier het tabblad 'Mijn Watch' en tik op 'Algemeen>Software-update'. Op de nieuwe Apple Watch Series 5 staat de software standaard al geïnstalleerd.

## **Wat is er nieuw in watchOS 6?**

Je Apple Watch krijgt weer eens een update, en wat voor een! De hoogste tijd om alle nieuwe functies en apps aan je voor te stellen.

## **Ontdek de nieuwe apps**

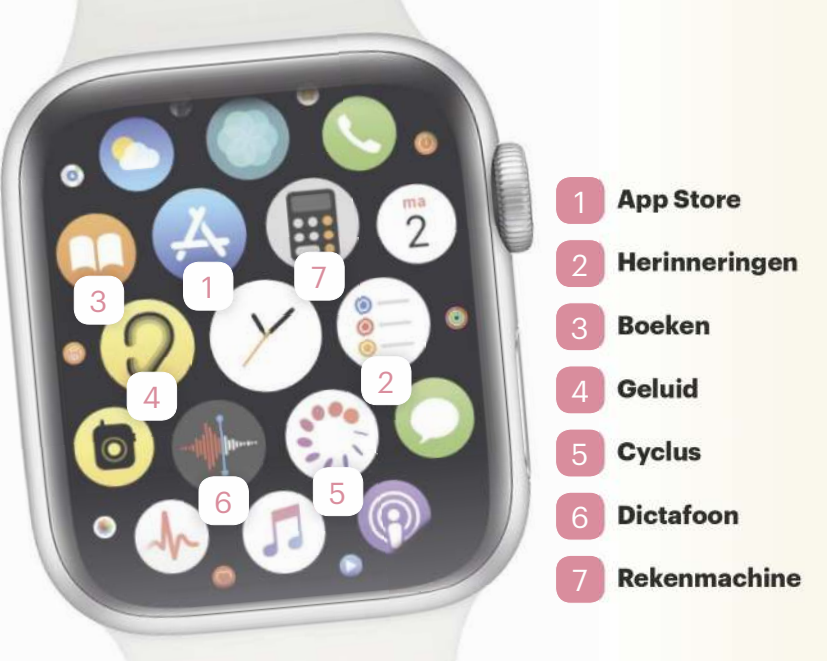

#### **Eindelijk een eigen App Store!**

Je kunt het je bijna niet voorstellen, maar er was een tijd dat de iPhone geen App Store had. Over een aantal jaren zeggen we hetzelfde over de Apple Watch. Want die heeft met watchOS 6 voor het eerst een App Store gekregen. Dat heeft lang geduurd!

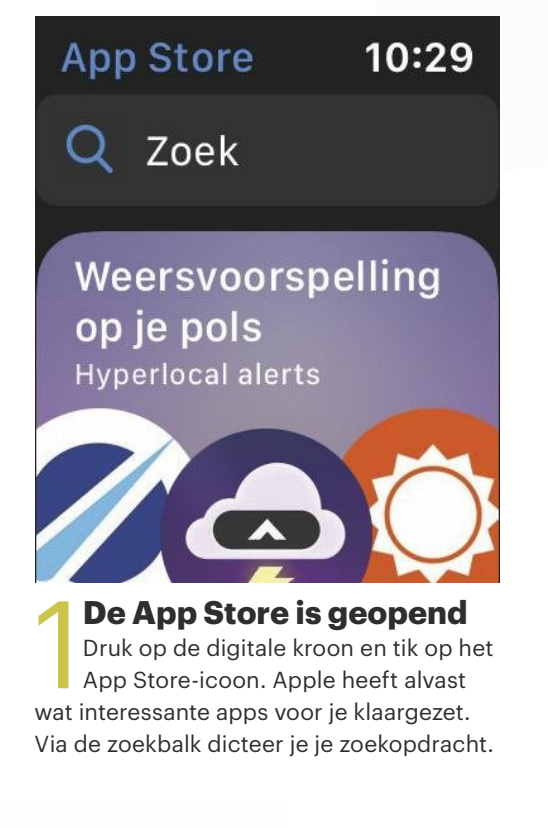

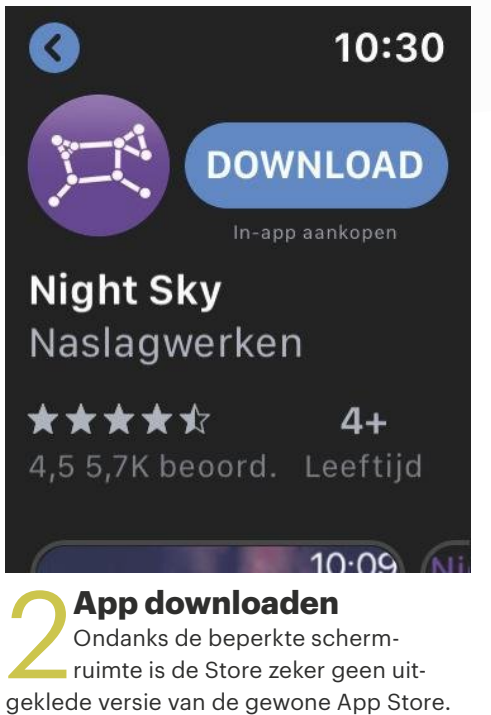

ruimte is de Store zeker geen uit-Tik op een app die je aanspreekt. Tik op 'Download' (als het een gratis app is) of op de prijs. Tik nu op 'Wachtwoord'.

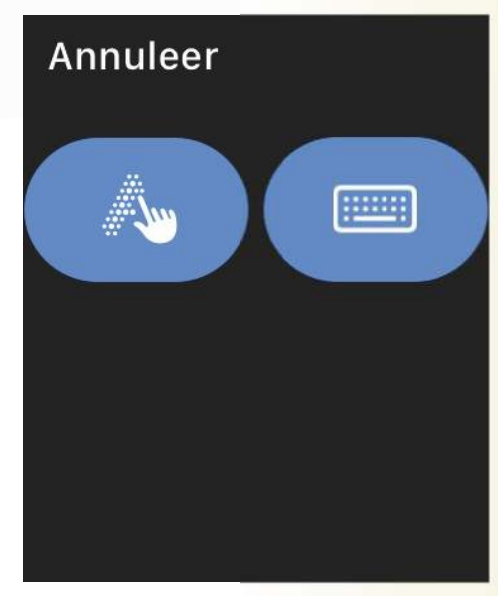

**Vlachtwoord**<br>Kies uit twee manieren om je wac<br>woord in te voeren: met je vinger<br>over het scherm krabbelen (links), of via **Wachtwoord** Kies uit twee manieren om je wachtwoord in te voeren: met je vinger het toetsenbord van je iPhone (rechts). Daarna wordt de app gedownload naar je Watch.

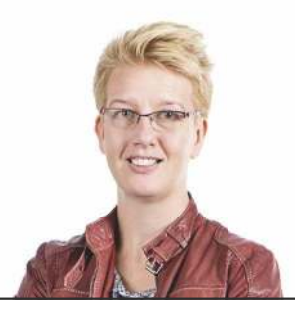

**Tekst** Laura Grootaarts

#### **Herinneringen**

De app Herinneringen is op de iPhone en Mac grondig herzien en natuurlijk kan de app op de Apple Watch dan niet achterblijven. Voeg zaken toe aan je lijstjes, vink ze af – er is geen reden om nog iets te vergeten. Alles wordt gesynchroniseerd over al je apparaten. Meer over de nieuwe Herinneringen-app lees je op pagina 67.

#### watchOS 6 **FEATURE**

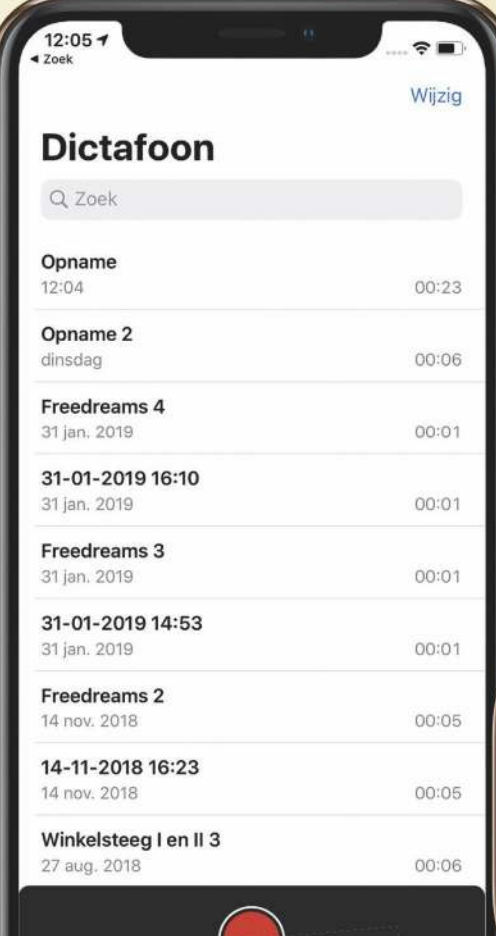

#### **Dictafoon**

Dictafoon ken je al van de iPhone en maakte vorig jaar zijn debuut op de Mac. Nu kun je direct vanaf je Watch een geluidsopname maken – open de app en tik op de grote rode knop om een opname te starten. Onder deze knop vind je eerdere opnames en die kun je via je Watch terugluisteren door erop te tikken. De opnames worden gesynchroniseerd in de Dictafoon-app op je iPhone, iPad en Mac – zorg ervoor dat je met hetzelfde Apple ID bent ingelogd.

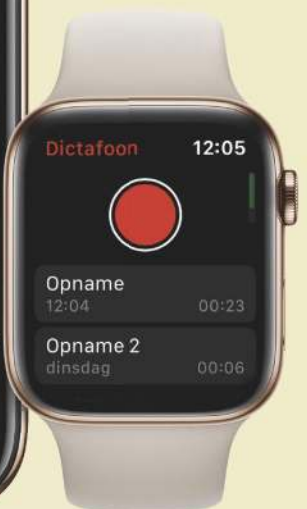

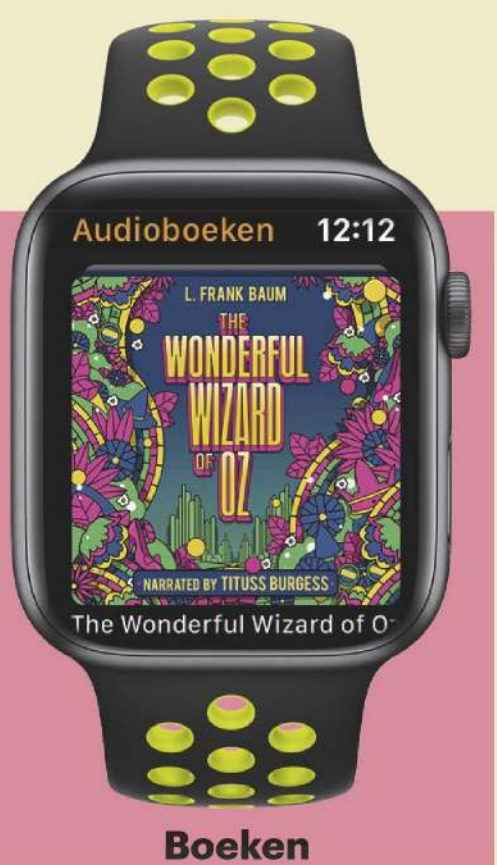

Je literatuur verhuist van je boekenkast naar je horlogekast. Boeken, audioboeken welteverstaan, beluister je voortaan via deze app op de Apple Watch. De boeken koop je via je iPhone: open daar de app Watch, ga naar het tabblad Mijn Watch en tik op 'Audioboeken' voor toegang tot de Audiobook Store. Helaas is Apple's boekenwinkel nog niet direct op de Watch te raadplegen.

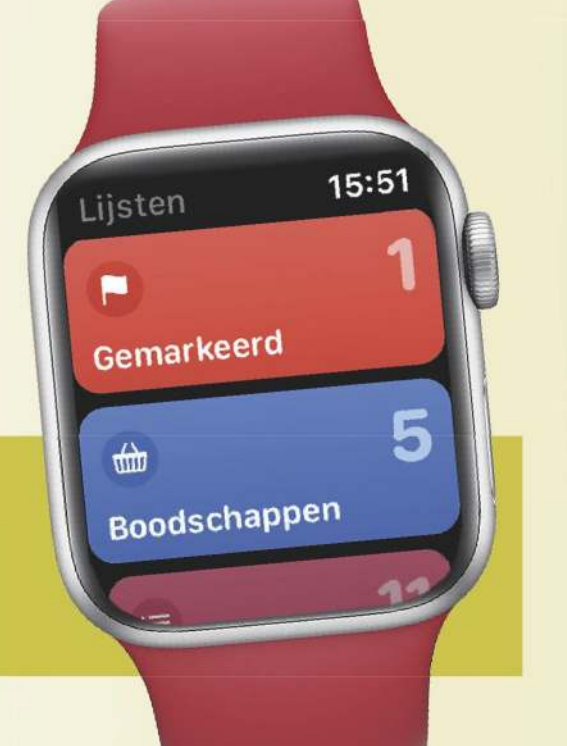

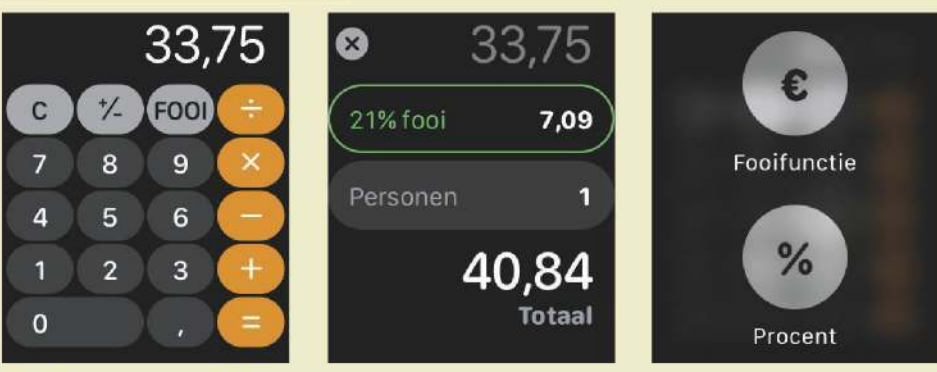

#### **Rekenmachine**

Op je Apple Watch kun je rekenen! Letterlijk, want de app Rekenmachine vind je nu ook op je slimme horloge. Met de knop 'Fooi' bereken je de fooi die je aan een ober of serveerster dient te betalen. Die functie zal hier niet snel gebruikt worden omdat we onze fooien gewoonlijk niet op deze manier bepalen. Maar de Fooifunctie komt bijvoorbeeld ook van pas als je bij een groothandel snel wilt berekenen hoeveel btw je over een product moet betalen. Je kunt de knop overigens ook vervangen door een %-knop: duw hiervoor harder op het scherm en maak je keuze.

## **Je Watch waakt over je gezondheid**

#### **Geluid**

Geluid

Met de app Geluid verandert je Apple Watch in een decibelmeter. De app houdt in de gaten hoeveel decibel je omgeving produceert en geeft je een melding als geluidsnormen overschreden worden. Zo voorkom je schade aan je gehoor. Deze functie is alleen beschikbaar vanaf de Series 4.

#### $72a$ <u>aasaasa lagaasaa</u> 30 80 120 **OOK** Langdurige blootstelling aan geluiden op dit niveau zou geen **Decibelmeter**

15:28

**Decibelmeter**<br>
Je kunt altijd checken hoe hoog het<br>
volume is op dit moment. Daarvoor<br>
open je de app Geluid. Het metertje laat Je kunt altijd checken hoe hoog het volume is op dit moment. Daarvoor live zien hoeveel decibel er geproduceerd wordt, daaronder zie je direct de gevolgen voor je gehoor.

#### **Wat is te hard?**

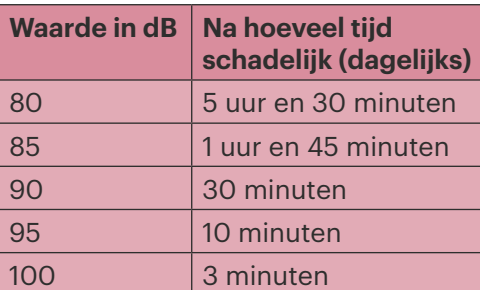

Geeft je Watch de melding dat de geluidsdrempel gedurende drie minuten overschreden is? Gebruik dan oordopjes, een ruis onderdrukkende koptelefoon of ga op zoek naar een rustige plek.

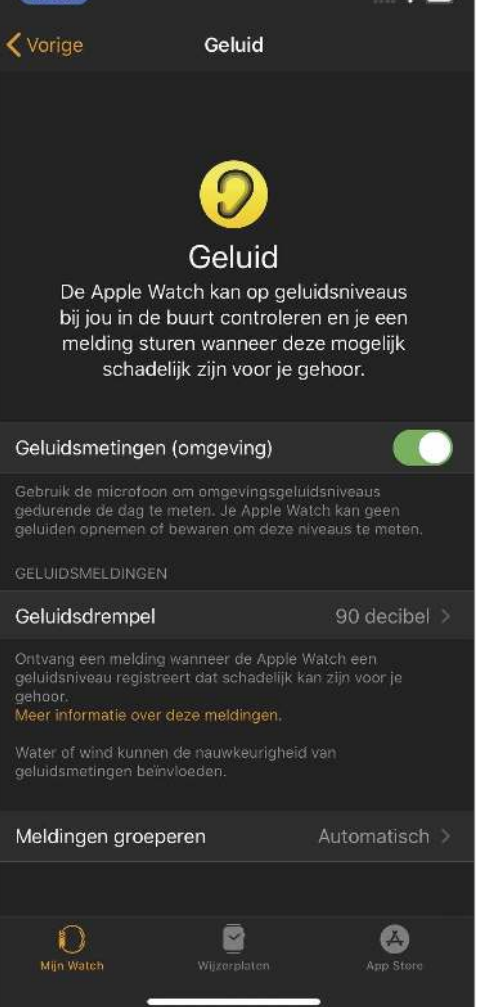

#### **Melding**

**Melding<br>
Laat automatisch een melding sture<br>
zodra een geluidsdrempel minimaal<br>
drie minuten overschreden wordt. Dit doe** Laat automatisch een melding sturen zodra een geluidsdrempel minimaal je via de Watch-app op je iPhone: 'Mijn Watch>Geluid>Geluidsdrempel'. Zie ook hiernaast: 'Wat is te hard?'.

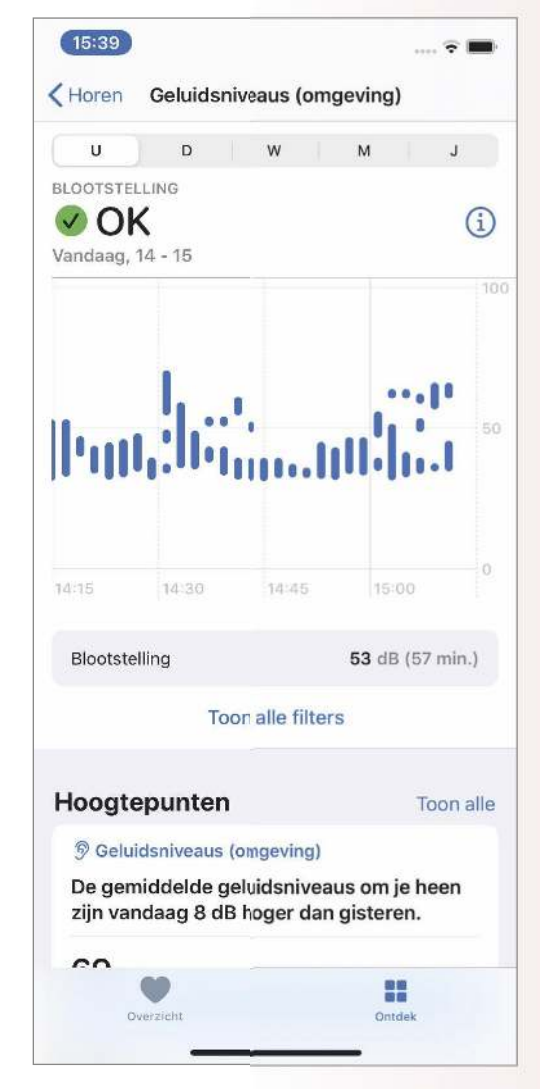

#### **Totaalverzicht**

**1 Totaalverzicht**<br>3 Je Watch registreert constant het<br>3 geluid. Open de app Gezondheid<br>3 op de iPhone en ga naar 'Ontdek>Horen> Je Watch registreert constant het geluid. Open de app Gezondheid Geluidsniveaus'. Je ziet aan welke volumes je oren zijn blootgesteld en of dat binnen de marges is.

#### watchOS 6 **FEATURE**

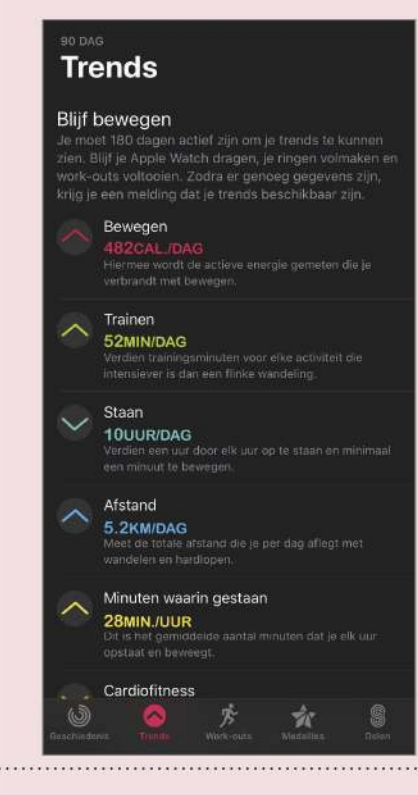

#### **Activiteit-trends**

De Watch gaf je altijd al goed inzicht in hoe je je op een dag beweegt. Maar hoe zit het op de langere termijn? Dat brengt de nieuwe functie Trends heel mooi in kaart. De trends vind je in de app Activiteit op de iPhone en laten over langere periode zien of je meer of minder beweegt dan gemiddeld. Je Beweeg-, Train- en Staanring keren hierin terug, maar bijvoorbeeld ook de afstand die je dagelijks loopt, het aantal minuten per uur dat je staat en je (hard)looptempo. De pijlen voor de verschillende items laten zien of je onder of boven je gemiddelde zit. Er moeten eerst wel voldoende gegevens verzameld worden, dus na 180 dagen bewegen krijg je pas de melding dat je de trends kunt inzien. Misschien is dat al voldoende motivatie om eens lekker in beweging te komen.

#### **Cyclus bijhouden**

In de App Store vind je behoorlijk wat apps waarmee je je menstruatiecyclus kunt vastleggen, maar om nu je hele hebben en houden te delen met een ontwikkelaar waarvan je de achtergronden niet eens kent? Het leek erop dat Apple de dames was vergeten, maar nu is er dan eindelijk de Cyclus-app voor watchOS. Je kunt de menstruatie ook bijhouden in de app Gezondheid op een iPhone met iOS 13. Op basis van de ingevoerde gegevens voorspelt de app dan je volgende menstruatie en je meest vruchtbare periode. Gebruik dit echter niet als voorbehoedsmiddel!

#### **Bloedverlies**

**Bloedverlies**<br>In de app Cyclus kun je aange<br>ven of je menstrueert. Tik hier<br>voor op de witte pilvorm en er ver-In de app Cyclus kun je aangeven of je menstrueert. Tik hierschijnt een rode cirkel. Via de knop 'Menstruatie' geef je aan hoe heftig het bloedverlies vandaag is.

**2 Symptomen**<br>
lets verder naar onder vind<br>
je de knop 'Symptomen'.<br>
Hiermee leg je symptomen als buik-**Symptomen** Iets verder naar onder vind je de knop 'Symptomen'. pijn, acne en stemmingswisselingen vast. Voor het meest complete beeld houd je dit iedere dag bij, ook buiten je menstruatie om.

**Andere gegevens**<br>De Apple Watch wil alles vieweten, maar die gegeve<br>moet je wel handmatig invoeren. **Andere gegevens** De Apple Watch wil alles van je weten, maar die gegevens Leg bijvoorbeeld je seksuele activiteit, lichaamstemperatuur en de uitslagen van ovulatietesten vast.

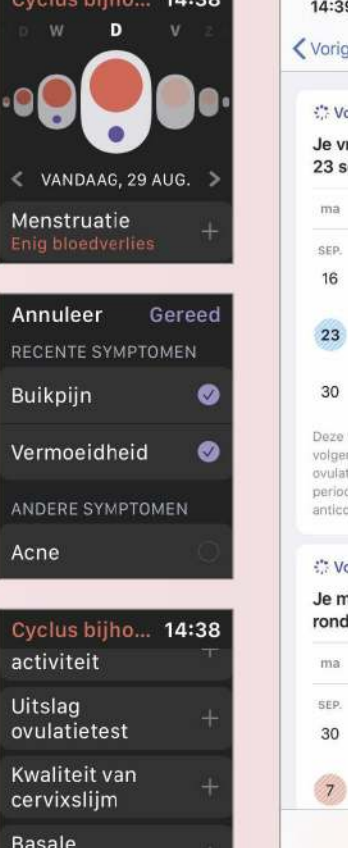

temperatuur

 $\overline{a}$ 

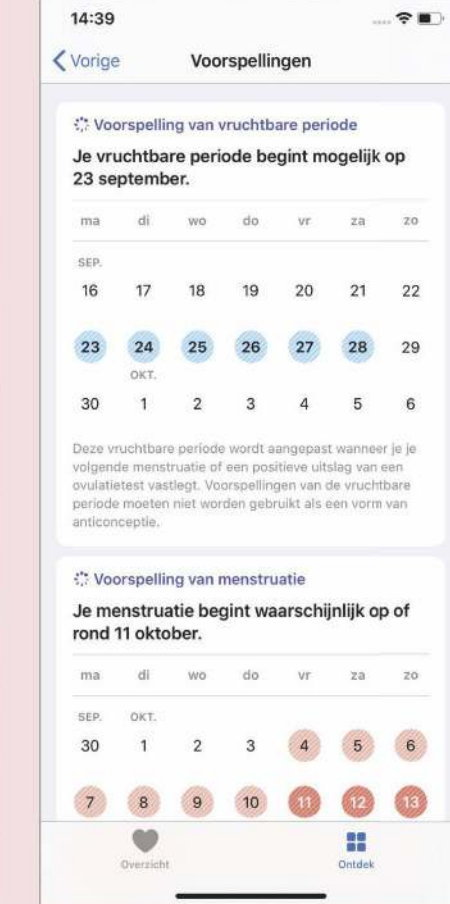

**Meldingen**<br>Cyclus voorspelt je volgende menstruatie en je<br>vruchtbare periode. Je activeert **Meldingen** Cyclus voorspelt je volgende menstruatie en je dit via de app Gezondheid op de iPhone: ga naar 'Ontdek>Cyclus bijhouden>Opties' en zet beide Voorspelling-schakelaars op groen. Geef ook aan of je vooraf een melding wilt ontvangen.

## **Tijd voor een nieuwe wijzerplaat**

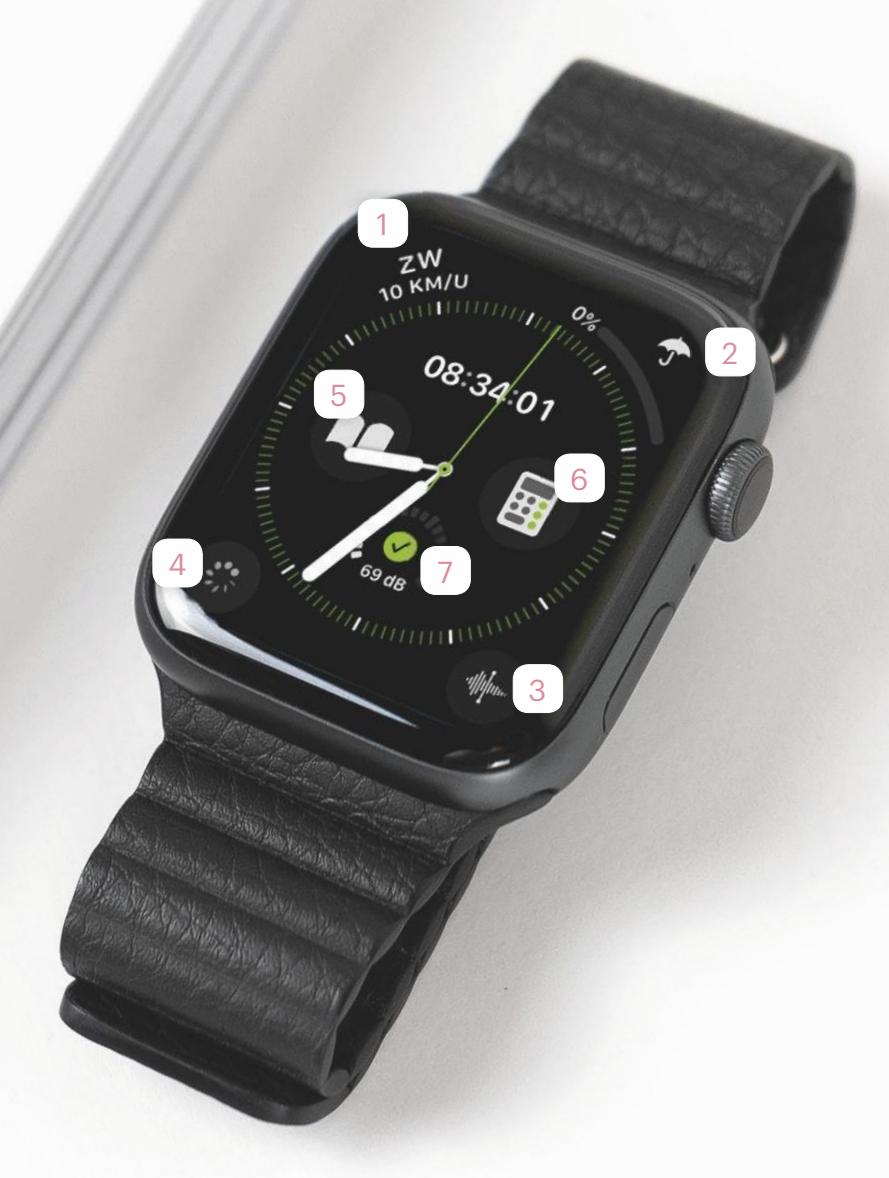

#### **Ontdek de nieuwe complicaties**

#### **Wind**

Deze complicatie laat zien uit welke richting de wind komt en wat de windsnelheid is.

#### **Regen**

Paraplu mee of niet? Hier zie je hoe groot de kans is dat het gaat regenen.

#### **Dictafoon**

3 De snelste manier om een geluidsopname te starten: hiermee open je direct de nieuwe app Dictafoon.

#### **Cyclus bijhouden**

4 Ook de nieuwe app Cyclus kun je een plaatsje op de wijzerplaat geven – hij oogt gelukkig wel discreet.

#### **Audioboeken**

5 Met deze snelkoppeling naar de app Audioboeken luister je direct verder vanaf waar je gebleven was.

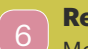

#### **Rekenmachine**

Moet je vaak een snelle rekensom maken? Dan mag deze complicatie niet ontbreken op je wijzerplaat.

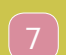

#### **Geluid**

Hier zie je meteen hoeveel decibel je omgeving produceert en of dat nog acceptabel is.

#### **Alle nieuwe wijzerplaten**

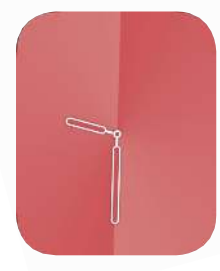

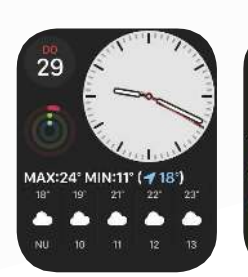

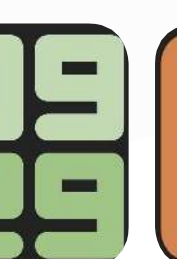

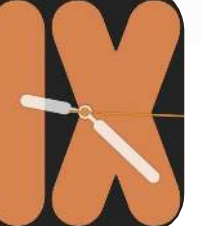

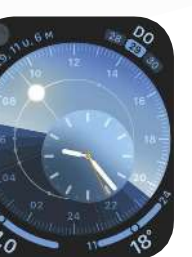

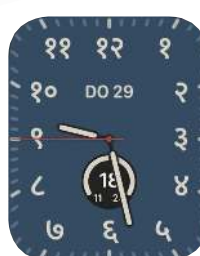

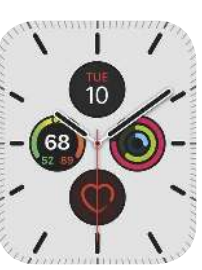

**Verlooptint Modulair Compact Cijfers Duo Cijfers Mono Zon Californië Meridiaan**

## **Kleine nieuwe functies**

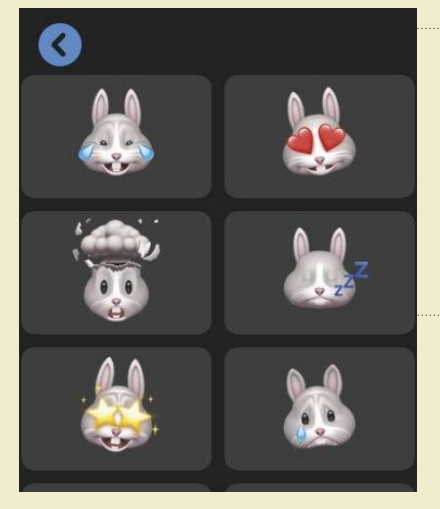

#### **Animoji-stickers**

Met watchOS 6 kun je Animoji-stickers versturen. Hiervoor open je de app Berichten op de Watch en stel je een nieuw bericht op. Onder de smiley, waar je voorheen emoji's vond, staan nu ook Animoji-stickers. Kies er eentje uit en bepaal in welke uitvoering de sticker verzonden moet worden.

#### **Ontgrendel meer op je Mac**

Heb je een vrij nieuwe Mac dan ontgrendelde je die wellicht al met je Apple Watch: je Mac merkt het als je Watch in de buurt is en ontwaakt dan direct uit de sluimerstand zonder dat je nog je wachtwoord hoeft in te voeren. Met watchOS 6 in combinatie met macOS Catalina wordt deze optie verder uitgebreid naar andere momenten waarop je wachtwoorden moet invoeren. Is er een wachtwoord nodig, bijvoorbeeld in Safari of Notities? Dan begint je Watch te trillen: twee keer duwen op de zijknop van je Watch en je bent ingelogd. Zie ook pagina 53.

#### **Apps verwijderen**

Eindelijk kun je rechtstreeks vanaf je Apple Watch apps verwijderen. Hiervoor open je het raster met de apps en houd je je vinger even op het scherm – eigenlijk net zoals op de iPhone. De apps beginnen dan te wiebelen. Tik vervolgens op het kruisje om een app te verwijderen van je horloge. Overigens kun je niet elke app verwijderen.

#### This sounds like 'Dalai Lama' by Rammstein.

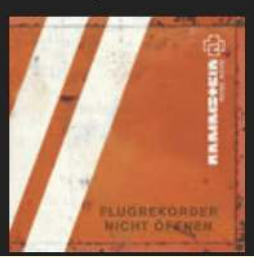

#### **Siri weet meer**

Siri kwam deze zomer in de publiciteit omdat Apple gesprekken liet analyseren. Daar kun je wat van vinden, maar feit is dat de slimme assistent je (hierdoor) steeds beter met raad en daad weet bij te staan. Wil je weten wat voor liedje je hoort? Vraag Siri 'Welk liedje is dit', en hij vertelt het je. Bij kennisvragen worden de gevonden webresultaten meteen op de wijzerplaat getoond.

#### Here's some information:

Alpaca Wikipedia

#### **Hoor of voel de tijd**

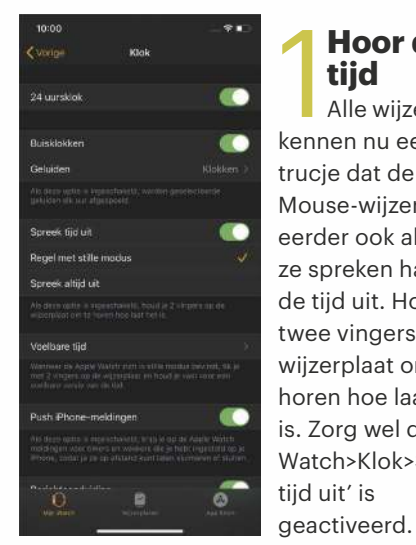

Hoor de<br>
tijd<br>
Alle wijzerp<br>
kennen nu een **tijd** Alle wijzerplaten trucje dat de Mickey Mouse-wijzerplaat eerder ook al kende: ze spreken hardop de tijd uit. Houd twee vingers op de wijzerplaat om te horen hoe laat het is. Zorg wel dat 'Mijn Watch>Klok>Spreek

**Hoor de** 

#### **Voel tijd**

**2 Voel tijd**<br>2 Het kan subtieler: dan voel je de tijd als<br>2 tikjes op je pols als je twee vingers op<br>2 de wijzerplaat houdt. Hiervoor ga je naar 'Mijn Het kan subtieler: dan voel je de tijd als tikjes op je pols als je twee vingers op Watch>Klok>Voelbare tijd' en zet je de schakelaar op groen. Je kunt zelf uitkiezen hoe de klopjes op je pols aanvoelen. Tik op 'Cijfers', 'Kort' of 'Morsecode' en eronder verschijnt een beschrijving van hoe je de tikjes moet interpreteren. 'Cijfers' bijvoorbeeld, geeft een lange tik voor elke tien uur en een kort tikje voor elk uur daarna. Daarna volgen mogelijk nogmaals een lange tik voor elke tien minuten, en een korte tik voor elke minuut. 13.37 uur voel je in dit geval als één lange tik, drie korte

tikken, gevolgd door drie lange tikken en zeven korte tikken.

In eerste instantie is dit even wennen. Je betrapt jezelf er waarschijnlijk op dat je na het meetellen alsnog even op de klok kijkt om te controleren of je het goed had. Maar na een tijd merk je dat je er ook zonder te spieken op vertrouwt.

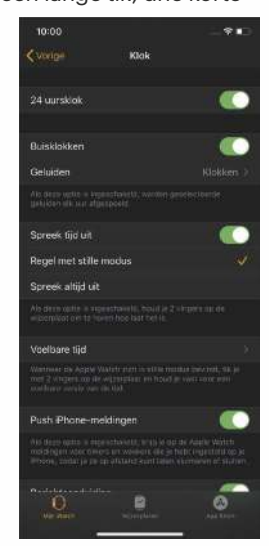

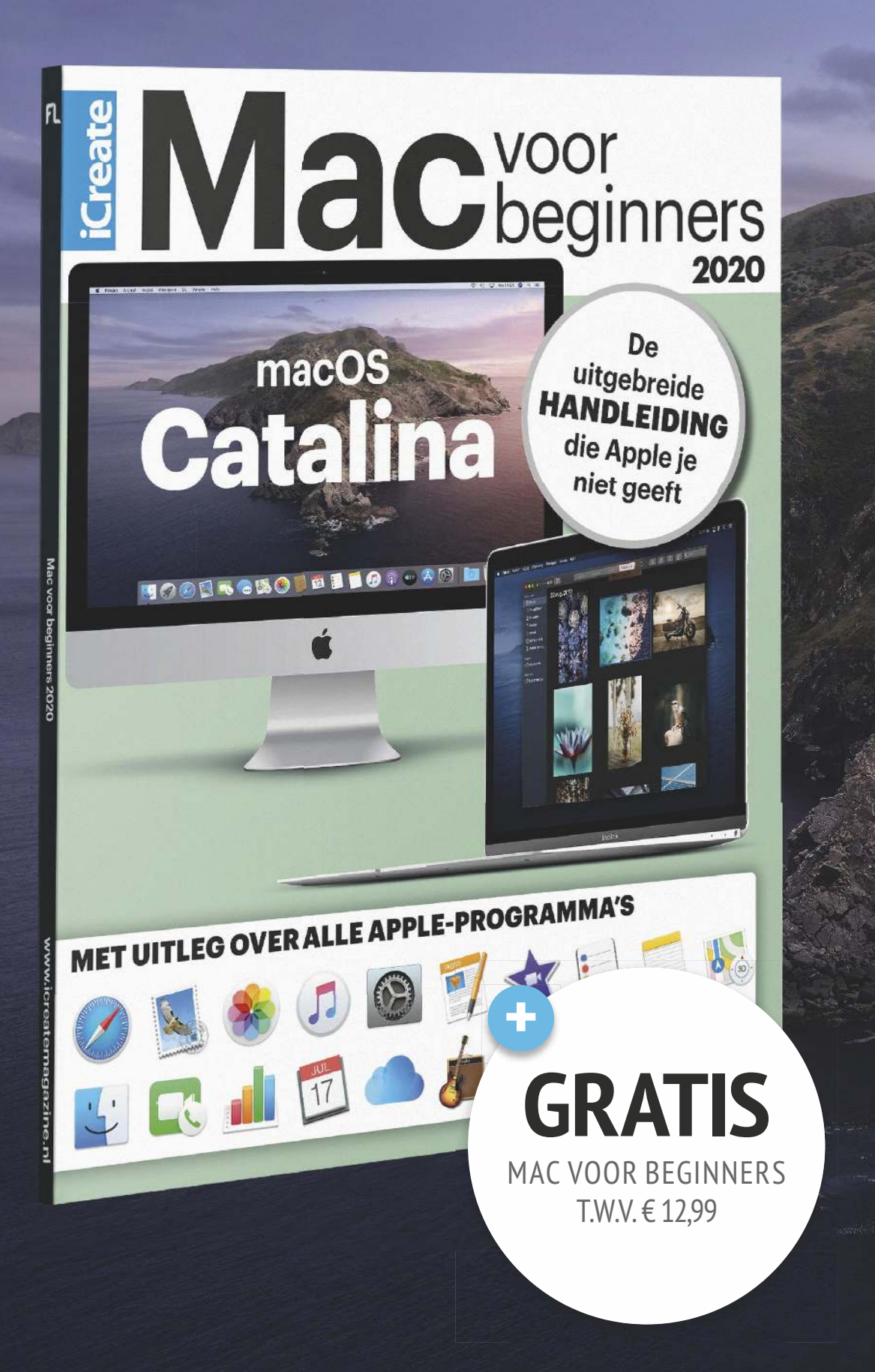

## **Wil jij met workshops en tips alles uit je Appleapparaten halen?**

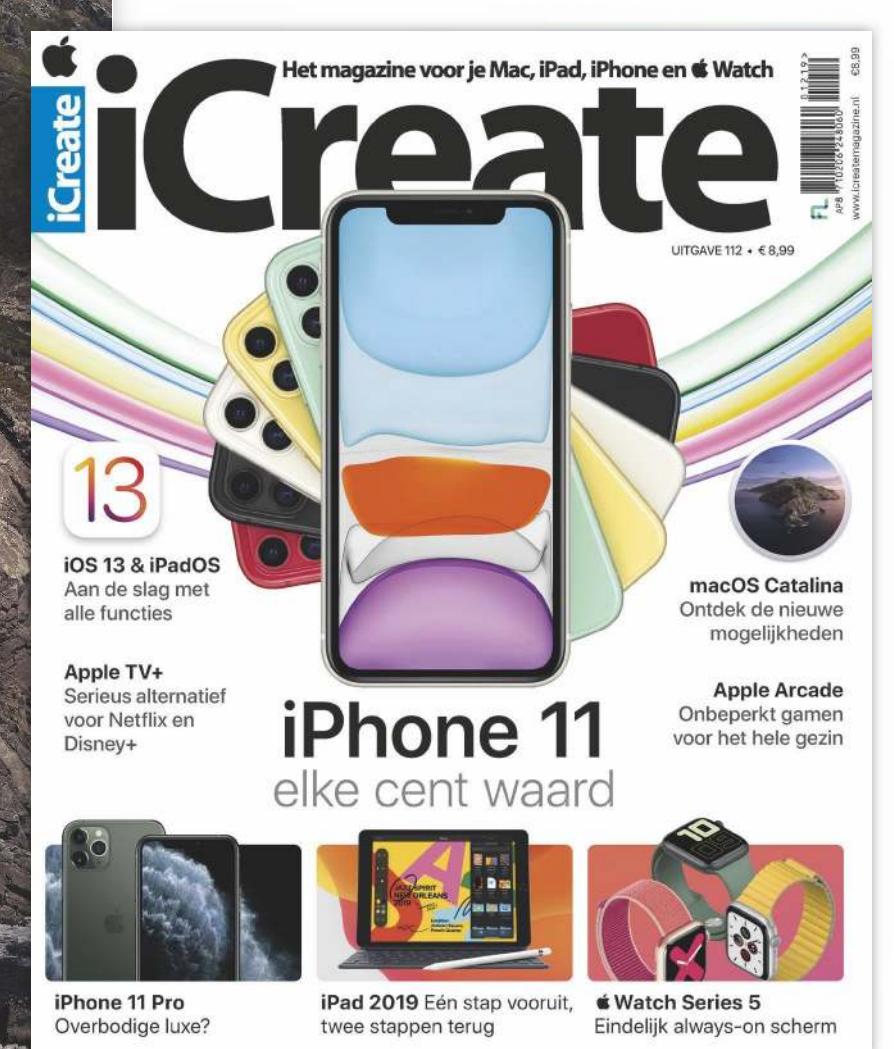

 De nieuwste editie als eerste in huis en toegang tot de digitale uitgaves.

 Bespaar op de winkelprijs.

ONTVANG **10X ICREATE** VAN € 89,90 VOOR

**€ 60,-**

### **WWW.FNL.NL/ICREATEABO** OF BEL NAAR +31 (0)85 2250 333 ABONNEER JE NU VIA

Deze actie is geldig t/m 31 december 2019 of zo lang de voorraad strekt. Je abonneert tot wederopzegging en voor ten minste de actieperiode van 10 nummers. Na de actieperiode wordt het abonnement automatisch verlengd tegen het dan geldende standaardtarief. Opzeggen is heel eenvoudig en kan via onze klantenservice.

## **Alternatief voor de Apple TV**

Samsung heeft AirPlay 2 en de Apple TV-app in een aantal van zijn televisies geïntegreerd. Heb je nog wel een Apple TV nodig?

Om films uit de iTunes Store op<br>een televisie te bekijken, had je<br>tot voor kort altijd een Apple TV<br>of een Mac of iOS-apparaat met adapter m films uit de iTunes Store op een televisie te bekijken, had je tot voor kort altijd een Apple TV nodig. Dat is nu verleden tijd. Begin dit jaar kondigen een paar fabrikanten samen met Apple aan dat zij op hun televisies een app installeren waarmee je toegang hebt tot de iTunes Store. Apple's grote concurrent Samsung had de primeur en bracht in mei een update uit waarmee niet alleen de Apple TV-app (inclusief iTunes Store) werd toegevoegd, maar ook ondersteuning voor AirPlay 2.

Volgens het Zuid-Koreaanse bedrijf krijgen alle televisies uit 2019 de update, plus een aantal modellen uit 2018. Wij probeerden de update uit met het ietwat oudere model UE55NU7170 uit 2018.

#### **TV kijken**

Op de televisies van Samsung draait een eigen besturingssysteem met de naam Tizen. Op een model dat je nu koopt, is de nieuwste software al standaard geïnstalleerd, bij onze oude televisie werd er automatisch een update geïnstalleerd. De Apple TV-app duikt daarna naast de apps van andere streamingdiensten op, zoals Netflix of Amazon Prime Video, en komt grotendeels overeen met de look van dezelfde app in tvOS. De app heeft toegang tot alle films die bij Apple beschikbaar zijn, mits beschikbaar ook in 4K of HDR. Binnenkort moet ook Apple TV+ op Samsung tv's werken. Andere tvOS-apps zijn niet beschikbaar, en ook gedeelde muziekbibliotheken van een Mac kun je niet toevoegen.

Om je gekochte films toe te voegen, log je eenmalig in met je Apple ID. Dat kan bijvoorbeeld door met je iPhone een QRcode op de televisie te scannen. Vervolgens verschijnen al je films in de bieb en kun je kijken. Lekker gemakkelijk.

#### **AirPlayen**

Wanneer de televisie met je netwerk is verbonden, duikt de Samsung vanzelf in het AirPlay-gedeelte van Bedieningspaneel

op de iPhone en iPad op. Hij heeft een televisie als icoontie en je kunt er met één tik muziek en video's van ie Apple-apparaat naartoe streamen. Ook het spiegelen van je beeldscherminhoud via 'Synchrone weergave' ging zonder problemen, net als met een echte Apple TV. Qua beeldkwaliteit was er geen verschil tussen de directe weergave of via de Apple TV, maar wij merkten wel een lichte vertraging op. Met de Apple TV zijn de beelden toch nét wat soepeler. Daar merk je echter niets van als je geen Apple TV ter vergelijking hebt.

Dankzij AirPlay 2 is het daarnaast mogelijk om de televisie met meerdere andere speakers te groeperen en tegelijk muziek af te spelen. Dat werkt net als met elke andere AirPlay 2-speaker: gewoon meerdere apparaten aanvinken in het Bedieningspaneel. Grappig detail: het is niet mogelijk om een film naar je televisie te streamen en geluid naar andere speakers. Dat ligt echter niet aan Samsung maar aan Apple's specificaties van AirPlay 2. Met een Apple TV en speakers kan dit evenmin.

#### **Geen HomeKit, geen apps**

In tegenstelling tot andere AirPlay 2 speakers is het niet mogelijk om de Samsung tv aan de Woning-app in iOS, iPadOS en macOS toe te voegen. Dat komt doordat Samsung met zijn televisies geen HomeKit-ondersteuning biedt. Jammer, want op die manier zou je de televisie ook via Siri kunnen bedienen. Nu heb je alleen de mogelijkheid om met Samsung-assistent Bixby te praten, maar die verstaat nog geen Nederlands. Maar ook in het Engels is Bixby beduidend 'dommer' dan Siri. Overigens biedt concurrent LG wel ondersteuning voor HomeKit in zijn televisies aan – de televisies van dat bedrijf kun je dus wél met Siri besturen. Maar daarop heb je (nog?) geen Apple TV-app.

Ten slotte zou je denken dat je een hoop praktische apps en games op de Samsung tv mist, in vergelijking met de Apple TV. Dat is in de praktijk veel minder erg. Ten eerste ondersteunen de smart-tv's van

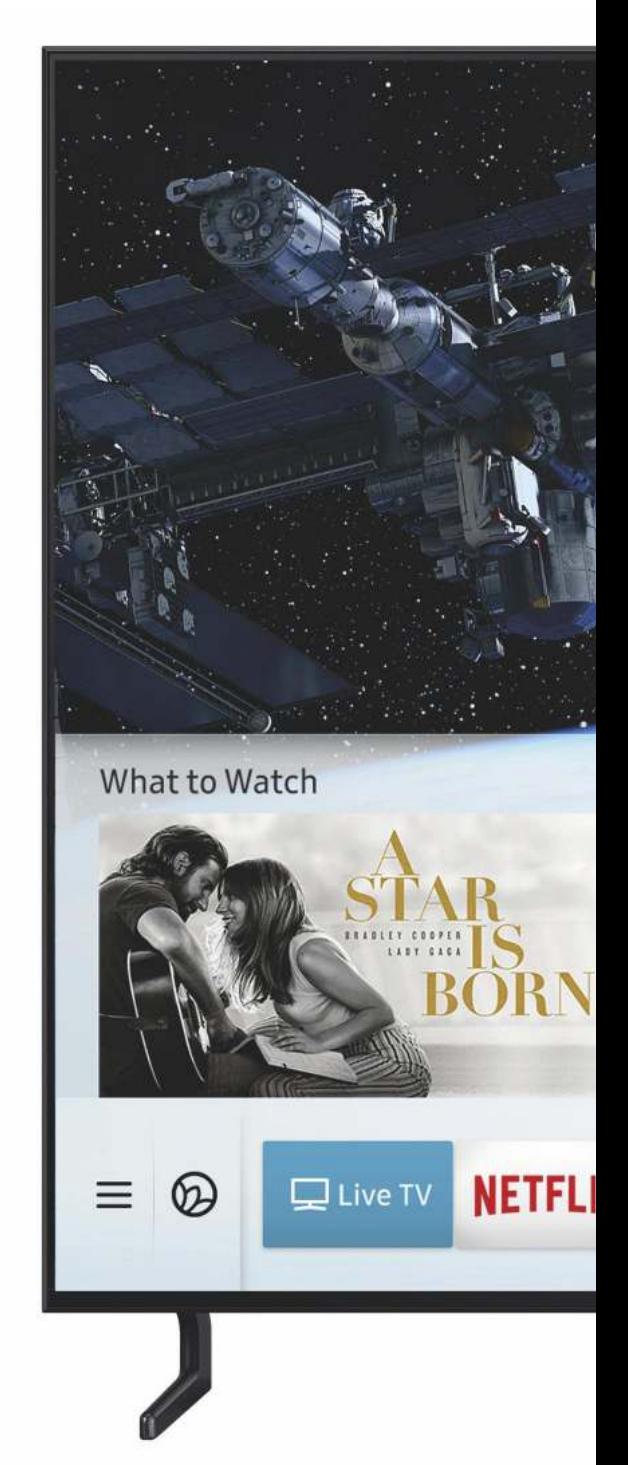

tegenwoordig al een hoop apps en diensten (soms zelfs meer dan de Apple TV), ten tweede bieden de apps op smart-tv's vaak al meer mogelijkheden dan de Apple TV-apps (bijvoorbeeld interactieve films in Netflix) en ten derde verschijnen er tegenwoordig nauwelijks nog nieuwe apps op de Apple TV. Hier mis je dus niet veel en win je eventueel zelfs nieuwe functies.

#### **Waarom nog een Apple TV?**

De Apple TV-app op de Samsung tv doet precies wat je ervan verwacht. Films wor-

den probleemloos weergegeven, zelfs met bijzondere functies als 4K en HDR. Ook Air-Play 2 werkt prima. Samsung bewijst dus dat Apple's diensten ook op niet-Applehardware goed werken. Kun je Siri en de andere tvOS-apps goed missen? Dan heb je dus geen Apple TV meer nodig. Rest de vraag hoe het daarmee verdergaat. Want als televisies de hoofdfuncties van het zwarte kastje kunnen vervullen, moet de volgende generatie duidelijk meer kunnen dan de huidige om nog klanten te trekken. (Sven Lamers)

#### **Samsung tv's met Apple TV-app en AirPlay 2** Vanaf € 999

Plus: Apple TV-app en AirPlay 2 werken precies zoals je van Apple gewend bent. Min: AirPlay 2 een fractie minder soepel dan met een Apple TV, geen Siri.

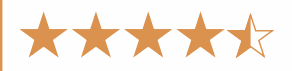

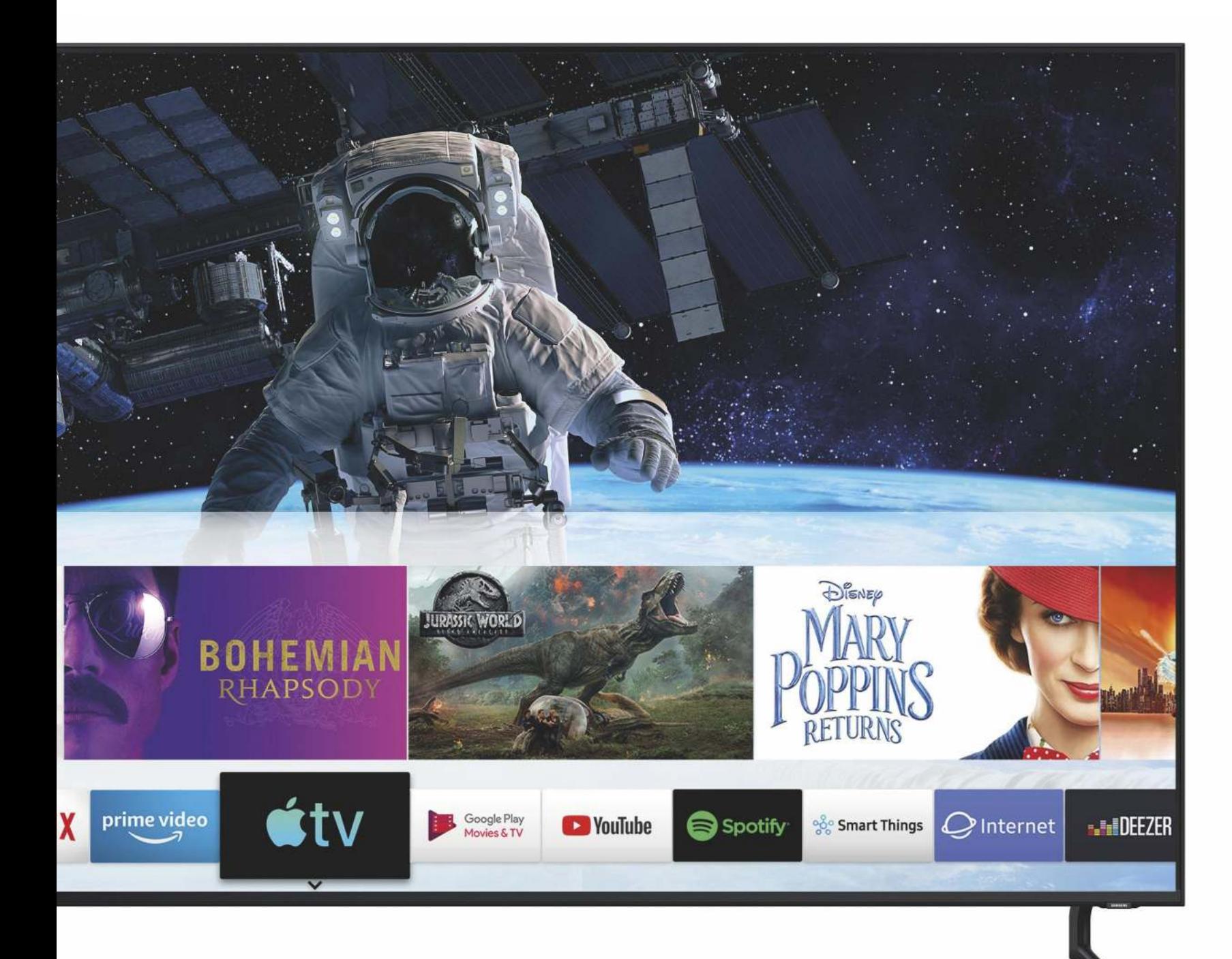

## **Films kijken uit een cola-blikje**

Met de Nebula Capsule II bekijk je je films en series altijd op een groot scherm – ook als er geen tv in de buurt is.

Met onze iPhone kunnen we altijd en overal tv-kijken. Vanuit de keuken blijf je op de hoogte van het journaal, op de camping volg je in de tent die et onze iPhone kunnen we altijd en overal tv-kijken. Vanuit de keuken blijf je op de hoogte van het jourene belangrijke sportwedstrijd en vanuit bed pik je nog een aflevering van je favoriete serie mee. Maar laten we eerlijk zijn: met lamme armen turen naar een scherm van (nog geen) 6,5 inch geeft een andere beleving dan onderuitgezakt kijken naar het brede beeld van je televisie.

Met een draagbare beamer creëer je die beleving alsnog, waar je ook bent. Je tovert elke kamer om tot een bioscoop. Een van de beste op de markt is de Nebula Capsule II. De beamer is niet veel groter dan een cola-blikje, maar projecteert wel een beeld tot 100 inch (zo'n 2,5 meter) op de muur. Dankzij de ingebouwde Chromecast stream je je foto's, films en series er draadloos naartoe. Een opgeladen accu levert ongeveer 2,5 uur kijkplezier, genoeg voor de meeste speelfilms. Wil je de hele Lord of the Rings-trilogie in één keer bingen? Dan kun je de Nebula ook gewoon op het stopcontact aansluiten.

Het cilindervormige apparaat heeft meer weg van een luidspreker dan van een beamer en is minimalistisch van ontwerp. Aan de voorkant is de lens van de projector verzonken in een cirkelvormige holte en aan de bovenkant vind je acht onopvallende knoppen. Die hebben we bijna niet aangeraakt, want het bedienen werkt ook met je iPhone of de meegeleverde afstandsbediening.

#### **Indrukwekkend beeld in het donker**

Het belangrijkste is natuurlijk het beeld dat de Capsule II projecteert. De resolutie is in HD (1270 x 720). Dat levert geen beeldkwaliteit op die zo goed is als je tv, maar het is erg hoog voor een draagbare beamer. In een donkere kamer ziet dat er tot zo'n 50 inch fantastisch uit. Produceer je een groter scherm, dan begin je de pixels meer te zien – maar het beeld blijft met de gordijnen dicht indrukwekkend. Het instellen van de beamer is eenvou-

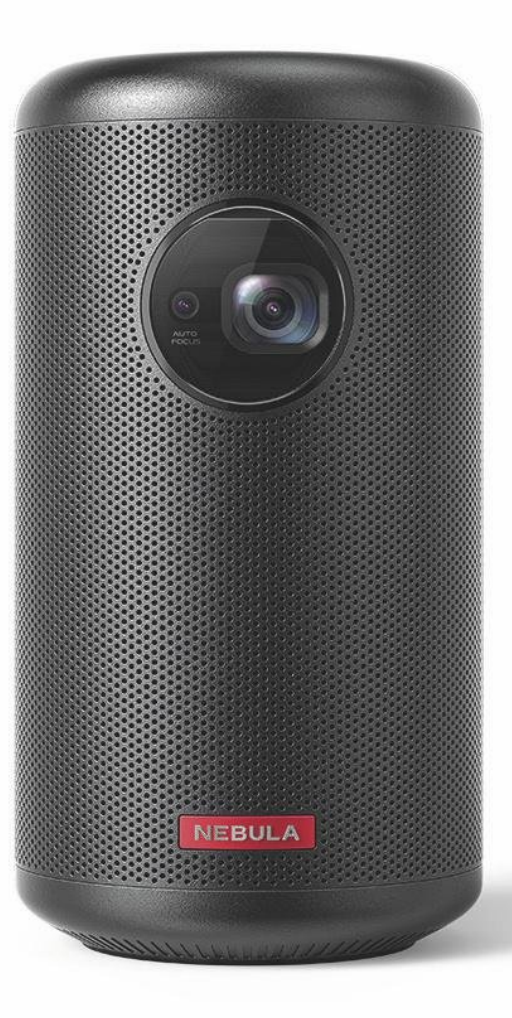

dig. Je richt hem op een muur, drukt op de aan-knop en de projector stelt automatisch scherp. Eventueel kun je nog handmatig via de knoppen zelf beter scherpstellen.

In een goed verlichte kamer presteert de Capsule II minder goed. Hij heeft slechts 200 lumen, waardoor je overdag niet al te veel van de beamer moet verwachten. Ter vergelijking: concurrent Asus heeft met de ZenBeam S2 (de review verscheen in iCreate 108) een draagbare projector met 500 lumen, en dat was al aan de lage kant. In goed verlichte kamers levert de beamer alleen een bruikbaar beeld op als je hem dicht bij de muur plaatst, binnen een meter.

#### Nebula Capsule II € 599

Plus: Draagbaar, HD-resolutie, ingebouwde Chromecast.

**Min:** Beeld in goed verlichte ruimtes niet goed zichtbaar, geen Netflix, geluid laat te wensen over.

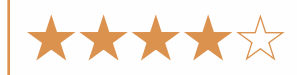

De grootte van het beeld is dan vergelijkbaar met een 27-inch iMac.

Het geluid van de film komt uit ook uit de Capsule. De interne speakers leveren voldoende volume om de tv verstaanbaar te maken, of een presentatie voor een kleine groep met geluid te ondersteunen. Maar wil je een serieuze filmbeleving of ga je met een groep een voetbalwedstrijd kijken, dan is een extra speaker geen overbodige luxe. Overigens kun je de projector ook als losse luidspreker gebruiken, maar koop hem daar vooral niet voor. Er zijn veel betere en goedkopere speakers te koop. Als nevenfunctie daarentegen is het mooi meegenomen.

#### **Geen Netflix**

Met de ingebouwde Chromecast-functie stream je eenvoudig via je iPhone, iPad of Mac video's naar de beamer. Dit werkt erg handig, want tegenwoordig ondersteunen de meeste grote video-apps Chromecast en het streamen van het beeld naar de projector is met twee tikken gebeurd. Het apparaatje beschikt ook over een hdmi-aansluiting en je kunt video's rechtstreeks via de beamer afspelen, via Android TV. In deze smart tv-achtige omgeving vind je allerlei streaming-apps. Op deze manier konden we alles projecteren op de muur – behalve misschien wel het belangrijkste: Netflix. De dienst werkt alleen met officieel gecertificeerde apparaten, en daar valt de Capsule II niet onder. Ook casten werkt niet. Op het YouTube-kanaal legt Nebula wel uit hoe je Netflix alsnog via de beamer bekijkt, maar dit werkt erg omslachtig. Je vindt het filmpie op www.icreatemagazine.nl/nebula.

De lichtsterkte en het ontbreken van Netflix zijn dus twee belangrijke minpunten. Maar als je een paar kamers in huis hebt waar je graag een televisie ziet staan, dan haal je veel plezier uit Capsule II. Er hangt wel een stevig prijskaartje aan van € 599. Voor dat geld kun je ook een Ultra HD-tv kopen. Maar die neem je niet mee de tent in. (Koen van Ekeren)

## **Door de bomen het bos weer zien**

O p de redactie van iCreate is het<br>
speakers. Op een gegeven moment<br>
zie je door de bomen het bos niet meer. De p de redactie van iCreate is het een komen en gaan van bluetoothspeakers. Op een gegeven moment Ultimate Ears Wonderboom 2 lijkt in eerste instantie op wéér zo'n boom in het alsmaar groeiende bos. IP67-rating waardoor de speaker prima buitenshuis overleeft, ondanks nattigheid en stof? Check. Niet alleen waterproof, maar ook idioot-proof als het gaat om koppelen? Check. Een accu (oplaadbaar via micro-usb) waar je zeker een half etmaal op kunt teren? Check. Meerdere speakers koppelen voor stereogeluid? Check.

De Wonderboom voldoet dus aan alles wat je van een hedendaagse bluetoothspeaker mag verwachten. Maar nu doet er zich toch iets wonderlijks voor: in korte tijd is deze redacteur behoorlijk verknocht geraakt aan dit robuuste speakertje dat een verrassende bak herrie voortbrengt. Op de manier waarop je ook verknocht kunt raken aan één

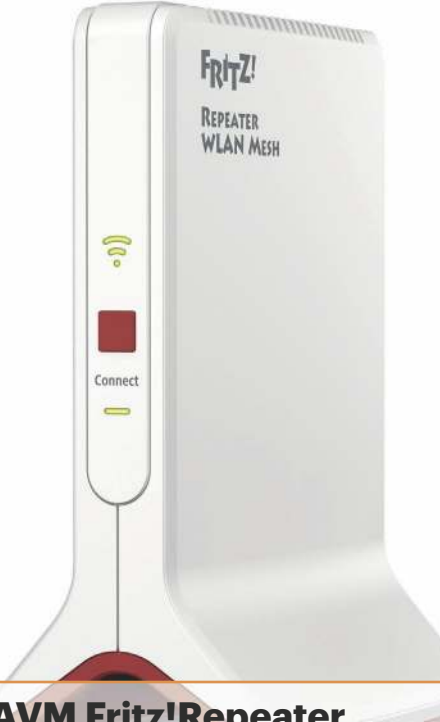

#### **AVM Fritz!Repeater 3000** € 129

Plus: Geweldige prestaties, gemakkelijke configuratie. **Min:** Geen mesh met routers van andere merken.

★★★★☆☆

bepaalde mok, of aan een spijkerbroek die je steeds maar van het wasrek plukt, ook al heb je nog vijf andere.

Het heeft alles te maken met het gemak waarmee je de Wonderboom meeneemt. Waar ik ga, daar gaat ook de Wonderboom. Van de zolder naar de badkamer naar de tuin. Midden op de tuintafel staat-ie dan te shinen en 360-graden-geluid te produceren. Als het lusje iets langer geweest was, had ik hem ook nog aan mijn fietsstuur gehangen – schijnt hip te zijn. Misschien neem ik hem ooit nog mee naar het bos. Als ik hem dan maar niet kwijtraak. (Laura Grootaarts)

#### **Ultimate Ears Wonderboom 2** € 99,99

Plus: Robuust, nodigt uit om mee te nemen. **Min:** Micro-usb, ophanglusje wat kort.

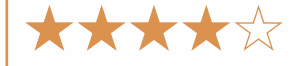

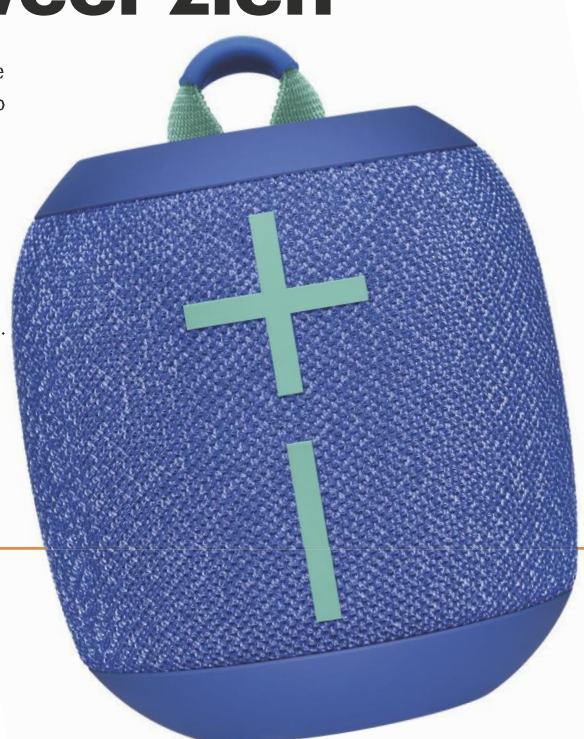

## **Mesh voor je Fritz!Box**

**V** fabrikanten van routers de laatste<br>jaren een prima oplossing bedacht:<br>mesh-netwerken. Hierbij vormen meerdere oor betere wifi-netwerken hebben fabrikanten van routers de laatste jaren een prima oplossing bedacht: mini-routers een netwerk en stuurt elke zogeheten 'node' hetzelfde krachtige wifisignaal. Vaak worden deze mesh-netwerken als kant-en-klare pakketten verkocht, dan krijg je twee of meer routertjes die je bestaande router vervangen. AVM, bekend van de Fritz!Box-routers, heeft daar een ander idee over. Daar krijgen de oude routers en repeaters een update waardoor ze geschikt zijn voor mesh-netwerken. Als je ze dan combineert met het nieuwste lid in de productfamilie, de AVM Fritz!Repeater 3000, maak je van je Fritz!Box-netwerk een mesh-netwerk.

Het inrichten van de Fritz!Repeater gaat net zo gemakkelijk als bij andere meshsystemen. Sluit de repeater aan op een stopcontact en druk op een knop op de Fritz!Box. Klaar. Dankzij een zogeheten 4-streammodule verloopt de communicatie met de huidige high-end Fritz!Boxen (750-, 758X, 6590, 6890) optimaal. In de praktijk bereiken we hiermee uitstekende netwerksnelheden van 445 Mbit/s. Overigens werkt de repeater ook met routers van andere fabrikanten, maar het ondersteunt dan helaas geen mesh. Ook de doorvoersnelheden zijn dan wat minder.

De AVM Fritz!Repeater 3000 is een slimme aankoop voor elke Fritz!Box-gebruiker. Het is dankzij de losse voeding gemakkelijk er een plek voor te vinden voor een optimale draadloze snelheid. De performance is hoog, het energieverbruik en de bijbehorende stroomkosten blijven binnen de perken. Zonder Fritz!Box is het een goede repeater, maar niet meer dan dat. (Sven Lamers)

## **Uit de App Store**

Deze pareltjes vielen ons deze maand op in de App Store.

## **Kijkvoer**

S je mijn kijkgeschiedenis op YouTube<br>analyseert, dan zou je kunnen concluderer<br>dat ik een kattenvriend ben met een huis<br>vol Bob Ross-achtige schilderijen. Daar klopt dus ls je mijn kijkgeschiedenis op YouTube analyseert, dan zou je kunnen concluderen dat ik een kattenvriend ben met een huis niets van. Katten en ik: dat gaat een minuutje goed maar het eindigt er altijd mee dat ik de schade aan mijn panty inventariseer, en dat de kat aan de andere kant van de ruimte zit te blazen. En aan het schilderen van 'fluffy little clouds' en 'happy little trees' begin ik niet eens, dat is vragen om problemen.

In hetzelfde genre: korte kookvideo's die van bovenaf worden gefilmd. Heel Facebook is erdoor overspoeld de laatste tijd, en ze scoren met gemak miljoenen duimpjes omhoog. Mocht je nou net zoals ik ook altijd gebiologeerd naar dit soort video's kijken: de app Tasty staat er vol mee. Kun je uren naar kijken. In die tijd had je zelf ook daadwerkelijk rainbow swirl meringues kunnen maken, of cauliflower walnut burritos, of animalshaped boiled eggs. Maar waarschijnlijk vergaap je je gewoon liever aan weer het volgende filmpje. Mocht je nu wel een ware keukenprins of -prinses zijn, dan loodst de app je ook door het kookproces heen met handige stap-voor-stap-plannen en lijstjes. (Laura Grootaarts)

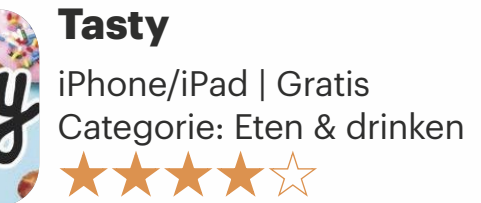

salt

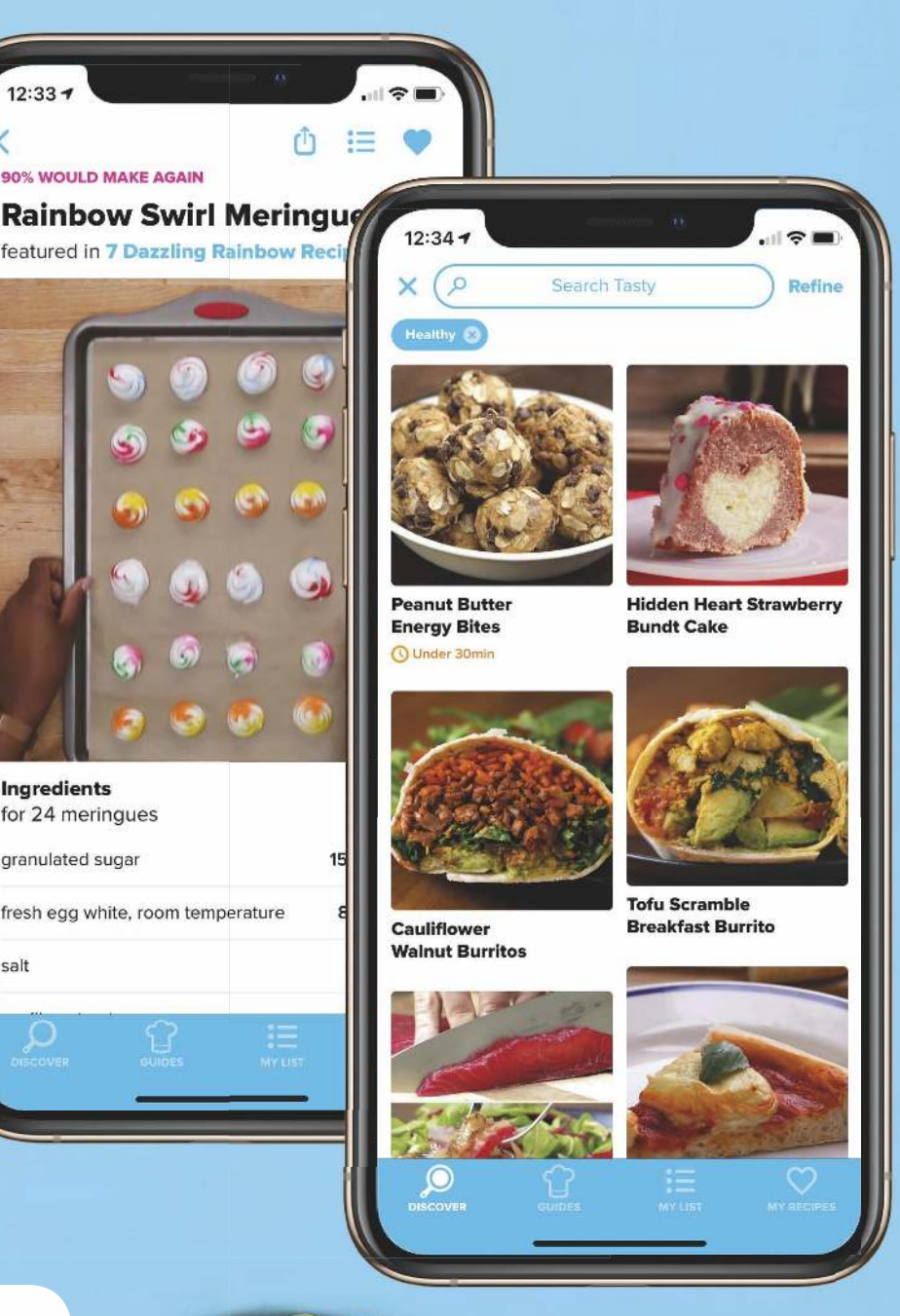

94

voor

Manual

ा

 $n \mathbf{H} \otimes \mathbf{H}$ 

◯

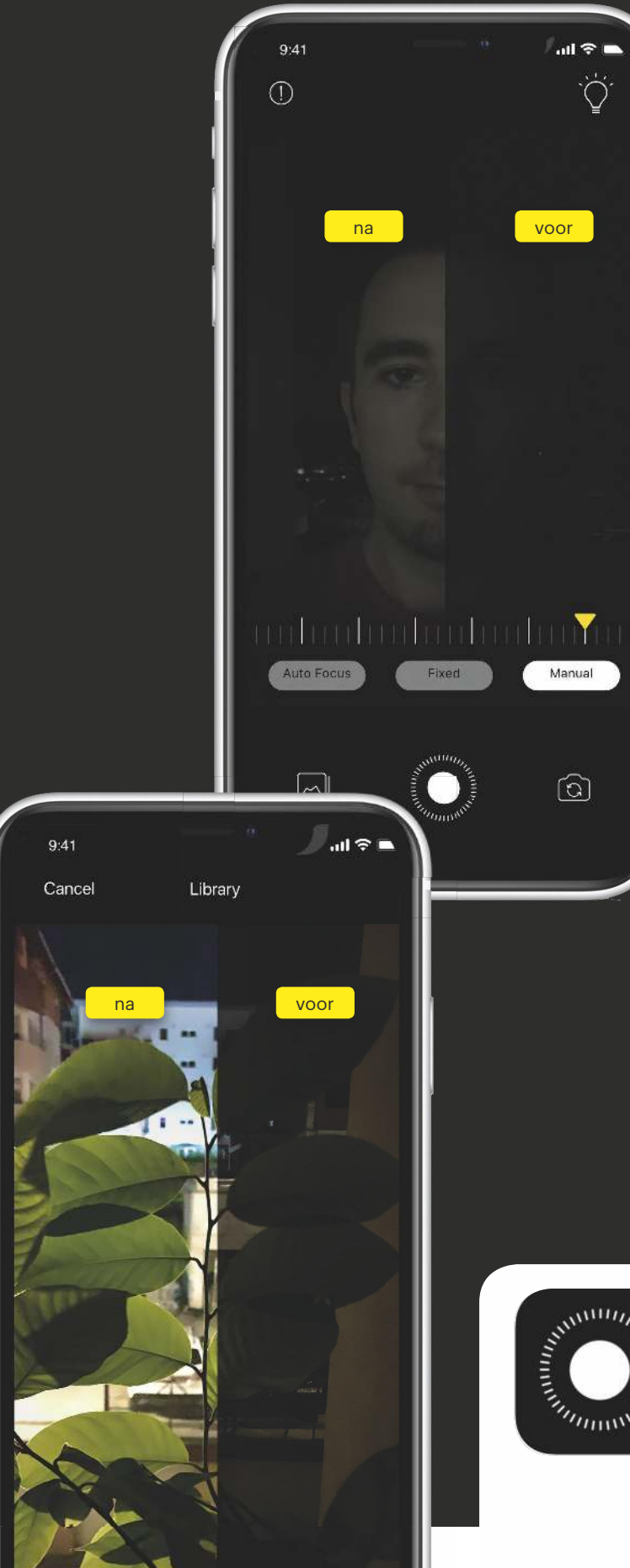

### **Duistere kiekjes**

Indelijk heeft de camera van de iPhone er een: een<br>
Inachtmodus (zie pagina 9)! Oudere toestellen dan<br>
In de iPhone 11 en de iPhone 11 Pro hebben echter nog<br>
Itiid de sysstets masite am in het pilkederke aan mas nachtmodus (zie pagina 9)! Oudere toestellen dan de iPhone 11 en de iPhone 11 Pro hebben echter nog altijd de grootste moeite om in het pikkedonker een mooi plaatje te schieten. Dat is niet heel vreemd: de camerasensor van een iPhone is veel kleiner dan bij normale camera's, waardoor hij minder licht vangt.

Nu brandt er licht in de duisternis, want NeuralCam Night Photo is een nieuwe app die je iPhone veel beter laat fotograferen bij weinig licht. De app schiet meerdere foto's achter elkaar en combineert ze – met behulp van machine learning en beeldverwerkingsalgoritmen – tot een veel helderder en scherper beeld. Het enige wat je zelf hoeft te doen is de app openen, op de opnameknop drukken en je iPhone een paar seconden stilhouden. Daarna doet NeuralCam de rest van het werk. Het resultaat is vaak indrukwekkend. Zelfs als er bijna geen licht is, slaagt de app er verbazingwekkend goed in om een relatief scherpe en kleurrijke foto te maken. Dingen die je met je eigen ogen niet hebt waargenomen, ziet de app wél. NeuralCam komt het beste tot zijn recht bij prachtige uitzichten, zoals een avondfoto van een skyline. Ook kun je fatsoenlijke avondselfies schieten zonder verblind te worden door de flitser. Met scènes waar veel beweging in zit, heeft de app vanzelfsprekend meer moeite. Omdat de app gebruikmaakt van software, werkt hij ook op relatief oude toestellen: je hebt een iPhone 6 of nieuwer nodig. Jammer is dat NeuralCam niet gratis is; het kost eenmalig € 3,49. Maar voor een enorme camera-upgrade is dat natuurlijk een schijntje. (Koen van Ekeren)

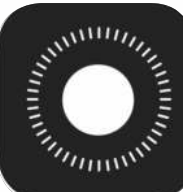

#### **NeuralCam Night Photo**

iPhone | € 3,49 Categorie: Foto en video \*\*\*\*\*

### **5 weer-apps om de herfst te trotseren**

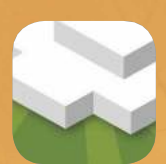

#### **Tinyclouds Weather** € 3,49

Het weerbericht wordt

weergegeven in de vorm van een stadje. Zo wordt zelfs een storm schattig.

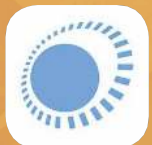

#### **Weeronline**  Gratis

complete weer-app, met

uitgebreide achtergrondinformatie.

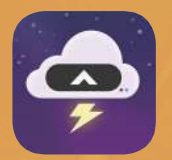

#### **Carrot Weather** € 5,49

'Such Clouds. So amaze.' Deze app geeft (al dan niet cynisch) commentaar op het weer.

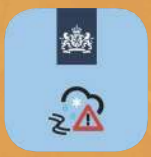

#### **KNMI Weer** Gratis

Het KNMI is een instituut in Nederland. De app oogt ouderwets, maar de voorspelling is zeer accuraat.

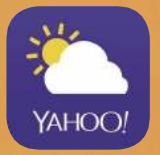

#### **Yahoo Weer** Gratis

Het weerbericht wordt voorzien van prachtige en steeds wisselende

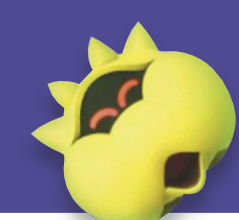

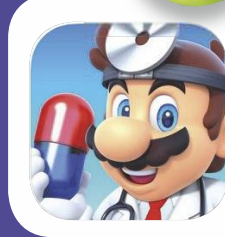

**Dr. Mario World** iPhone/iPad | Gratis Categorie: Games  $\star \star \star$ 

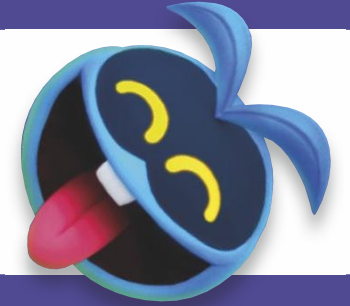

## **Mario in een bijrol**

N aast springen tegen blokjes en over beestjes, en karten, houdt Mario ook van puzzelen. Dit bewijst Dr. Mario, dat je al sinds 1990 kon spelen op Game Boys en andere Nintendo's. Nu is de game ook op de iPhone en iPad beschikbaar. De overeenkomsten met de andere Mario-spelletjes? Het is leuk en verslavend. En Mario komt erin voor. Maar niet zo nadrukkelijk.

Sterker nog, Mario lijkt er eerder aan de haren bijgesleept. Eigenlijk is Dr. Mario World gewoon een puzzelspelletje. Een heel leuk puzzel spelletie welteverstaan. Drie-op-een-rij ontmoet Tetris. Maak met de omhoogvliegende ballonnen rijen van drie dezelfde kleuren. En dat in talloze varianten en met steeds nieuwe obstakels.

Waar komt Mario dan om de hoek kijken? Het geheel is in het typische Mario-jasje gestoken. De sfeervolle cartooneske levels, de karakters die je kunt kiezen (maar eigenlijk niet gebruikt), de beestjes en power-ups … het is bijna onmogelijk om niet vrolijk te worden van deze uitstraling.

Dr. Mario World dient twee doelgroepen. Mario-liefhebbers en nostalgici zien hoe een bijna dertig jaar oud spel nog steeds springlevend is. En puzzelliefhebbers hebben urenlang speelplezier. De moeilijkheidsgraad is precies goed, de levels blijven boeiend en er zijn er zo veel, dat je blij bent dat Apple de schermtijd voor je in de gaten houdt. De game is gratis en in tegenstelling tot Mario Run kun je hem volledig spelen. Er zijn wel in-app aankopen, maar die heb je helemaal niet nodig. (Daan Jeuken)

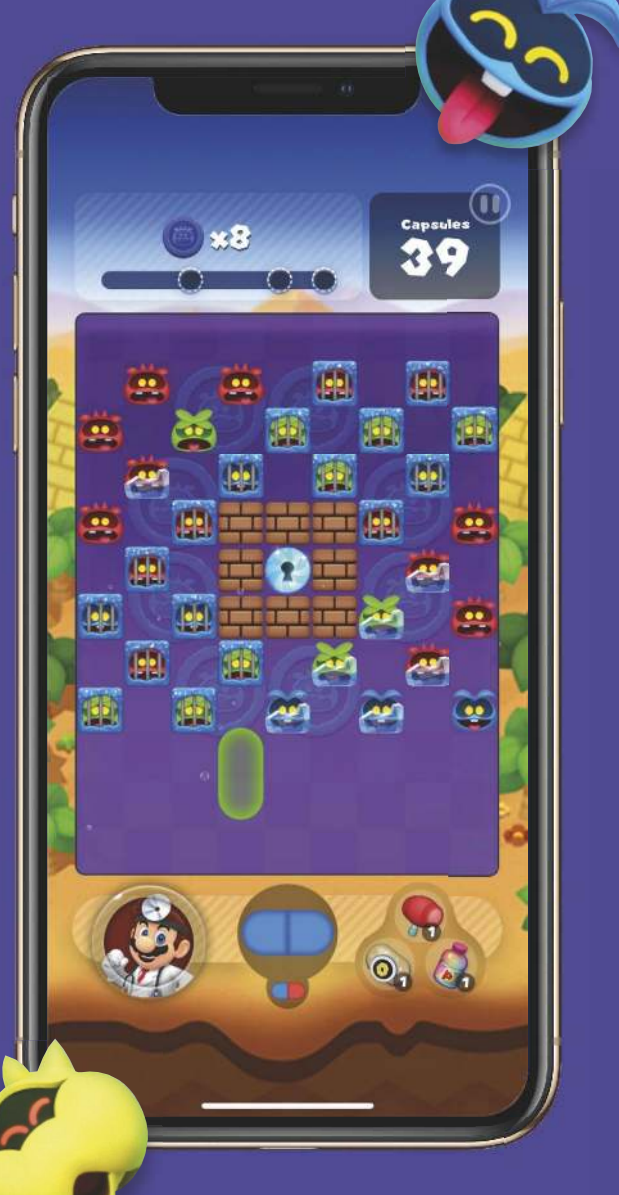

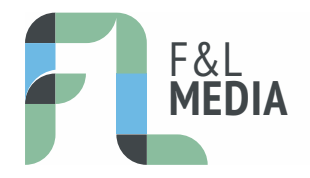

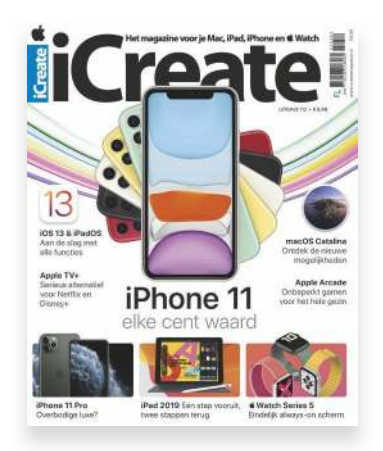

**ICREATE IS EEN UITGAVE VAN F&L MEDIA COMPUTER B.V.**

in licentie van Future Publishing Limited

**ALGEMEEN DIRECTEUR**  Arjan Kropman

> **BR AND MANAGER**  Sven Lamers

**REDACTIE**  Koen van Ekeren, Laura Grootaarts en Terry Stooker

**MET MEDEWERKING VAN**  Daan Jeuken en redactie iCreate UK

> **VORMGE VING**  Susan Gerbrands-Derksen

#### **SALES**

Thijs de Hoogh +31 (0)24 2404641 tdhoogh@fnl.nl

#### **MARKETING**

Tetske Peeters +31 (0)24 2404585 tpeeters@fnl.nl

**DRUKKERIJ**  Habo DaCosta bv, Vianen

**NIEUWSREDACTIE / PERS**  redactie@icreatemagazine.nl

**ADRES F&L MEDIA**  Jonkerbosplein 52, 6534 AB Nijmegen

> **ISSN**  ISSN 1877-038X

# iCreate

## **KLANTENSERVICE**

#### WIL IF ABONNEE WORDEN OF HEB IF VRAGEN OVER IF ABONNEMENT? JE KUNT ONS EENVOUDIG BEREIKEN OP EEN VAN DE VOLGENDE MANIEREN:

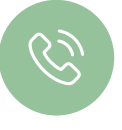

#### **TELEFOON**

We zijn er maandag tot en met vrijdag van 09:00 tot 17:00 uur om jouw vragen te beantwoorden.

**+31 (0)85 2250 333**

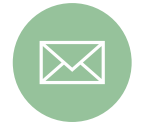

#### **E-MAIL**

Stel je vraag eenvoudig per e-mail aan een van onze servicemedewerkers.

#### **KL ANTENSERVICE@ ICREATEMAGAZINE.NL**

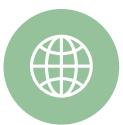

#### **ONLINE**

Hier vind je de meest actuele informatie en ook het antwoord op veelgestelde vragen.

WWW.FNL.NL/KLANTENSERVICE

**VR AGEN A AN DE REDACTIE**  Heb jij opmerkingen, suggesties of vragen aan de redactie?

**REDACTIE@ICREATEMAGA ZINE.NL**

#### **WWW.ICREATEMAGAZINE.NL**

#### **ABONNEMENTSINFORMATIE**

iCreate kost €8,99 per nummer. Het standaardtarief voor iCreate is in Nederland €80,- en in België €83,50 voor 10 nummers. Deze prijs geldt bij betaling via automatische incasso. Voor betaling per (digitale) factuur geldt een toeslag van €2,50.

Je kunt eenvoudig een machtiging afgeven via www.fnl.nl/machtigen. Abonnementen worden automatisch verlengd, tenzij anders vermeld. Het opzeggen van een abonnement kan eenvoudig telefonisch via +31 (0)85 2250 333

#### **COPYRIGHT**

Het auteursrecht op deze uitgave en de gedrukte uitgave en op de daarin verschenen arti kelen wordt door de uitgever voorbehouden. De vertaalrechten berusten bij F&L Media Computer B.V. te Nijmegen, Nederland. Het verlenen van toestemming tot publicatie in de gedrukte uitgave houdt in dat de auteur de uitgever, met uitsluiting van ieder ander onherroepelijk machtigt de bij of krachtens de auteurswet door derden verschuldigde vergoedingen voor kopiëren te innen en dat de auteur alle rechten verdraagt aan de uitgever, tenzij anders bepaald. Niets uit deze uitgave en de gedrukte uitgave mag worden overgenomen, vermenigvuldigd of gekopieerd zonder uitdrukkelijke schriftelijke toestemming van de uitgever. De uitgever stelt zich niet aansprakelijk voor eventuele onjuistheden, welke in deze uitgave of de gedrukte uitgave mochten voorkomen.

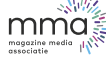

## In het volgende nummer

Review iPhone 11 (Pro)

Welke iPhone moet je hebben? De iPhone 11 Pro of voldoet toch de iPhone 11?

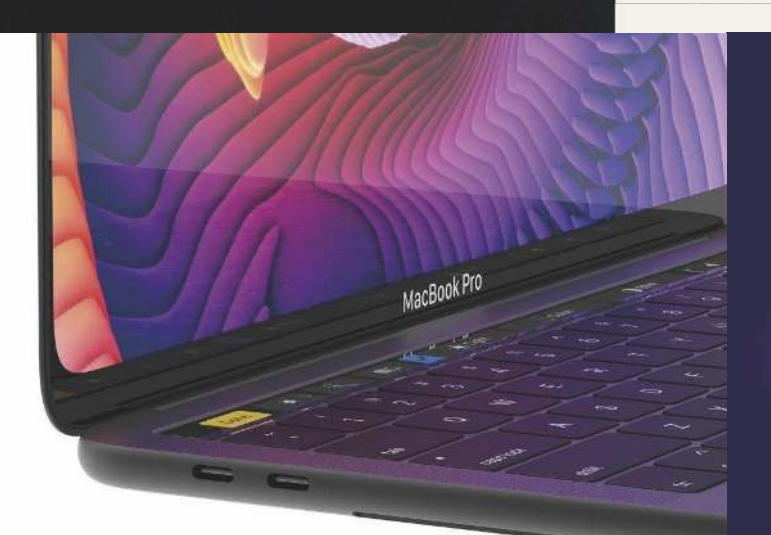

## **MacBook Pro's en iPad Pro's**

We hebben nog wat producten tegoed van Apple. Wat dacht je van een 16-inch MacBook Pro en nieuwe iPad Pro's?

## **Aan de slag met Woning**

Er is veel gebeurd in HomeKitland. We duiken in de vernieuwde Woning-app.

**... en natuurlijk vele tips en trucs**

# Upgrade jouw Mac **SSD** Wij repareren bij jou

Na een SSD upgrade is je iMac of Macbook 5 tot 10 x sneller. We doen dit bij jou thuis of op kantoor

Verkoop van nieuwe en goede tweedehands iMacs en Macbooks

thuis, op je werk of zorgen voor vervanging

## Koop nieuw/ tweedehands

eatest

Bel voor meer informatie 035 203 1379 Mail naar info@upgreatest.nl of kijk op www.upgreatest.nl

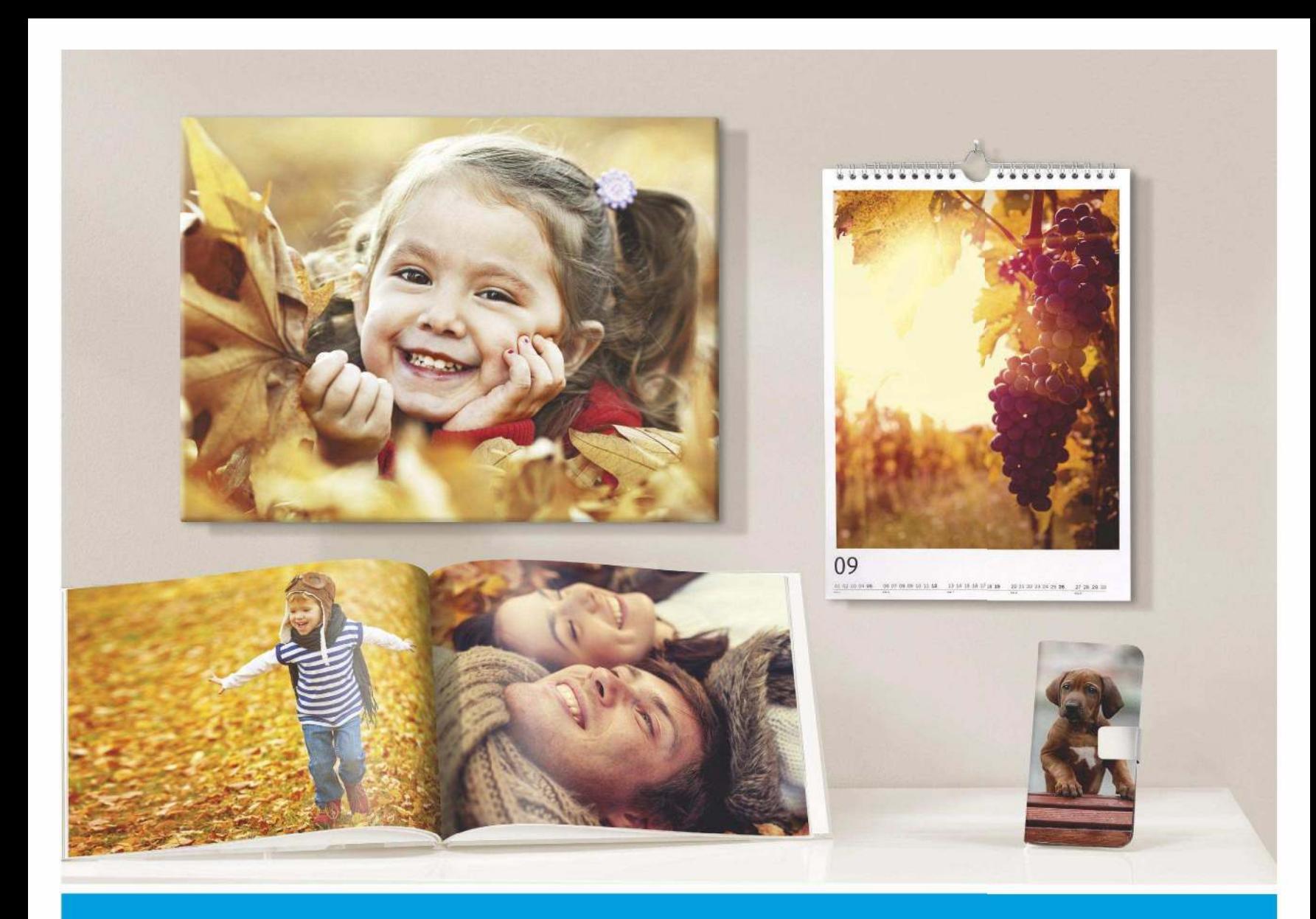

## **MEER DAN ALLEEN FANTASTISCHE FOTOBOEKEN**

Bij Pixum druk je jouw foto's af op ongeveer alles wat los is. Natuurlijk geldt bij alle producten, net als bij Pixum Fotoboeken: altijd in echte topkwaliteit. Van een indrukwekkende wanddecoratie of schitterend fotokussen, tot leuke telefoonhoesjes en fotopuzzels.

**Bekijk het allemaal op Pixum.nl** 

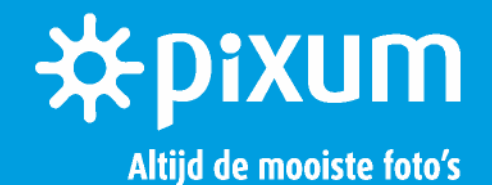